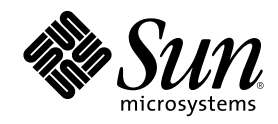

# Solaris 8 (Intel-Plattform Edition) Installationshandbuch

Sun Microsystems, Inc. 901 San Antonio Road Palo Alto, CA 94303–4900 U.S.A.

Bestellnummer 806-2581–10 März 2000

Copyright 2000 Sun Microsystems, Inc. 901 San Antonio Road, Palo Alto, California 94303-4900 U.S.A. All rights reserved.

Dieses Produkt oder Dokument ist urheberrechtlich geschützt, und seine Verbreitung unterliegt den Lizenzen, die seine Verwendung,<br>Vervielfältigung, Verbreitung und Dekompilierung einschränken. Kein Teil dieses Produkts ode schriftliche Genehmigung von Sun bzw. eines seiner eventuell vorhandenen Lizenzgeber in irgendeiner Art und Weise reproduziert werden. Software von Fremdherstellern, einschließlich der Schriftentechnologie in diesem Produkt, ist urheberrechtlich geschützt und durch die Zulieferer von Sun lizenziert.

Teile dieses Produkts können vom Berkeley BSD-System, lizenziert durch die University of California, abgeleitet sein. UNIX ist ein eingetragenes Warenzeichen in den USA und anderen Ländern, ausschließlich lizenziert durch X/Open Company, Ltd.

Sun, Sun Microsystems, das Sun-Logo, SunOS, Sun Enterprise, Sun Enterprise Network Array, Sun Quad FastEthernet, SunSwift, SunVideo, Sun Workshop, Solaris, Solaris JumpStart, docs.sun.com, AnswerBook2, Java, JumpStart, OpenBoot, ONC, OpenWindows, PGX32, Power Management, Solstice, Solstice Enterprise Agents, ToolTalk, Ultra, Ultra Enterprise, Voyager, WebNFS und XIL sind Marken, eingetragene<br>Marken oder Dienstleistungsmarken von Sun Microsystems, Inc. in den USA und anderen Län Lizenz verwendet und sind Marken oder eingetragene Marken von SPARC International, Inc. in den USA und anderen Ländern. Produkte mit SPARC-Marken basieren auf einer von Sun Microsystems, Inc. entwickelten Architektur. Adobe, PostScript und Display PostScript sind Marken oder eingetragene Marken von Adobe Systems, Incorporated (in bestimmten Ländern registriert). Kodak Color Management System und KCMS sind Marken oder eingetragene Marken von Eastman Kodak Company in den USA und anderen Ländern. Netscape ist<br>eine Marke oder eine eingetragene Marke von Netscape Communications Corporation in den USA und and

Die grafischen Benutzeroberflächen OPEN LOOK und Sun™ wurden von Sun Microsystems, Inc. für ihre Benutzer und Lizenznehmen<br>entwickelt. Sun erkennt die Pionierleistungen von Xerox in der Forschung und Entwicklung des Konze Benutzeroberflächen für die Computerindustrie an. Sun verfügt über eine nicht ausschließliche Lizenz von Xerox bezüglich der Xerox Graphical User Interface (grafische Benutzeroberfläche von Xerox). Diese Lizenz gilt auch für die Lizenznehmer von Sun, die OPEN LOOK GUIs anwenden und sich dabei an die schriftlich genannten Lizenzvereinbarungen von Sun halten.

**BESCHRÄNKTE RECHTE:** Die Verwendung, Vervielfältigung oder Veröffentlichung durch die Regierung der Vereinigten Staaten unterliegt den Beschränkungen von FAR 52.227–14(g)(2)(6/87) und FAR 52.227–19(6/87) bzw. DFAR 252.227–7015(b)(6/95) und DFAR  $227.7202 - 3(a)$ .

DIE AUSLIEFERUNG DIESER PUBLIKATION ERFOLGT IN DER VORLIEGENDEN FORM OHNE JEGLICHE GARANTIE, WEDER AUSDRÜCKLICH NOCH IMPLIZIT. DIES GILT UNTER ANDEREM AUCH FÜR DIE IMPLIZITEN GARANTIEN FÜR DIE VERKAUFSEIGNUNG, DIE TAUGLICHKEIT FÜR EINEN BESTIMMTEN ZWECK ODER DIE NICHTVERLETZUNG VON URHEBERRECHTEN, AUSGENOMMEN NUR IN DEN FÄLLEN, IN DENEN SOLCHE HAFTUNGSAUSSCHLÜSSE GEGEN GELTENDES RECHT VERSTOSSEN.

Copyright 2000 Sun Microsystems, Inc. 901 San Antonio Road, Palo Alto, Californie 94303-4900 Etats-Unis. Tous droits réservés.

Ce produit ou document est protégé par un copyright et distribué avec des licences qui en restreignent l'utilisation, la copie, la distribution, et la décompilation. Aucune partie de ce produit ou document ne peut être reproduite sous aucune forme, par quelque moyen que ce soit, sans l'autorisation préalable et écrite de Sun et de ses bailleurs de licence, s'il y en a. Le logiciel détenu par des tiers, et qui comprend la technologie relative aux polices de caractères, est protégé par un copyright et licencié par des fournisseurs de Sun.

Des parties de ce produit pourront être dérivées du système Berkeley BSD licenciés par l'Université de Californie. UNIX est une marque déposée aux Etats-Unis et dans d'autres pays et licenciée exclusivement par X/Open Company, Ltd.

Sun, Sun Microsystems, le logo Sun, SunOS, Sun Enterprise, Sun Enterprise Network Array, Sun Quad FastEthernet, SunSwift, SunVideo, Sun Workshop, Solaris, Solaris JumpStart, docs.sun.com, AnswerBook2, Java, JumpStart, OpenBoot, ONC, OpenWindows, PGX32, Power<br>Management, Solstice, Solstice Enterprise Agents, ToolTalk, Ultra, Ultra Enterprise, Voyager, W SPARC sont utilisées sous licence et sont des marques de fabrique ou des marques déposées de SPARC International, Inc. aux Etats-Unis et<br>dans d'autres pays. Les produits portant les marques SPARC sont basés sur une archite d'autres pays. Netscape est une marque de Netscape Communications Corporation aux Etats-Unis et dans d'autres pays.

L'interface d'utilisation graphique OPEN LOOK et Sun™ a été développée par Sun Microsystems, Inc. pour ses utilisateurs et licenciés.<br>Sun reconnaît les efforts de pionniers de Xerox pour la recherche et le développement d cette licence couvrant également les licenciés de Sun qui mettent en place l'interface d'utilisation graphique OPEN LOOK et qui en outre se conforment aux licences écrites de Sun.

CETTE PUBLICATION EST FOURNIE "EN L'ETAT" ET AUCUNE GARANTIE, EXPRESSE OU IMPLICITE, N'EST ACCORDEE, Y<br>COMPRIS DES GARANTIES CONCERNANT LA VALEUR MARCHANDE, L'APTITUDE DE LA PUBLICATION A REPONDRE A UNE UTILISATION PARTICULIERE, OU LE FAIT QU'ELLE NE SOIT PAS CONTREFAISANTE DE PRODUIT DE TIERS. CE DENI DE GARANTIE NE S'APPLIQUERAIT PAS, DANS LA MESURE OU IL SERAIT TENU JURIDIQUEMENT NUL ET NON AVENU.

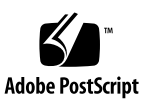

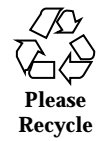

### Inhalt

#### **Vorwort 7**

#### **1. Erste Schritte 13**

Begriffe in diesem Buch 13

Planen und Vorbereiten der Installation 17

Verfahren für das Ausführen von Solaris Web Start 17

- ▼ So planen Sie die Installation 18
- $\blacktriangledown$  So bereiten Sie die Installation vor 22

#### **2. Verwenden von Solaris Web Start 39**

Standardverhalten und Grenzen von Solaris Web Start 39

Grenzen der Standardinstallation bei Systemen mit mehreren Festplatten 40

Manuelles Einrichten von Dateisystemen 41

Installieren von Solaris mit Solaris Web Start 42

- ▼ So konfigurieren Sie Ihr System 42
- ▼ So installieren Sie Solaris 51

Einsatz von Solaris Web Start mit einem Installations-Server 61

#### **3. Beibehalten der vorhandenen Betriebssysteme und Benutzerdaten 63**

Installieren von Solaris in einer Partition 63

Verfahren für das Solaris 8 Interactive Installation Program 64

**3**

- ▼ So legen Sie eine fdisk-Partition für Solaris an: Konfiguration 64
- $\blacktriangledown$  So legen Sie eine fdisk-Partition für Solaris an: Installation 75

#### **4. Upgrade des Systems 91**

Verfahren für das Upgrade eines Systems 91

Häufig gestellte Fragen zum Upgrade 92

Upgrade des Systems 94

- ▼ Erste Schritte 94
- $\blacktriangledown$  So sichern Sie das System 95
- $\blacktriangledown$  So planen Sie ein Upgrade 97
- ▼ So bereiten Sie das Upgrade vor 99
- $\blacktriangledown$  So konfigurieren Sie das System für das Upgrade 111
- $\blacktriangledown$  So führen Sie das Upgrade von Solaris durch 120
- ▼ So bereinigen Sie das System nach dem Upgrade 131

#### **5. Hinzufügen und Entfernen von Software nach der Installation von Solaris 8 133**

Hinzufügen von Anwendungen mit Solaris Web Start 134

▼ So fügen Sie Anwendungen mit Solaris Web Start hinzu 134

Hinzufügen und Entfernen von Anwendungen mit der Produktregistrierung 138

Zweck 138

Funktionsweise der Produktregistrierung 138

- ▼ So lassen Sie Informationen zu allen installierten Anwendungen anzeigen 141
- ▼ So überprüfen Sie die Integrität einer installierten Anwendung 141
- ▼ So installieren Sie Anwendungen mit Hilfe der Produktregistrierung 142
- $\blacktriangledown$  So deinstallieren Sie Anwendungen 143

Hinzufügen und Entfernen von Packages mit Admintool 144

- ▼ So fügen Sie Packages mit Admintool hinzu 144
- ▼ So entfernen Sie Packages mit Admintool 148

Hinzufügen und Entfernen von Packages mit den Befehlen pkgadd und pkgrm 151

- $\blacktriangledown$  So fügen Sie Packages mit dem Befehl pkgadd hinzu 151
- $\blacktriangledown$  So entfernen Sie Packages mit dem Befehl pkgrm 152

#### **6. Problemlösung 155**

Booten des Systems 155

Fehlermeldungen 155

Allgemeine Probleme 157

Installieren der Solaris-Betriebssystemumgebung 161

Upgrade der Solaris-Software 162

Fehlermeldungen 162

Allgemeine Probleme 163

- **A. Packages auf der Solaris 8 Software 1 of 2 Intel Platform Edition-CD 167**
- **B. Packages auf der Solaris 8 Software 2 of 2 Intel Platform Edition-CD 199**
- **C. Packages auf der Solaris 8 Languages Intel Platform Edition-CD 207 Index 243**

Inhalt **5**

### Vorwort

In *Solaris 8 (Intel-Plattform Edition) Installationshandbuch* finden Sie Anweisungen zur Installation der Solaris-Betriebssystemumgebung und zugehöriger Anwendungen mit Solaris™ Web Start auf einem einzelnen IA-System von einem lokalen CD-ROM-Laufwerk.

**Hinweis -** Im vorliegenden Text steht "IA" für die 32-Bit-Prozessorarchitektur von Intel (Pentium, Pentium Pro, Pentium II, Pentium II Xeon, Celeron, Pentium III und Pentium III Xeon sowie kompatible Mikroprozessorchips von AMD und Cyrix). IA bezeichnet hierbei die allgemeine Plattformarchitektur; der Produktname enthält die Bezeichnung Intel-Plattform.

In diesem Buch wird nicht beschrieben, wie Sie die Solaris-Betriebssystemumgebung in Netzwerksystemen installieren oder die Installation von Solaris auf einer beliebigen Anzahl von Systemen in einer umfangreichen Unternehmens-Netzwerkumgebung mit Solaris 8 Interactive Installation Program, Solaris JumpStart™ oder den benutzerdefinierten JumpStart vorbereiten, automatisieren, anpassen und ausführen. Diese weiterführenden Themen werden im *Solaris 8 Advanced Installation Guide* abgehandelt.

### Zielgruppe dieses Handbuchs

Das vorliegende Handbuch richtet sich an Benutzer und Systemadministratoren, die die Solaris-Software mit Solaris Web Start, der graphischen Java™-Anwendung von Sun Microsystems mit Führung durch Assistenten, in einem einzelnen System installieren möchten.

**7**

### Aufbau des Handbuchs

In diesem Abschnitt werden die Kapitel des vorliegenden Handbuchs aufgeführt.

Kapitel 1: Definition der in diesem Handbuch verwendeten Begriffe; Beschreibung der Planung und Vorbereitung des Installationsvorgangs.

Kapitel 2: Konfiguration des Systems und Installation der Solaris-Software mit Solaris Web Start.

Kapitel 3: Erstellen einer fdisk-Partition für die Solaris-Software mit dem Solaris 8 Interactive Installation Program unter Beibehaltung der vorhandenen Betriebssysteme und Benutzerdaten auf der Festplatte.

Kapitel 4: Sichern eines Systems und Planen des System-Upgrade; Vorbereiten, Konfigurieren und Upgrade von Solaris in einem System. Bereinigen nach dem System-Upgrade.

Kapitel 5: Hinzufügen und Entfernen einzelner Software-Pakete nach der Installation der Solaris-Software.

Kapitel 6: Probleme, die während der Installation auftreten können, sowie Lösungsvorschläge.

Anhang A: Kurze Beschreibung der Software-Pakete auf der Solaris 8 Software 1 of 2 Intel Platform Edition-CD.

Anhang B: Kurze Beschreibung der Software-Pakete auf der Solaris 8 Software 2 of 2 Intel Platform Edition-CD.

Anhang C: Kurze Beschreibung der Software-Pakete auf der Solaris 8 Languages Intel Platform Edition-CD.

### Verwandte Bücher

Tabelle P–1: Weiterführende Informationen zur Installation der Solaris 8-Software.

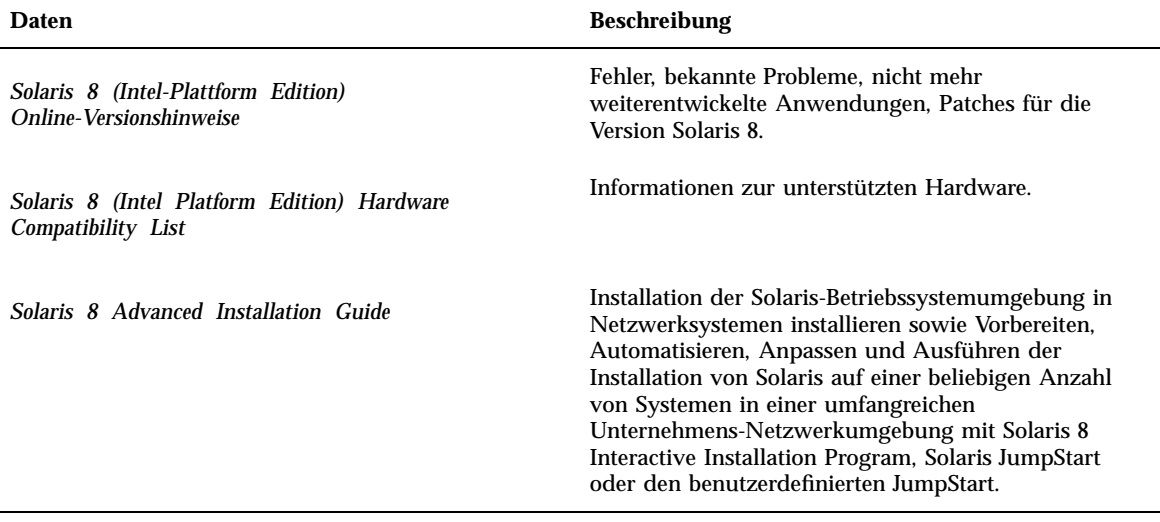

## Bestellen von Sun-Dokumenten

Beim Internet-Buchhandel Fatbrain.com finden Sie ausgewählte Produkt-Dokumentationen von Sun Microsystems, Inc.

Eine Liste der verfügbaren Texte sowie Hinweise zur Bestellung finden Sie im Sun Documentation Center auf der Web-Site Fatbrain.com unter http:// www1.fatbrain.com/documentation/sun.

### Online-Zugriff auf die Sun-Dokumentationen

Auf der Web-Site docs.sun.com<sup>SM</sup> erhalten Sie Online-Zugriff auf die technischen Dokumentationen von Sun. Sie können das Archiv docs.sun.com durchsuchen oder eine Suche nach einem bestimmten Buchtitel oder Thema durchführen. Die URL lautet http://docs.sun.com.

Vorwort **9**

# Typographische Konventionen

In der folgenden Tabelle werden die in diesem Buch verwendeten typographischen Konventionen beschrieben.

| Schriftart oder<br>Symbol | <b>Bedeutung</b>                                                                         | <b>Beispiel</b>                                                                                                    |
|---------------------------|------------------------------------------------------------------------------------------|----------------------------------------------------------------------------------------------------|
| AaBbCc123                 | Die Namen von Befehlen, Dateien und<br>Verzeichnissen sowie Bildschirmausgabe            | Bearbeiten Sie Ihre<br>.login-Datei.<br>Mit 1s -a lassen Sie alle<br>Dateien auflisten.<br>systemname% Es ist Mail<br>eingegangen.                       |
| AaBbCc123                 | Ihre Eingabe im Gegensatz zur<br>Bildschirmausgabe                                       | systemname% su Paßwort:                                                                                                    |
| $A$ aB $bCc123$           | Befehlszeilenplatzhalter: werden durch<br>tatsächliche Namen oder Werte ersetzt          | Geben Sie zum Löschen einer<br>Datei rm dateiname ein.                                                                                                   |
| $A$ aBb $Cc123$           | Buchtitel, neue Wörter oder Ausdrücke<br>oder Wörter, die hervorgehoben werden<br>sollen | Lesen Sie Kapitel 6 im<br>Benutzerhandbuch.<br>Diese werden als<br>class-Optionen bezeichnet.<br>Die Änderungen dürfen noch<br>nicht gespeichert werden. |

**TABELLE P–2** Typographische Konventionen

## Shell-Eingabeaufforderungen in Befehlsbeispielen

In der folgenden Tabelle werden die standardmäßige Systemeingabeaufforderung sowie die Superuser-Eingabeaufforderung für die C-Shell, die Bourne-Shell und die Korn-Shell dargestellt.

#### **TABELLE P–3** Shell-Eingabeaufforderungen

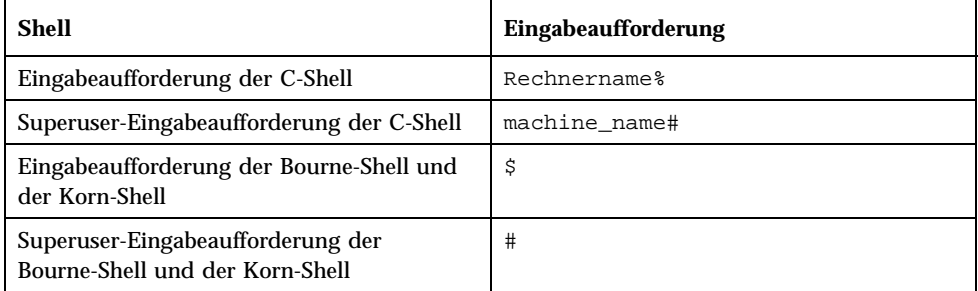

Vorwort **11**

## Erste Schritte

In diesem Kapitel wird die Planung und die Vorbereitung der Installation von Solaris 8 *(Intel-Plattform)* beschrieben.

**Hinweis -** Unter Umständen ist die Solaris-Software auf dem System vorinstalliert. Weitere Informationen finden Sie in der Dokumentation zur Hardware.

## Begriffe in diesem Buch

Die nachstehend aufgeführten Begriffe werden in diesem Handbuch verwendet.

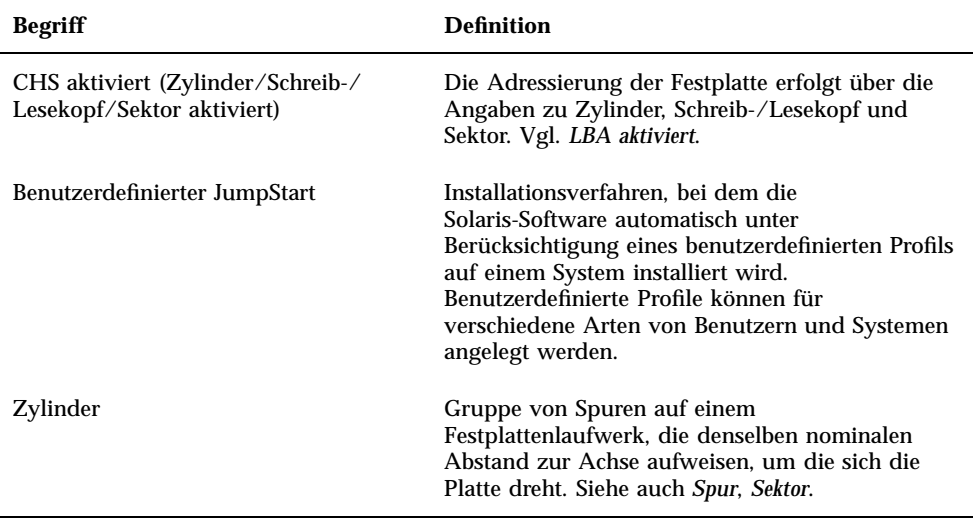

**13**

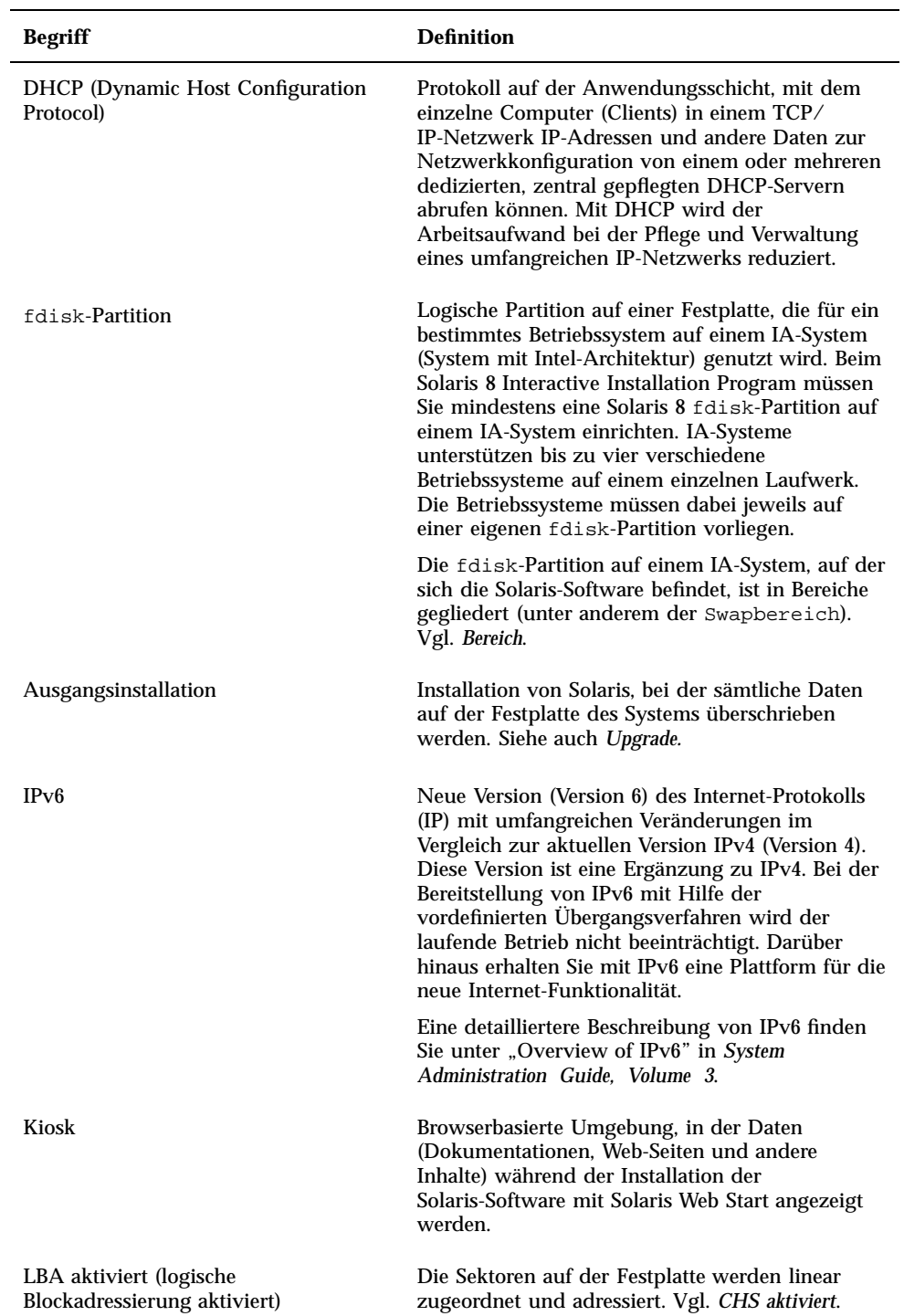

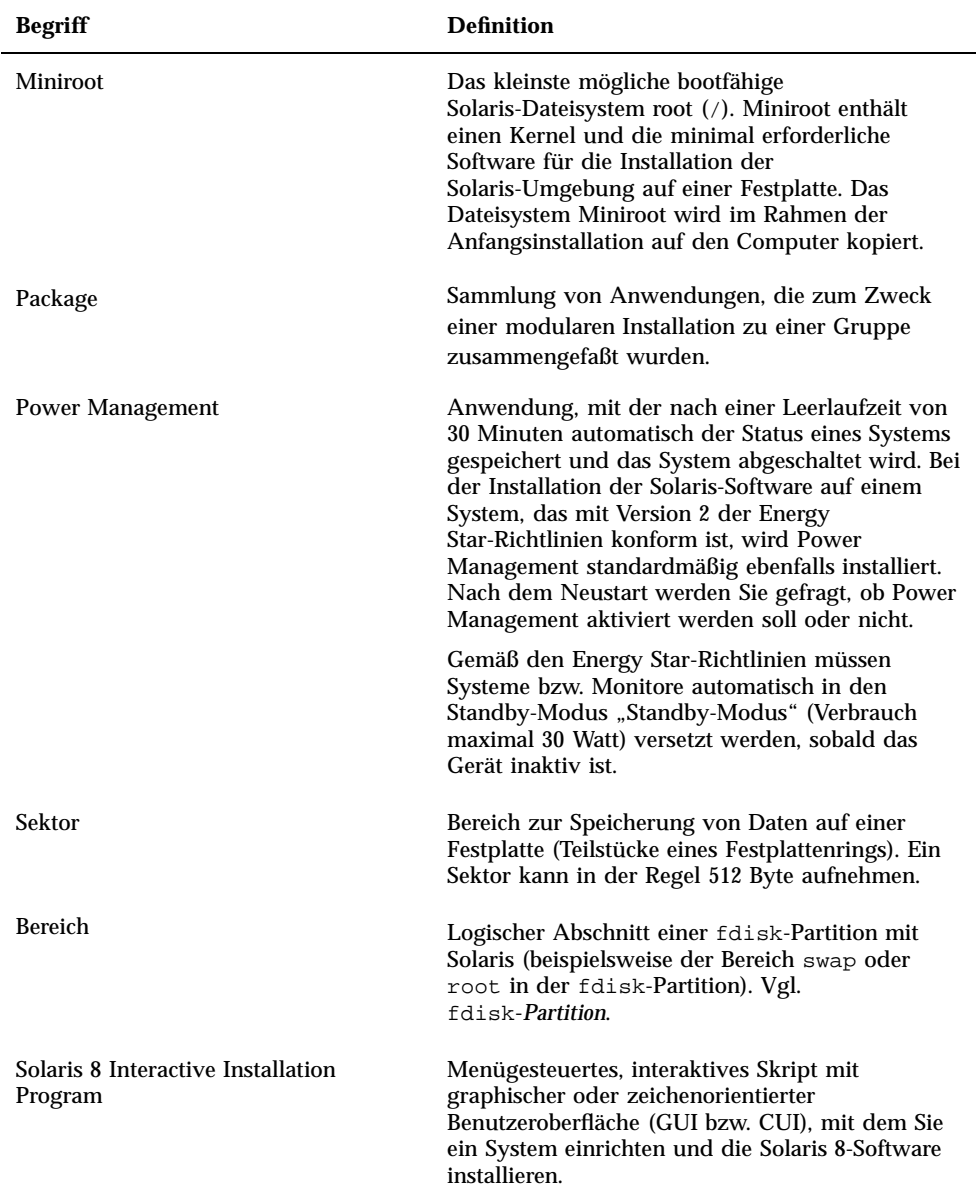

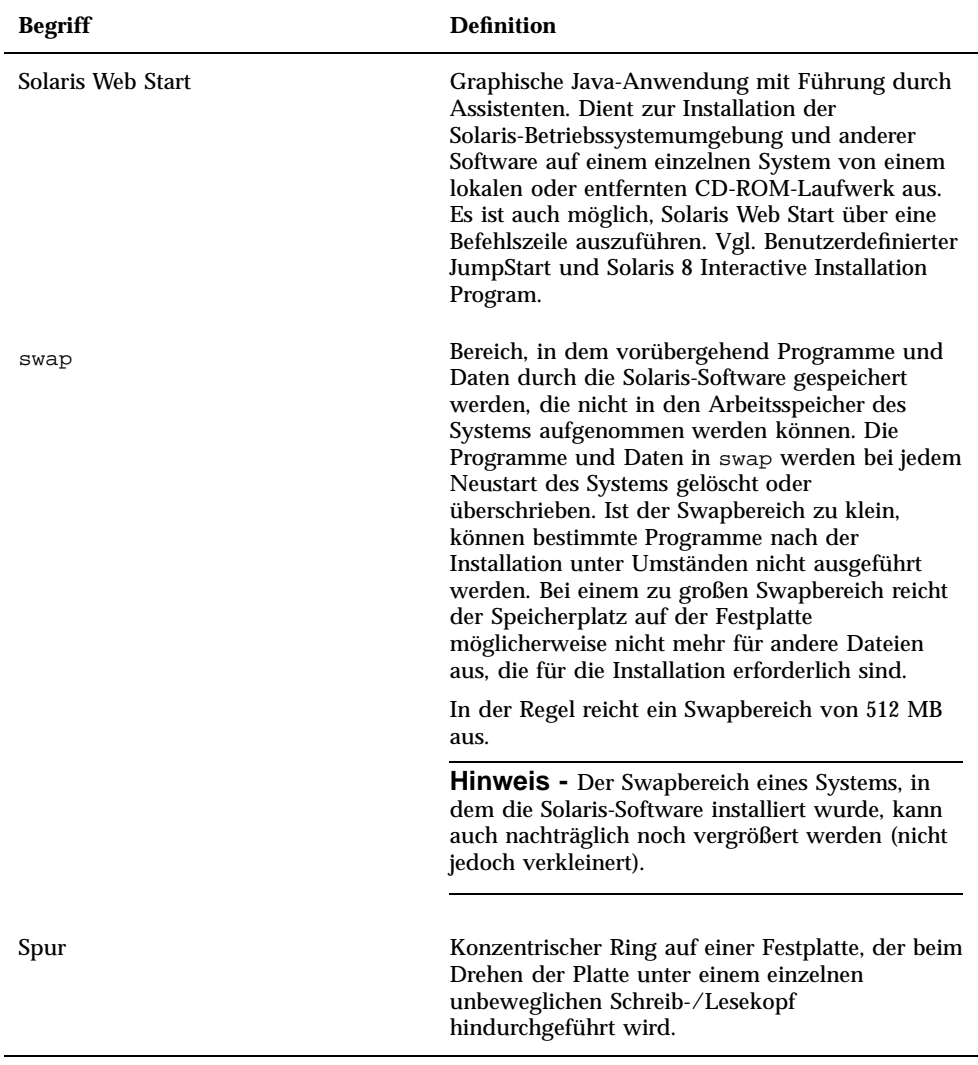

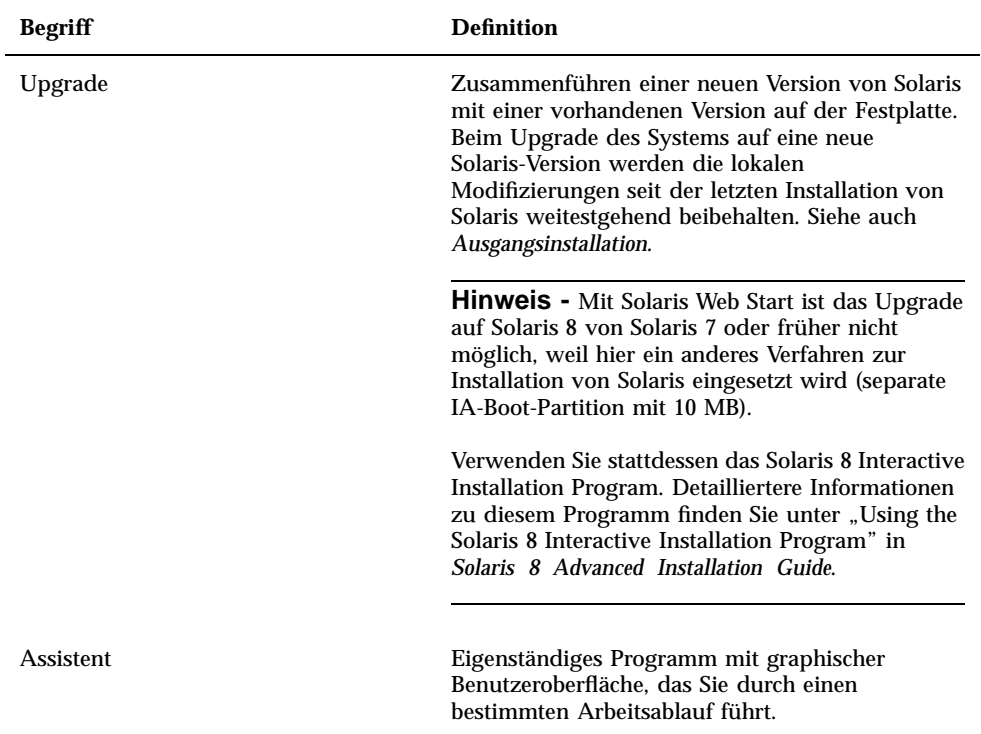

# Planen und Vorbereiten der Installation

### Verfahren für das Ausführen von Solaris Web Start

Solaris Web Start kann auf zwei verschiedene Arten ausgeführt werden:

- als graphische Benutzeroberfläche; hier sind ein lokales oder entferntes CD-ROM-Laufwerk bzw. eine Netzwerkverbindung, eine Grafikkarte, eine Tastatur und ein Monitor erforderlich,
- als Befehlszeile; hier sind ein lokales oder entferntes CD-ROM-Laufwerk bzw. eine Netzwerkverbindung, eine Tastatur und ein Monitor erforderlich. Die Befehlszeile von Solaris Web Start wird mit tip(1) gestartet.

Der Inhalt und die Reihenfolge der Anweisungen bei der graphischen Benutzeroberfläche und der Befehlszeile stimmen bis auf geringfügige Abweichungen überein:

#### coDE-BEISPIEL 1-1 Graphische Benutzeroberfläche: Dialogfeld "Zeitzone"

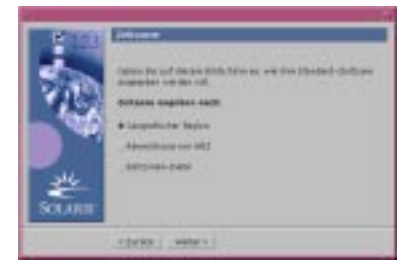

coDE-BEISPIEL 1-2 Befehlszeile: Menü und Eingabeaufforderung "Zeitzone"

```
Wählen Sie, wie Ihre Standard-Zeitzone angegeben werden soll.
Zeitzone angeben über:
1. Geografische Region
2. Zeitabstand zu GMT
3. Zeitzonendatei
Geben Sie die entsprechende Zahl ein, nach der Ihre Zeitzone
angegeben werden soll:
```
#### Graphische Benutzeroberfläche oder Befehlszeile

Liegt eine Grafikkarte im System vor, nutzt Solaris Web Start die graphische Benutzeroberfläche, ansonsten die Befehlszeile.

#### So planen Sie die Installation **V**

**Hinweis -** Anhand der Anweisungen in diesem Handbuch können Sie die Solaris 8-Software von CD installieren. Falls Sie die Installation der Solaris 8-Software über ein Netzwerk vornehmen, können Abweichungen bei bestimmten Schritten auftreten.

**1. Ermitteln Sie die Reihenfolge der erforderlichen Schritte anhand der nachstehenden Tabelle.**

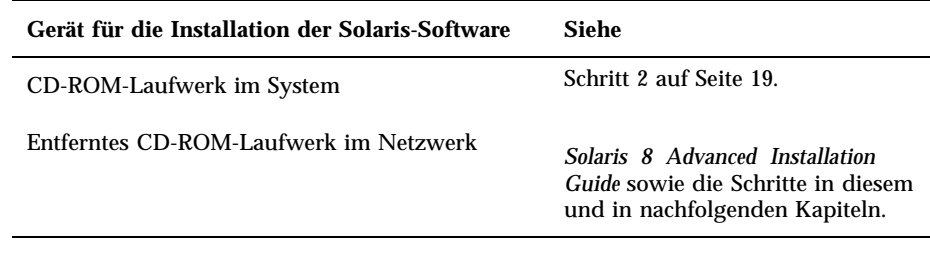

#### **2. Wurde Solaris bereits im System installiert?**

- Ja: Weiter mit Kapitel 4 in diesem Buch.
- Nein: Weiter mit Schritt 3 auf Seite 19.
- **3. Stellen Sie sicher, daß die vorliegende Hardware unterstützt wird.** Siehe *Solaris 8 (Intel Platform Edition) Hardware Compatibility List*.
- **4. Falls das System, in dem die Solaris-Betriebssystemumgebung installiert werden soll, mit einem Netzwerk verbunden ist, ermitteln Sie die nachstehenden Daten zum System.**

**Hinweis -** Wurde Solaris noch nicht im System installiert, erfragen Sie die folgenden Daten bei Ihrem Systemadministrator bzw. bei dem für die Verwaltung des Netzwerks verantwortlichen Mitarbeiter.

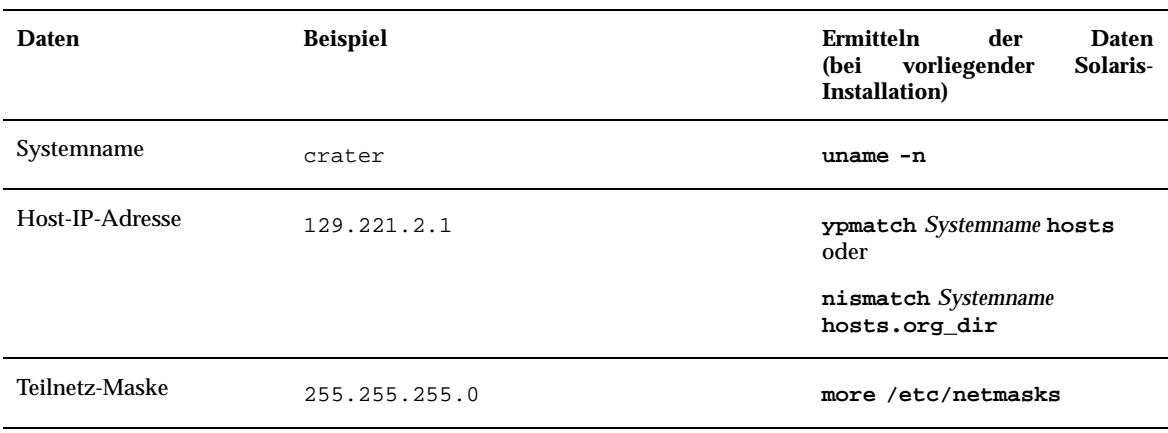

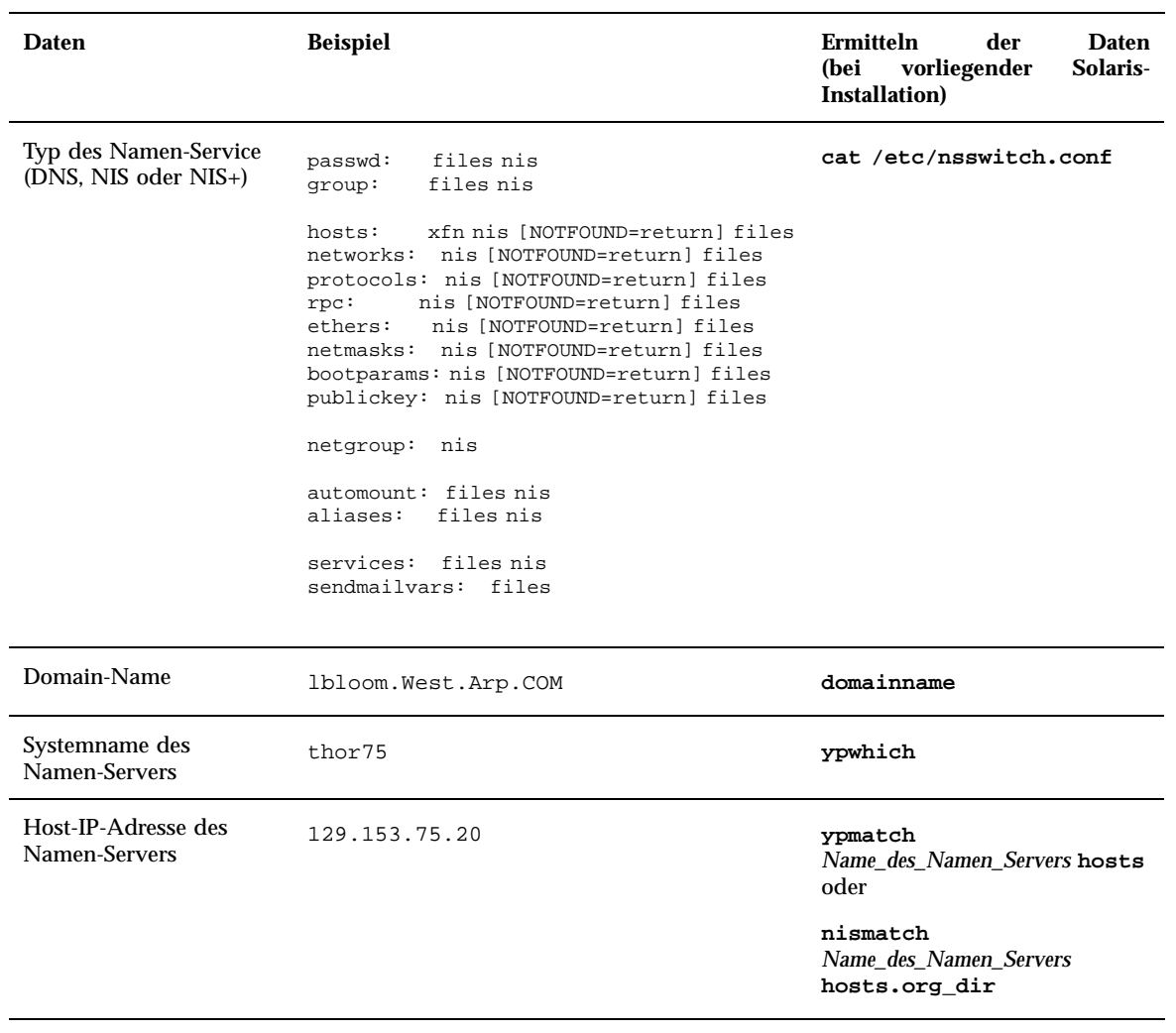

- **5. Legen Sie fest, welche der nachstehend aufgeführten Anwendungen installiert werden sollen, und ermitteln Sie den Speicherbedarf für diese Anwendungen.**
	- Software-Gruppe Solaris:

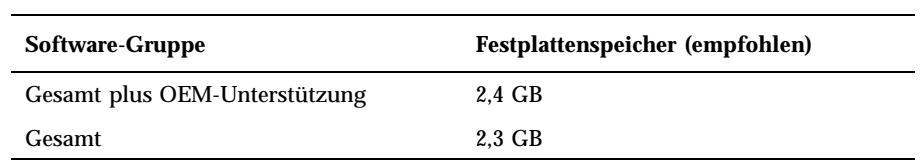

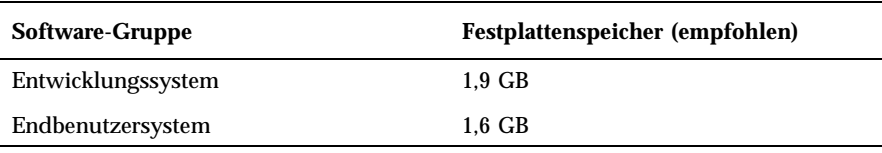

**Hinweis -** Der Swapbereich wurde bei den Angaben zum empfohlenen Festplattenspeicher berücksichtigt. Der Swapbereich belegt mindestens 320 MB, abhängig vom verfügbaren Speicher und anderen Faktoren. Standardmäßig werden 512 MB für den Swapbereich zugeordnet.

■ Zusätzliche Anwendungen

Ermitteln Sie den Speicherbedarf anhand der zugehörigen Dokumentation.

- Anwendungen von Drittherstellern Siehe Dokumentation zur gewünschten Anwendung.
- Speicherbedarf für Home-Verzeichnisse

Die Home-Verzeichnisse enthalten Benutzerdateien (beispielsweise Mail-, Textoder Datendateien) oder Anwendungsdateien.

- **6. Legen Sie fest, in welcher Sprache Solaris installiert werden soll. Die folgenden CDs stehen zur Verfügung:**
	- Solaris 8 Installation English Intel Platform Edition—Alle Eingabeaufforderungen, Meldungen und sonstige Daten zur Installation werden ausschließlich in englischer Sprache angezeigt.
	- Solaris 8 Installation Multilingual Intel Platform Edition—Wählen Sie eine der folgenden Sprachen für die Anzeige der Eingabeaufforderungen, Meldungen und sonstigen Daten zur Installation:
		- Vereinfachtes Chinesisch
		- Traditionelles Chinesisch
		- **Englisch**
		- **Französisch**
		- **Deutsch**
		- **Italienisch**
		- Japanisch
		- **Koreanisch**
		- **Spanisch**
		- Schwedisch

#### **7. Halten Sie** *mindestens* **die folgenden CDs bereit:**

 Solaris 8 Installation English Intel Platform Edition *oder* Solaris 8 Installation Multilingual Intel Platform Edition

- Solaris 8 Software 1 of 2 Intel Platform Edition *und* Solaris 8 Software 2 of 2 Intel Platform Edition
- Solaris 8 Languages Intel Platform Edition (bei Einsatz der mehrsprachigen CD)

#### So bereiten Sie die Installation vor  $\blacktriangledown$

**Hinweis -** Das BIOS der meisten IA-Hauptplatinen seit Ende 1997 unterstützt den "El Torito"-Standard, so daß ein CD-ROM-Laufwerk als Boot-Gerät erkannt wird.

- **1. Soll die Solaris-Software über die Befehlszeile** tip**(1) installiert werden?**
	- Nein: Fahren Sie mit dem nächsten Schritt fort.
	- Ja: Stellen Sie die Anzeige auf mindestens 80 Spalten und 24 Zeilen ein.

**Hinweis -** Mit dem Befehl stty(1) lassen Sie die aktuellen Abmessungen des Fensters für tip anzeigen.

#### **2. Kann das System von CD gebootet werden?**

- Ja: Aktivieren Sie diese Funktion im BIOS-Setup des Systems.
- Nein: Legen Sie die Diskette mit der Bezeichnung Solaris 8 Device Configuration Assistant Intel Platform Edition in das Diskettenlaufwerk des Systems ein.

**Hinweis -** Alternativ laden Sie den Solaris 8-Assistenten für die Geräte-Konfiguration von der Web-Site http://soldc.sun.com/support/ drivers herunter.

**3. Legen Sie die CD mit der Bezeichnung Solaris 8 Installation English Intel Platform Edition oder Solaris 8 Installation Multilingual Intel Platform Edition in das CD-ROM-Laufwerk des Systems ein:**

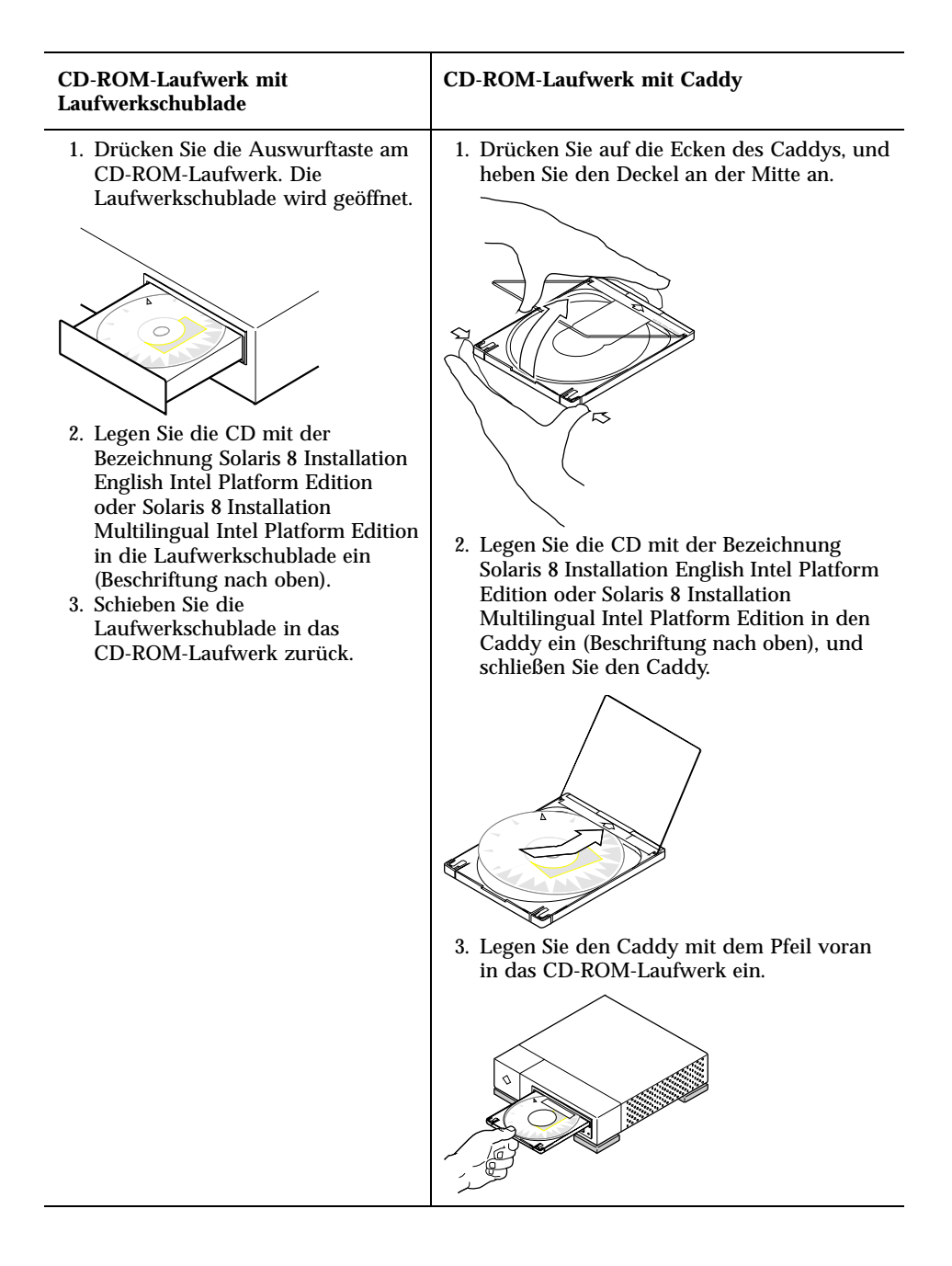

**4. Booten Sie das System. Fahren Sie dazu das System herunter, und schalten Sie es aus und dann wieder ein.**

Der Speichertest und die Hardware-Erkennung werden vorgenommen. Der Bildschirm wird aktualisiert.

 Beim Einsatz der Diskette Solaris 8 Device Configuration Assistant Intel Platform Edition wird die Meldung

Solaris-Bootsektor Version 1 im oberen Bereich des Bildschirms angezeigt. Die folgenden Daten (oder ähnlich) werden angezeigt: Solaris für x86 - Echtes DCB Version 1.234 loading /solaris/boot.bin

Der Bildschirm wird aktualisiert, und die folgenden Daten (oder ähnlich) werden angezeigt:

SunOS Sekundäres Boot-System, Version 3.00 Boot-System für Solaris (Intel-Plattform) Assistent zur Konfiguration wird gestartet...

 Beim Einsatz der CD Solaris 8 Installation English Intel Platform Edition oder Solaris 8 Installation Multilingual Intel Platform Edition wird die Meldung:

SunOS - Intel-Plattform Edition Primäres Boot-Subsystem, vsn 2.0

im oberen Bereich des Bildschirms angezeigt. Die folgenden Daten (oder ähnlich) werden angezeigt:

SunOS Sekundäres Boot-System, Version 3.00 Boot-System für Solaris (Intel-Plattform)

**(fortgesetzt)**

Assistent zur Konfiguration wird gestartet...

**5. Sobald der Bildschirm des Solaris-Assistenten zur Geräte-Konfiguration angezeigt wird, drücken Sie die Taste F2\_Continue.**

Der Bildschirm "Bus-Enumeration" wird geöffnet, und die folgende Meldung wird angezeigt:

Ermitteln der Bustypen sowie Zusammenstellen der Daten zur Hardware-Konfiguration...

Anschließend wird der Bildschirm "Geräte werden gescannt" geöffnet. Die Geräte im System werden überprüft. Nach Abschluß dieses Vorgangs wird der Bildschirm "Erkannte Geräte" geöffnet.

**6. Drücken Sie F2\_Continue.**

Der Bildschirm "Laden" wird geöffnet. Dieser Bildschirm enthält Meldungen zu den Treibern, die beim Booten des Systems geladen werden. Nach wenigen Sekunden wird der Bildschirm "Booten von Solaris" geöffnet.

- **7. Wählen Sie im Bildschirm "Booten von Solaris" die Option "CD", und drücken Sie F2\_Continue.**
	- Falls Sie die CD Solaris 8 Installation English Intel Platform Edition einsetzen und Solaris Web Start keine Solaris-fdisk-Partition feststellen kann, wird der Bildschirm "Treiber wird gestartet" für kurze Zeit geöffnet; anschließend werden die folgenden Daten (oder ähnlich) angezeigt:

```
<<< Aktuelle Boot-Parameter >>>
Boot-Pfad: /pci@0,0/pci-ide@7,1/ide@1/sd@0,0:a
Boot-Argumente: kernel/unix
                       <<< Installation wird gestartet>>>
SunOS 5.8 (echtes 32-Bit) Copyright 1983-
2000 Sun Microsystems, Inc. Alle Rechte vorbehalten.
Konfiguration von /dev und /
devices mit den RPC-Boot-Parametern für die Netzwerkkonfigurationsdaten.
Installationsprogramm für Solaris Web Start 3.0
```
**(fortgesetzt)**

Deutsch wurde als Sprache für die Installation ausgewählt. Installationsprogramm für Web Start 3.0 Solaris wird gestartet Es wird Platz für die Installationsprogramm-Software auf den Festplatten im System gesucht. Keine geeignete Solaris-fdisk-Partition gefunden. Das Solaris-Installationsprogramm muß eine Solaris-fdisk-Partition mit mindestens 395 MB auf der root-Festplatte (c0d0) anlegen. WARNUNG: Alle Daten auf der Festplatte werden gelöscht. Anlegen der Solaris-fdisk zulassen [j,n,?]

> Falls Solaris Web Start stattdessen bei Einsatz der CD Solaris 8 Installation English Intel Platform Edition eine Solaris-fdisk-Partition erkennt, wird der Bildschirm "Treiber wird gestartet" für kurze Zeit geöffnet; anschließend werden die folgenden Daten (oder ähnlich) angezeigt:

```
<<<Aktuelle Boot-Parameter >>>
Boot-Pfad: /pci@0,0/pci-ide@7,1/ide@1/sd@0,0:a
Boot-Argumente: kernel/unix
                       <<<Installation wird gestartet >>>
SunOS 5.8 (echtes 32-Bit) Copyright 1983-
2000 Sun Microsystems, Inc. Alle Rechte vorbehalten.
Konfiguration von /dev und /
devices mit den RPC-Boot-Parametern für die Netzwerkkonfigurationsdaten.
Installationsprogramm für Solaris Web Start 3.0
Deutsch wurde als Sprache für die Installation ausgewählt.
Installationsprogramm für Web Start 3.0 Solaris wird gestartet
Es wird Platz für die Installationsprogramm-
Software auf den Festplatten im System gesucht.
Die Standard-root-Festplatte ist /dev/dsk/c0d0.
Zur Installation von Solaris muß /dev/dsk/c0d0 formatiert werden.
```
**(fortgesetzt)**

WARNUNG: ALLE DATEN AUF DER FESTPLATTE WERDEN GELÖSCHT!

/dev/dsk/c0d0 formatieren? [j,n,?,b]

#### Bei der CD Solaris 8 Installation Multilingual Intel Platform Edition werden die folgenden Daten (oder ähnlich) angezeigt:

```
<<< Aktuelle Boot-Parameter >>>
Boot-Pfad: /pci@0,0/pci-ide@7,1/ide@1/sd@0,0:a
Boot-Argumente: kernel/unix
                       <<< Installation wird gestartet >>>
SunOS 5.8 (echtes 32-Bit) Copyright 1983-
2000 Sun Microsystems, Inc. Alle Rechte vorbehalten.
Konfiguration von /dev und /
devices mit den RPC-Boot-Parametern für die Netzwerkkonfigurationsdaten.
Installationsprogramm von Solaris Web Start 3.0. Das Installationsprogramm von Solaris
kann in englischer Sprache oder in einer der folgenden Sprachen ausgeführt werden:
 1) Englisch 6) Japanisch<br>2) Deutsch 7) Koreanisch
                       7) Koreanisch
  3) Spanisch 8) Schwedisch
  4) Französisch 9) Vereinfachtes_Chinesisch
 5) Italienisch 10) Traditionelles_Chinesisch
Wählen Sie die Sprache für das Installationsprogramm aus:
```
#### **8. Welche Installations-CD wird eingesetzt?**

- Solaris 8 Installation English Intel Platform Edition-CD: Fahren Sie mit dem nächsten Schritt fort.
- Solaris 8 Installation Multilingual Intel Platform Edition-CD: Geben Sie die Zahl für die gewünschte Sprache ein, in der die Eingabeaufforderungen, Meldungen und die sonstigen Daten zur Installation angezeigt werden sollen.

Stellt Solaris Web Start keine Solaris-fdisk-Partition, werden die folgenden Daten (oder ähnlich) in der ausgewählten Sprache angezeigt:

```
Ausgewählte_Sprache wurde als Sprache für die Installation ausgewählt.
Installationsprogramm für Web Start 3.0 Solaris wird gestartet
Es wird Platz für die Installationsprogramm-
Software auf den Festplatten im System gesucht.
Keine geeignete Solaris-fdisk-Partition gefunden.
Das Solaris-Installationsprogramm muß eine Solaris-fdisk-Partition mit mindestens
395 MB auf der root-Festplatte (c0d0) anlegen.
WARNUNG: Alle Daten auf der Festplatte werden gelöscht.
Anlegen der Solaris-fdisk zulassen [j,n,?]
```
Wurde eine Solaris-fdisk-Partition durch Solaris Web Start festgestellt, werden die folgenden Daten (oder ähnlich) in der ausgewählten Sprache angezeigt:

```
Ausgewählte_Sprache wurde als Sprache für die Installation ausgewählt.
Installationsprogramm für Web Start 3.0 Solaris wird gestartet
Es wird Platz für die Installationsprogramm-
Software auf den Festplatten im System gesucht.
Die Standard-root-Festplatte ist /dev/dsk/c0d0.
Zur Installation von Solaris muß /dev/dsk/c0d0 formatiert werden.
WARNUNG: ALLE DATEN AUF DER FESTPLATTE WERDEN GELÖSCHT!
/dev/dsk/c0d0 formatieren? [j,n,?,b]
```
- **9. Wurde eine Solaris-**fdisk**-Partition durch Solaris Web Start erkannt?**
	- Ja: Weiter mit Schritt 21 auf Seite 32.
	- Nein: Geben Sie **j** an der Eingabeaufforderung ein, und drücken Sie die Eingabetaste.

Die folgenden Daten (oder ähnlich) werden angezeigt:

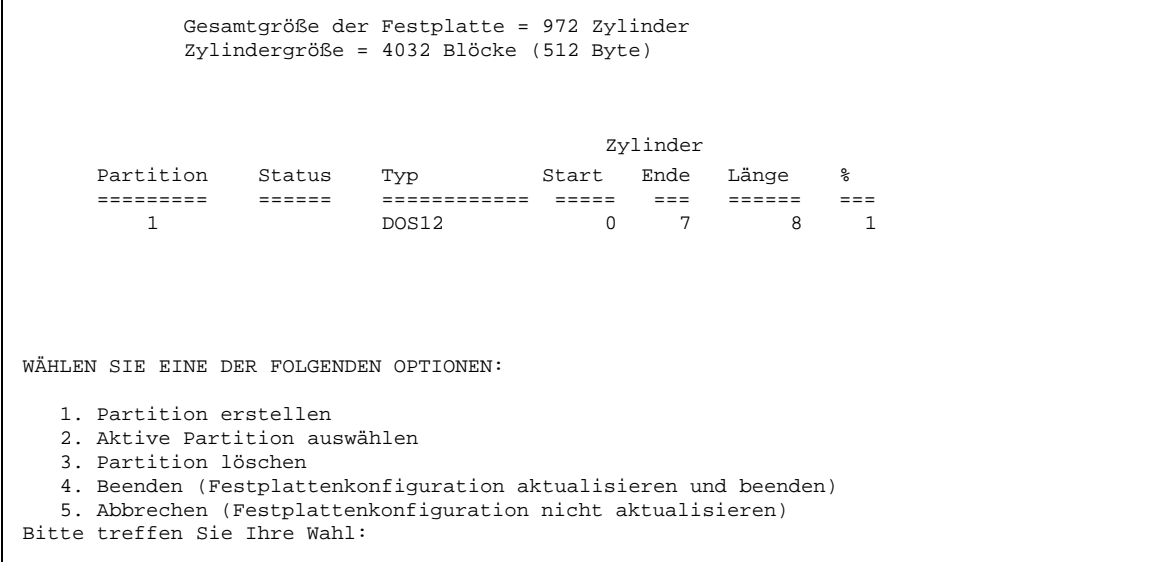

#### **10. Geben Sie 1 ein, und drücken Sie die Eingabetaste.**

Die folgenden Daten (oder ähnlich) werden angezeigt:

```
Wählen Sie die anzulegende Partitionsart aus:
 1=SOLARIS 2=UNIX 3=PCIXOS 4=Sonstige
  5=DOS12 6=DOS16 7=DOSEXT 8=DOSBIG
  A=x86 Boot B=Diagnose 0=Beenden?
```
#### **11. Geben Sie A ein, und drücken Sie die Eingabetaste.**

Die folgenden Daten (oder ähnlich) werden angezeigt:

```
Festplattenspeicher für Partition als Prozentsatz angeben
("c" zur Angabe der Größe in Zylinder).
```
#### **12. Geben Sie den gewünschten Prozentsatz ein, und drücken Sie die Eingabetaste.**

Die folgenden Daten (oder ähnlich) werden angezeigt:

```
Soll diese Partition aktiviert werden? Falls ja, wird die Partition bei
jedem Zurücksetzen und Einschalten des Computers aktiviert.
Bitte geben Sie "j" oder "n" ein.
```
#### **13. Geben Sie j ein, und drücken Sie die Eingabetaste.**

Die folgenden Daten (oder ähnlich) werden angezeigt:

```
Partition 2 ist nun die aktive Partition.
WÄHLEN SIE EINE DER FOLGENDEN OPTIONEN:
 1. Partition erstellen
  2. Aktive Partition auswählen
  3. Partition löschen
  4. Beenden (Festplattenkonfiguration aktualisieren und beenden)
  5. Abbrechen (Festplattenkonfiguration nicht aktualisieren)
```
#### **14. Geben Sie 1 ein, und drücken Sie die Eingabetaste.**

Die folgenden Daten (oder ähnlich) werden angezeigt:

```
Wählen Sie die anzulegende Partitionsart aus:
 1=SOLARIS 2=UNIX 3=PCIXOS 4=Sonstige
 5=DOS12 6=DOS16 7=DOSEXT 8=DOSBIG
 A=x86 Boot B=Diagnose 0=Beenden?
```
**15. Geben Sie 1 ein, und drücken Sie die Eingabetaste.**

Die folgenden Daten (oder ähnlich) werden angezeigt:

```
Festplattenspeicher für Partition als Prozentsatz angeben
("c" zur Angabe der Größe in Zylinder)
```
#### **16. Geben Sie den gewünschten Prozentsatz ein, und drücken Sie die Eingabetaste.**

Die folgenden Daten (oder ähnlich) werden angezeigt:

```
Soll diese Partition aktiviert werden? Falls ja, wird die Partition bei
jedem Zurücksetzen und Einschalten des Computers aktiviert.
Bitte geben Sie "j" oder "n" ein.
```
#### **17. Geben Sie n ein, und drücken Sie die Eingabetaste.**

Es werden eine IA-Boot-Partition und eine Solaris-Partition erstellt. Die folgenden Daten (oder ähnlich) werden angezeigt:

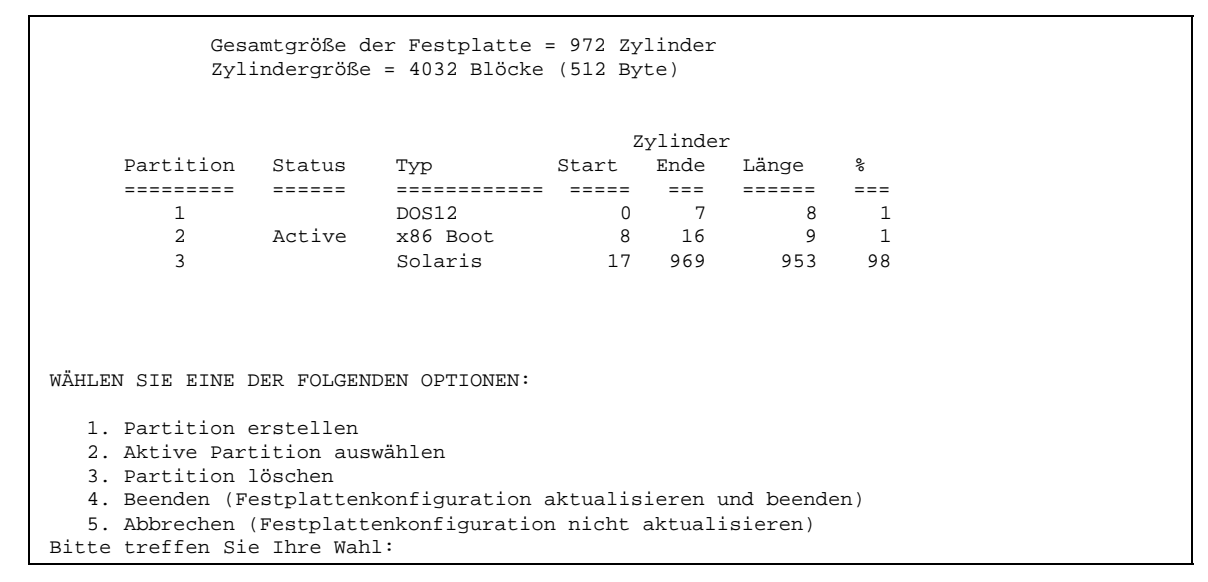

#### **18. Geben Sie 4 ein, und drücken Sie die Eingabetaste.**

Die folgenden Daten (oder ähnlich) werden angezeigt:

Keine geeignete Solaris-fdisk-Partition gefunden.

Das Solaris-Installationsprogramm muß eine Solaris-fdisk-Partition mit mindestens 395 MB auf der root-Festplatte (c0d0) anlegen.

WARNUNG: Alle Daten auf der Festplatte werden gelöscht.

Anlegen der Solaris-fdisk zulassen [j,n,?]

**19. Geben Sie n ein, und drücken Sie die Eingabetaste.**

Die folgenden Daten (oder ähnlich) werden angezeigt:

```
Bitte wählen Sie ein anderes Installationsverfahren. Detailliertere
Informationen finden Sie in der Dokumentation zur Installation von Solaris.
Um die Installation neu zu starten, führen Sie run /sbin/cd0_install aus.
```
#### **20. Geben Sie /sbin/cd0\_install an der Systemeingabeaufforderung ein, und drücken Sie die Eingabetaste.**

Die folgenden Daten (oder ähnlich) werden angezeigt:

```
Die Standard-root-Festplatte ist /dev/dsk/c0d0.
Zur Installation von Solaris muß /dev/dsk/c0d0 formatiert werden.
WARNUNG: ALLE DATEN AUF DER FESTPLATTE WERDEN GELÖSCHT!
/dev/dsk/c0d0 formatieren? [j,n,?,b]
```
**21. Geben Sie j an der Eingabeaufforderung ein, und drücken Sie die Eingabetaste.** Die folgenden Daten (oder ähnlich) werden angezeigt:

Geben Sie die Größe für den Swap-Bereich ein (zwischen 384 MB und 1865 MB, Vorgabe = 512MB [?]

#### **22. Mit der Eingabetaste an der Eingabeaufforderung übernehmen Sie die standardmäßige Größe der Swap-Partition. Alternativ geben Sie die gewünschte Größe für die Swap-Partition ein und drücken dann die Eingabetaste.**

Die folgenden Daten (oder ähnlich) werden angezeigt:

Der Swap-Bereich sollte an den Anfang der Festplatte gelegt werden. Im weiteren Verlauf der Installation wird dadurch die Partitionierung der Dateisysteme erleichtert.

Swap-Bereich an den Anfang der Festplatte legen [j,n,?,b]

#### **23. Soll der Swapbereich an den Anfang der Festplatte gelegt werden, so daß die Partitionierung des Dateisystems flexibler gestaltet und der Zugriff auf die Festplatte optimiert wird?**

- Ja: Geben Sie **j** ein, und drücken Sie die Eingabetaste. Weiter mit Schritt 25 auf Seite 34.
- Nein: Geben Sie **n** ein, und drücken Sie die Eingabetaste.

Die folgenden Daten (oder ähnlich) werden angezeigt:

WARNUNG: Für die Plazierung des Auslagerungsbereichs an einer anderen Zylinderposition als Zylinder 3 sind ganz spezielle Kenntnisse über den Aufbau der Platte erforderlich. Diese Auswahl kann später während der Installation die Optionen zum Plattenaufbau beeinflussen.

Geben Sie einen Startzylinder zwischen 3 und 590 ein. Der Standardzylinder ist 3 [?].

**24. Mit der Eingabetaste übernehmen Sie den vorgegebenen Start-Zylinder (3). Alternativ geben Sie den gewünschten Start-Zylinder ein und drücken dann die Eingabetaste.**

Die folgenden Daten (oder ähnlich) werden angezeigt:

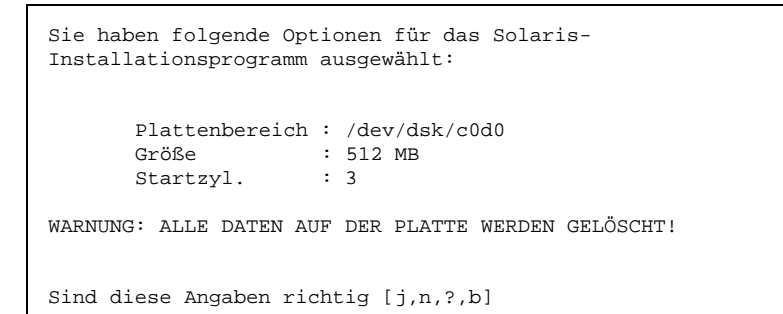

#### **25. Geben Sie j an der Eingabeaufforderung ein, und drücken Sie die Eingabetaste.** Die folgenden Daten (oder ähnlich) werden angezeigt:

```
Der Festplattenbereich /dev/dsk/c0d0s1 wird verwendet.
Nach dem Kopieren der Dateien wird das System automatisch neu gestartet,
und die Installation wird fortgesetzt.
Bitte warten...
Kopieren von Miniroot auf lokale Platte... Fertig.
Kopieren der plattformspezifischen Dateien... Fertig.
Vorbereitung auf Neustart und Fortsetzung der Installation.
Zur Fortsetzung der Installation muß ein Neustart erfolgen Bitte entfernen
Sie den Boot-Datenträger (Diskette oder CD-ROM), und drücken Sie die Eingabetaste
Hinweis: Eine CD-ROM als Boot-Datenträger kann erst ausgeworfen werden,
wenn das System zurückgesetzt wurde.
```
#### **26. Haben Sie in Schritt 2 auf Seite 22 die Diskette mit der Bezeichnung Solaris 8 Device Configuration Assistant Intel Platform Edition in das Diskettenlaufwerk des Systems eingelegt?**

- Ja: Entfernen Sie die Diskette aus dem Laufwerk, und drücken Sie die Eingabetaste.
- Nein: Drücken Sie die Eingabetaste.
- Die folgenden Daten (oder ähnlich) werden angezeigt:

```
Synchronisieren der Dateisysteme... 49
fertig Neustarten...
```
Das System wird zurückgesetzt. Der Speichertest und die Hardware-Erkennung werden vorgenommen.

**27. Entfernen Sie nun unverzüglich die Solaris 8 Installation English Intel Platform Edition- oder Solaris 8 Installation Multilingual Intel Platform Edition-CD aus dem CD-ROM-Laufwerk, bevor der Speichertest und die Hardware-Erkennung abgeschlossen sind.**

Die folgenden Daten (oder ähnlich) werden angezeigt:

```
SunOS - Intel-Plattform Edition Primäres Boot-Subsystem, Version 2.0
                 Daten der aktuellen Festplattenpartitionen
           Teilnr. Status Art Start Länge
            ================================================
            1 DOS12 63 32193
            2 Aktiv X86 BOOT 32256 36288
            3 SOLARIS 68544 3842496
            4 <nicht verwendet>
          Wählen Sie die zu bootende Partition aus:
```
Nach wenigen Sekunden wird der Bildschirm aktualisiert, und die folgenden Daten (oder ähnlich) werden angezeigt:

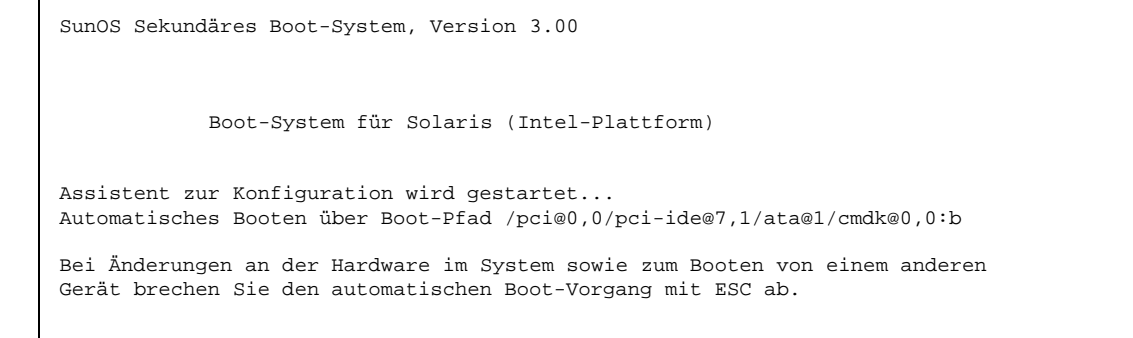

**(fortgesetzt)**

#### **(Fortsetzung)**

```
System wird initialisiert.
Bitte warten...
                   <<< Aktuelle Boot-Parameter >>>
Boot-Pfad: /pci@0,0/pci-ide@7,1/ata@1/cmdk@0,0:b
Boot-Argumente:
Typ b [Dateiname] [Boot-Flags] <Eingabetaste> Booten mit Optionen
                                                 Aufrufen des Boot-Interpreter
oder <Eingabetaste> Booten mit Standardeinstellungen
               <<< Zeitüberschreitung in 5 Sekunden >>>
(B)ooten oder (I)nterpreter:
SunOS 5.8 (echtes 32-Bit) Copyright 1983-
2000 Sun Microsystems, Inc. Alle Rechte vorbehalten.
Konfiguration von /dev und /
devices mit den RPC-Boot-Parametern für die Netzwerkkonfigurationsdaten.
```
Der Bildschirm "Solaris-Installationsprogramm" wird geöffnet.

#### **28. Drücken Sie F2\_Continue.**

Der Bildschirm "kdmconfig - Einführung" wird geöffnet.

**29. Drücken Sie F2\_Continue.**

Der Bildschirm "kdmconfig - Anzeige und Bearbeiten der Konfiguration für das Fenstersystem" wird geöffnet.

- **30. Überprüfen Sie die Konfigurationsdaten im Bildschirm "kdmconfig Test der Konfiguration für das Fenstersystem", und nehmen Sie gegebenenfalls die gewünschten Änderungen vor.**
- **31. Wählen Sie abschließend die Option "Keine Änderungen erforderlich Testen/ Speichern und Beenden", und drücken Sie F2\_Continue.** Der Bildschirm "kdmconfig - Test der Konfiguration für das Fenstersystem" wird geöffnet.
- **32. Drücken Sie F2\_Continue.**
- **33. Versuchen Sie, den Zeiger im folgenden Bildschirm zu bewegen, und überprüfen Sie, ob die Farben in der Palette fehlerfrei angezeigt werden.**

**<sup>36</sup>** Solaris 8 (Intel-Plattform Edition) Installationshandbuch ♦ März 2000
### **34. Werden die Farben fehlerfrei angezeigt, und ist es möglich, den Zeiger zu bewegen?**

- Nein: Klicken Sie auf Nein (falls möglich), drücken Sie auf eine beliebige Taste, oder warten Sie ab, bis der Bildschirm "kdmconfig - Test der Konfiguration für das Fenstersystem" durch den Befehl kdmconfig automatisch geschlossen wird. Wiederholen Sie anschließend Schritt 30 auf Seite 36 bis Schritt 34 auf Seite 37, bis die Farben einwandfrei angezeigt werden und Sie den Zeiger problemlos bewegen können.
- Ja: Klicken Sie auf Ja.

Nach wenigen Sekunden wird der Bildschirm "Willkommen" geöffnet:

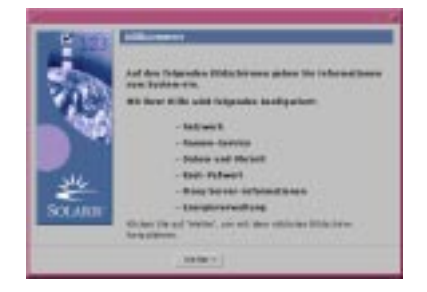

**35. Weiter mit Kapitel 2.**

Erste Schritte **37**

# Verwenden von Solaris Web Start

In diesem Kapitel wird die Installation von Solaris-Software mit Hilfe von Solaris Web Start erläutert.

**Hinweis -** Weitere Informationen zur Anpassung der Solaris-Software und anderer im System installierter Produkte finden Sie in Kapitel 5.

### Standardverhalten und Grenzen von Solaris Web Start

In Tabelle 2–1 werden die Funktionen und die Einschränkungen bei Solaris Web Start aufgeführt.

**39**

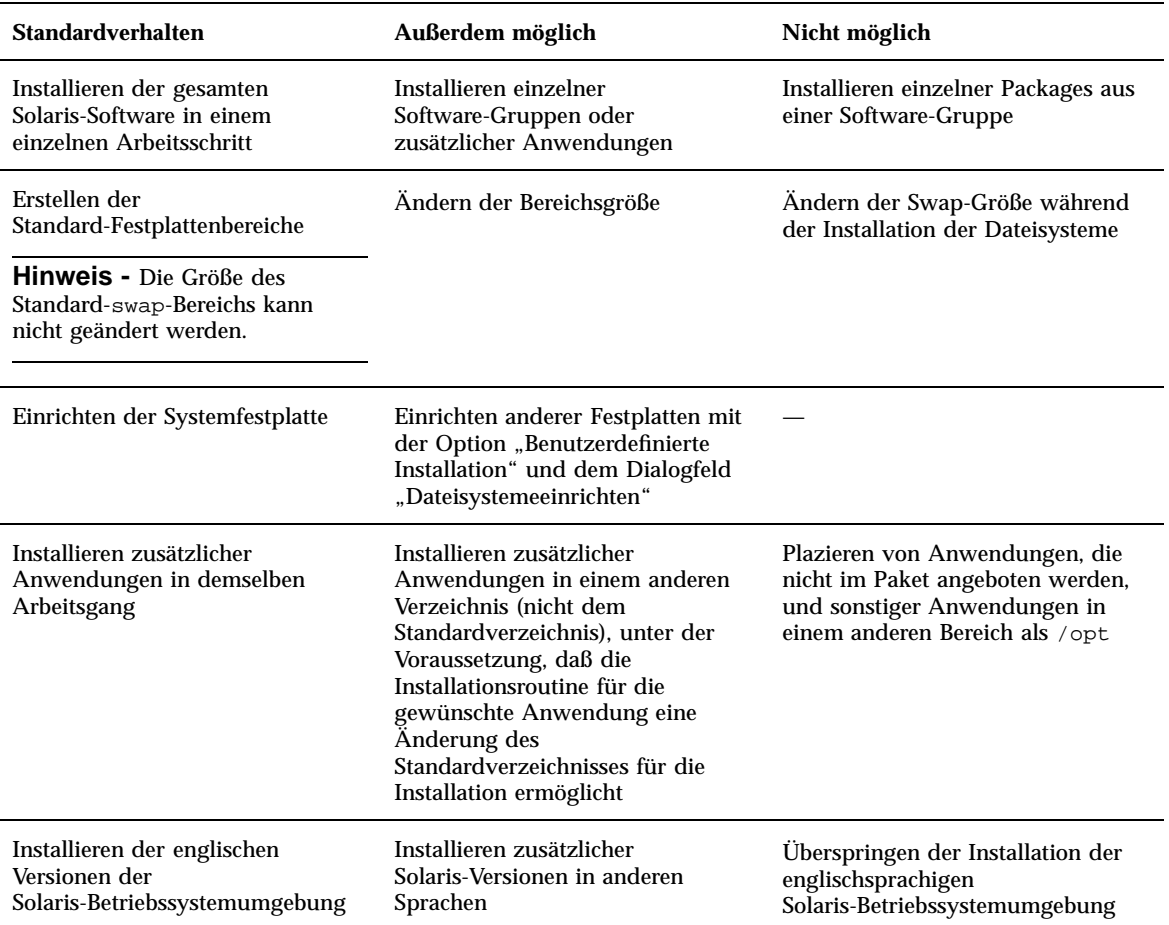

### **TABELLE 2–1** Standardverhalten und Grenzen von Solaris Web Start

### Grenzen der Standardinstallation bei Systemen mit mehreren Festplatten

Wenn Sie die Software in einem System mit mehreren Festplatten installieren, wird mit der Option "Standardinstallation" im Dialogfeld "Installationsverfahren auswählen" lediglich die Systemfestplatte eingerichtet.

Das System kann die weiteren Festplatten nicht ohne weiteres erkennen. Richten Sie daher manuell Dateisysteme auf den Festplatten ein, hängen Sie die Dateisysteme ein, und legen Sie die entsprechenden Einträge in der Datei /etc/vfstab an.

Anweisungen zum Einrichten der Dateisysteme finden Sie unter "Managing File Systems (Overview)" in *System Administration Guide, Volume 1* sowie unter format(1M).

Soll Solaris Web Start *alle* Festplatten im System einrichten, wählen Sie "Benutzerdefinierte Installation" im Dialogfeld "Installationsverfahren auswählen", und markieren Sie alle im Dialogfeld "Dateisysteme einrichten" angezeigten Festplatten.

### Manuelles Einrichten von Dateisystemen

Solaris Web Start richtet die Dateisysteme automatisch ein. Diese Konfigurationen sind in den meisten Fällen ausreichend.

Falls Sie weitere Produkte installieren möchten, müssen die Dateisysteme unter Umständen manuell eingerichtet werden. Diese Produkte müssen dieselben Dateisysteme wie die Solaris-Software verwenden (root (/), /usr und /swap).

Solaris Web Start umfaßt die notwendigen Tools für das manuelle Einrichten von Dateisystemen:

- Auswählen der gewünschten Festplatten
- Auswählen der gewünschten Dateisysteme
- Erstellen, Umbenennen, Verschieben, Löschen, Erweitern und Verkleinern von Dateisystemen

**Hinweis -** Die Größe des Standard-swap-Bereichs kann nicht geändert werden.

 Anzeigen einer Zusammenfassung der ausgewählten Elemente sowie Bestätigen der Auswahl

**Hinweis -** Zur Bearbeitung von Dateisystemen benötigen Sie eingehende Kenntnisse auf der Ebene eines fortgeschrittenen Systemadministrators. Unterlassen Sie Änderungen an der Einrichtung der Dateisysteme, wenn Sie nicht über die entsprechenden Kenntnisse verfügen.

# Installieren von Solaris mit Solaris Web Start

#### So konfigurieren Sie Ihr System  $\blacktriangledown$

**Hinweis -** Zur Installation der Solaris-Software mit der graphischen Benutzeroberfläche von Solaris Web Start muß das Rechnersystem ein lokales oder entferntes CD-ROM-Laufwerk bzw. eine Netzwerkverbindung umfassen, außerdem eine Grafikkarte, eine Tastatur und einen Monitor. Falls die Installation der Solaris-Software mit der Befehlszeile von Solaris Web Start erfolgen soll, muß das Rechnersystem lediglich ein lokales oder entferntes CD-ROM-Laufwerk bzw. eine Netzwerkverbindung, eine Tastatur und einen Monitor enthalten.

- **1. Haben Sie die Schritte in Kapitel 1 bearbeitet?**
	- Nein: Zurück zu Kapitel 1.
	- Ja: Fahren Sie mit dem nächsten Schritt fort.

### 2. Klicken Sie im Bildschirm "Willkommen" auf "Weiter >".

Solaris Web Start stellt Daten zum System zusammen. Das Dialogfeld "Netzwerk" wird geöffnet:

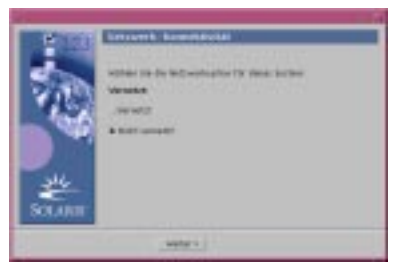

### **3. Ist das System mit dem Netzwerk verbunden?**

■ Nein: Wählen Sie "Nicht vernetzt", und klicken Sie auf "Weiter >". Das Dialogfeld "Host-Name" wird geöffnet:

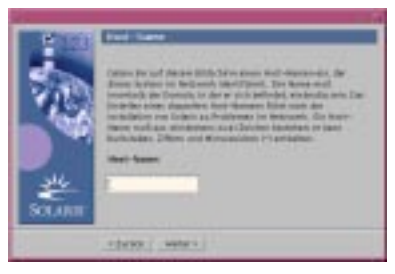

 $\blacksquare$  Ja: Wählen Sie "Vernetzt", und klicken Sie auf "Weiter >". Das Dialogfeld DHCP wird geöffnet:

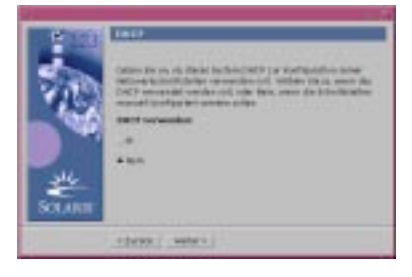

- 4. Haben Sie in Schritt 3 auf Seite 42 die Option "Vernetzt" gewählt?
	- Nein: Weiter mit Schritt 7 auf Seite 44.
	- Ja: Fahren Sie mit dem nächsten Schritt fort.
- **5. Soll DHCP für die Konfiguration der Netzwerkschnittstelle eingesetzt werden?**
	- Nein: Wählen Sie "Nein", und klicken Sie auf "Weiter >". Weiter mit Schritt 7 auf Seite 44.
	- **Ja:** Wählen Sie Ja, und klicken Sie auf "Weiter  $>$ ".

Das Dialogfeld IPv6 wird geöffnet:

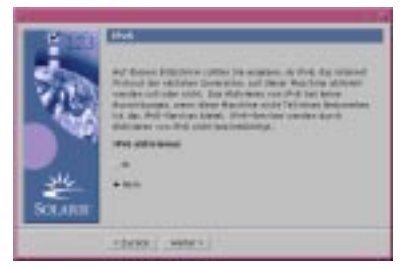

### **6. Soll IPv6 aktiviert werden?**

■ Nein: Wählen Sie "Nein", und klicken Sie auf "Weiter >". Weiter mit Schritt 11 auf Seite 45.

- Ja: Wählen Sie "Ja", und klicken Sie auf "Weiter >". Weiter mit Schritt 11 auf Seite 45.
- 7. Geben Sie den gewünschten Systemnamen im Dialogfeld "Host-Name" ein, und klicken Sie auf "Weiter >".

Falls Sie im Dialogfeld "Netzwerk" in Schritt 3 auf Seite 42 die Option "Vernetzt" gewählt haben, wird das Dialogfeld "IP-Adresse" geöffnet:

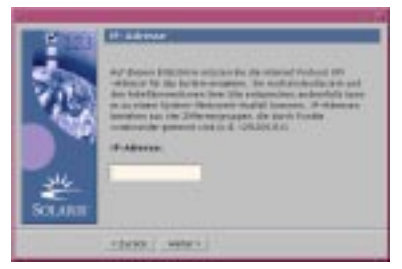

Falls Sie im Dialogfeld "Netzwerk" in Schritt 3 auf Seite 42 die Option "Nicht vernetzt" gewählt haben, wird das Dialogfeld "Zeitzone" geöffnet:

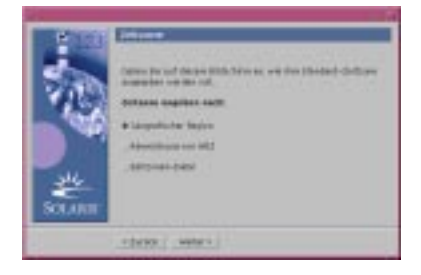

### 8. Ist das System mit dem Netzwerk verbunden (im Dialogfeld "Netzwerk" **wurde "Vernetzt" gewählt)?**

- Nein: Weiter mit Schritt 15 auf Seite 48.
- Ja: Haben Sie angegeben, daß die Konfiguration der Netzwerkschnittstelle über DHCP erfolgen soll (im Dialogfeld DHCP wurde Ja gewählt)?
	- Ja: Weiter mit Schritt 11 auf Seite 45.
	- Nein: Geben Sie im Dialogfeld "IP-Adresse" die IP-Adresse des Systems im Netzwerk ein, und klicken Sie auf "Weiter >".

Das Dialogfeld "Netzmaske" wird geöffnet:

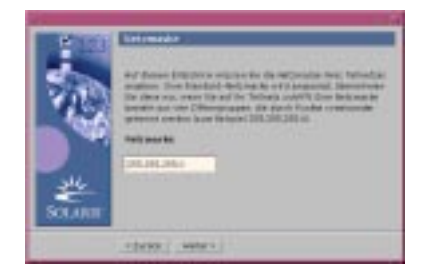

**9. Geben Sie die gewünschte Netzmaske ein (oder übernehmen Sie die** Standard-Netzmaske), und klicken Sie auf "Weiter >".

Das Dialogfeld "IPv6" wird geöffnet:

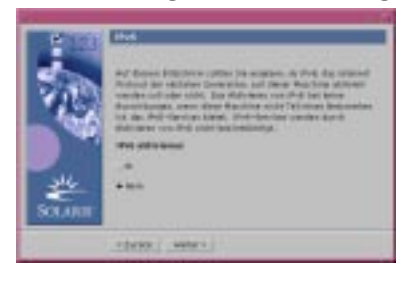

### **10. Soll IPv6 aktiviert werden?**

- $\blacksquare$  Nein: Wählen Sie "Nein", und klicken Sie auf "Weiter >".
- $\blacksquare$  Ja: Wählen Sie Ja, und klicken Sie auf "Weiter >".

Das Dialogfeld "Namen-Service" wird geöffnet:

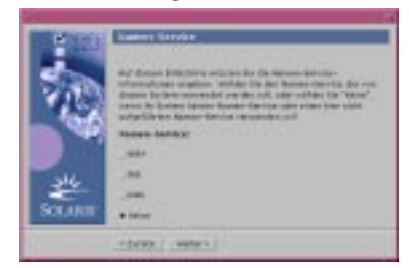

**11. Wählen Sie den gewünschten Namen-Service für das System (oder die Option** "Kein"), und klicken Sie auf "Weiter >".

Bei den Optionen "NIS+", "NIS" und "DNS" wird das Dialogfeld "Domain-Name" geöffnet:

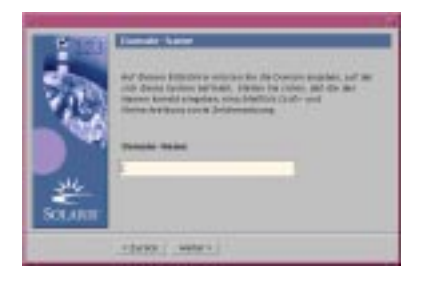

Bei der Option "Kein" wird das Dialogfeld "Zeitzone" geöffnet:

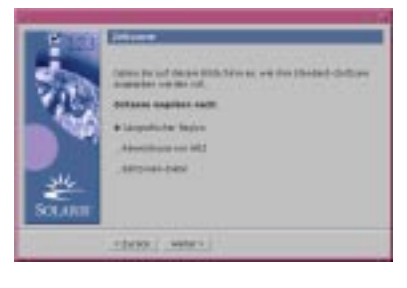

12. Haben Sie im vorangegangenen Schritt die Option "Kein" gewählt?

- Ja: Weiter mit Schritt 15 auf Seite 48.
- Nein: Geben Sie den Namen der Domain ein, in der sich das System befindet, und klicken Sie auf "Weiter >".

Bei den Optionen "NIS+" und "NIS" wird das Dialogfeld "Namen-Server" geöffnet:

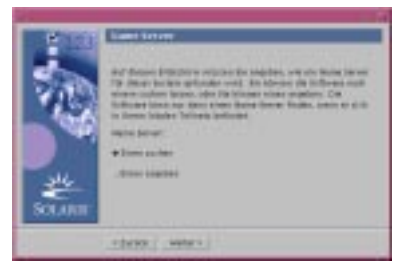

Bei der Option "DNS" wird das Dialogfeld "DNS-Server-Adresse" geöffnet:

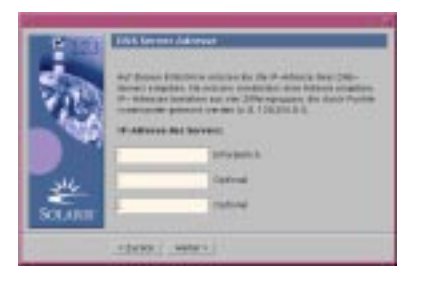

### **13. Verwenden Sie NIS+/NIS oder DNS?**

- NIS+ oder NIS: Wählen Sie "Ein Element suchen" oder "Ein Element bestimmen", und klicken Sie auf "Weiter >".
	- . "Find one": Das Dialogfeld "Zeitzone" wird geöffnet.
	- "Specify one": Das Dialogfeld "Namen-Server-Informationen" wird geöffnet:

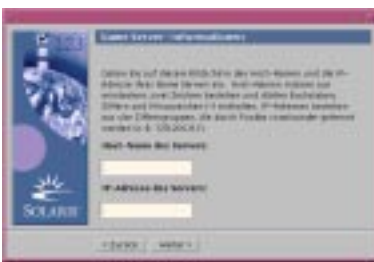

 DNS: Geben Sie die IP-Adresse des oder der gewünschten DNS-Server ein, und klicken Sie auf "Weiter >".

Das Dialogfeld "DNS-Suchliste" wird geöffnet:

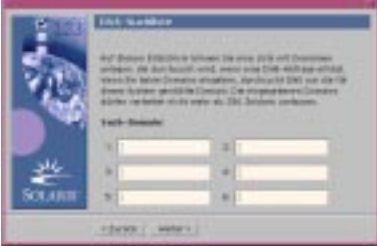

### **14. Verwenden Sie NIS+/NIS oder DNS?**

- NIS+ oder NIS: Geben Sie im Dialogfeld "Namen-Server-Informationen" den Systemnamen und die IP-Adresse des Namen-Servers ein, und klicken Sie auf "Weiter >".
- DNS: Geben Sie den Namen der Domain(s) ein, die bei einer DNS-Abfrage durchsucht werden sollen (falls vorhanden), und klicken Sie auf "Weiter >".

Das Dialogfeld "Zeitzone" wird geöffnet:

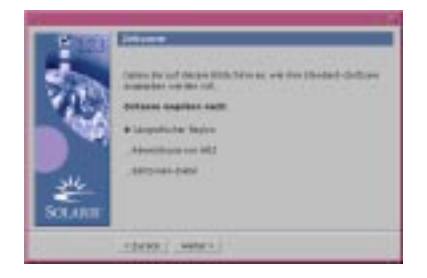

15. Legen Sie im Dialogfeld "Zeitzone" fest, auf welche Weise die Standard-Zeitzone gesetzt werden soll, und klicken Sie auf "Weiter >".

Abhängig vom ausgewählten Verfahren wird das Dialogfeld "Geografische Region", "Zeitabstand zu GMT" oder "Zeitzonendatei" geöffnet.

**16. Ermitteln Sie die Reihenfolge der erforderlichen Schritte anhand der nachstehenden Tabelle:**

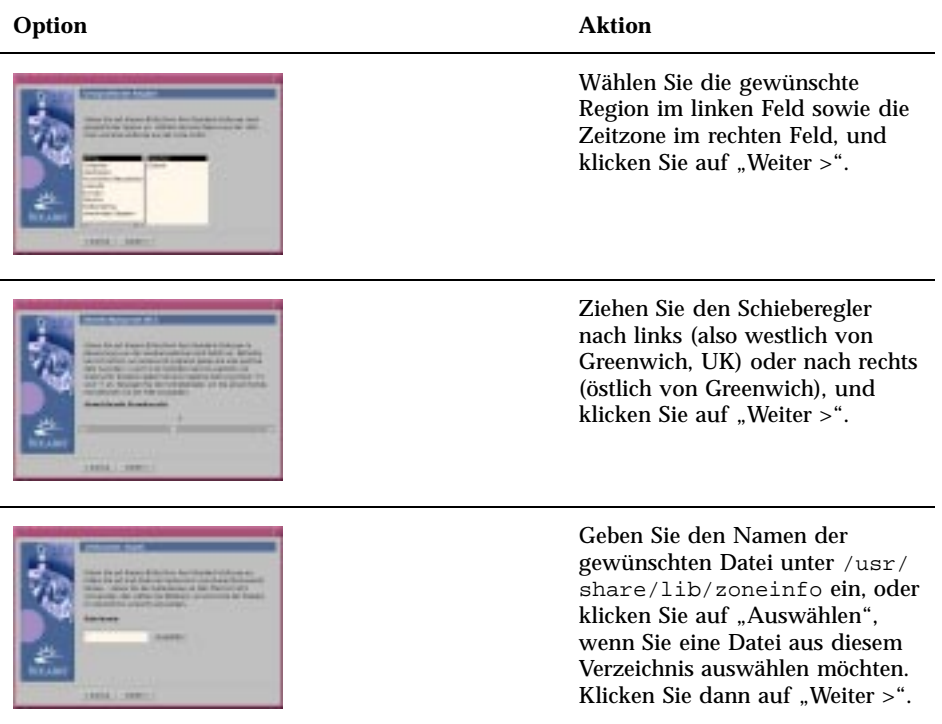

Das Dialogfeld "Datum und Uhrzeit" wird geöffnet:

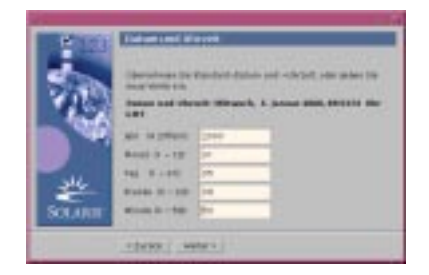

**17. Geben Sie die richtigen Werte für Datum und Uhrzeit ein (falls notwendig),** und klicken Sie auf "Weiter >".

Das Dialogfeld "Root-Paßwort" wird geöffnet:

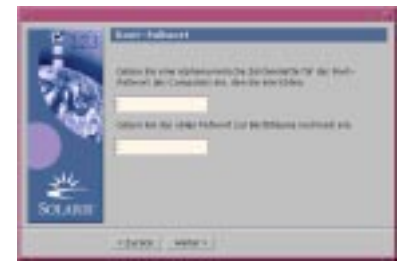

**18. Geben Sie das gewünschte alphanumerische Superuser-Paßwort in beiden** Feldern ein, und klicken Sie auf "Weiter >".

Das Dialogfeld "Konfiguration für Proxy-Server" wird geöffnet:

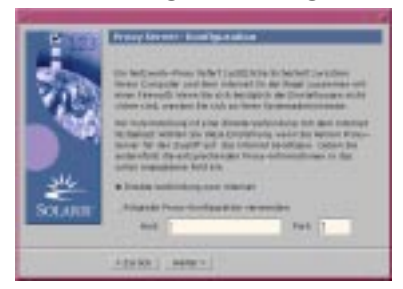

### **19. Erfolgt der Zugriff auf das Internet über einen Proxy-Server?**

- Nein: Wählen Sie "Direkte Verbindung zum Internet", und klicken Sie auf  $W$ Weiter  $>$ ".
- Ja: Wählen Sie "Nachstehende Proxy-Konfiguration verwenden", geben Sie den Systemnamen und den Anschluß des Proxy-Servers für das System ein, und klicken Sie auf "Weiter >".

Das Dialogfeld "Informationen bestätigen" wird geöffnet:

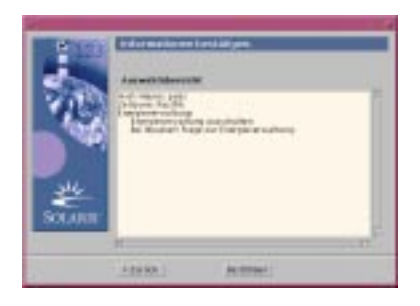

### 20. Sind die Daten im Dialogfeld "Informationen bestätigen" korrekt?

- Nein: Klicken Sie auf < "Zurück", bis das Dialogfeld zur Änderung der Daten angezeigt wird.
- Ja: Klicken Sie auf "Bestätigen".

Die Meldung:

Das System wird mit den neuen Einstellungen konfiguriert. Bitte warten ...

wird im Dialogfeld "Informationen bestätigen" angezeigt. Das Dialogfeld "Extrahieren" wird für kurze Zeit geöffnet. Anschließend wird der "Installations-Kiosk für Solaris Web Start" und das Dialogfeld "Willkommen bei Solaris" geöffnet:

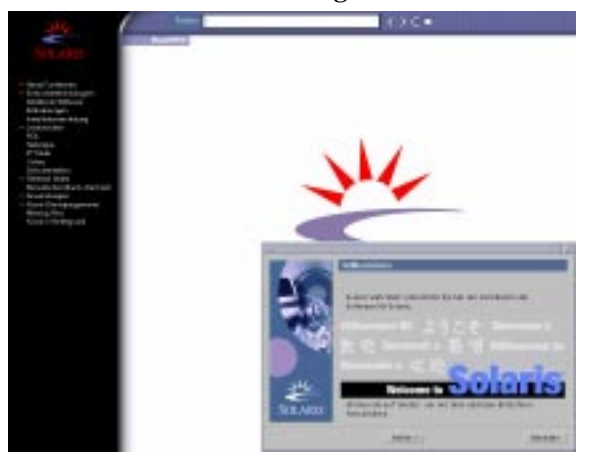

Hinweis - Von nun an können Sie alle Verknüpfungen im Menü "Kiosk" anklicken.

Unter Umständen wird das Dialogfeld durch den Kiosk überlagert. In diesem Fall klicken Sie im Menü "Kiosk" auf "Kiosk in den Hintergrund".

**Hinweis -** Klicken Sie auf "Kiosk im System speichern". Hiermit wird der Kiosk auf Ihr System kopiert (in die Datei /var/sadm/webstart/kiosk) und steht somit nach der Installation der Solaris-Software zur Verfügung. Zur Nutzung des Kiosk sind außerdem die folgenden Schritte notwendig:

- **Installieren Sie Netscape<sup>TM</sup>** Communicator 4.7.
- Legen Sie in Netscape einen Verweis auf /var/sadm/webstart/kiosk/ index.html an.
- Aktivieren Sie im "CDE-Style-Manager" die Option "In das zu aktivierende Fenster zeigen", und deaktivieren Sie "Aktiviertes Fenster in Vordergrund".

#### So installieren Sie Solaris  $\blacktriangledown$

1. Klicken Sie im Dialogfeld "Willkommen bei Solaris" auf "Weiter >". Das Dialogfeld "CD einlegen" wird geöffnet:

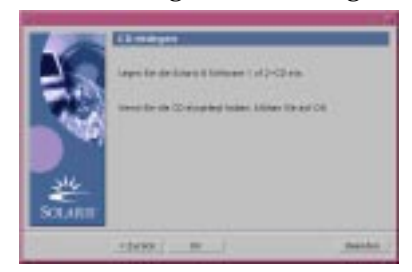

- **2. Entfernen Sie die CD aus der Laufwerkschublade oder dem Caddy, und legen Sie die CD mit der Bezeichnung Solaris 8 Software 1 of 2 Intel Platform Edition ein.**
- **3. Schließen Sie die Laufwerkschublade, oder legen Sie den Caddy ein. Klicken** Sie im Dialogfeld "CD einlegen" auf OK. Die Dialogfelder "CD wird gelesen" und "Extrahieren" werden geöffnet. Das Dialogfeld "Installationsverfahren auswählen" wird geöffnet:

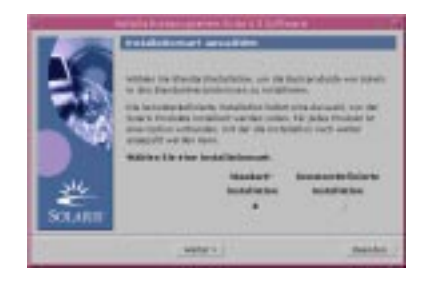

### **4. Welches Installationsverfahren soll durchgeführt werden?**

- "Standardinstallation": Wählen Sie "Standardinstallation", und klicken Sie auf "Weiter >". Weiter mit Schritt 20 auf Seite 57.
- "Benutzerdefinierte Installation": Wählen Sie "Benutzerdefinierte Installation", und klicken Sie auf "Weiter >".

Hinweis - Mit "Benutzerdefinierte Installation" können Sie zusätzliche Solarisoder Dritthersteller-Produkte von CD, über ein lokales Dateisystem, ein Dateisystem im Netzwerk oder durch Download von einer im Kiosk aufgeführten Web-Seite installieren.

Das Dialogfeld "Lokalisierte Software auswählen" wird geöffnet:

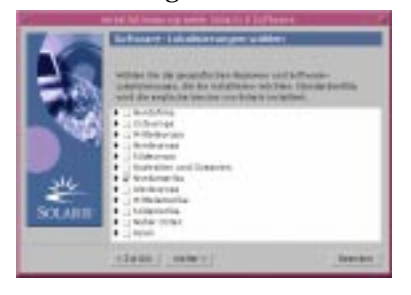

**5. Wählen Sie die gewünschten geographischen Regionen und Sprachen, die** neben Englisch installiert werden sollen, und klicken Sie auf "Weiter >".

Das Dialogfeld "Systemsprache auswählen" wird geöffnet:

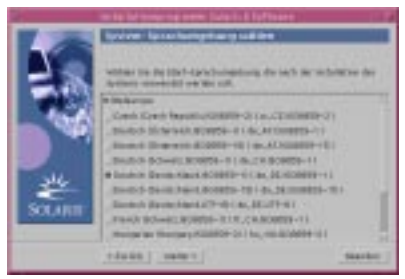

**6. Wählen Sie die Sprache, die nach der Installation von Solaris verwendet** werden soll, und klicken Sie auf "Weiter >".

Hinweis - Standardmäßig ist die Option "English (USA, en\_US)" markiert.

Das Dialogfeld "Produkte auswählen" wird geöffnet:

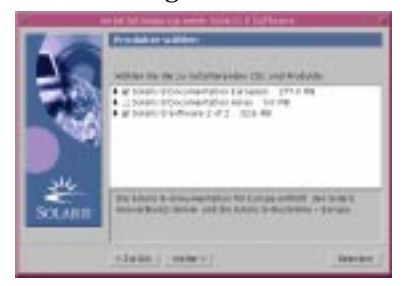

**7. Wählen Sie das oder die gewünschten Produkte, die neben Solaris 8 installiert** werden sollen, und klicken Sie auf "Weiter >".

**Hinweis -** Beim Auswählen der einzelnen Produkte wird jeweils eine Produktbeschreibung angezeigt (falls vorhanden).

Das Dialogfeld "Zusätzliche Produkte" wird geöffnet:

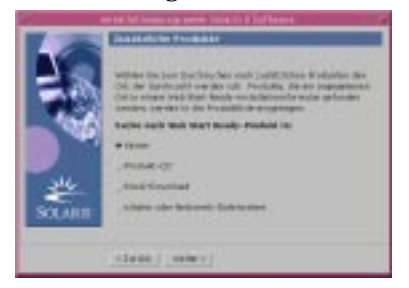

- **8. Sollen zusätzliche Anwendungen von Drittherstellern oder andere Software-Produkte installiert werden (bei denen die Installation mit Solaris Web Start möglich ist)?**
	- Nein: Wählen Sie "Kein", und klicken Sie auf "Weiter >". Weiter mit Schritt 13 auf Seite 55.
	- Ja: Wählen Sie die Option "Produkt-CD", "Aus Kiosk herunterladen" oder "Lokales Dateisystem oder Dateisystem im Netzwerk", und klicken Sie auf "Weiter >".

- Bei der Option "Produkt-CD" wird die Solaris 8 Software 1 of 2 Intel Platform Edition-CD ausgeworfen, und das Dialogfeld "CD einlegen" wird geöffnet.
- Bei der Option "Aus Kiosk herunterladen" wird das Dialogfeld "Scannen" geöffnet. Nach der Überprüfung des Download-Bereichs im Kiosk (/ webstart/kiosk/download) wird das Dialogfeld "Produkte auswählen" geöffnet. In den Feldern werden die Produkte aufgeführt, die Sie mit Solaris Web Start installieren können.
- Bei der Option "Lokales Dateisystem oder Dateisystem im Netzwerk" wird das Dialogfeld "Pfad zum Dateisystem im Netzwerk angeben" geöffnet:

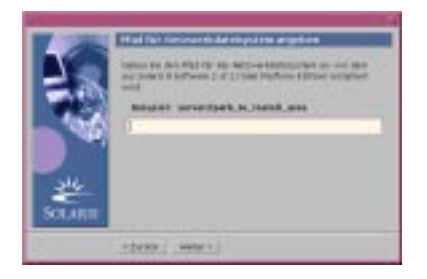

### **9. Welche Quelle galt bisher für die Produkte?**

■ "Produkt-CD": Entfernen Sie die Solaris 8 Software 1 of 2 Intel Platform Edition-CD aus der Laufwerkschublade oder dem Caddy, legen Sie die gewünschte Produkt-CD ein, und klicken Sie im Dialogfeld "CD einlegen" auf OK.

Das Dialogfeld "CD wird gescannt" wird geöffnet. Nach der Überprüfung der Produkt-CD wird das Dialogfeld "Produkte auswählen" geöffnet. In den Feldern wird der Inhalt der Produkt-CD aufgeführt, den Sie mit Solaris Web Start installieren können.

- Kiosk Download: Fahren Sie mit dem nächsten Schritt fort.
- "Lokales Dateisystem oder Dateisystem im Netzwerk": Geben Sie den Pfad des Dateisystems im Dialogfeld "Pfad zum Dateisystem im Netzwerk angeben" ein, und klicken Sie auf "Weiter >".

Das Dialogfeld "Scannen" wird geöffnet. Nach der Überprüfung des Dateisystems wird das Dialogfeld "Produkte auswählen" geöffnet. In den Feldern werden die Produkte aufgeführt, die Sie mit Solaris Web Start installieren können.

10. Wählen Sie die zu installierenden Produkte im Dialogfeld "Produkte auswählen", und klicken Sie auf "Weiter >".

**Hinweis -** Beim Auswählen der einzelnen Produkte wird jeweils eine Produktbeschreibung angezeigt (falls vorhanden).

Das Dialogfeld "Zusätzliche Produkte" wird geöffnet.

### **11. Sollen zusätzliche Anwendungen von Drittherstellern oder andere Software-Produkte installiert werden (bei denen die Installation mit Solaris Web Start möglich ist)?**

- Ja: Wählen Sie die Option "Produkt-CD", "Aus Kiosk herunterladen" oder "Lokales Dateisystem oder Dateisystem im Netzwerk", und klicken Sie auf "Weiter >". Wiederholen Sie die vorangegangenen Schritte ab Schritt 9 auf Seite 54.
- Nein: Wählen Sie "Kein", und klicken Sie auf "Weiter >".

Falls Sie zuvor eine CD mit zusätzlichen Produkten eingelegt und überprüft haben, wird die CD ausgeworfen, und das Dialogfeld "CD einlegen" wird angezeigt, in dem Sie aufgefordert werden, die Solaris 8 Software 1 of 2 Intel Platform Edition-CD einzulegen.

### **12. Sollen zusätzliche Produkte von CD installiert werden?**

- Nein: Fahren Sie mit dem nächsten Schritt fort.
- Ja: Entfernen Sie die Produkt-CD aus der Laufwerkschublade oder dem Caddy, legen Sie die Solaris 8 Software 1 of 2 Intel Platform Edition-CD ein, und klicken Sie auf OK.

Das Dialogfeld "CD wird gelesen" wird geöffnet. Anschließend wird das Dialogfeld "Solaris-Cluster-Konfiguration auswählen" geöffnet:

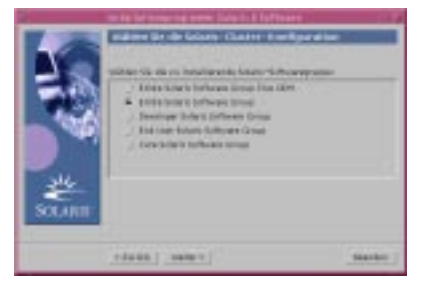

**13. Wählen Sie die zu installierende Solaris-Software-Gruppe, und klicken Sie auf "Weiter >".**

Das Dialogfeld "Festplattenauswahl" wird geöffnet:

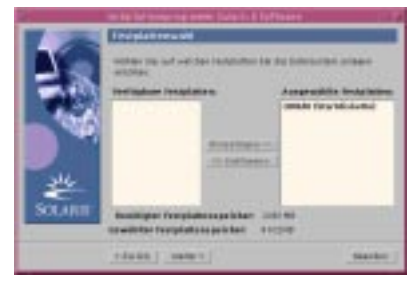

### **14. Wählen Sie die Festplatte(n), auf denen Dateisysteme eingerichtet werden** sollen, und klicken Sie auf "Weiter >".

Das Dialogfeld "Zusammenstellen des Speicherbedarfs auf Festplatte" wird geöffnet und dann das Dialogfeld "Dateisysteme einrichten" (mit der Schaltfläche "Bearbeiten"):

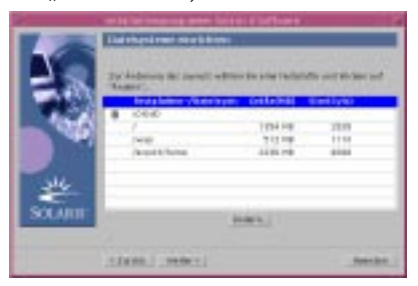

### **15. Soll ein Dateisystem auf einer Festplatte bearbeitet werden?**

- Nein: Klicken Sie auf "Weiter >". Weiter mit Schritt 20 auf Seite 57.
- Ja: Markieren Sie die gewünschte Festplatte oder das Dateisystem, und klicken Sie auf "Bearbeiten".

Das Dialogfeld "Platte" wird geöffnet:

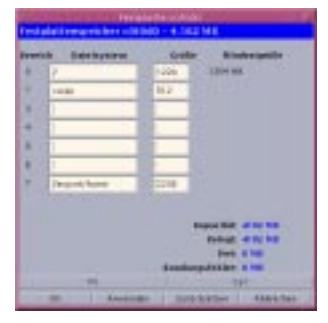

**Hinweis -** In diesem Schritt markieren Sie ein bestimmtes Dateisystem auf einer Festplatte. Sie können allerdings alle im Dialogfeld "Platte" aufgeführten Dateisysteme bearbeiten.

**16. Soll die Größenänderung in Megabyte oder in Zylindern angegeben werden?**

■ Zylinder: Klicken Sie auf "Zyl".

Die Größenangaben werden in Zylindern angezeigt.

Megabyte (Standardeinstellung): Fahren Sie mit dem nächsten Schritt fort.

**Hinweis -** Falls die Größenangaben in Zylindern angezeigt werden, klicken Sie auf "MB". Die Größenänderungen werden in MB dargestellt.

### 17. Nehmen Sie die gewünschten Änderungen im Dialogfeld "Platte" vor.

**Hinweis -** Mit "Anwenden" lassen Sie die Änderungen anwenden und speichern; Sie können weiter im Dialogfeld arbeiten. Mit "Zurücksetzen" werden alle noch nicht angewandten Änderungen verworfen. Mit OK lassen Sie die Änderungen anwenden und speichern, und das Dialogfeld wird geschlossen.

### **18. Abschließend klicken Sie auf OK.**

Das Dialogfeld "Platte" wird geschlossen.

19. Nach der Bearbeitung der Dateisystemeinrichtung klicken Sie auf "Weiter >".

Das Dialogfeld "Installation kann gestartet werden" wird geöffnet:

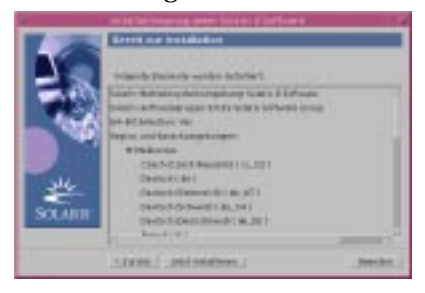

### 20. Klicken Sie im Dialogfeld "Installation kann gestartet werden" auf "Jetzt **installieren".**

Das Dialogfeld "Wird installiert" wird geöffnet:

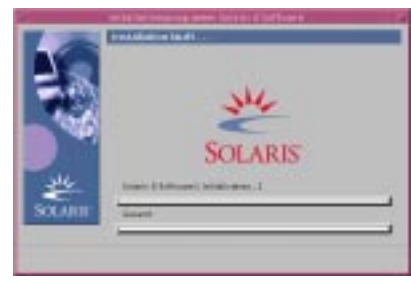

Über der oberen Fortschrittsanzeige werden Statusmeldungen angezeigt, außerdem die Bezeichnung der einzelnen Packages, die zur Solaris-Software

hinzugefügt werden. Der Status der gesamten Installation geht aus der unteren Fortschrittsanzeige hervor.

Eine vollständige Liste aller Solaris 8-Packages finden Sie in Anhang A, Anhang B, and Anhang C.

**Hinweis -** Die Installation kann einige Zeit in Anspruch nehmen. Der tatsächliche Zeitaufwand ist von mehreren Faktoren abhängig: ausgewählte Software-Gruppe, Neuzuordnung von Speicherplatz (falls notwendig), Geschwindigkeit des CD-ROM-Laufwerks im System oder Netzwerk.

Sobald die Installation der Software von der Solaris 8 Software 1 of 2 Intel Platform Edition-CD abgeschlossen ist, wird die CD ausgeworfen, und das Dialogfeld "Installationszusammenfassung" wird geöffnet:

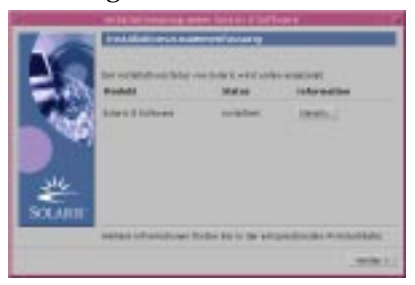

- **21. Soll eine Protokolldatei angezeigt werden, aus der hervorgeht, welche Elemente im System installiert wurden?**
	- Nein: Weiter mit Schritt 24 auf Seite 60.
	- Ja: Klicken Sie für das gewünschte Produkt auf "Details". Das Dialogfeld "Installationszusammenfassung" wird mit dem Dialogfeld "Details" überlagert:

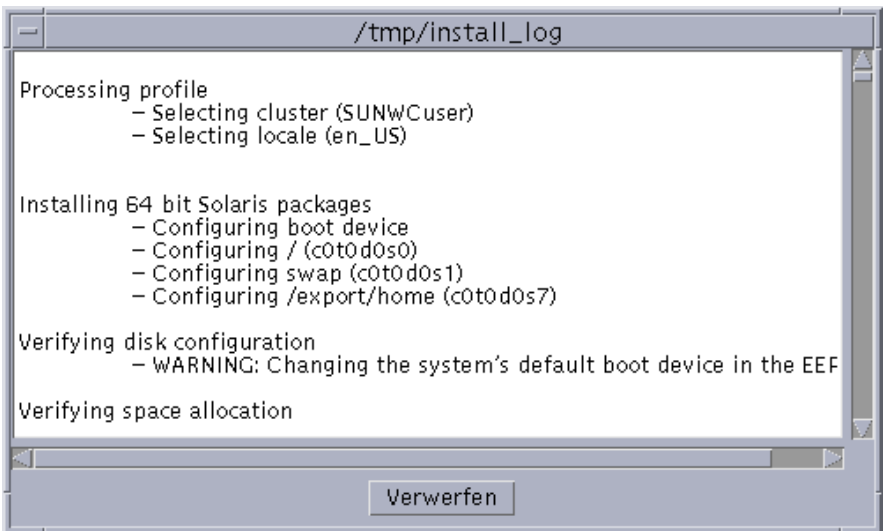

### 22. Klicken Sie abschließend auf "Schließen".

Das Dialogfeld "Details" wird geschlossen.

- 23. Klicken Sie im Dialogfeld "Installationszusammenfassung" auf "Weiter >".
	- Eine eventuell im CD-ROM-Laufwerk eingelegte CD wird ausgeworfen.
	- Falls weitere Anwendungen notwendig sind, wird das Dialogfeld "Datenträger angeben" geöffnet (Beispiel):

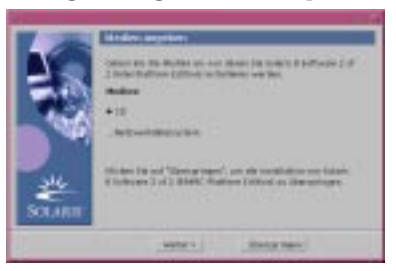

Ansonsten wird das Dialogfeld "Neustarten" geöffnet:

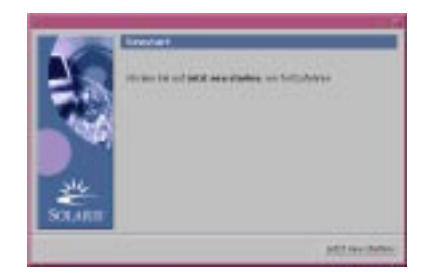

### **24. Werden weitere Anwendungen benötigt?**

- Nein: Weiter mit Schritt 27 auf Seite 61.
- Ja: Sollen diese Anwendungen von einer CD oder über ein Dateisystem im Netzwerk installiert werden?
	- CD: Wählen Sie "CD", und klicken Sie auf "Weiter  $>$ ".

Das Dialogfeld "CD einlegen" wird geöffnet.

Dateisystem im Netzwerk: Wählen Sie "Dateisystem im Netzwerk", und klicken Sie auf "Weiter  $>$ ".

Das Dialogfeld "Pfad zum Dateisystem im Netzwerk angeben" wird geöffnet (Beispiel):

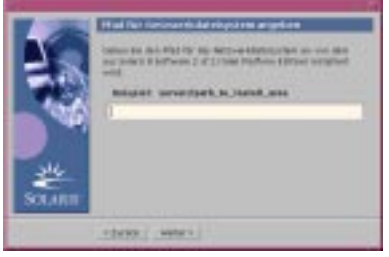

### **25. Auf welche Weise sollen die zusätzlichen Anwendungen installiert werden?**

■ Von CD: Legen Sie die im Dialogfeld "CD einlegen" angegebene CD ein, und klicken Sie auf OK.

Die Dialogfelder "CD wird gelesen", "Installationsprogramm wird gestartet" und "Extrahieren" werden geöffnet und anschließend das Dialogfeld "Wird installiert". Sobald die Installation der Software von der CD abgeschlossen ist, wird die CD ausgeworfen, und das Dialogfeld "Installationszusammenfassung" wird geöffnet.

 Dateisystem im Netzwerk: Geben Sie den Pfad des Dateisystems im Dialogfeld "Pfad zum Dateisystem im Netzwerk angeben" ein, und klicken Sie auf "Weiter >".

Die Dialogfelder "Installationsprogramm wird gestartet" und "Extrahieren" werden geöffnet und anschließend das Dialogfeld "Wird installiert". Sobald die

Installation der Software über das Netzwerk abgeschlossen ist, wird das Dialogfeld "Installationszusammenfassung" geöffnet.

### **26. Wiederholen Sie die vorangegangenen Schritte ab Schritt 23 auf Seite 59.**

27. Klicken Sie im Dialogfeld "Neustarten" auf "Jetzt neu starten".

Das System wird neu gestartet. Nach wenigen Sekunden wird ein Dialogfeld geöffnet, in dem Sie aufgefordert werden, den Benutzernamen und das Paßwort für das System einzugeben.

**28. Geben Sie den Benutzernamen und das Paßwort für das System ein.** Ein Dialogfeld wird geöffnet, in dem Sie aufgefordert werden, einen

Solaris-Desktop auszuwählen (CDE oder OpenWindows™).

**29. Wählen Sie den gewünschten Solaris-Desktop, und klicken Sie auf OK.**

Nach wenigen Sekunden wird der ausgewählte Solaris-Desktop angezeigt.

### **30. Sollen Netscape Communicator und OpenWindows in dem System verwendet werden, in dem Sie soeben Solaris 8 installiert haben?**

- Nein: Es sind keine weiteren Schritte erforderlich.
- Ja: Öffnen Sie die Datei .cshrc mit einem Texteditor, und fügen Sie einen Eintrag für das Verzeichnis von Netscape Communicator zur Umgebungsvariablen path hinzu.

Netscape Communicator wurde beispielsweise im Standardverzeichnis installiert. In diesem Fall fügen Sie den Eintrag /opt/NSCPcom zur Umgebungsvariablen path hinzu.

**Hinweis -** Wird Netscape Communicator zusammen mit OpenWindows ausgeführt, muß die Umgebungsvariable für den Pfad einen Zeiger auf das Verzeichnis NSCPcom enthalten; hier befinden sich die Binärdateien.

# Einsatz von Solaris Web Start mit einem Installations-Server

In der Regel installieren Sie die Solaris-Software mit Solaris Web Start über das CD-ROM-Laufwerk des Systems. Es ist allerdings auch möglich, Solaris über ein Netzwerk zu installieren. Bei der Installation von Solaris über ein Netzwerk muß ein

*Installations-Server* eingerichtet werden, also ein Rechner, auf dem ein Abbild der Solaris-Software vorliegt. Dieses Abbild kann über das Netzwerk an andere Computer übertragen werden.

Im *Solaris 8 Advanced Installation Guide* wird das Einrichten eines Installations-Servers und die Installation von Solaris über ein Netzwerk beschrieben.

# Beibehalten der vorhandenen Betriebssysteme und Benutzerdaten

Zahlreiche Systeme mit 32–Bit-Prozessorarchitektur (IA) von Intel werden mit einem oder mehreren vorinstallierten Betriebssystemen geliefert, beispielsweise Microsoft Windows, Microsoft Windows NT, OS/2 oder andere Implementationen des Betriebssystems UNIX®.

Bei diesen vorinstallierten Betriebssystemen werden in der Regel Partitionen auf der Festplatte angelegt. Unter Umständen sollen die Daten auf diesen Partitionen nicht gelöscht werden. Um ein vorhandenes Betriebssystem und die Solaris-Betriebssystemumgebung in einem einzelnen System beibehalten zu können, erstellen Sie eine separate fdisk-Partition für die Solaris-Software.

**Hinweis -** Mit Solaris Web Start ist das Upgrade auf Solaris 8 von Solaris 7 oder früher nicht möglich, weil hier ein anderes Verfahren zur Installation von Solaris eingesetzt wird (separate IA-Boot-Partition mit 10 MB).

Verwenden Sie stattdessen das Solaris 8 Interactive Installation Program. Detailliertere Informationen zu diesem Programm finden Sie unter "Using the Solaris 8 Interactive Installation Program" in *Solaris 8 Advanced Installation Guide*.

### Installieren von Solaris in einer Partition

In diesem Abschnitt wird erläutert, wie Sie eine fdisk-Partition für die Solaris-Software mit dem Solaris 8 Interactive Installation Program erstellen und dabei die vorhandenen Betriebssysteme und Benutzerdaten auf der Festplatte beibehalten.

**63**

### Verfahren für das Solaris 8 Interactive Installation Program

Das Solaris 8 Interactive Installation Program (und der Assistent für die Geräte-Konfiguration) kann auf zwei verschiedene Arten ausgeführt werden:

- als graphische Benutzeroberfläche; hier sind ein lokales oder entferntes CD-ROM-Laufwerk bzw. eine Netzwerkverbindung, eine Grafikkarte, eine Tastatur und ein Monitor erforderlich,
- als zeichenorientierte Benutzeroberfläche; hier sind ein lokales oder entferntes CD-ROM-Laufwerk bzw. eine Netzwerkverbindung, eine Tastatur und ein Monitor erforderlich. Die zeichenorientierte Befehlsoberfläche für das Solaris 8 Interactive Installation Program wird mit tip(1) gestartet.

Der Inhalt und die Reihenfolge der Anweisungen bei der graphischen und der zeichenorientierten Benutzeroberfläche stimmen bis auf geringfügige Abweichungen überein.

### Graphische Benutzeroberfläche oder Befehlszeile

Liegt eine Grafikkarte im System vor, nutzt das Solaris 8 Interactive Installation Program die graphische Benutzeroberfläche, ansonsten die zeichenorientierte Benutzeroberfläche.

### So legen Sie eine fdisk-Partition für Solaris an: Konfiguration

- **1. Schlagen Sie in der Dokumentation zum vorhandenen Betriebssystem nach, ob es gemeinsam mit der Solaris-Betriebssystemumgebung auf einem einzelnen System genutzt werden kann.**
- **2. Enthält die Partition, in der die Solaris-Betriebssystemumgebung installiert werden soll, beizubehaltende Daten?**
	- Nein: Fahren Sie mit dem nächsten Schritt fort.
	- Ja: Sichern Sie die Daten mit einem Sicherungsprogramm auf Speichermedien.

### **3. Nutzen Sie das Betriebssystem Linux?**

- Nein: Fahren Sie mit dem nächsten Schritt fort.
- Ja: Bei der Solaris-fdisk-Partition und der Linux-swap-Partition wird dieselbe ID verwendet (0x83). Zur Lösung dieses Problems stehen die folgenden Vorschläge zur Auswahl:
	- Verwenden Sie keine Swap-Partition (unter der Voraussetzung, daß genügend Arbeitsspeicher zur Verfügung steht).

- Richten Sie die Linux-swap-Partition auf einer anderen Festplatte ein.
- Sichern Sie die beizubehaltenden Linux-Daten auf Speichermedien. Installieren Sie die Solaris-Betriebssystemumgebung, und installieren Sie *anschließend* Linux neu.

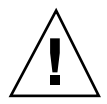

**Achtung -** Falls Sie Linux nach der Solaris-Betriebssystemumgebung installieren, beantworten Sie die Frage im Linux-Installationsprogramm, ob die Linux-swap-Partition (eigentlich die Solaris-fdisk-Partition) als swap-Datei formatiert werden soll, mit Nein.

- **4. Soll die Solaris-Software über die Befehlszeile** tip**(1) im System installiert werden?**
	- Nein: Fahren Sie mit dem nächsten Schritt fort.
	- Ja: Stellen Sie die Anzeige auf mindestens 80 Spalten und 24 Zeilen ein.

**Hinweis -** Mit dem Befehl stty(1) lassen Sie die aktuellen Abmessungen des Fensters für tip anzeigen.

- **5. Soll die Solaris 8-Software vom CD-ROM-Laufwerk des Systems installiert werden?**
	- Nein: Weiter mit Schritt 8 auf Seite 66.
	- Ja: Fahren Sie mit dem nächsten Schritt fort.

### **6. Kann das System von CD gebootet werden?**

- Ja: Aktivieren Sie diese Funktion im BIOS-Setup des Systems.
- Nein: Legen Sie die Diskette mit der Bezeichnung Solaris 8 Device Configuration Assistant Intel Platform Edition in das Diskettenlaufwerk des Systems ein.

**Hinweis -** Alternativ laden Sie den Solaris 8-Assistenten für die Geräte-Konfiguration von der Web-Site http://soldc.sun.com/support/ drivers herunter.

Beibehalten der vorhandenen Betriebssysteme und Benutzerdaten **65**

**Hinweis -** Das BIOS der meisten IA-Hauptplatinen seit Ende 1997 unterstützt den "El Torito"-Standard, so daß ein CD-ROM-Laufwerk als Boot-Gerät erkannt wird.

- **7. Legen Sie die CD mit der Bezeichnung Solaris 8 Software 1 of 2 Intel Platform Edition in das CD-ROM-Laufwerk des Systems ein.**
- **8. Booten Sie das System. Fahren Sie dazu das System herunter, und schalten Sie es aus und dann wieder ein.**

Der Speichertest und die Hardware-Erkennung werden vorgenommen. Der Bildschirm wird aktualisiert.

 Beim Einsatz der Diskette Solaris 8 Device Configuration Assistant Intel Platform Edition wird die Meldung

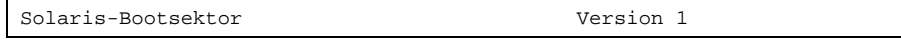

im oberen Bereich des Bildschirms angezeigt. Die folgenden Daten (oder ähnlich) werden angezeigt:

Solaris für x86 - FCS DCB Version 1.234 loading /solaris/boot.bin

Der Bildschirm wird aktualisiert, und die folgenden Daten (oder ähnlich) werden angezeigt:

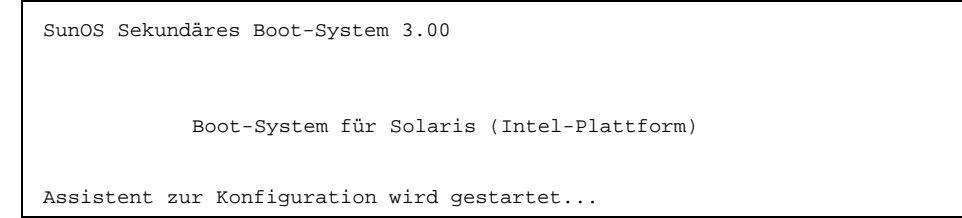

 Beim Einsatz der CDs Solaris 8 Software 1 of 2 Intel Platform Edition und Solaris 8 Software 2 of 2 Intel Platform Edition wird die Meldung

SunOS (Intel-Plattform) Primäres Boot-Subsystem, Version 2.0

im oberen Bereich des Bildschirms angezeigt. Die folgenden Daten (oder ähnlich) werden angezeigt:

SunOS Sekundäres Boot-System 3.00 Boot-System für Solaris (Intel-Plattform) Assistent zur Konfiguration wird gestartet...

**9. Sobald der Bildschirm des Solaris-Assistenten zur Geräte-Konfiguration angezeigt wird, drücken Sie die Taste F2\_Continue**

Der Bildschirm "Bus-Enumeration" wird geöffnet, und die folgende Meldung wird angezeigt:

Ermitteln der Bustypen sowie Zusammenstellen der Daten zur Hardware-Konfiguration ...

Anschließend wird der Bildschirm "Geräte werden gescannt" geöffnet. Die Geräte im System werden überprüft. Nach Abschluß dieses Vorgangs wird der Bildschirm "Erkannte Geräte" geöffnet.

### **10. Drücken Sie F2\_Continue.**

Der Bildschirm "Laden" wird geöffnet. Dieser Bildschirm enthält Meldungen zu den Treibern, die beim Booten des Systems geladen werden. Nach wenigen Sekunden wird der Bildschirm "Booten von Solaris" geöffnet.

### 11. Wählen Sie im Bildschirm "Booten von Solaris" die Option "CD", und drücken **Sie F2\_Continue.**

Der Bildschirm "Treiber wird gestartet" wird für kurze Zeit geöffnet; anschließend werden die folgenden Daten (oder ähnlich) angezeigt:

Beibehalten der vorhandenen Betriebssysteme und Benutzerdaten **67**

```
<<< Aktuelle Boot-Parameter >>>
Boot-Pfad: /pci@0,0/pci-ide@7,1/ata@1/sd@0,0:a
Boot-Argumente: kernel/unix
Wählen Sie das Installationsverfahren aus:
      1 Solaris Interaktiv
       2 Benutzerdefinierter JumpStart
Geben Sie die Nummer der gewünschten Option ein, und drücken
Sie die <Eingabetaste>.
Nach 30 Sekunden bzw. bei Eingabe eines anderen Wertes wird
die interaktive Installation gestartet.
Wählen Sie das Installationsverfahren aus:
```
### **12. Geben Sie die Zahl 1 ein. Drücken Sie die Eingabetaste, oder warten Sie 30 Sekunden lang ab.**

Die folgenden Daten (oder ähnlich) werden angezeigt:

```
<<< Interaktive Installation wird gestartet >>>
Booten von kernel/unix...
SunOS 5.8 (echtes 32-Bit) Copyright 1983-
2000 Sun Microsystems, Inc. Alle Rechte vorbehalten.
Konfiguration von /dev und /
devices mit den RPC-Boot-Parametern für die Netzwerkkonfigurationsdaten.
Bitte warten ...
```
Nach wenigen Sekunden wird ein Menü mit verschiedenen Sprachen angezeigt.

**13. Geben Sie die Zahl für die gewünschte Sprache ein, in der die Eingabeaufforderungen, Meldungen und die sonstigen Daten zur Installation angezeigt werden sollen.**

Ein Menü mit verschiedenen Sprachumgebungen wird angezeigt.

- **14. Geben Sie die Zahl für die gewünschte Sprachumgebung ein.** Nach wenigen Sekunden wird der Bildschirm "Solaris-Installationsprogramm" geöffnet.
- **15. Drücken Sie F2\_Continue.**
- **68** Solaris 8 (Intel-Plattform Edition) Installationshandbuch ♦ März 2000

Der Bildschirm "kdmconfig - Einführung" wird geöffnet.

### **16. Drücken Sie F2\_Continue.**

Der Bildschirm "kdmconfig - Anzeige und Bearbeiten der Konfiguration für das Fenstersystem" wird geöffnet.

- 17. Überprüfen Sie die Konfigurationsdaten im Bildschirm "kdmconfig Anzeige **und Bearbeiten der Konfiguration für das Fenstersystem", und nehmen Sie gegebenenfalls die gewünschten Änderungen vor.**
- **18. Wählen Sie abschließend die Option "Keine Änderungen erforderlich Testen/ Speichern und Beenden", und drücken Sie F2\_Continue.**

Der Bildschirm "kdmconfig - Test der Konfiguration für das Fenstersystem" wird geöffnet.

**19. Drücken Sie F2\_Continue.**

Der Bildschirm wird aktualisiert, und der Bildschirm mit der Palette und den Mustern für "kdmconfig - Test der Konfiguration für das Fenstersystem" wird geöffnet.

- **20. Versuchen Sie, den Zeiger zu bewegen, und überprüfen Sie, ob die Farben in der Palette fehlerfrei angezeigt werden.**
- **21. Ist es möglich, den Zeiger zu bewegen, und werden die Farben fehlerfrei angezeigt?**
	- Nein: Klicken Sie auf Nein (falls möglich), drücken Sie auf eine beliebige Taste, oder warten Sie ab, bis der Bildschirm "kdmconfig - Test der Konfiguration für das Fenstersystem" durch den Befehl kdmconfig automatisch geschlossen wird. Wiederholen Sie anschließend Schritt 17 auf Seite 69 bis Schritt 21 auf Seite 69, bis die Farben einwandfrei angezeigt werden und Sie den Zeiger problemlos bewegen können.
	- Ja: Klicken Sie auf Ja.

OpenWindows wird gestartet. Ein leerer Desktop und das Fenster "Solaris-Installationskonsole" werden geöffnet, und die folgende Meldung wird angezeigt:

Das System wird hochgefahren. Bitte warten.

Nach wenigen Sekunden wird das Dialogfeld "System identifizieren" geöffnet:

22. Klicken Sie auf "Fortsetzen".

Das Dialogfeld "Sicherheitsrichtlinien konfigurieren" wird geöffnet.

#### **23. Soll die Kerberos-Sicherheit für das System konfiguriert werden?**

Beibehalten der vorhandenen Betriebssysteme und Benutzerdaten **69**

- Ja: Wählen Sie Ja, und klicken Sie auf "Fortsetzen". Das Dialogfeld "Kerberos-Sicherheit konfigurieren" wird geöffnet.
- Nein: Wählen Sie Nein, und klicken Sie auf "Fortsetzen". Das Dialogfeld "Informationen bestätigen" wird geöffnet.

### **24. Haben Sie im vorangegangenen Schritt die Kerberos-Sicherheit konfiguriert?**

- Nein: Fahren Sie mit dem nächsten Schritt fort.
- Ja: Füllen Sie die Felder im Dialogfeld "Kerberos-Sicherheit konfigurieren" aus, und klicken Sie auf "Fortsetzen".

Das Dialogfeld "Informationen bestätigen" wird geöffnet.

### 25. Klicken Sie im Dialogfeld "Informationen bestätigen" auf "Fortsetzen".

- Wenn das System bereits mit einem Netzwerk verbunden ist und vollständig durch das Solaris 8 Interactive Installation Program erkannt werden konnte, wird das Dialogfeld "Interaktive Installation von Solaris" geöffnet.
- Falls das System noch nicht mit dem Netzwerk verbunden ist oder das Solaris 8 Interactive Installation Program das System nicht vollständig erkannt hat, werden Dialogfelder geöffnet, in denen Sie die fehlenden Daten eingeben können, beginnend mit dem Dialogfeld "Netzwerk".

### **26. Wurde das System vollständig durch das Solaris 8 Interactive Installation Program erkannt?**

- Ja: Weiter mit Schritt 1 auf Seite 75.
- Nein: Fahren Sie mit dem nächsten Schritt fort.

### **27. Ist das System mit dem Netzwerk verbunden?**

- Nein: Wählen Sie Nein im Dialogfeld "Netzwerk", und klicken Sie auf "Fortsetzen". Weiter mit Schritt 30 auf Seite 71.
- Ja: Wählen Sie Ja, und klicken Sie auf "Fortsetzen".

Das Dialogfeld DHCP wird geöffnet.

### **28. Soll DHCP für die Konfiguration der Netzwerkschnittstelle eingesetzt werden?**

- Nein: Wählen Sie Nein, und klicken Sie auf "Fortsetzen". Weiter mit Schritt 30 auf Seite 71.
- Ja: Wählen Sie Ja, und klicken Sie auf "Fortsetzen". Das Dialogfeld IPv6 wird geöffnet.

### **29. Soll IPv6 aktiviert werden?**

- Nein: Wählen Sie Nein, und klicken Sie auf "Fortsetzen". Weiter mit Schritt 33 auf Seite 71.
- **70** Solaris 8 (Intel-Plattform Edition) Installationshandbuch ♦ März 2000

Ja: Wählen Sie Ja, und klicken Sie auf "Fortsetzen". Weiter mit Schritt 33 auf Seite 71.

### **30. Geben Sie den gewünschten Systemnamen im Dialogfeld "Host-Name" ein,** und klicken Sie auf "Fortsetzen".

- Falls das System mit dem Netzwerk verbunden ist (im Dialogfeld "Netzwerk" in Schritt 27 auf Seite 70 wurde Ja gewählt), wird das Dialogfeld "IP-Adresse" geöffnet.
- Ist das System nicht mit dem Netzwerk verbunden, wird das Dialogfeld "Informationen bestätigen" geöffnet.

### **31. Ist das System mit dem Netzwerk verbunden?**

- Nein: Weiter mit Schritt 40 auf Seite 72.
- Ja: Haben Sie angegeben, daß die Konfiguration der Netzwerkschnittstelle über DHCP erfolgen soll (im Dialogfeld "DHCP" in Schritt 28 auf Seite 70 wurde Ja gewählt)?
	- Ja: Weiter mit Schritt 33 auf Seite 71.
	- Nein: Geben Sie im Dialogfeld "IP-Adresse" die IP-Adresse des Systems im Netzwerk ein, und klicken Sie auf "Fortsetzen".

Das Dialogfeld IPv6 wird geöffnet.

### **32. Soll IPv6 aktiviert werden?**

- Ja: Wählen Sie Ja, und klicken Sie auf "Fortsetzen".
- Nein: Wählen Sie Nein, und klicken Sie auf "Fortsetzen".

Das Dialogfeld "Informationen bestätigen" wird geöffnet.

### 33. Sind die Daten im Dialogfeld "Informationen bestätigen" korrekt?

- Nein: Klicken Sie auf "Ändern", und wiederholen Sie die vorangegangenen Schritte ab Schritt 27 auf Seite 70.
- Ja: Klicken Sie auf "Fortsetzen".

Das Dialogfeld "Namen-Service" wird geöffnet.

### **34. Wählen Sie im Dialogfeld "Namen-Service" den gewünschten Namen-Service** für das System (oder die Option "Kein"), und klicken Sie auf "Fortsetzen".

- Bei den Optionen "NIS", "NIS+" und "DNS" wird das Dialogfeld "Domain-Name" geöffnet.
- Bei der Option "Kein" wird das Dialogfeld "Informationen bestätigen" geöffnet.

### 35. Haben Sie in Schritt 34 auf Seite 71 die Option "Kein" gewählt?

Ja: Weiter mit Schritt 40 auf Seite 72.

Beibehalten der vorhandenen Betriebssysteme und Benutzerdaten **71**

- Nein: Geben Sie im Dialogfeld "Domain-Name" den Namen der Domain ein, in der sich das System befindet, und klicken Sie auf "Fortsetzen".
	- Bei den Optionen "NIS+" und "NIS" wird das Dialogfeld "Namen-Server" geöffnet.
	- Bei der Option "DNS" wird das Dialogfeld "DNS-Server-Adressen" geöffnet.

### **36. Verwenden Sie NIS+/NIS oder DNS?**

- "NIS+" oder "NIS": Wählen Sie "Ein Element suchen" oder "Ein Element bestimmen", und klicken Sie auf "Fortsetzen".
	- Find one": Das Dialogfeld "Informationen bestätigen" wird geöffnet.
	- "Specify one": Das Dialogfeld "Namen-Server-Informationen" wird geöffnet.
- "DNS": Geben Sie die IP-Adresse des oder der gewünschten DNS-Server ein, und klicken Sie auf "Fortsetzen". Das Dialogfeld "DNS-Suchliste" wird geöffnet.

### **37. Verwenden Sie NIS+/NIS oder DNS?**

- "NIS+" oder "NIS": Haben Sie im vorangegangenen Schritt die Option "Ein Element bestimmen" oder "Ein Element suchen" gewählt?
	- "Find one": Weiter mit Schritt 40 auf Seite 72.
	- "Specify one": Geben Sie den Systemnamen und die IP-Adresse des Servers ein, und klicken Sie auf "Fortsetzen".

Das Dialogfeld "Subnetz" wird geöffnet.

 "DNS": Geben Sie den Namen der Domain(s) ein, die bei einer DNS-Abfrage durchsucht werden sollen (falls vorhanden), und klicken Sie auf "Fortsetzen". Weiter mit Schritt 40 auf Seite 72.

#### **38. Gehört der angegebene Namen-Server zu einem Teilnetz?**

- Ja: Wählen Sie Ja, und klicken Sie auf "Fortsetzen". Das Dialogfeld "Netzmaske" wird geöffnet.
- Nein: Klicken Sie auf "Fortsetzen". Weiter mit Schritt 40 auf Seite 72.
- **39. Geben Sie die gewünschte Netzmaske ein, und klicken Sie auf "Fortsetzen".** Das Dialogfeld "Informationen bestätigen" wird geöffnet.

### 40. Sind die Daten im Dialogfeld "Informationen bestätigen" korrekt?

Nein: Ist das System mit dem Netzwerk verbunden?

**<sup>72</sup>** Solaris 8 (Intel-Plattform Edition) Installationshandbuch ♦ März 2000
- Nein: Klicken Sie auf "Ändern", und wiederholen Sie die vorangegangenen Schritte ab Schritt 27 auf Seite 70.
- **Ja: Klicken Sie auf "Ändern", und wiederholen Sie die vorangegangenen** Schritte ab Schritt 34 auf Seite 71.
- Ja: Klicken Sie auf "Fortsetzen".

Das Dialogfeld "Zeitzone" wird geöffnet.

**41. Legen Sie im Dialogfeld "Zeitzone" fest, auf welche Weise die** Standard-Zeitzone gesetzt werden soll, und klicken Sie auf "Festlegen".

Abhängig vom ausgewählten Verfahren wird das Dialogfeld "Geografische Region", "Zeitabstand zu GMT" oder "Zeitzonendatei" geöffnet.

**42. Ermitteln Sie die Reihenfolge der erforderlichen Schritte anhand der nachstehenden Tabelle:**

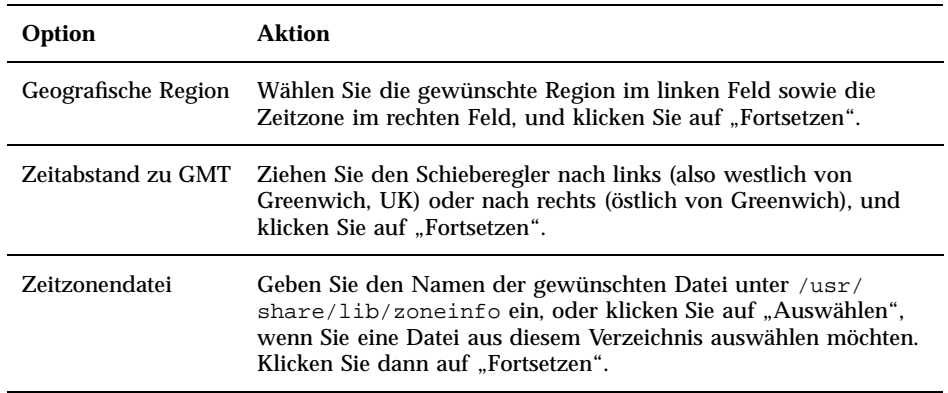

Das Dialogfeld "Datum und Uhrzeit" wird geöffnet.

#### **43. Geben Sie die richtigen Werte für Datum und Uhrzeit ein (falls notwendig),** und klicken Sie auf "Fortsetzen".

Das Dialogfeld "Informationen bestätigen" wird geöffnet.

#### 44. Sind die Daten im Dialogfeld "Informationen bestätigen" korrekt?

- Nein: Klicken Sie auf "Ändern", und wiederholen Sie die vorangegangenen Schritte ab Schritt 41 auf Seite 73.
- Ja: Klicken Sie auf "Fortsetzen".

Falls die Solaris-Betriebssystemumgebung *nicht* im System installiert ist, wird die nachstehende Version des Dialogfelds "Interaktive Installation von Solaris" geöffnet:

#### Solaris - Interaktive Installation

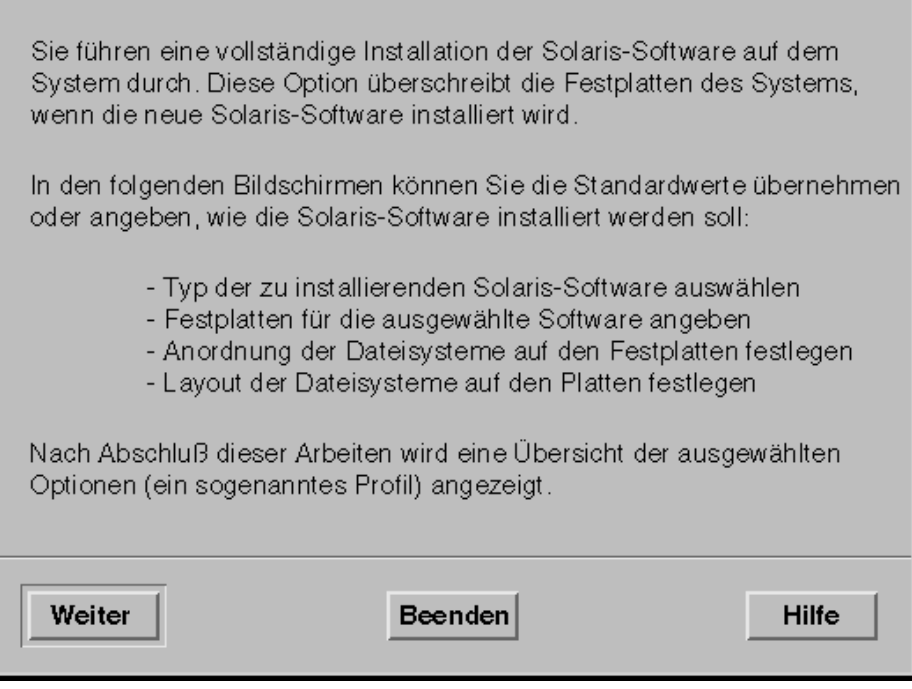

Wurde die Solaris-Betriebssystemumgebung bereits im System installiert, wird die nachstehende Version des Dialogfelds "Interaktive Installation von Solaris" geöffnet:

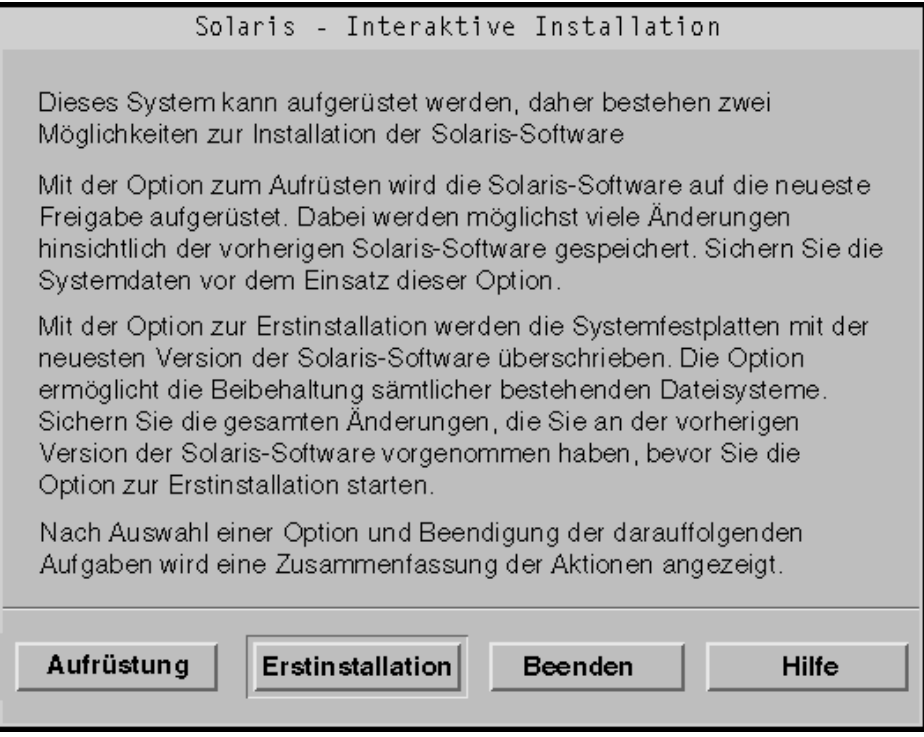

- So legen Sie eine fdisk-Partition für Solaris an: Installation
	- 1. Klicken Sie im Dialogfeld "Solaris Interactive Installation" auf "Fortsetzen" oder "Erstinstallation".
		- Bei "Erstinstallation" werden weitere Daten im Dialogfeld "Interaktive Installation von Solaris" angezeigt:

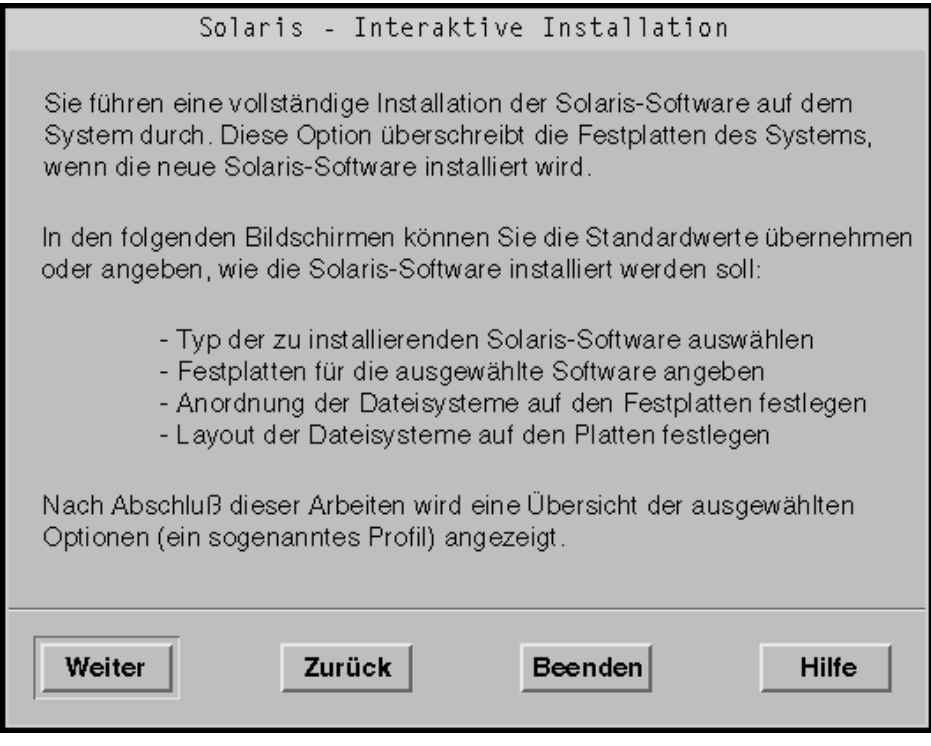

Bei "Fortsetzen" wird das Dialogfeld "Geographische Regionen auswählen" geöffnet:

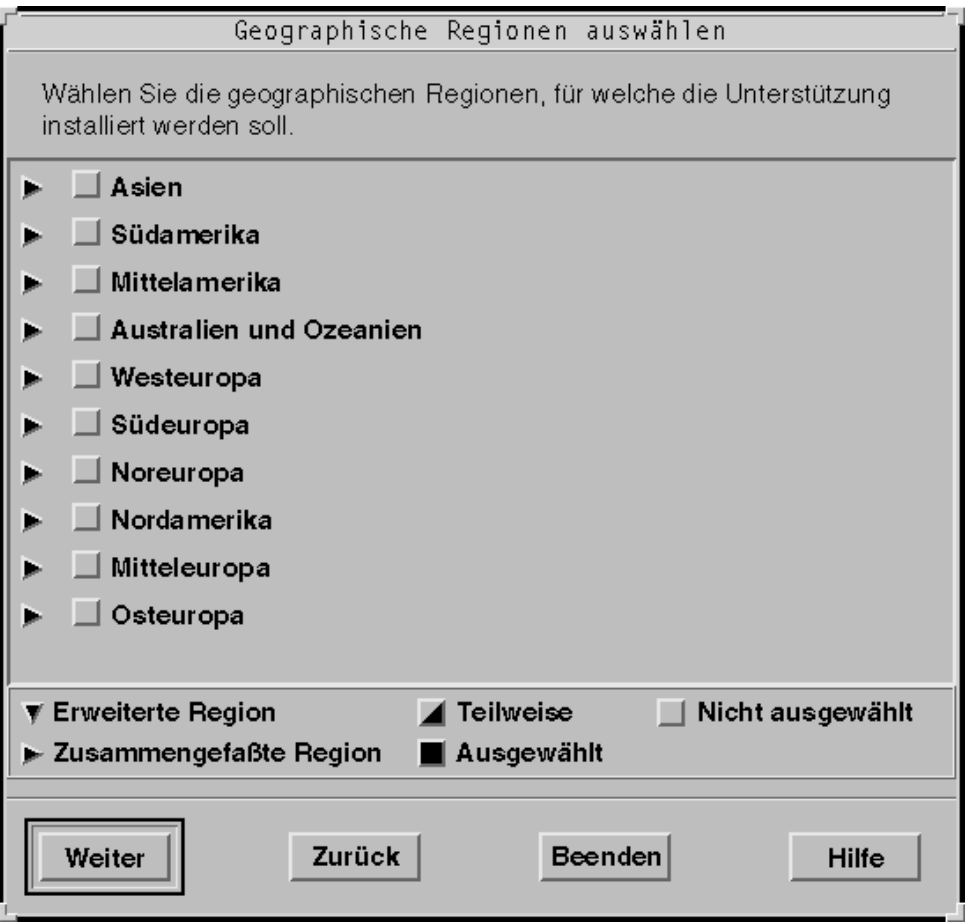

- 2. Haben Sie im vorangegangenen Schritt "Fortsetzen" oder "Erstinstallation" **gewählt?**
	- "Fortsetzen": Fahren Sie mit dem nächsten Schritt fort.
	- $\blacksquare$  "Erstinstallation": Klicken Sie auf "Fortsetzen".
- **3. Wählen Sie die zu unterstützenden geographische(n) Region(en) im Dialogfeld** Select "Geografische Region", und klicken Sie auf "Fortsetzen".

Hinweis - Standardmäßig wird "Englisch" installiert.

Das Dialogfeld "Software auswählen" wird geöffnet:

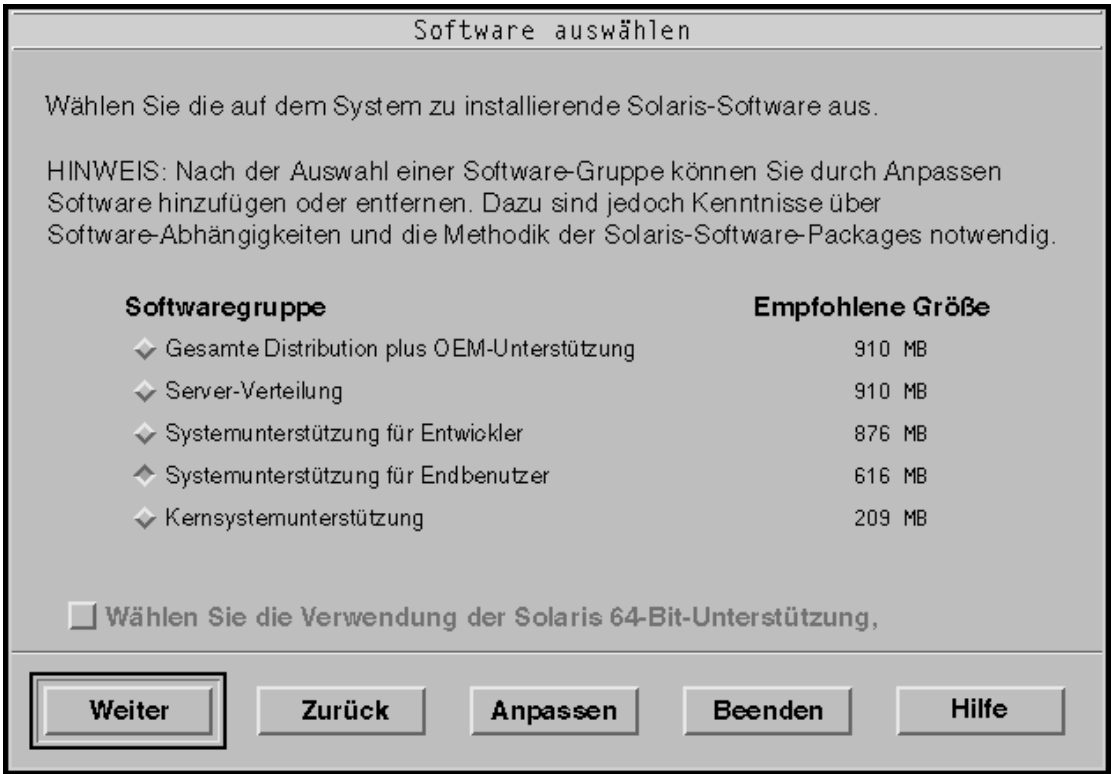

- **4. Wählen Sie die zu installierende Software-Gruppe.**
- **5. Sollen Software-Cluster oder -Pakete zur Software-Gruppe hinzugefügt bzw. aus dieser entfernt werden, die Sie im vorangegangenen Schritt gewählt haben?**
	- Nein: Fahren Sie mit dem nächsten Schritt fort.
	- Ja: Klicken Sie auf "Anpassen", und geben Sie die hinzuzufügenden oder zu entfernenden Software-Cluster und -Pakete im Dialogfeld "Software anpassen" an.
- **6. Klicken Sie auf "Fortsetzen".** 
	- Falls eine IA-Boot-Partition auf der Festplatte des Systems vorliegt, wird das Dialogfeld "x86boot-Partition verwenden¿' geöffnet:

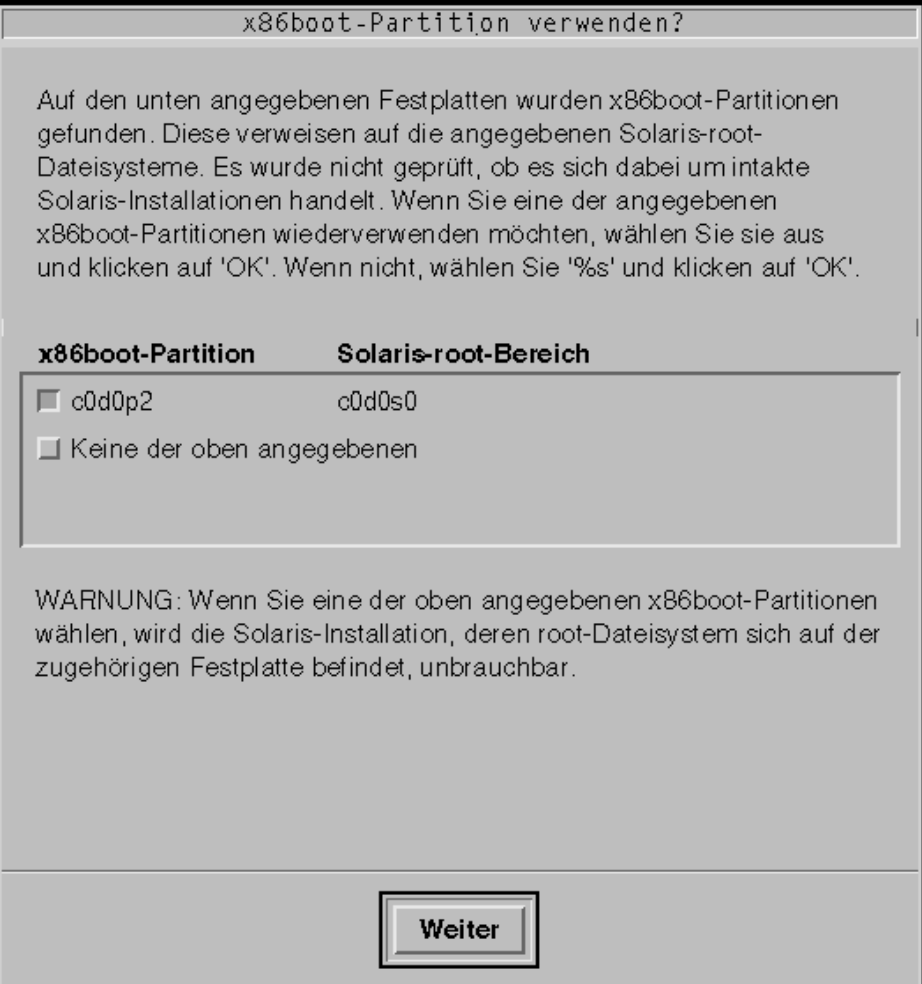

**Hinweis -** Mit Solaris Web Start ist das Upgrade auf Solaris 8 von Solaris 7 oder früher nicht möglich, weil hier ein anderes Verfahren zur Installation von Solaris eingesetzt wird (separate IA-Boot-Partition mit 10 MB).

Verwenden Sie stattdessen das Solaris 8 Interactive Installation Program. Detailliertere Informationen zu diesem Programm finden Sie unter "Using the Solaris 8 Interactive Installation Program" in *Solaris 8 Advanced Installation Guide*.

Ansonsten wird das Dialogfeld "Platten auswählen" geöffnet:

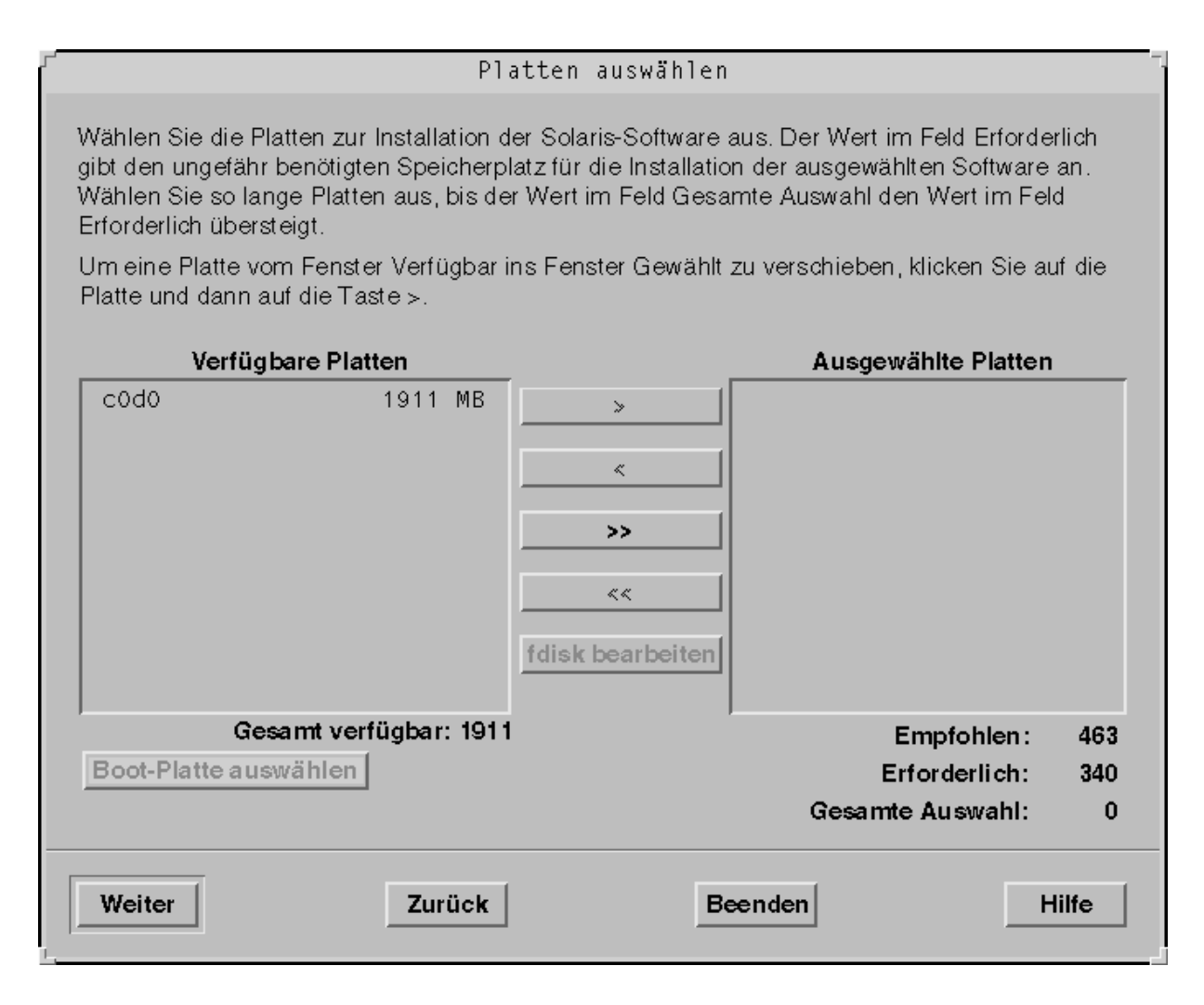

#### **7. Wurde im vorangegangenen Schritt eine Boot-Partition auf der Festplatte erkannt?**

- Nein: Fahren Sie mit dem nächsten Schritt fort.
- Ja: Wählen Sie die erneut zu verwendende Boot-Festplatte oder die Option "Keine der oben aufgeführten", und klicken Sie auf "Fortsetzen". Das Dialogfeld "Platten auswählen" wird geöffnet.
- 8. Falls die gewünschte Festplatte noch nicht unter "Ausgewählte Platten" aufgeführt wird, markieren Sie die Festplatte im Feld "Verfügbare Festplatten". **Klicken Sie dann auf die Schaltfläche >, und markieren Sie die Festplatte im** Feld "Ausgewählte Platten".

Die Schaltfläche "fdisk bearbeiten" wird aktiviert.

#### 9. Klicken Sie auf "fdisk bearbeiten".

Das Dialogfeld "fdisk-Partitionen anpassen" wird geöffnet:

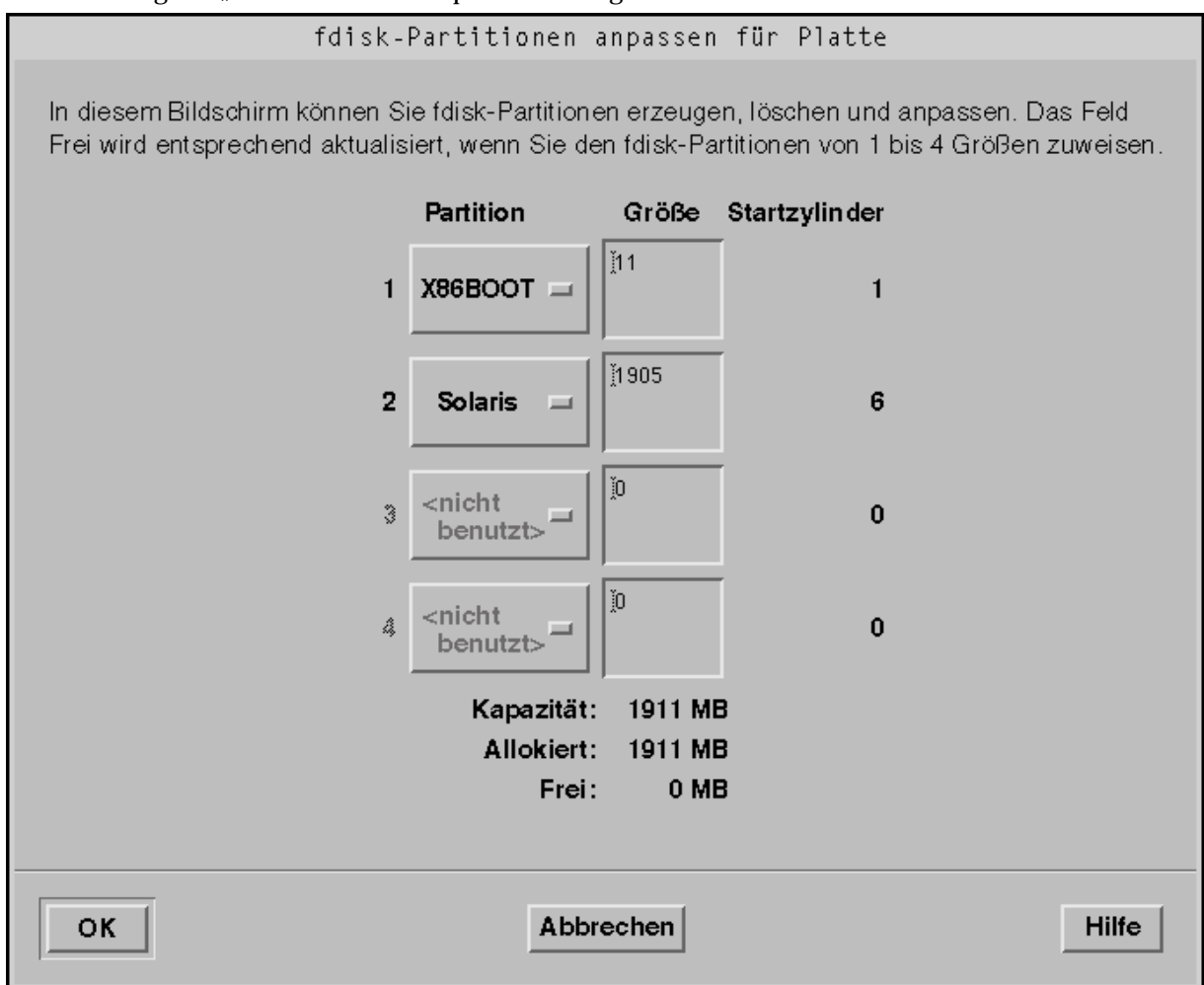

10. Klicken Sie auf die Schaltfläche unter "Partition" für die gewünschte Partition, und halten Sie diese Schaltfläche gedrückt. Wählen Sie die Option "Solaris" **aus dem Einblendmenü.**

Die folgende Warnmeldung wird angezeigt:

Änderungen an dieser Partition führen zum Verlust der vorhandenen Daten auf der Partition.

**11. Klicken Sie auf OK.**

Das Dialogfeld "fdisk-Partitionen anpassen" wird geschlossen und das Dialogfeld "Platten auswählen" geöffnet.

#### 12. Klicken Sie auf "Fortsetzen".

- Falls die ausgewählte Partition bereits Daten enthält, wird das Dialogfeld "Daten beibehalten¿' geöffnet.
- Enthält die ausgewählte Partition keine Daten, wird das Dialogfeld "Auto-Layout für Dateisysteme auf Platte¿' geöffnet:

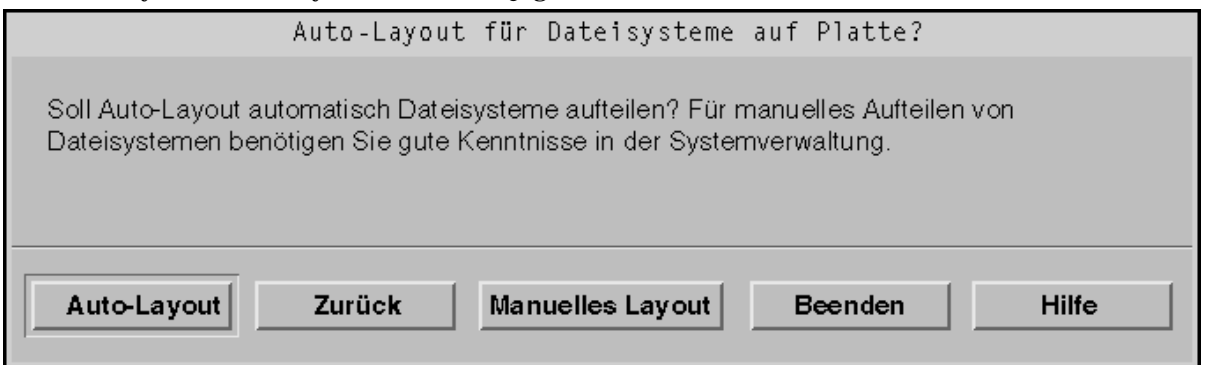

#### 13. Wird das Dialogfeld "Daten beibehalten<sub>2</sub>' geöffnet?

- Nein: Fahren Sie mit dem nächsten Schritt fort.
- Ja: Sollen die Daten in der Partition beibehalten werden?
	- Nein: Fahren Sie mit dem nächsten Schritt fort.
	- Ja: Klicken Sie auf "Beibehalten", und befolgen Sie die Anweisungen in den nachfolgenden Dialogfeldern.

#### **14. Sollen die Dateisysteme automatisch durch das Solaris 8 Interactive Installation Program eingerichtet werden?**

Ja: Klicken Sie auf "Auto-Layout". Das Dialogfeld "Auto-Layout für Dateisysteme auf Platte;' wird geöffnet:

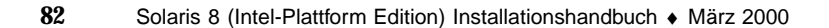

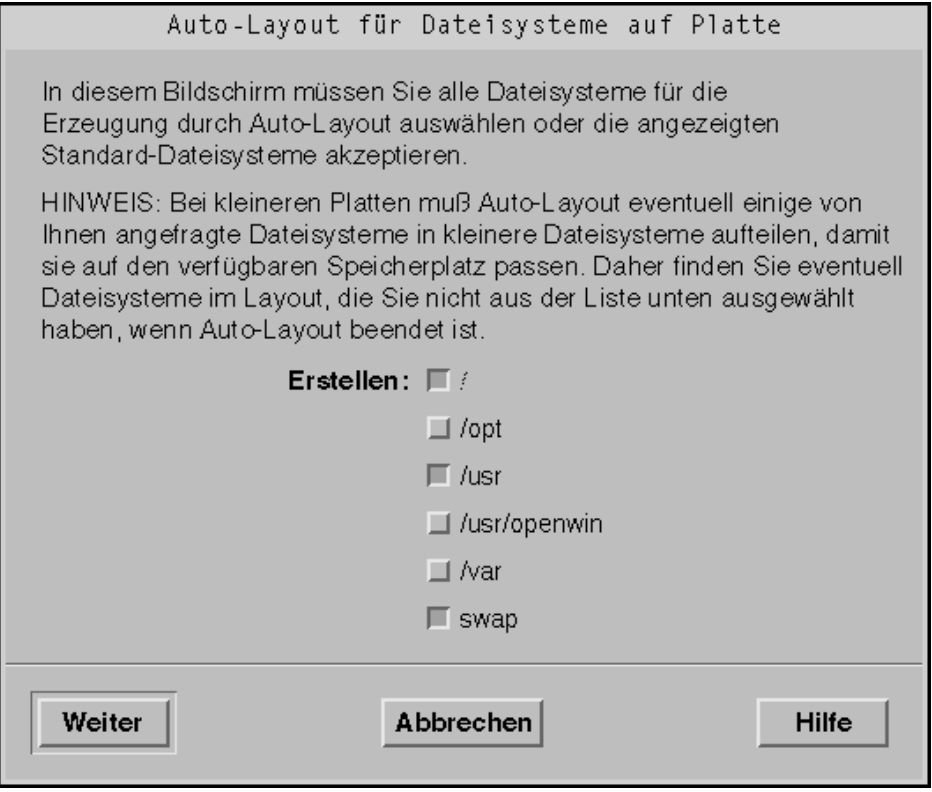

 $\blacksquare$  Nein: Klicken Sie auf "Manuelles Layout". Das Dialogfeld "Dateisystem- und Platten-Layout" wird geöffnet:

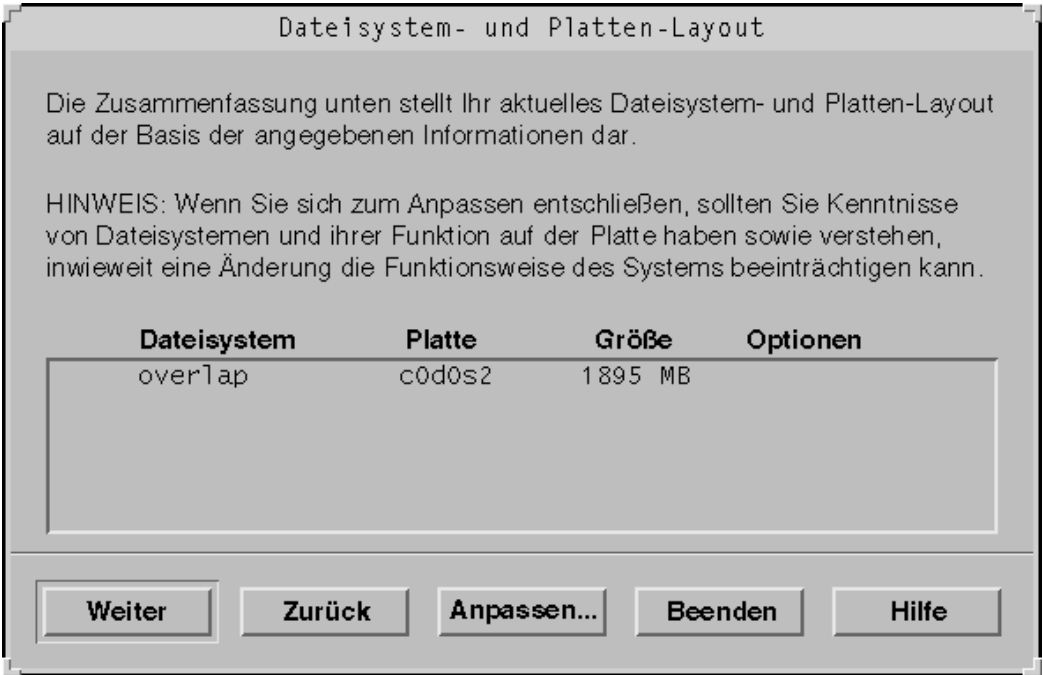

#### 15. Haben Sie die Option "Auto-Layout" oder "Manuelles Layout" gewählt?

- "Manuelles Layout": Fahren Sie mit dem nächsten Schritt fort.
- "Auto-Layout": Wählen Sie die anzulegenden Dateisysteme (falls gewünscht), und klicken Sie auf "Fortsetzen".

Das Dialogfeld "Dateisystem- und Platten-Layout" wird geöffnet.

#### **16. Soll die Einrichtung der Dateisysteme und der Festplatte an Ihre Anforderungen angepaßt werden?**

- **Ja: Klicken Sie auf "Anpassen", und befolgen Sie die Anweisungen in den** nachfolgenden Dialogfeldern.
- Nein: Klicken Sie auf "Fortsetzen".

Das Dialogfeld "Entfernte Dateisystem einhängen" wird geöffnet:

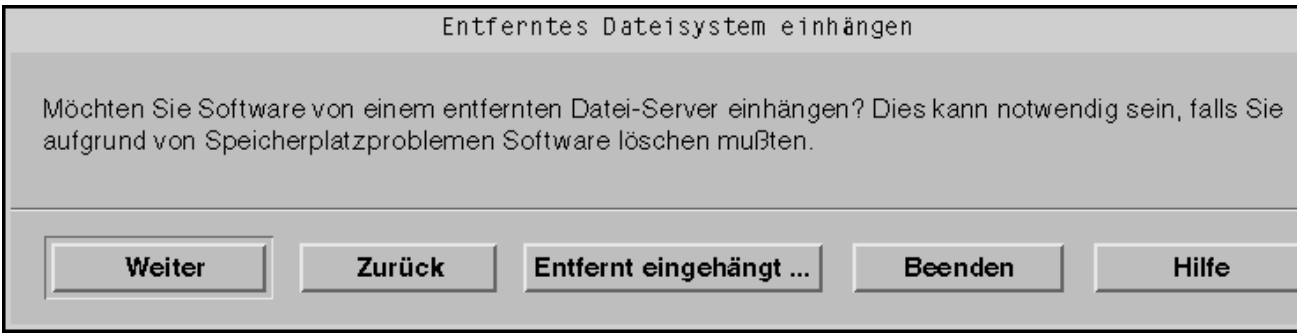

#### **17. Sollen Anwendungen über einen entfernten Dateiserver eingehängt werden?**

- Ia: Klicken Sie auf "Entfernt eingehängt", und befolgen Sie die Anweisungen in den nachfolgenden Dialogfeldern.
- Nein: Klicken Sie auf "Fortsetzen".

Das Dialogfeld "Profil" wird geöffnet:

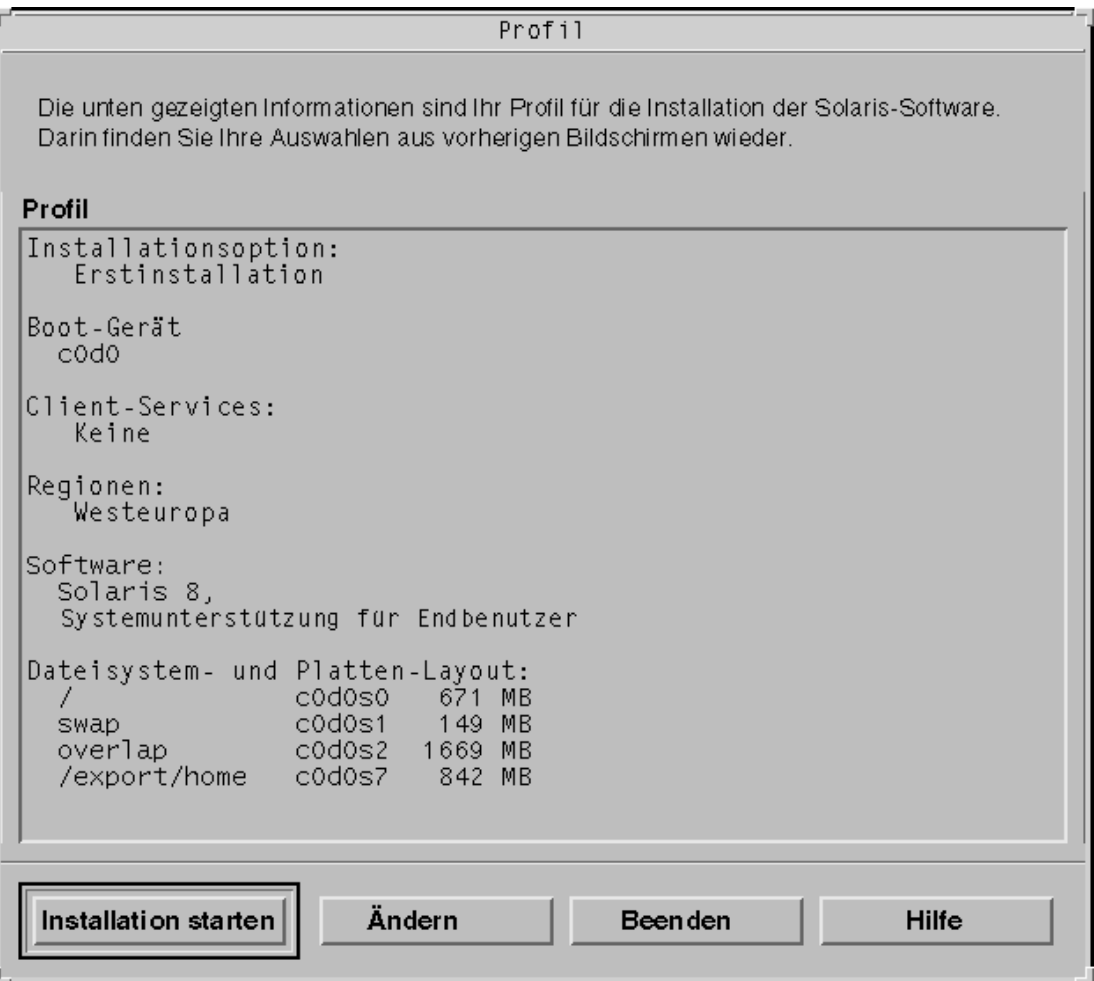

#### 18. Klicken Sie auf "Installation starten".

Ein Dialogfeld mit einer Warnung wird geöffnet, in dem Sie aufgefordert werden, nach der Installation der Solaris-Software die Festplatte anstelle des CD-ROM-Laufwerks oder des Diskettenlaufwerks als Standard-Boot-Gerät im System-BIOS anzugeben:

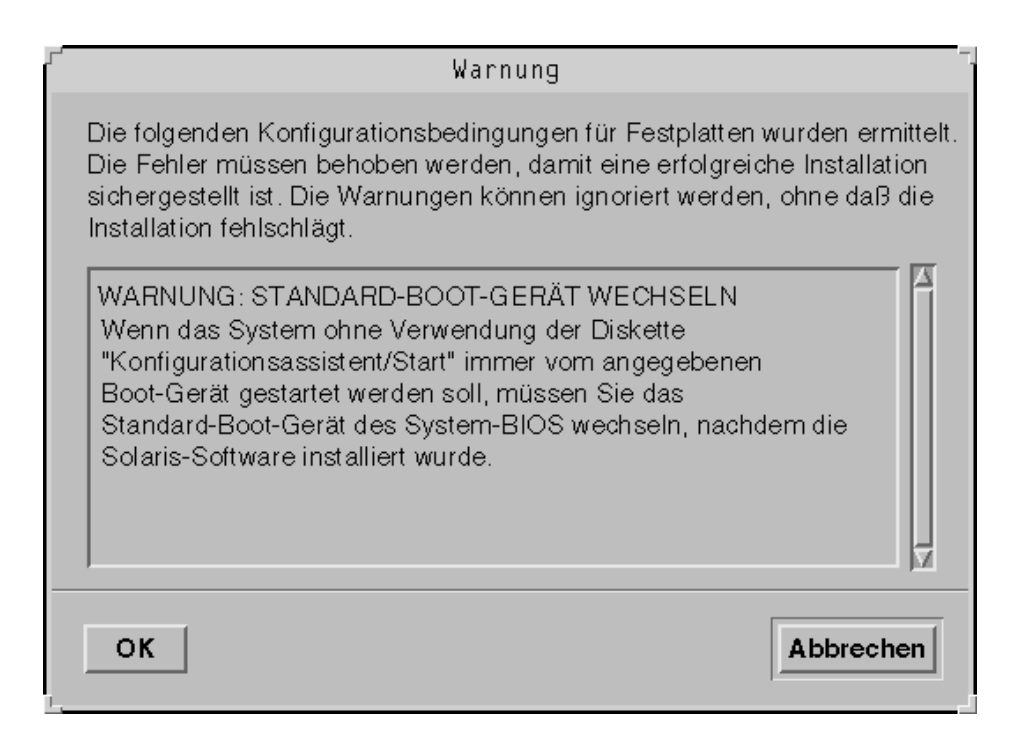

#### **19. Klicken Sie auf OK.**

Ein Dialogfeld mit zwei Schaltflächen wird geöffnet: "Automatischer Neustart" und "Manueller Neustart":

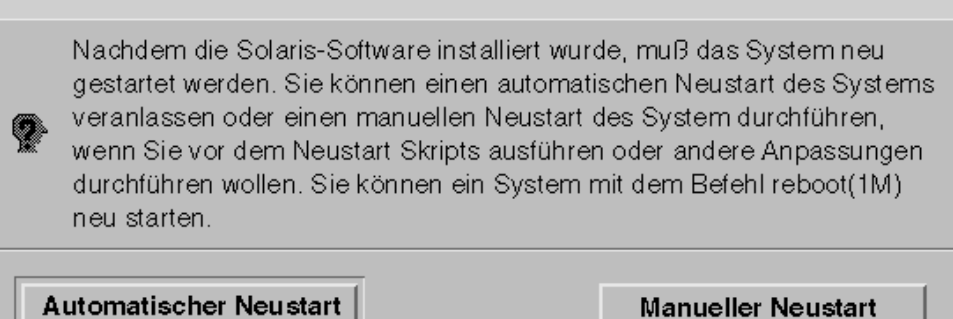

20. Klicken Sie auf "Automatischer Neustart" oder "Manueller Neustart".

Ein Dialogfeld wird geöffnet, in dem Sie aufgefordert werden, die Solaris 8 Software 1 of 2 Intel Platform Edition- oder Solaris 8 Software 2 of 2 Intel

#### Platform Edition-CD und/oder die Diskette mit dem Solaris-Assistenten zur Geräte-Konfiguration aus dem entsprechenden Laufwerk zu entfernen:

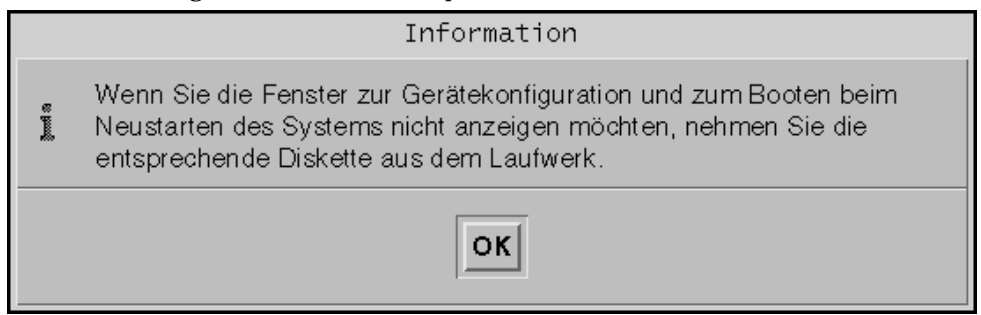

**21. Haben Sie in Schritt 6 auf Seite 65 die Diskette mit dem Assistenten zur Geräte-Konfiguration in das Diskettenlaufwerk eingelegt?**

- Nein: Fahren Sie mit dem nächsten Schritt fort.
- Ja: Entfernen Sie den Datenträger.
- **22. Entfernen Sie die Solaris 8 Software 1 of 2 Intel Platform Edition- oder Solaris 8 Software 2 of 2 Intel Platform Edition-CD aus dem CD-ROM-Laufwerk.**

#### **23. Klicken Sie im Informations-Dialogfeld auf OK.**

Das Dialogfeld "Installation der Solaris-Software - Fortschritt" wird geöffnet:

Installation der Solaris-Software - Fortschritt Die Solaris-Software wird jetzt unter Verwendung des erstellten Profils auf dem System installiert. Die Installation der Solaris-Software nimmt in Abhängigkeit von der ausgewählten Software und der Geschwindigkeit. des Netzwerks oder des lokalen CD-ROM-Laufwerks bis zu zwei Stunden in Anspruch. Sobald die Solaris-Software vollständig installiert ist, wird die Meldung "Installation abgeschlossen" angezeigt. Partitionieren von Platten...

Nach Abschluß der Installation der Solaris-Software durch das Solaris 8 Interactive Installation Program wird das System automatisch neu gestartet, oder Sie werden aufgefordert, das System manuell neu zu starten.

**24. Überprüfen Sie nach dem Neustart des Systems, ob die aktive Partition auf die Solaris-Betriebssystemumgebung gesetzt wurde.**

# Upgrade des Systems

In diesem Kapitel wird das Upgrade eines vorhandenen Solaris *(Intel-Plattform)*-Systems beschrieben.

**Hinweis -** Beim Einsatz von Solaris Web Start für die Aktualisierung oder das Upgrade eines Systems beachten Sie die *Solaris 8 (Intel-Plattform Edition) Online-Versionshinweise*.

# Verfahren für das Upgrade eines Systems

Bei der Installation einer neuen Version der Solaris-Software in einem vorhandenen Solaris-System stehen die folgenden Verfahren für das Upgrade der Solaris-Betriebssystemumgebung zur Verfügung:

- *Upgrade*: Bei dieser Option wird die neue Version der Solaris-Betriebssystemumgebung mit den vorhandenen Dateien auf den Festplatten im System zusammengeführt. Die Modifizierungen an der bisherigen Version der Solaris-Betriebssystemumgebung werden weitestgehend beibehalten.
- *Ausgangsinstallation*: Bei dieser Option wird die Festplatte des Systems mit der neuen Version der Solaris-Betriebssystemumgebung überschrieben. Vor der Installation sichern Sie alle lokalen Änderungen an der bisherigen Version der Solaris-Betriebssystemumgebung, und stellen Sie diese Änderungen nach Abschluß der Installation wieder her.

**91**

# Häufig gestellte Fragen zum Upgrade

Kann ich die Upgrade-Option bei meinem System verwenden?

Mit Solaris Web Start ist das Upgrade auf Solaris 8 von Solaris 7 oder früher nicht möglich, weil hier ein anderes Verfahren zur Installation von Solaris eingesetzt wird (separate IA-Boot-Partition mit 10 MB). Sie können allerdings ein Upgrade von Solaris 8 auf Solaris 8 Update oder Solaris 8 Maintenance Update vornehmen.

Für das Upgrade auf Solaris 8 von einer früheren Solaris-Version verwenden Sie stattdessen das Solaris 8 Interactive Installation Program. Eine Beschreibung dieses Programms finden Sie unter "Using the Solaris 8 Interactive Installation Program" in *Solaris 8 Advanced Installation Guide*.

Ermitteln Sie die vorhandene Version der Solaris-Betriebssystemumgebung im System. Geben Sie hierzu die folgende Zeile ein:

\$ **uname -a**

Welche Voraussetzungen müssen für das Upgrade meines Systems erfüllt sein?

Das Upgrade eines Systems ist möglich, wenn eine separate IA-Boot-Partition mit 10 MB auf der Festplatte zur Verfügung steht. Solaris Web Start erstellt automatisch eine IA-Boot-Partition. Dies gilt jedoch nicht für das Solaris 8 Interactive Installation Program.

Darüber hinaus ist ein Bereich auf der Festplatte erforderlich, der beim Upgrade nicht benötigt wird, nach Möglichkeit den swap-Bereich. Sie können jedoch auch einen anderen Bereich verwenden, sofern dieser sich nicht in einem der "upgradefähigen" root-Bereiche befindet (siehe /etc/vfstab). Die Größe dieses Bereichs muß der Mindestgröße entsprechen oder diese übersteigen; dieser Wert ist dynamisch.

Die Mindestgrößen für die Solaris 8 Installation English Intel Platform Editionund die Solaris 8 Installation Multilingual Intel Platform Edition-CD werden in Tabelle 4–1 aufgeführt:

**TABELLE 4–1** Mindestgröße für Bereiche

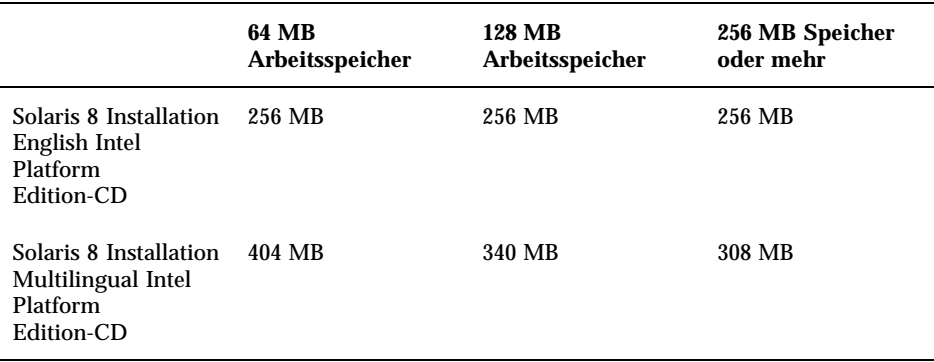

Muß ich Patches zurücksetzen, bevor ich die Upgrade-Option nutzen kann?

Nein, das Zurücksetzen der Packages ist nicht erforderlich.

 Wie gehe ich vor, wenn Solaris Web Start nicht die Upgrade-Option anbietet, obwohl ein Upgrade des Systems möglich ist?

Siehe Kapitel 6.

 Wie gehe ich vor, wenn der Speicherplatz in den Dateisystemen für das Upgrade nicht ausreicht?

Falls auf den aktuellen Dateisystemen nicht genügend Speicherplatz für das Upgrade zur Verfügung steht, können Sie den Festplattenspeicher mit Solaris Web Start neu zuordnen. Solaris Web Start ermittelt dabei die optimale Neuzuordnung des Festplattenspeichers, damit das Upgrade erfolgreich durchgeführt werden kann. Falls die Neuzuordnung durch Solaris Web Start nicht möglich ist, muß das Layout der Dateisysteme manuell geändert werden.

 Kann ich ein automatisches Upgrade auf eine andere Software-Gruppe durchführen lassen?

Nein. Sie haben beispielsweise die Software-Gruppe Endbenutzersystem installiert; es ist nicht möglich, mit der Upgrade-Option ein Upgrade auf die Software-Gruppe Entwicklungssystem vorzunehmen. Sie können allerdings jederzeit während des Aktualisierungsvorgangs weitere Anwendungen zum System hinzufügen, die nicht zur derzeit installierten Software-Gruppe gehören.

- Wo speichert Solaris Web Start die Angaben zu den lokalen Änderungen, die beim Upgrade nicht beibehalten werden konnten?
	- Vor dem Neustart des Systems: /a/var/sadm/system/data/ upgrade\_cleanup
	- Nach dem Neustart des Systems: /var/sadm/system/data/ upgrade\_cleanup

- Wo speichert das Installationsprogramm die Protokolldateien für das Upgrade?
	- Vor dem Neustart des Systems: /a/var/sadm/system/logs/upgrade\_log
	- Nach dem Neustart des Systems: /var/sadm/system/logs/upgrade\_log

# Upgrade des Systems

## Erste Schritte

- **1. Schlagen Sie in der Dokumentation nach:**
	- Überprüfen Sie anhand der *Solaris 8 (Intel-Plattform Edition) Online-Versionshinweise* und der Versionshinweise des Herstellers, ob die eingesetzten Anwendungen auch in der neuen Version noch unterstützt werden.
	- Überprüfen Sie anhand der *Solaris 8 (Intel Platform Edition) Hardware Compatibility List*, ob die eingesetzte Hardware noch unterstützt wird.
	- Überprüfen Sie anhand der Dokumentation zum System, ob das das System und die zugehörigen Geräte auch in der neuen Version noch unterstützt werden.
	- Schlagen Sie nach, welche Patches benötigt werden. Eine Liste der neuesten Patches finden Sie unter http://sunsolve.sun.com.
	- Informieren Sie sich anhand Tabelle 4–2 über die bekannten Probleme. Diese Liste erhebt keinen Anspruch auf Vollständigkeit. Überprüfen Sie stets, ob in der Dokumentation für die Anwendungen der Dritthersteller zusätzliche Anweisungen für das Upgrade aufgeführt werden.

| Anwendung          | <b>Zusammenfassung des Problems</b>                                                                                                    |
|--------------------|----------------------------------------------------------------------------------------------------|
| <b>Prestoserve</b> | Wird der Upgrade-Vorgang durch Herunterfahren des<br>Systems mit init 0 eingeleitet, kann Datenverlust<br>eintreten. Anweisungen zum Herunterfahren finden Sie in<br>der Dokumentation für Prestoserve. |

**TABELLE 4–2** Anwendungen, bei denen Änderungen vor dem Upgrade anfallen

**2. Legen Sie fest, in welcher Sprache das Upgrade für Solaris durchgeführt werden soll. Die folgenden CDs stehen zur Verfügung:**

- Solaris 8 Installation English Intel Platform Edition—Alle Eingabeaufforderungen, Meldungen und sonstige Daten zum Upgrade werden ausschließlich in englischer Sprache angezeigt.
- Solaris 8 Installation Multilingual Intel Platform Edition—Wählen Sie eine der folgenden Sprachen für die Anzeige der Eingabeaufforderungen, Meldungen und sonstigen Daten zum Upgrade:
	- **Englisch**
	- Französisch
	- Deutsch
	- **Italienisch**
	- **Japanisch**
	- Koreanisch
	- **Spanisch**
	- Schwedisch
	- Vereinfachtes Chinesisch
	- Traditionelles Chinesisch

#### **3. Halten Sie** *mindestens* **die folgenden CDs bereit:**

- Solaris 8 Installation English Intel Platform Edition *oder* Solaris 8 Installation Multilingual Intel Platform Edition
- Solaris 8 Software 1 of 2 Intel Platform Edition *und* Solaris 8 Software 2 of 2 Intel Platform Edition
- Solaris 8 Languages Intel Platform Edition (bei Einsatz der mehrsprachigen CD)

## So sichern Sie das System

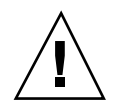

**Achtung -** Sichern Sie die vorhandenen Dateisysteme, bevor Sie das Upgrade der Solaris-Betriebssystemumgebung vornehmen. Kopieren Sie diese Daten auf Wechsel-Datenträger (beispielsweise auf Band). Auf diese Weise schützen Sie Ihre Daten vor Verlust und Beschädigung.

Zur Sicherung eines Systems auf einer lokalen Festplatte, mit einem lokalen Bandlaufwerk oder in einem entfernten Dateisystem verwenden Sie das Dialogfeld "Datenträger für Sicherung" angeben von Solaris Web Start.

Falls kein regelmäßiges Sicherungsverfahren für das System vorliegt, führen Sie ein vollständiges Dateisystem auf Band mit Hilfe der folgenden Schritte durch. Eine detailliertere Beschreibung zum Sichern eines Systems und dem Ausführen regelmäßiger Sicherungen finden Sie im *System Administration Guide, Volume 1*.

- **1. Lassen Sie sich als Superuser registrieren.**
- **2. Fahren Sie das System herunter:**

# **init 0**

**3. Booten Sie das System im Einzelplatz-Modus:**

ok **boot -s**

**4. Soll die Konsistenz der Dateisysteme überprüft werden?**

**Hinweis -** Durch die Überprüfung der Konsistenz stellen Sie sicher, daß keine beschädigten Daten aus den Dateisystemen gesichert werden. Inkonsistenzen in den Daten können beispielsweise nach einem Netzstromausfall auftreten.

- Nein: Fahren Sie mit dem nächsten Schritt fort.
- Ja: Verwenden Sie den Befehl fsck mit dem Schalter −m:

```
# fsck -m /dev/rdsk/Gerätename
```
- **5. Sollen die Dateisysteme auf einem entfernten Bandlaufwerk gesichert werden?**
	- Nein: Fahren Sie mit dem nächsten Schritt fort.
	- Ja:
	- **a. Fügen Sie den folgenden Eintrag zur Datei** ./rhosts **in dem System hinzu, von dem aus die Sicherung vorgenommen wird:**

*System* root

- **b. Stellen Sie sicher, daß der Zugriff auf den hinzugefügten Systemname in der oben genannten Datei** /.rhosts **über die lokale Datei** /etc/inet/ hosts **bzw. über einen NIS- oder NIS+-Namen-Server möglich ist.**
- **6. Ermitteln Sie den Gerätenamen des Bandlaufwerks.** Das Standard-Bandlaufwerk lautet /dev/rmt/0.
- **7. Legen Sie ein nicht schreibgeschütztes Band in das Bandlaufwerk ein.**

#### **8. Sichern Sie die Dateisysteme mit einem der in Tabelle 4–3 aufgeführten Befehle** ufsdump**.**

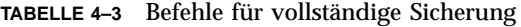

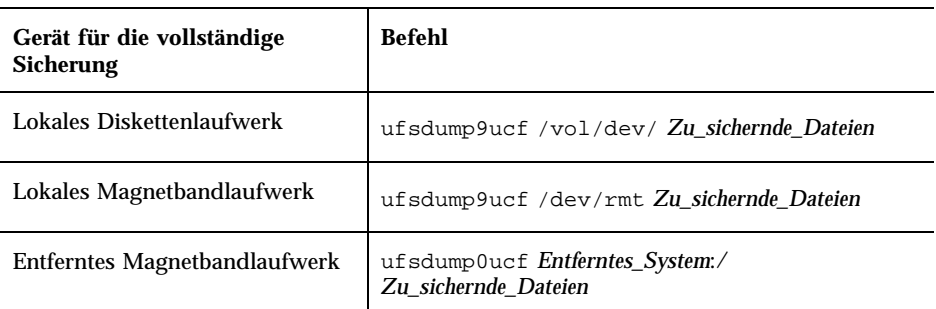

- **9. Unter Umständen werden Sie aufgefordert, das Band zu entnehmen und ein weiteres Band einzulegen.**
- **10. Beschriften Sie die einzelnen Bänder jeweils mit der Bandnummer, der Ebene, dem Datum, der Systembezeichnung und dem Dateisystem.**
- **11. Drücken Sie Control+D.**

Das System kehrt zur Ausführung von Ebene 3 zurück.

**12. Überprüfen Sie, ob die Sicherung des Systems fehlerfrei abgeschlossen wurde:**

# **ufsrestore -t**

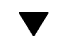

## So planen Sie ein Upgrade

**1. Ermitteln Sie die Reihenfolge der erforderlichen Schritte anhand der nachstehenden Tabelle.**

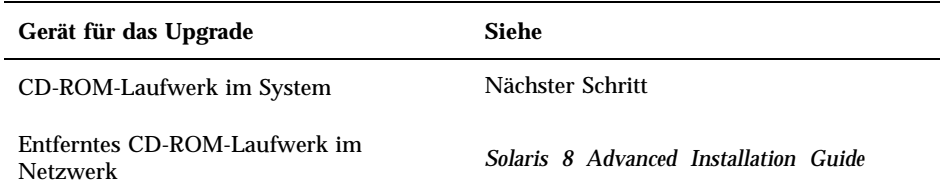

#### **2. Falls das System, in dem sich die zu aktualisierende Solaris-Betriebssystemumgebung befindet, mit einem Netzwerk verbunden ist, ermitteln Sie die nachstehenden Daten zum System.**

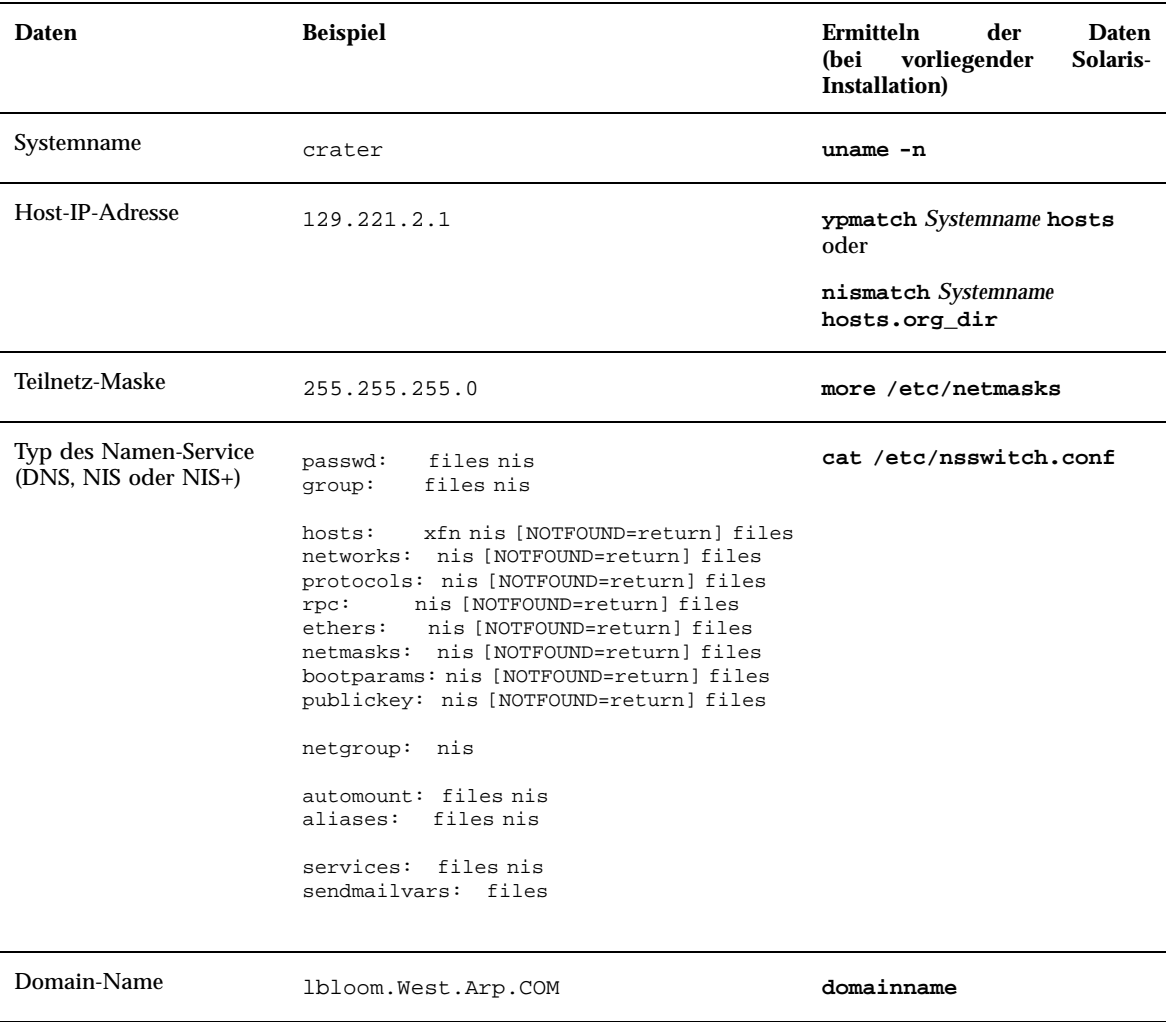

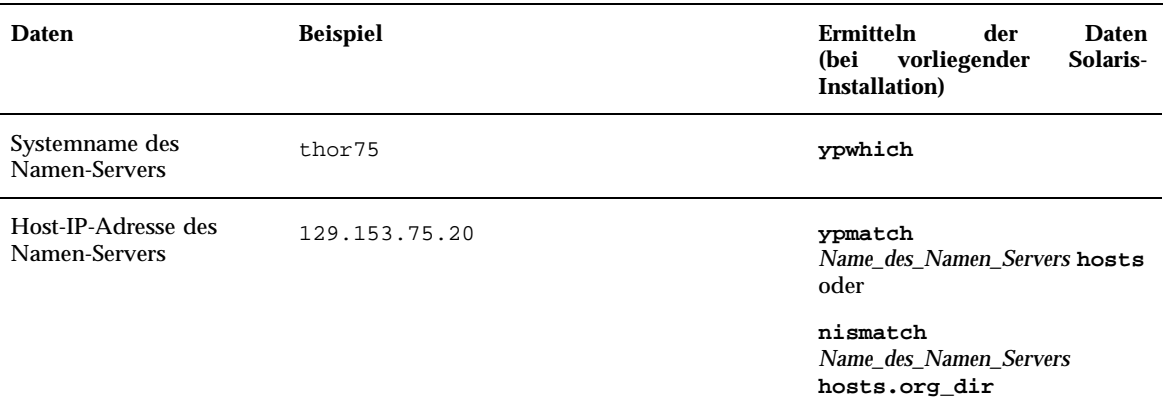

## ▼ So bereiten Sie das Upgrade vor

#### **1. Soll die Solaris-Software über die Befehlszeile** tip**(1) installiert werden?**

- Nein: Fahren Sie mit dem nächsten Schritt fort.
- Ja: Stellen Sie die Anzeige auf mindestens 80 Spalten und 24 Zeilen ein.

**Hinweis -** Mit dem Befehl stty(1) lassen Sie die aktuellen Abmessungen des Fensters für tip anzeigen.

#### **2. Kann das System von CD gebootet werden?**

- Ja: Aktivieren Sie diese Funktion im BIOS-Setup des Systems.
- Nein: Legen Sie die Diskette mit der Bezeichnung Solaris 8 Device Configuration Assistant Intel Platform Edition in das Diskettenlaufwerk des Systems ein.

**Hinweis -** Alternativ laden Sie den Solaris 8-Assistenten für die Geräte-Konfiguration von der Web-Site http://soldc.sun.com/support/ drivers herunter.

**3. Legen Sie die CD mit der Bezeichnung Solaris 8 Installation English Intel Platform Edition oder Solaris 8 Installation Multilingual Intel Platform Edition in das CD-ROM-Laufwerk des Systems ein.**

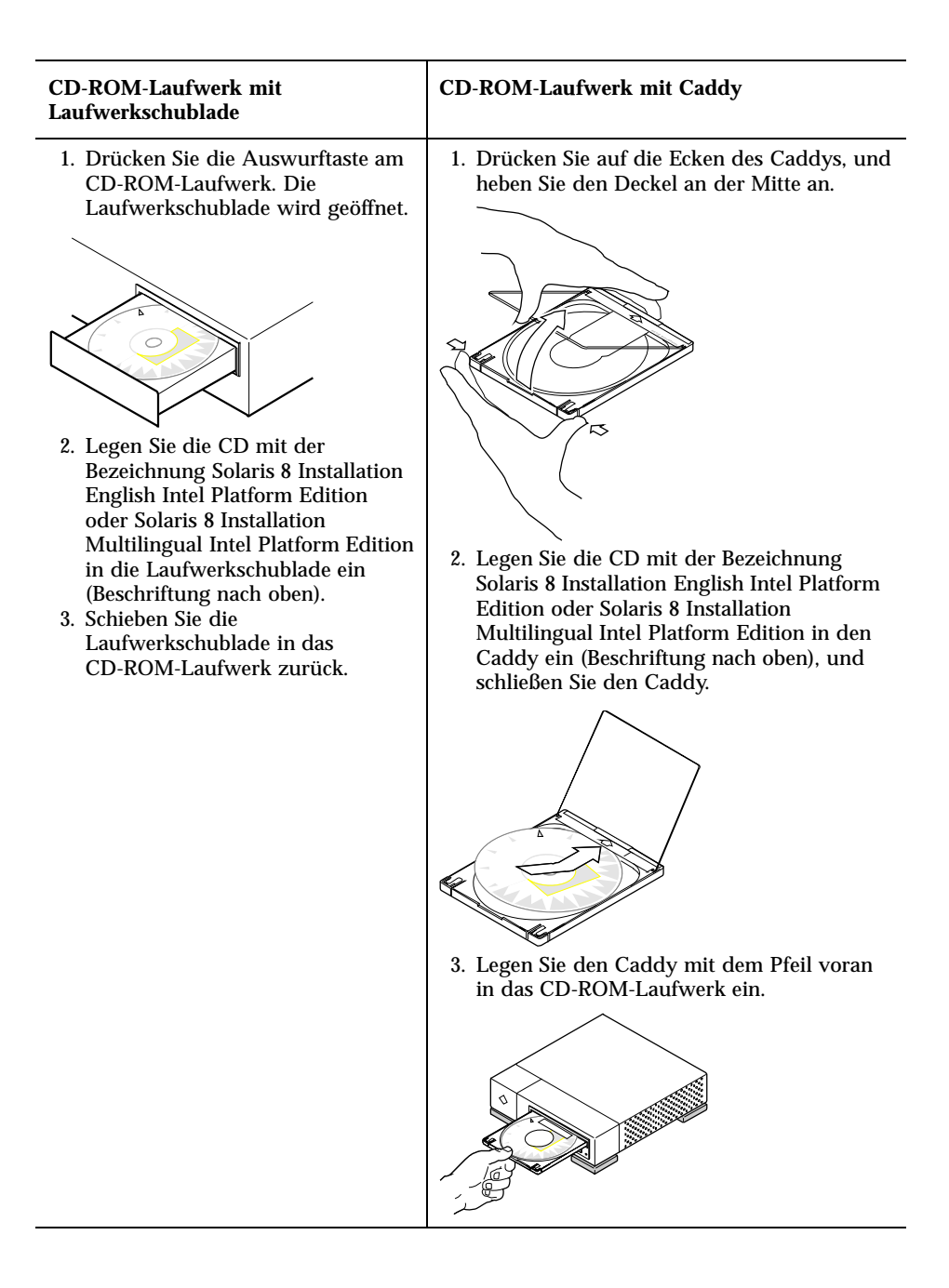

**4. Booten Sie das System. Fahren Sie dazu das System herunter, und schalten Sie es aus und dann wieder ein.**

Der Speichertest und die Hardware-Erkennung werden vorgenommen. Der Bildschirm wird aktualisiert.

 Beim Einsatz der Diskette Solaris 8 Device Configuration Assistant Intel Platform Edition wird die Meldung

Solaris-Bootsektor Version 1 im oberen Bereich des Bildschirms angezeigt. Die folgenden Daten (oder ähnlich) werden angezeigt: Solaris für x86 - Echtes DCB Version 1.234 loading /solaris/boot.bin

Der Bildschirm wird aktualisiert, und die folgenden Daten (oder ähnlich) werden angezeigt:

SunOS Sekundäres Boot-System, Version 3.00 Boot-System für Solaris (Intel-Plattform) Assistent zur Konfiguration wird gestartet...

 Beim Einsatz der CD Solaris 8 Installation English Intel Platform Edition oder Solaris 8 Installation Multilingual Intel Platform Edition wird die Meldung

SunOS (Intel-Plattform) Primäres Boot-Subsystem, Version 2.0

im oberen Bereich des Bildschirms angezeigt. Die folgenden Daten (oder ähnlich) werden angezeigt:

SunOS Sekundäres Boot-System, Version 3.00 Boot-System für Solaris (Intel-Plattform)

**(fortgesetzt)**

Assistent zur Konfiguration wird gestartet...

**5. Sobald der Bildschirm des Solaris-Assistenten zur Geräte-Konfiguration angezeigt wird, drücken Sie die Taste F2\_Continue.**

Der Bildschirm "Bus-Enumeration" wird geöffnet, und die folgende Meldung wird angezeigt:

Ermitteln der Bustypen sowie Zusammenstellen der Daten zur Hardware-Konfiguration...

Anschließend wird der Bildschirm "Geräte werden gescannt" geöffnet. Die Geräte im System werden überprüft. Nach Abschluß dieses Vorgangs wird der Bildschirm "Erkannte Geräte" geöffnet.

**6. Drücken Sie F2\_Continue.**

Der Bildschirm "Laden" wird geöffnet. Dieser Bildschirm enthält Meldungen zu den Treibern, die beim Booten des Systems geladen werden. Nach wenigen Sekunden wird der Bildschirm "Booten von Solaris" geöffnet.

- **7. Wählen Sie im Bildschirm "Booten von Solaris" die Option "CD", und drücken Sie F2\_Continue.**
	- Bei der CD Solaris 8 Installation English Intel Platform Edition wird der Bildschirm "Treiber wird gestartet" für kurze Zeit geöffnet; anschließend werden die folgenden Daten (oder ähnlich) angezeigt:

```
<<< Aktuelle Boot-Parameter >>>
Boot-Pfad: /pci@0,0/pci-ide@7,1/ide@1/sd@0,0:a
Boot-Argumente: kernel/unix
                       <<< Installation wird gestartet >>>
SunOS 5.8 (echtes 32-Bit) Copyright 1983-
2000 Sun Microsystems, Inc. Alle Rechte vorbehalten.
```
**(fortgesetzt)**

```
Konfiguration von /dev und /
devices mit den RPC-Boot-Parametern für die Netzwerkkonfigurationsdaten.
Installationsprogramm für Solaris Web Start 3.0
Deutsch wurde als Sprache für die Installation ausgewählt.
Installationsprogramm für Web Start 3.0 Solaris wird gestartet
Es wird Platz für die Installationsprogramm-
Software auf den Festplatten im System gesucht.
Ihr System scheint aktualisierbar zu sein.
Ausgangsinstallation oder Upgrade ausführen?
1) Ausgangsinstallation
2) Upgrade
Bitte 1 oder 2 eingeben >
```
#### Bei der CD Solaris 8 Installation Multilingual Intel Platform Edition werden die folgenden Daten (oder ähnlich) angezeigt:

```
<<< Aktuelle Boot-Parameter >>>
Boot-Pfad: /pci@0,0/pci-ide@7,1/ide@1/sd@0,0:a
Boot-Argumente: kernel/unix
                     <<< Installation wird gestartet >>>
SunOS 5.8 (echtes 32-Bit) Copyright 1983-
2000 Sun Microsystems, Inc. Alle Rechte vorbehalten.
Konfiguration von /dev und /
devices mit den RPC-Boot-Parametern für die Netzwerkkonfigurationsdaten.
Installationsprogramm von Solaris Web Start 3.0 Das Installationsprogramm
von Solaris kann in englischer
Sprache oder in einer der folgenden Sprachen ausgeführt werden:
 1) Englisch 6) Japanisch
 2) Deutsch 7) Koreanisch
 3) Spanisch 8) Schwedisch
 4) Französisch 9) Vereinfachtes_Chinesisch
 5) Italienisch 10) Traditionelles_Chinesisch
```
**(fortgesetzt)**

Wählen Sie die Sprache für das Installationsprogramm aus:

#### **8. Welche Installations-CD wird eingesetzt?**

- Solaris 8 Installation English Intel Platform Edition-CD: Fahren Sie mit dem nächsten Schritt fort.
- Solaris 8 Installation Multilingual Intel Platform Edition-CD: Geben Sie die Zahl für die gewünschte Sprache ein, in der die Eingabeaufforderungen, Meldungen und die sonstigen Daten zur Installation angezeigt werden sollen. Die folgenden Daten (oder ähnlich) werden in der ausgewählten Sprache

```
Ausgewählte_Sprachewurde als Sprache für die Installation ausgewählt.
Installationsprogramm für Web Start 3.0 Solaris wird gestartet
Es wird Platz für die Installationsprogramm-
Software auf den Festplatten im System gesucht.
Ihr System scheint aktualisierbar zu sein.
Ausgangsinstallation oder Upgrade ausführen?
 1) Ausgangsinstallation
 2) Upgrade
```
Bitte 1 oder 2 eingeben >

angezeigt:

#### **9. Geben Sie 2 (für Upgrade) an der Eingabeaufforderung ein, und drücken Sie die Eingabetaste.**

Solaris Web Start durchsucht die Festplatte nach Swap-Bereichen, die den Mindestanforderungen hinsichtlich der Größe genügen. Anschließend werden die folgenden Daten (oder ähnlich) angezeigt:

Swap-Bereiche werden in der Regel beim Neustarten gelöscht. Das Abbild für die Solaris-Installation sollte daher in einen swap-Bereich plaziert werden.

Der Festplattenbereich c0d0s1 (als "swap" gekennzeichnet) sollte verwendet werden.

WARNUNG: Alle Informationen gehen verloren.

```
104 Solaris 8 (Intel-Plattform Edition) Installationshandbuch ♦ März 2000
```
Kann das Solaris-Installationsprogramm diesen Bereich verwenden? [j,n,?,b]

**10. Soll der angezeigte Festplattenbereich verwendet werden?**

- Ja: Geben Sie **j** ein. Weiter mit Schritt 18 auf Seite 108.
- Nein: Geben Sie **n** ein, und drücken Sie die Eingabetaste.

**Solaris Web Start durchsucht die Festplatte nach Bereichen, die den Mindestanforderungen hinsichtlich der Größe genügen und sich nicht in einem** der in /etc/vfstab aufgeführten "upgradefähigen" root-Bereichen befindet **(siehe Tabelle 4–1). Die folgenden Daten (oder ähnlich) werden angezeigt:**

```
1) c0d0s1
2) Andere suchen
Mit "Andere suchen" sucht das Installationsprogramm von Solaris nach
anderen Bereichen, die die Kriterien gemäß den Angaben im Solaris-
Installationshandbuch erfüllen.
Bitte treffen Sie Ihre Wahl. >
```
#### **11. Soll der angezeigte Festplattenbereich verwendet werden?**

- Ja: Geben Sie **1** ein. Weiter mit Schritt 18 auf Seite 108.
- Nein: Geben Sie **2** ein, und drücken Sie die Eingabetaste.

Solaris Web Start sucht nach einem anderen Festplattenbereich. Falls kein weiterer Festplattenbereich vorliegt, wird standardmäßig der ursprünglich aufgeführte Swap-Bereich verwendet. Ist ein weiterer Festplattenbereich vorhanden, werden die folgenden Daten (oder ähnlich) angezeigt:

```
Die folgenden Bereiche erfüllen die Kriterien gemäß den Angaben im Solaris-
Installationshandbuch
WARNUNG: Falls einer der aufgeführten Bereiche vom Solaris-
Installationsprogramm genutzt werden soll,
werden alle Daten in diesem Bereich gelöscht.
1) c0d0s7 zuletzt eingehängt bei /export/home
2) Kein
```
**(fortgesetzt)**

```
Mit "Kein" überspringen Sie diese Festplattenbereiche; statt dessen
wird eine Liste aller Festplatten im System angezeigt.
```

```
Bitte treffen Sie Ihre Wahl >
```
#### **12. Soll einer der angezeigten Festplattenbereiche verwendet werden (oder keiner dieser Bereiche)?**

Hinweis - Wenn Sie die Option "Kein" und eine Festplattenkennung wählen, ist das Upgrade des Systems nicht mehr möglich. In diesem Fall muß eine Ausgangs-Installation vorgenommen werden.

- Falls Sie einen der aufgeführten Bereiche verwenden möchten, geben Sie die entsprechende Nummer ein. Weiter mit Schritt 18 auf Seite 108.
- Soll keiner der Bereiche genutzt werden, geben Sie **2** ein, und drücken Sie die Eingabetaste.

Die folgenden Daten (oder ähnlich) werden angezeigt:

```
Die Standard-root-Festplatte ist /dev/dsk/c0d0.
Zur Installation von Solaris muß /dev/dsk/c0d0 formatiert werden.
WARNUNG: ALLE DATEN AUF DER FESTPLATTE WERDEN GELÖSCHT!
/dev/dsk/c0d0 formatieren? [j,n,?,b]
```
#### **13. Geben Sie j an der Eingabeaufforderung ein, und drücken Sie die Eingabetaste.** Die folgenden Daten (oder ähnlich) werden angezeigt:

```
HINWEIS: Die Swap-
Größe kann nicht beim Einrichten der Dateisysteme geändert werden.
Geben Sie die Größe für den Swap-Bereich ein (zwischen 384 MB und 1865 MB,
Vorgabe = 512MB [?]
```
#### **14. Mit der Eingabetaste an der Eingabeaufforderung übernehmen Sie die standardmäßige Größe des Swap-Bereichs. Alternativ geben Sie die gewünschte Größe für den Swap-Bereich ein und drücken dann die Eingabetaste.**

Die folgenden Daten (oder ähnlich) werden angezeigt:

Der Swap-Bereich sollte an den Anfang der Festplatte gelegt werden. Im weiteren Verlauf der Installation wird dadurch die Partitionierung der Dateisysteme erleichtert.

Swap-Bereich an den Anfang der Festplatte legen [j,n,?,b]

#### **15. Soll der Swapbereich an den Anfang der Festplatte gelegt werden, so daß die Partitionierung der Dateisysteme flexibler gestaltet und der Zugriff auf die Festplatte optimiert wird?**

- Ja: Geben Sie **j** ein. Weiter mit Schritt 18 auf Seite 108.
- Nein: Geben Sie **n** ein, und drücken Sie die Eingabetaste.

Die folgenden Daten (oder ähnlich) werden angezeigt:

WARNUNG: Für die Plazierung des Auslagerungsbereichs an einer anderen Zylinderposition als Zylinder 3 sind ganz spezielle Kenntnisse über den Aufbau der Platte erforderlich. Diese Auswahl kann später während der Installation die Optionen zum Plattenaufbau beeinflussen.

Geben Sie einen Startzylinder zwischen 3 und 590 ein. Der Standardzylinder ist 3 [?].

**16. Mit der Eingabetaste übernehmen Sie den vorgegebenen Start-Zylinder (0). Alternativ geben Sie den gewünschten Start-Zylinder ein und drücken dann die Eingabetaste.**

Die folgenden Daten (oder ähnlich) werden angezeigt:

```
Sie haben folgende Optionen für das Solaris-
Installationsprogramm ausgewählt:
      Plattenbereich : /dev/dsk/c0d0
      Größe : 512 MB
      Startzyl. : 3
WARNUNG: ALLE DATEN AUF DER PLATTE WERDEN GELÖSCHT!
```
**(fortgesetzt)**

Sind diese Angaben richtig? [j,n,?,b]

#### **17. Geben Sie j an der Eingabeaufforderung ein.**

#### **18. Drücken Sie die Eingabetaste.**

Die folgenden Daten (oder ähnlich) werden angezeigt:

```
Das Solaris-Installationsprogramm verwendet den Plattenbereich /dev/dsk/c0d0s1.
Nachdem die Dateien kopiert wurden, startet das System automatisch neu,
und die Installation wird fortgesetzt.
Bitte warten...
Kopieren von Miniroot auf lokale Platte ... Fertig.
Kopieren der plattformspezifischen Dateien ... Fertig.
Vorbereitung auf Neustart und Fortsetzung der Installation.
Zur Fortsetzung der Installation muß ein Neustart erfolgen Bitte entfernen Sie
den Boot-Datenträger (Diskette oder CD-ROM), und drücken Sie die Eingabetaste.
Hinweis: Eine CD-ROM als Boot-Datenträger kann erst ausgeworfen werden,
wenn das System zurückgesetzt wurde.
```
#### **19. Haben Sie in Schritt 2 auf Seite 99 die Diskette mit der Bezeichnung Solaris 8 Device Configuration Assistant Intel Platform Edition in das Diskettenlaufwerk des Systems eingelegt?**

- Ja: Entfernen Sie die Diskette aus dem Laufwerk, und drücken Sie die Eingabetaste.
- Nein: Drücken Sie die Eingabetaste.

Die folgenden Daten (oder ähnlich) werden angezeigt:

```
108 Solaris 8 (Intel-Plattform Edition) Installationshandbuch ♦ März 2000
```
```
Synchronisieren der Dateisysteme... 49 fertig
Neustarten...
```
Das System wird zurückgesetzt. Der Speichertest und die Hardware-Erkennung werden vorgenommen.

**20. Entfernen Sie nun unverzüglich die Solaris 8 Installation English Intel Platform Edition- oder Solaris 8 Installation Multilingual Intel Platform Edition-CD aus dem CD-ROM-Laufwerk, bevor der Speichertest und die Hardware-Erkennung abgeschlossen sind.**

Die folgenden Daten (oder ähnlich) werden angezeigt:

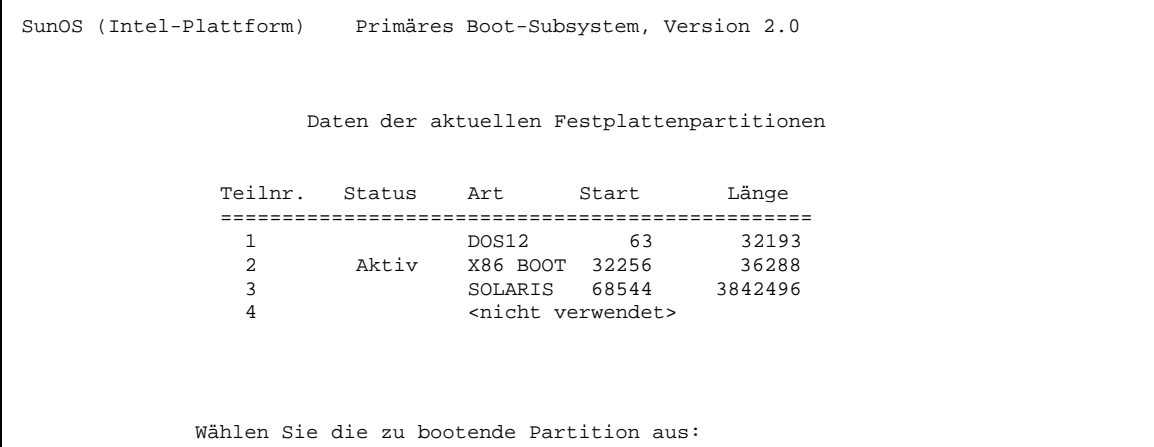

Nach wenigen Sekunden wird der Bildschirm aktualisiert, und die folgenden Daten (oder ähnlich) werden angezeigt:

```
SunOS Sekundäres Boot-System, Version 3
            Boot-System für Solaris (Intel-Plattform)
Assistent zur Konfiguration wird gestartet...
Automatisches Booten über Boot-Pfad /pci@0,0/pci-ide@7,1/ata@1/cmdk@0,0:b
Bei Änderungen an der Hardware im System sowie zum Booten von einem anderen Gerät
brechen Sie den automatischen Boot-Vorgang mit ESC ab.
System wird initialisiert.
```
**(fortgesetzt)**

#### **(Fortsetzung)**

```
Bitte warten...
                     <<< Aktuelle Boot-Parameter >>>
Boot-Pfad: /pci@0,0/pci-ide@7,1/ata@1/cmdk@0,0:b
Boot-Argumente:
Type b [Dateiname] [Boot-Flags] <Eingabetaste> Booten mit Optionen
oder i <Eingabetaste> Aufrufen des Boot-Interpreter<br>
oder <Eingabetaste> Aufrufen des Boot-Interpreter
                                                        Booten mit Standardeinstellungen
                 <<< Zeitüberschreitung in 5 Sekunden >>>
(B)ooten oder (I)nterpreter:
SunOS 5.8 (echtes 32-Bit) Copyright 1983-
2000 Sun Microsystems, Inc. Alle Rechte vorbehalten.
Konfiguration von /dev und /
devices mit den RPC-Boot-Parametern für die Netzwerkkonfigurationsdaten.
```
Der Bildschirm "Solaris-Installationsprogramm" wird geöffnet.

**21. Drücken Sie F2\_Continue.**

Der Bildschirm "kdmconfig - Einführung" wird geöffnet.

**22. Drücken Sie F2\_Continue.**

Der Bildschirm "kdmconfig - Anzeige und Bearbeiten der Konfiguration für das Fenstersystem" wird geöffnet.

- **23. Überprüfen Sie die Konfigurationsdaten im Bildschirm "kdmconfig Anzeige und Bearbeiten der Konfiguration für das Fenstersystem", und nehmen Sie gegebenenfalls die gewünschten Änderungen vor.**
- **24. Wählen Sie abschließend die Option "Keine Änderungen erforderlich Testen/ Speichern und Beenden", und drücken Sie F2\_Continue.** Der Bildschirm "kdmconfig - Test der Konfiguration für das Fenstersystem" wird

geöffnet.

- **25. Drücken Sie F2\_Continue.**
- **26. Versuchen Sie, den Zeiger im folgenden Bildschirm zu bewegen, und überprüfen Sie, ob die Farben in der Palette fehlerfrei angezeigt werden.**

**<sup>110</sup>** Solaris 8 (Intel-Plattform Edition) Installationshandbuch ♦ März 2000

#### **27. Werden die Farben fehlerfrei angezeigt, und ist es möglich, den Zeiger zu bewegen?**

- Nein: Klicken Sie auf Nein (falls möglich), drücken Sie auf eine beliebige Taste, oder warten Sie ab, bis der Bildschirm "kdmconfig - Test der Konfiguration für das Fenstersystem" durch den Befehl kdmconfig automatisch geschlossen wird. Wiederholen Sie anschließend Schritt 23 auf Seite 110 bis Schritt 27 auf Seite 111, bis die Farben einwandfrei angezeigt werden und Sie den Zeiger problemlos bewegen können.
- Ja: Klicken Sie auf Ja.

Nach wenigen Sekunden wird der Bildschirm "Willkommen" geöffnet:

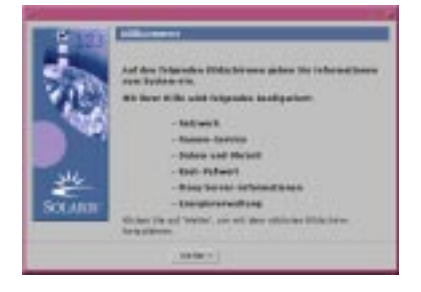

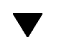

## So konfigurieren Sie das System für das Upgrade

1. Klicken Sie im Bildschirm "Willkommen" auf "Weiter >".

Solaris Web Start stellt Daten zum System zusammen. Das Dialogfeld "Netzwerk" wird geöffnet:

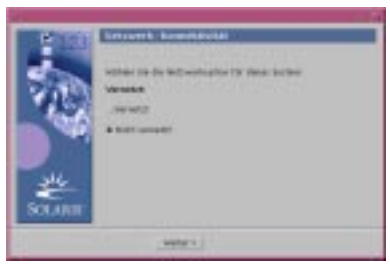

- **2. Ist das System mit dem Netzwerk verbunden?**
	- Nein: Wählen Sie "Nicht vernetzt", und klicken Sie auf "Weiter >". Das Dialogfeld "Host-Name" wird geöffnet:

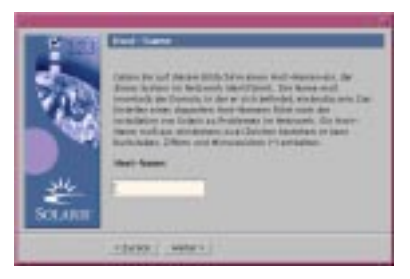

 $\blacksquare$  Ja: Wählen Sie "Vernetzt", und klicken Sie auf "Weiter >". Das Dialogfeld "DHCP" wird geöffnet:

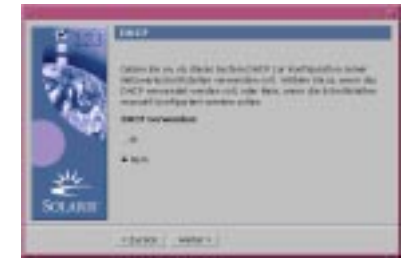

- 3. Haben Sie in Schritt 2 auf Seite 111 die Option "Vernetzt" gewählt?
	- Nein: Weiter mit Schritt 6 auf Seite 113.
	- Ja: Fahren Sie mit dem nächsten Schritt fort.

#### **4. Soll DHCP für die Konfiguration der Netzwerkschnittstelle eingesetzt werden?**

- Nein: Wählen Sie Nein, und klicken Sie auf "Weiter >". Weiter mit Schritt 6 auf Seite 113.
- **Ja:** Wählen Sie Ja, und klicken Sie auf "Weiter  $>$ ".

Das Dialogfeld IPv6 wird geöffnet:

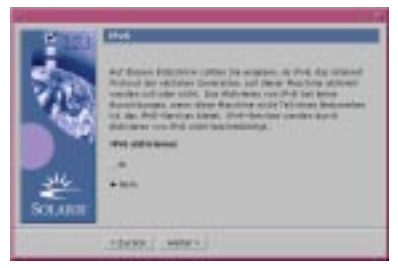

#### **5. Soll IPv6 aktiviert werden?**

■ Nein: Wählen Sie Nein, und klicken Sie auf "Weiter >". Weiter mit Schritt 10 auf Seite 114.

- Ja: Wählen Sie Ja, und klicken Sie auf "Weiter >". Weiter mit Schritt 10 auf Seite 114.
- 6. Geben Sie den gewünschten Systemnamen im Dialogfeld "Host-Name" ein, und klicken Sie auf "Weiter >".

Falls Sie im Dialogfeld "Netzwerk" in Schritt 2 auf Seite 111 die Option "Vernetzt" gewählt haben, wird das Dialogfeld "IP-Adresse" geöffnet:

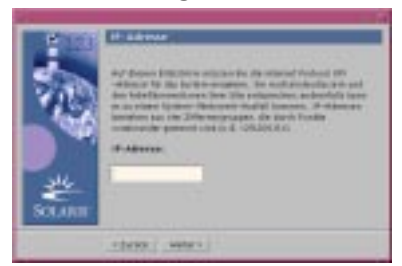

Falls Sie im Dialogfeld "Netzwerk" in Schritt 2 auf Seite 111 die Option "Nicht vernetzt" gewählt haben, wird das Dialogfeld "Zeitzone" geöffnet:

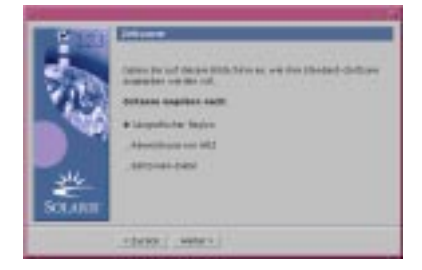

#### 7. Ist das System mit dem Netzwerk verbunden (im Dialogfeld "Netzwerk" **wurde "Vernetzt" gewählt)?**

- Nein: Weiter mit Schritt 14 auf Seite 117.
- Ja: Haben Sie angegeben, daß die Konfiguration der Netzwerkschnittstelle über DHCP erfolgen soll (im Dialogfeld "DHCP" wurde Ja gewählt)?
	- Ja: Weiter mit Schritt 10 auf Seite 114.
	- Nein: Geben Sie im Dialogfeld "IP-Adresse" die IP-Adresse des Systems im Netzwerk ein, und klicken Sie auf "Weiter >".

Das Dialogfeld "Netzmaske" wird geöffnet:

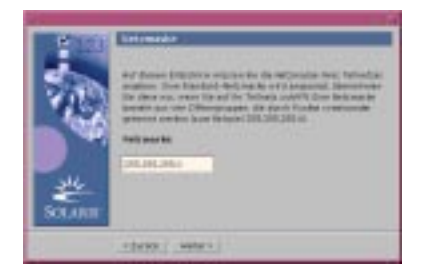

**8. Geben Sie die gewünschte Netzmaske ein (oder übernehmen Sie die** Standard-Netzmaske), und klicken Sie auf "Weiter >".

Das Dialogfeld "IPv6" wird geöffnet:

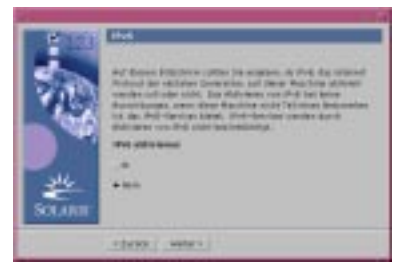

#### **9. Soll IPv6 aktiviert werden?**

- $\blacksquare$  Nein: Wählen Sie Nein, und klicken Sie auf "Weiter >".
- $\blacksquare$  Ja: Wählen Sie Ja, und klicken Sie auf "Weiter >".

Das Dialogfeld "Namen-Service" wird geöffnet:

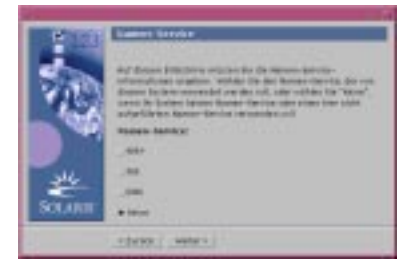

**10. Wählen Sie den gewünschten Namen-Service für das System (oder die Option** "Kein"), und klicken Sie auf "Weiter >".

Bei den Optionen "NIS+", "NIS" und "DNS" wird das Dialogfeld "Domain-Name" geöffnet:

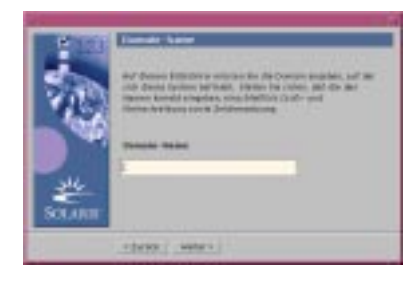

Bei der Option "Kein" wird das Dialogfeld "Zeitzone" geöffnet:

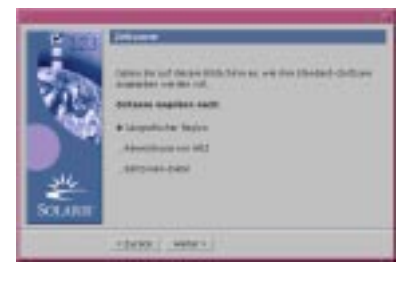

#### 11. Haben Sie im vorangegangenen Schritt die Option "Kein" gewählt?

- Ja: Weiter mit Schritt 14 auf Seite 117.
- Nein: Geben Sie den Namen der Domain ein, in der sich das System befindet, und klicken Sie auf "Weiter  $>$ ".

Bei den Optionen "NIS+" und "NIS" wird das Dialogfeld "Namen-Server" geöffnet:

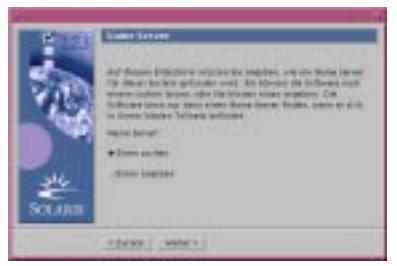

Bei der Option "DNS" wird das Dialogfeld "DNS-Server-Adresse" geöffnet:

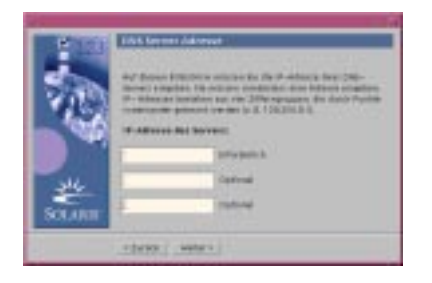

#### **12. Verwenden Sie NIS+/NIS oder DNS?**

- NIS+ oder NIS: Wählen Sie "Ein Element suchen" oder "Ein Element bestimmen", und klicken Sie auf "Weiter >".
	- . "Eine Element suchen": Das Dialogfeld "Zeitzone" wird geöffnet.
	- . "Ein Element bestimmen": Das Dialogfeld "Namen-Server-Informationen" wird geöffnet:

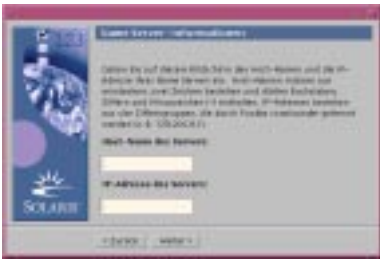

 DNS: Geben Sie die IP-Adresse des oder der gewünschten DNS-Server ein, und klicken Sie auf "Weiter >".

Das Dialogfeld "DNS-Suchliste" wird geöffnet:

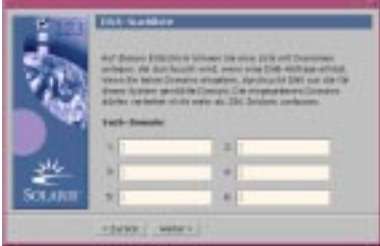

#### **13. Verwenden Sie NIS+/NIS oder DNS?**

- NIS+ oder NIS: Geben Sie im Dialogfeld "Namen-Server-Informationen" den Systemnamen und die IP-Adresse des Namen-Servers ein, und klicken Sie auf  $W$ Weiter >".
- DNS: Geben Sie den Namen der Domain(s) ein, die bei einer DNS-Abfrage durchsucht werden sollen (falls vorhanden), und klicken Sie auf "Weiter >". Das Dialogfeld "Zeitzone" wird geöffnet:

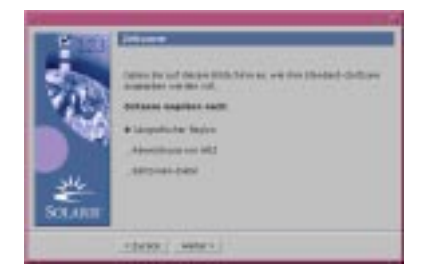

14. Legen Sie im Dialogfeld "Zeitzone" fest, auf welche Weise die Standard-Zeitzone gesetzt werden soll, und klicken Sie auf "Weiter >".

Abhängig vom ausgewählten Verfahren wird das Dialogfeld "Geografische Region", "Zeitabstand zu GMT" oder "Zeitzonendatei" geöffnet.

**15. Ermitteln Sie die Reihenfolge der erforderlichen Schritte anhand der nachstehenden Tabelle:**

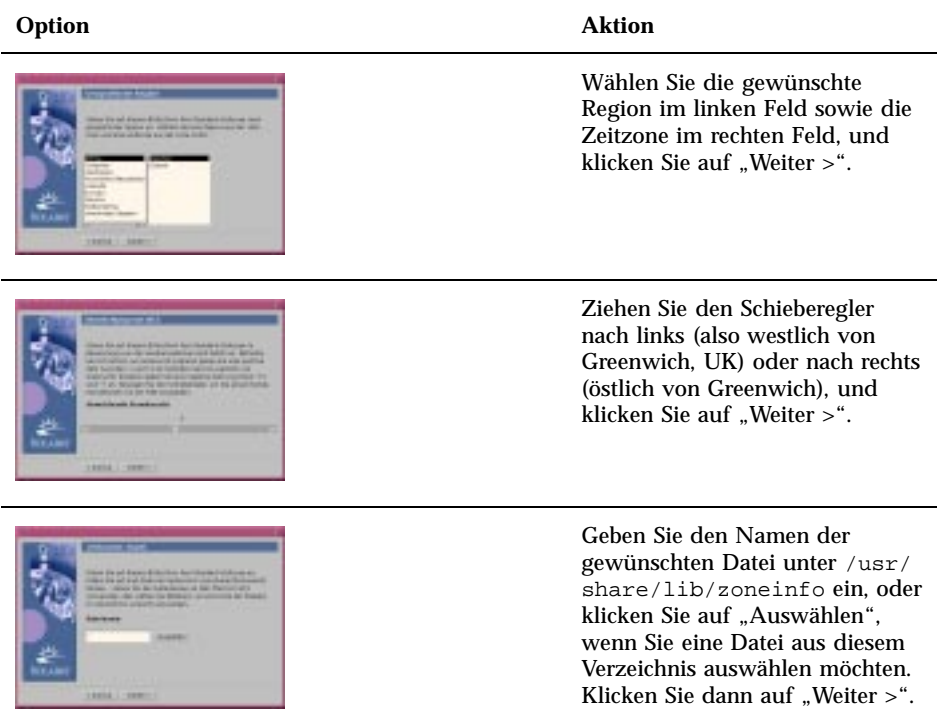

Das Dialogfeld "Datum und Uhrzeit" wird geöffnet:

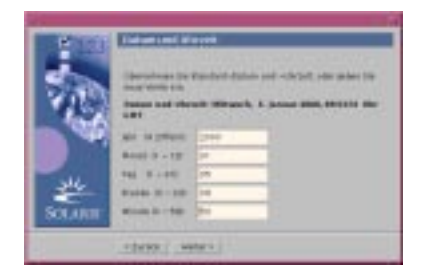

**16. Geben Sie die richtigen Werte für Datum und Uhrzeit ein (falls notwendig),** und klicken Sie auf "Weiter >".

Das Dialogfeld "Root-Paßwort" wird geöffnet:

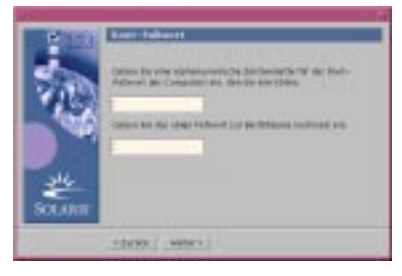

**17. Geben Sie das gewünschte alphanumerische Superuser-Paßwort in beiden** Feldern ein, und klicken Sie auf "Weiter >".

Das Dialogfeld "Konfiguration für Proxy-Server" wird geöffnet:

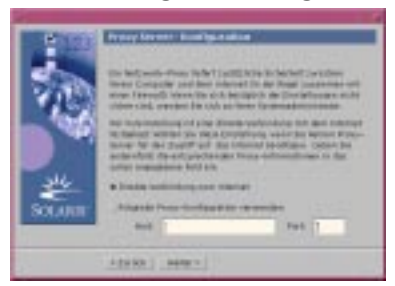

#### **18. Erfolgt der Zugriff auf das Internet über einen Proxy-Server?**

- Nein: Wählen Sie "Direkte Verbindung zum Internet", und klicken Sie auf  $W$ weiter  $>$ ".
- Ja: Wählen Sie "Nachstehende Proxy-Konfiguration verwenden", geben Sie den Systemnamen und den Anschluß des Proxy-Servers für das System ein, und klicken Sie auf "Weiter >.

Das Dialogfeld "Informationen bestätigen" wird geöffnet:

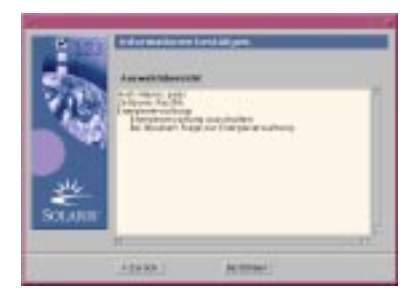

#### 19. Sind die Daten im Dialogfeld "Informationen bestätigen" korrekt?

- Nein: Klicken Sie auf < Zurück, bis das Dialogfeld zur Änderung der Daten angezeigt wird.
- **Ja: Klicken Sie auf "Bestätigen".**

Die Meldung

Das System wird mit den neuen Einstellungen konfiguriert. Bitte warten ...

wird im Dialogfeld "Informationen bestätigen" angezeigt. Das Dialogfeld "Extrahieren" wird für kurze Zeit geöffnet. Anschließend wird der Installations-Kiosk für Solaris Web Start und das Dialogfeld "Willkommen bei Solaris" geöffnet:

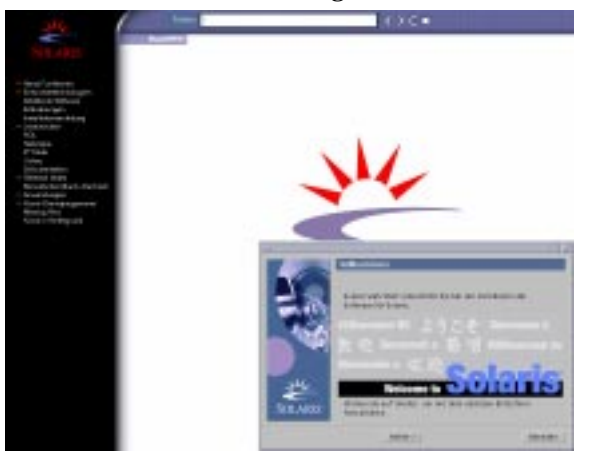

**Hinweis -** Unter Umständen wird das Dialogfeld durch den Kiosk überlagert. In diesem Fall klicken Sie im Menü "Kiosk" auf "Kiosk in den Hintergrund".

## So führen Sie das Upgrade von Solaris durch

1. Klicken Sie im Dialogfeld "Willkommen bei Solaris" auf "Weiter >".

Die Solaris 8 Installation English Intel Platform Edition- bzw. Solaris 8 Installation Multilingual Intel Platform Edition-CD wird ausgeworfen, und das Dialogfeld "CD einlegen" wird geöffnet:

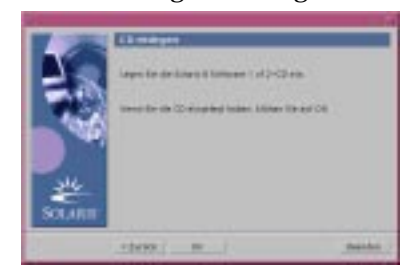

- **2. Entfernen Sie die CD aus der Laufwerkschublade oder dem Caddy, und legen Sie die CD mit der aktualisiserten Solaris 8-Software ein.**
- **3. Schließen Sie die Laufwerkschublade, oder legen Sie den Caddy ein. Klicken** Sie im Dialogfeld "CD einlegen" auf OK.

Die Dialogfelder "CD wird gelesen" und "Extrahieren" werden geöffnet. Anschließend wird das Dialogfeld "Upgrade oder Ausgangsinstallation auswählen" geöffnet:

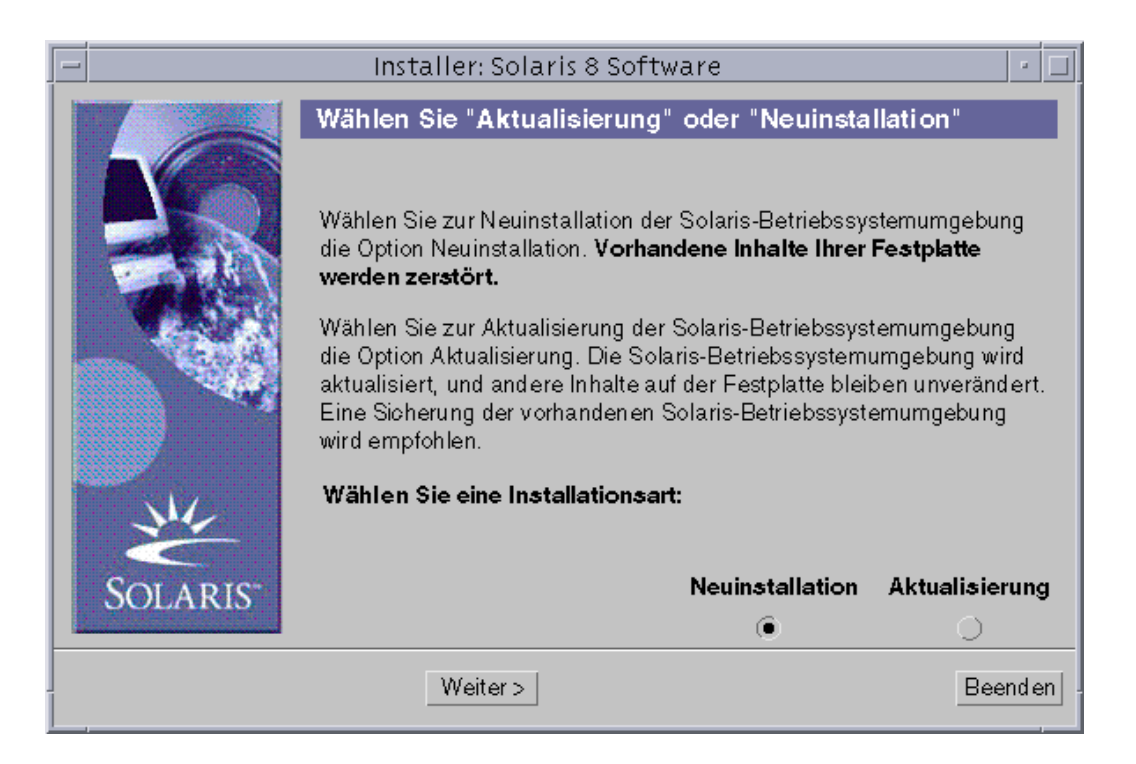

#### **4. Welches Upgrade-Verfahren soll durchgeführt werden?**

- Ausgangsinstallation: Wählen Sie "Ausgangsinstallation", und klicken Sie auf  $W$ weiter  $>$ ".
- Upgrade: Wählen Sie "Upgrade-Installation", und klicken Sie auf "Next >".

Bei der Option "Ausgangsinstallation" wird das Dialogfeld "Extrahieren" geöffnet und dann das Dialogfeld "Installationsverfahren auswählen":

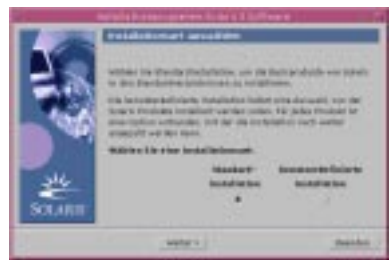

Wenn bei der Option "Upgrade-Installation" mehrere Versionen der Solaris-Betriebssystemumgebung im System installiert sind, wird das Dialogfeld "Version für Upgrade auswählen" geöffnet:

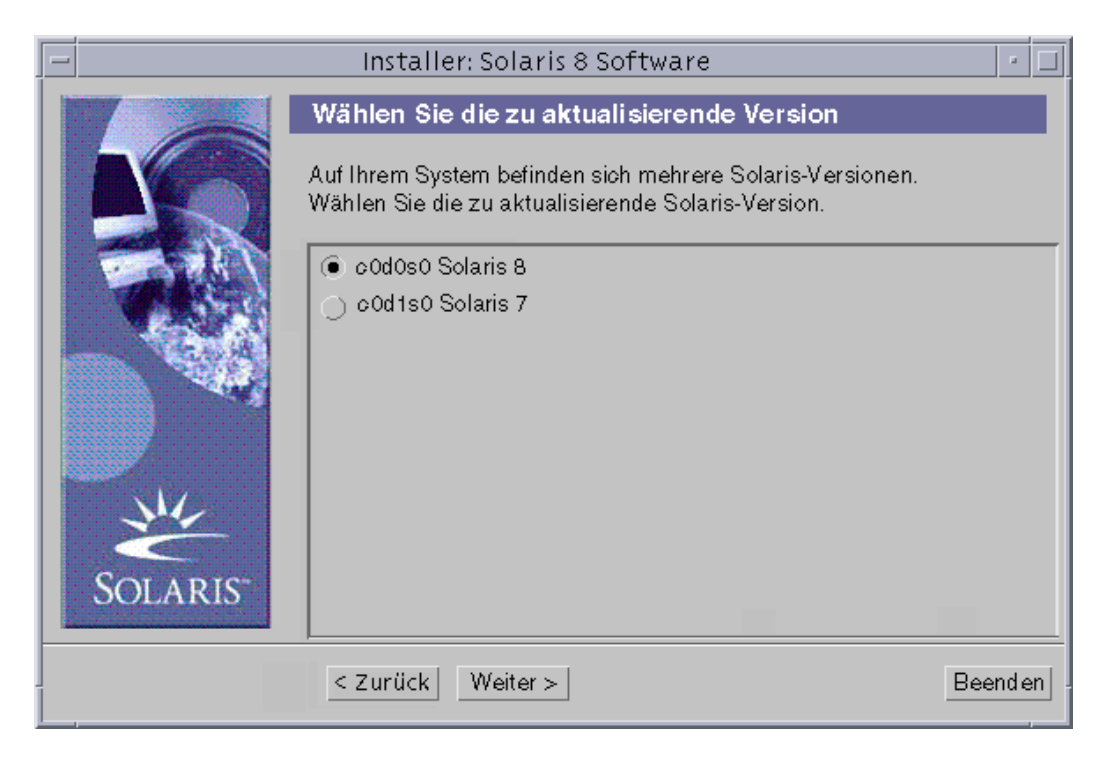

Wenn bei der Option "Upgrade Install" nur eine Version der Solaris-Betriebssystemumgebung im System vorliegt, wird das Dialogfeld "Datenträger für Sicherung angeben" geöffnet:

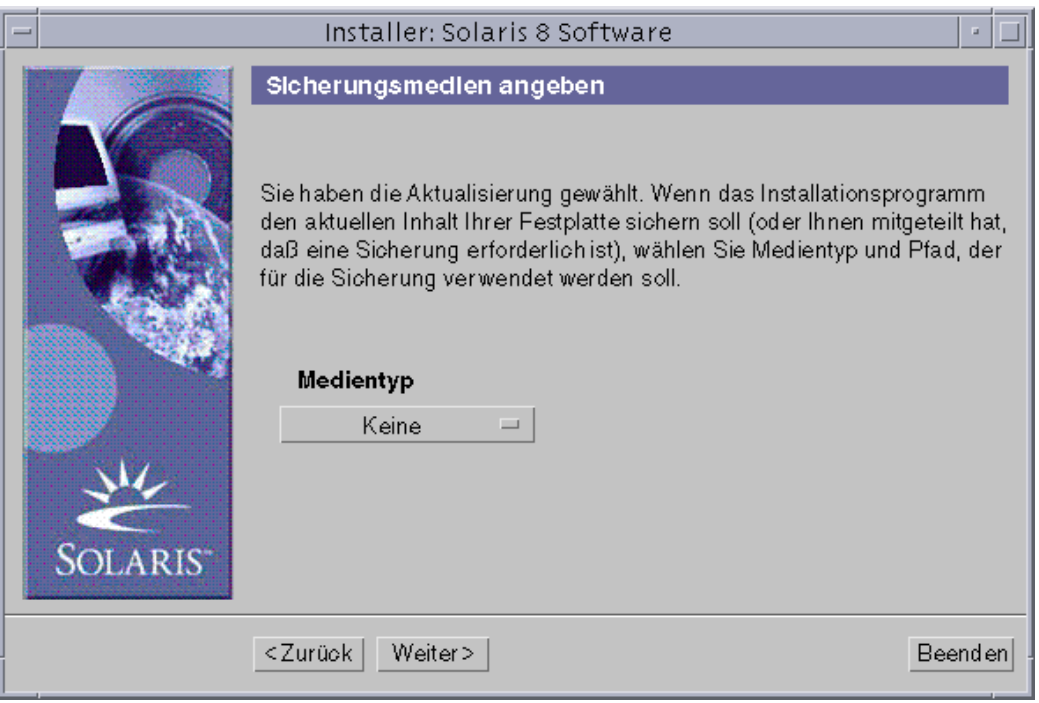

#### **5. Wie viele Versionen von Solaris sind bereits im System installiert?**

- Keine: Weiter mit Schritt 7 auf Seite 124.
- Eine Version von Solaris: Fahren Sie mit dem nächsten Schritt fort.
- Mehrere Versionen von Solaris: Wählen Sie die zu aktualisierende Version im Dialogfeld "Version für Upgrade auswählen", und klicken Sie auf "Weiter >". Das Dialogfeld "Datenträger für Sicherung angeben" wird geöffnet.
- 6. Wählen Sie den gewünschten Medientyp im Dialogfeld "Datenträger für Sicherung angeben". Öffnen Sie hierzu das Einblendmenü "Datenträgerart", wählen Sie die Option "Lokale Festplatte", "Lokales Band" bzw. "Entferntes **Dateisystem", und geben Sie den Pfad an. Klicken Sie anschließend auf "Weiter >".**

Das Dialogfeld "Upgrade-Profil testen" wird geöffnet.

**Hinweis -** Zu diesem Zeitpunkt überprüft Solaris Web Start, ob ausreichend Speicherplatz für das Upgrade der Solaris-Software im zu aktualisierenden System vorliegt. Steht nicht genügend Speicherplatz zur Verfügung, wird in einer Meldung vorgeschlagen, ein Anfangs-Upgrade durchzuführen.

Das Dialogfeld "Installationsverfahren auswählen" wird geöffnet:

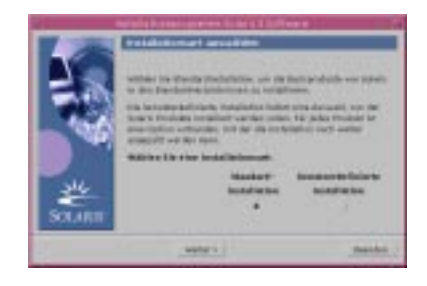

#### **7. Welches Installationsverfahren soll durchgeführt werden?**

- Standardinstallation: Wählen Sie "Standardinstallation", und klicken Sie auf "Weiter >". Weiter mit Schritt 16 auf Seite 127.
- Benutzerdefinierte Installation: Wählen Sie "Benutzerdefinierte Installation", und klicken Sie auf "Weiter >".

Das Dialogfeld "Lokalisierte Software auswählen" wird geöffnet:

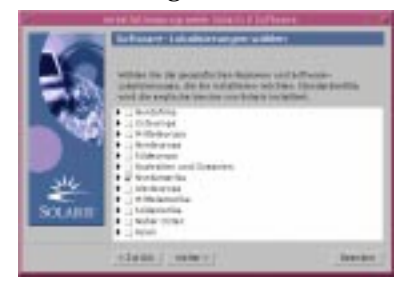

**8. Wählen Sie die gewünschten geographischen Regionen und Sprachen, die** neben Englisch installiert werden sollen, und klicken Sie auf "Weiter >".

Das Dialogfeld "Systemsprache auswählen" wird geöffnet:

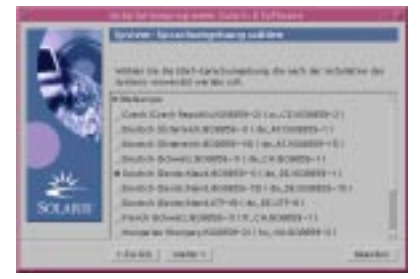

- **9. Wählen Sie die Sprache, die nach der Installation der aktualisierten Solaris-Software im System verwendet werden soll, und klicken Sie auf "Weiter >".**
- **124** Solaris 8 (Intel-Plattform Edition) Installationshandbuch ♦ März 2000

Hinweis - Standardmäßig ist die Option "English (United States, en\_US)" markiert.

Das Dialogfeld "Produkte auswählen" wird geöffnet:

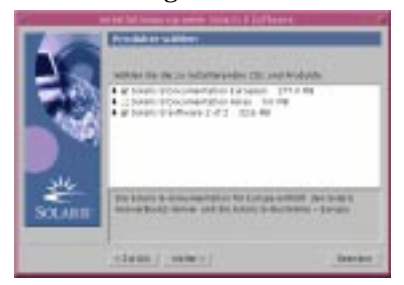

**10. Wählen Sie das oder die gewünschten Produkte, die neben der aktualisierten** Solaris 8-Software installiert werden sollen, und klicken Sie auf "Weiter >".

**Hinweis -** Beim Auswählen der einzelnen Produkte wird jeweils eine Produktbeschreibung angezeigt (falls vorhanden).

Das Dialogfeld "Zusätzliche Produkte" wird geöffnet:

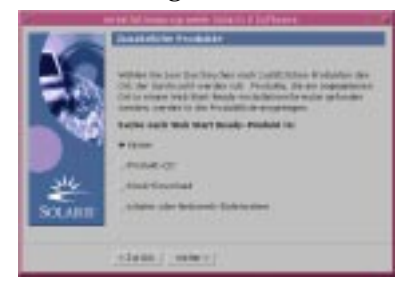

- **11. Sollen zusätzliche Anwendungen von Drittherstellern oder andere Software-Produkte installiert werden (bei denen die Installation mit Solaris Web Start möglich ist)?**
	- Nein: Wählen Sie "Kein", und klicken Sie auf "Weiter >". Weiter mit Schritt 16 auf Seite 127.
	- **Ja: Wählen Sie die Option "Produkt-CD", "Aus Kiosk herunterladen" oder** "Lokales Dateisystem oder Dateisystem im Netzwerk", und klicken Sie auf "Weiter >".

- Bei der Option "Produkt-CD" wird die Solaris 8 Software 1 of 2 Intel Platform Edition-CD ausgeworfen, und das Dialogfeld "CD einlegen" wird geöffnet.
- Bei der Option "Aus Kiosk herunterladen" wird das Dialogfeld "Scannen" geöffnet. Nach der Überprüfung des Download-Bereichs im Kiosk (/ webstart/kiosk/download) wird das Dialogfeld "Produkte auswählen" geöffnet. In den Feldern werden die Produkte aufgeführt, die Sie mit Solaris Web Start installieren können.
- Bei der Option "Lokales Dateisystem oder Dateisystem im Netzwerk" wird das Dialogfeld "Pfad zum Dateisystem im Netzwerk angeben" geöffnet:

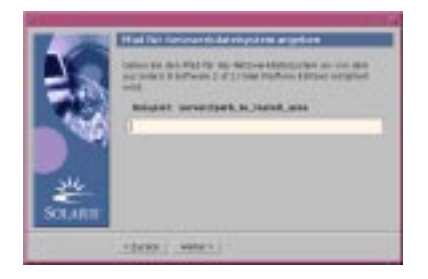

#### **12. Welche Quelle galt bisher für die Produkte?**

■ Produkt-CD: Entfernen Sie die Solaris 8 Software 1 of 2 Intel Platform Edition-CD aus der Laufwerkschublade oder dem Caddy, legen Sie die gewünschte Produkt-CD ein, und klicken Sie im Dialogfeld "CD einlegen" auf OK.

Das Dialogfeld "CD wird gescannt" wird geöffnet. Nach der Überprüfung der Produkt-CD wird das Dialogfeld "Produkte auswählen" geöffnet. In den Feldern wird der Inhalt der Produkt-CD aufgeführt, den Sie mit Solaris Web Start installieren können.

- Kiosk Download: Fahren Sie mit dem nächsten Schritt fort.
- Lokales Dateisystem oder Dateisystem im Netzwerk: Geben Sie den Pfad des Dateisystems im Dialogfeld "Pfad zum Dateisystem im Netzwerk angeben" ein, und klicken Sie auf "Weiter >".

Das Dialogfeld "Scannen" wird geöffnet. Nach der Überprüfung des Dateisystems wird das Dialogfeld "Produkte auswählen" geöffnet. In den Feldern werden die Produkte aufgeführt, die Sie mit Solaris Web Start installieren können.

13. Wählen Sie die zu installierenden Produkte im Dialogfeld "Produkte auswählen", und klicken Sie auf "Weiter >".

**Hinweis -** Beim Auswählen der einzelnen Produkte wird jeweils eine Produktbeschreibung angezeigt (falls vorhanden).

Das Dialogfeld "Zusätzliche Produkte" wird geöffnet.

- **14. Sollen zusätzliche Anwendungen von Drittherstellern oder andere Software-Produkte installiert werden (bei denen die Installation mit Solaris Web Start möglich ist)?**
	- Ja: Wählen Sie die Option "Produkt-CD", "Aus Kiosk herunterladen" oder "Lokales Dateisystem oder Dateisystem im Netzwerk", und klicken Sie auf "Weiter >". Wiederholen Sie die vorangegangenen Schritte ab Schritt 12 auf Seite 126.
	- Nein: Wählen Sie "Kein", und klicken Sie auf "Weiter >".

Falls Sie zuvor eine CD mit zusätzlichen Produkten eingelegt und überprüft haben, wird die CD ausgeworfen, und das Dialogfeld "CD einlegen" wird angezeigt, in dem Sie aufgefordert werden, die Solaris 8 Software 1 of 2 Intel Platform Edition-CD einzulegen.

#### **15. Sollen zusätzliche Produkte von CD installiert werden?**

- Nein: Fahren Sie mit dem nächsten Schritt fort.
- Ja: Entfernen Sie die Produkt-CD aus der Laufwerkschublade oder dem Caddy, legen Sie die Solaris 8 Software 1 of 2 Intel Platform Edition-CD ein, und klicken Sie auf OK.

Das Dialogfeld "CD wird gelesen" wird geöffnet. Bei der Upgrade-Option wird außerdem das Dialogfeld "Upgrade-Profil testen" wenige Sekunden lang angezeigt. Anschließend wird das Dialogfeld "Installation kann gestartet werden" geöffnet:

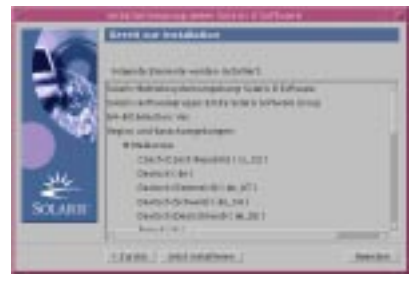

#### **16. Klicken Sie im Dialogfeld "Installation kann gestartet werden" auf "Jetzt installieren".**

Das Dialogfeld "Wird installiert" wird geöffnet. Über der oberen Fortschrittsanzeige werden Statusmeldungen angezeigt, außerdem die Bezeichnung der einzelnen Packages, die zur Solaris-Software hinzugefügt werden. Der Status der gesamten Installation geht aus der unteren Fortschrittsanzeige hervor.

Eine vollständige Liste aller Solaris 8-Packages finden Sie in Anhang A, Anhang B, and Anhang C.

**Hinweis -** Der Upgrade-Vorgang kann einige Zeit in Anspruch nehmen. Der tatsächliche Zeitaufwand ist von mehreren Faktoren abhängig: ausgewählte Software-Gruppe, Neuzuordnung von Speicherplatz (falls notwendig), Geschwindigkeit des CD-ROM-Laufwerks im System oder Netzwerk.

Sobald die Installation der Software von der Solaris 8 Software 1 of 2 Intel Platform Edition-CD abgeschlossen ist, wird die CD ausgeworfen, und das Dialogfeld "Installationszusammenfassung" wird geöffnet:

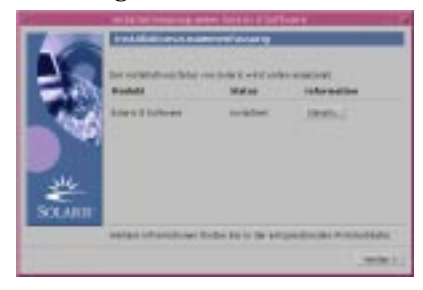

- **17. Soll eine Protokolldatei angezeigt werden, aus der hervorgeht, welche Elemente im System installiert wurden?**
	- Nein: Weiter mit Schritt 20 auf Seite 129.
	- Ja: Klicken Sie für das gewünschte Produkt auf "Details".
	- Das Dialogfeld "Installationszusammenfassung" wird mit dem Dialogfeld "Details" überlagert:

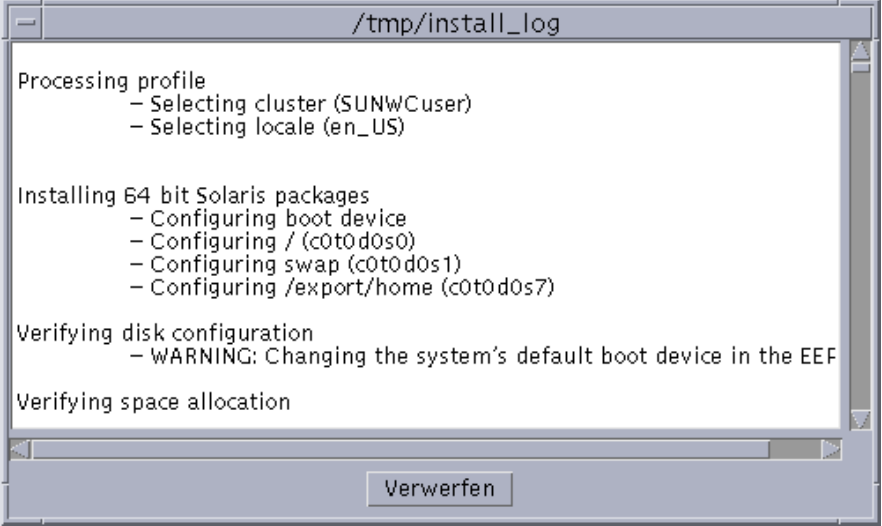

18. Klicken Sie abschließend auf "Schließen".

Das Dialogfeld "Details" wird geschlossen.

19. Klicken Sie im Dialogfeld "Installationszusammenfassung" auf "Weiter >". Eine eventuell im CD-ROM-Laufwerk eingelegte CD wird ausgeworfen.

Falls weitere Anwendungen notwendig sind, wird das Dialogfeld "Datenträger angeben" geöffnet (Beispiel):

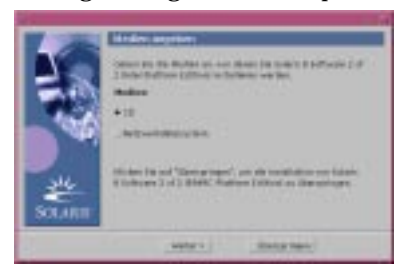

Ansonsten wird das Dialogfeld "Neustarten" geöffnet:

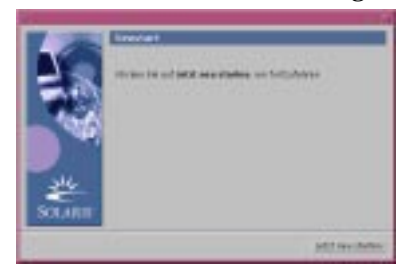

#### **20. Werden weitere Anwendungen benötigt?**

- Nein: Weiter mit Schritt 23 auf Seite 130.
- Ja: Sollen diese Anwendungen von einer CD oder über ein Dateisystem im Netzwerk installiert werden?
	- CD: Wählen Sie "CD", und klicken Sie auf "Weiter >".

Das Dialogfeld "CD einlegen" wird geöffnet.

Dateisystem im Netzwerk: Wählen Sie "Dateisystem im Netzwerk", und klicken Sie auf "Weiter >".

Das Dialogfeld "Pfad zum Dateisystem im Netzwerk angeben" wird geöffnet (Beispiel):

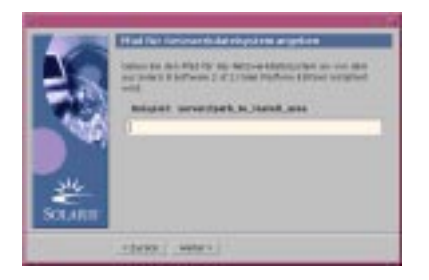

#### **21. Auf welche Weise sollen die zusätzlichen Anwendungen installiert werden?**

■ Von CD: Legen Sie die im Dialogfeld "CD einlegen" angegebene CD ein, und klicken Sie auf OK.

Die Dialogfelder "CD wird gelesen", "Installationsprogramm wird gestartet" und "Extrahieren" werden geöffnet und anschließend das Dialogfeld "Wird installiert". Sobald die Installation der Software von der CD abgeschlossen ist, wird die CD ausgeworfen, und das Dialogfeld "Installationszusammenfassung" wird geöffnet.

 Dateisystem im Netzwerk: Geben Sie den Pfad des Dateisystems im Dialogfeld "Pfad zum Dateisystem im Netzwerk angeben" ein, und klicken Sie auf "Weiter >".

Die Dialogfelder "Installationsprogramm wird gestartet" und "Extrahieren" werden geöffnet und anschließend das Dialogfeld "Wird installiert". Sobald die Installation der Software über das Netzwerk abgeschlossen ist, wird das Dialogfeld "Installationszusammenfassung" geöffnet.

#### **22. Wiederholen Sie die vorangegangenen Schritte ab Schritt 19 auf Seite 129.**

#### 23. Klicken Sie im Dialogfeld "Neustarten" auf "Jetzt neu starten".

Das System wird neu gestartet. Nach wenigen Sekunden wird ein Dialogfeld geöffnet, in dem Sie aufgefordert werden, den Benutzernamen und das Paßwort für das System einzugeben.

**24. Geben Sie den Benutzernamen und das Paßwort für das System ein.** Ein Dialogfeld wird geöffnet, in dem Sie aufgefordert werden, einen Solaris-Desktop auszuwählen (CDE oder OpenWindows).

#### **25. Wählen Sie den gewünschten Solaris-Desktop, und klicken Sie auf OK.**

Nach wenigen Sekunden wird der ausgewählte Solaris-Desktop angezeigt.

- **26. Sollen Netscape Communicator und OpenWindows in dem System verwendet werden, in dem Sie soeben Solaris 8 installiert haben?**
	- Nein: Es sind keine weiteren Schritte erforderlich.

**<sup>130</sup>** Solaris 8 (Intel-Plattform Edition) Installationshandbuch ♦ März 2000

 Ja: Öffnen Sie die Datei .cshrc mit einem Texteditor, und fügen Sie einen Eintrag für das Verzeichnis von Netscape Communicator zur Umgebungsvariablen path hinzu.

Netscape Communicator wurde beispielsweise im Standardverzeichnis installiert. In diesem Fall fügen Sie den Eintrag /opt/NSCPcom zur Umgebungsvariablen path hinzu.

**Hinweis -** Wird Netscape Communicator zusammen mit OpenWindows ausgeführt, muß die Umgebungsvariable für den Pfad einen Zeiger auf das Verzeichnis NSCPcom enthalten; hier befinden sich die Binärdateien.

**Hinweis -** Die Protokolldateien für das Upgrade können folgendermaßen angezeigt werden:

- Vor dem Neustart des Systems: /a/var/sadm/system/logs/upgrade\_log
- Nach dem Neustart des Systems: /var/sadm/system/logs/upgrade\_log

 $\blacktriangledown$ 

## So bereinigen Sie das System nach dem Upgrade

Nach dem Upgrade muß das System unter Umständen bereinigt werden. Beim Upgrade führt Solaris Web Start die lokalen Änderungen an der Software des vorhandenen Systems mit der neuen Solaris-Software zusammen. Dies ist jedoch nicht in allen Fällen möglich.

**1. Aus der folgenden Datei geht hervor, ob bestimmte lokale Änderungen mit Solaris Web Start nicht beibehalten werden konnten:**

/a/var/sadm/system/data/upgrade\_cleanup

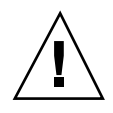

**Achtung -** Überprüfen Sie die Datei upgrade\_cleanup eingehend. Werden die verlorenen lokalen Änderungen nicht wiederhergestellt, ist das Booten des Systems unter Umständen nicht möglich.

- **2. Stellen Sie die nicht beibehaltenen lokalen Änderungen wieder her (falls vorhanden).**
- **3. Starten Sie das System neu:**

# **reboot**

# Hinzufügen und Entfernen von Software nach der Installation von Solaris 8

In diesem Kapitel wird beschrieben, wie Sie die Solaris-Software auf Ihrem System nach der Installation von Solaris 8 bzw. nach der Aktualisierung auf diese Version an Ihre Anforderungen anpassen.

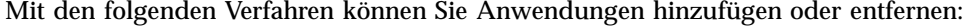

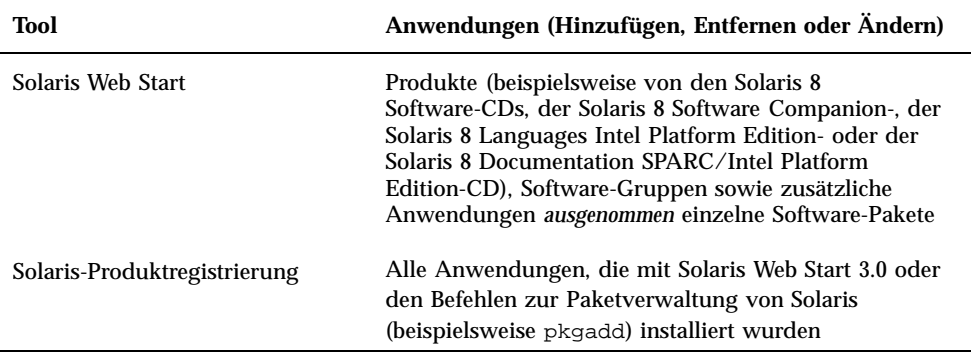

**133**

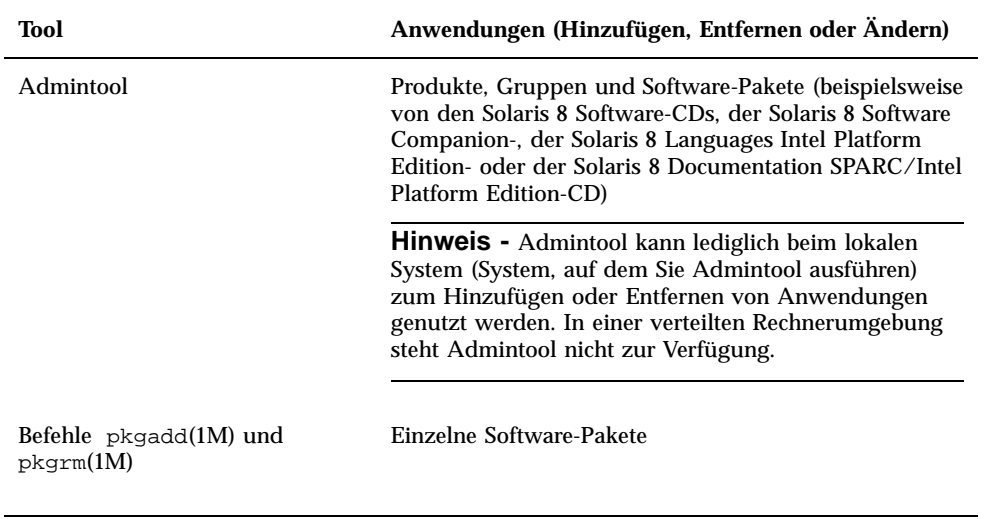

**Hinweis -** Informationen zum Hinzufügen und Entfernen von Software-Paketen bei Client-Systemen in zahlreichen Rechnerumgebungen finden Sie im *System Administration Guide, Volume 1*.

# Hinzufügen von Anwendungen mit Solaris Web Start

In diesem Abschnitt wird beschrieben, wie Sie Anwendungen mit Solaris Web Start zu einem System hinzufügen, auf dem die Solaris-Betriebssystemumgebung installiert ist.

### So fügen Sie Anwendungen mit Solaris Web Start hinzu

**Hinweis -** Bei diesem Verfahren wird vorausgesetzt, daß der Volume Manager ausgeführt wird. Falls Sie die Verwaltung von Disketten und CDs nicht mit dem Volume Manager vornehmen, finden Sie im *System Administration Guide, Volume 1* detaillierte Informationen zur Verwaltung von Wechsel-Datenträgern ohne den Volume Manager.

- **1. Melden Sie sich am installierten oder aktualisierten System an.**
- **2. Wechseln Sie zum Netzwerkabbild der zu installierenden Anwendung, oder legen Sie die CD mit der hinzuzufügenden Anwendung in das CD-ROM-Laufwerk des Systems ein.**

Eine eingelegte CD wird automatisch durch den Volume Manager eingehängt.

**Hinweis -** Falls Sie die Solaris 8 Languages Intel Platform Edition-CD eingelegt haben, wird Solaris Web Start automatisch gestartet.

**3. Wechseln Sie zu dem Verzeichnis der hinzuzufügenden Anwendung.**

Tabelle 5–1 enthält einige Verzeichnisse auf den Solaris 8-CDs, in denen das Installationsprogramm von Solaris Web Start sowie die damit installierbaren Anwendungen vorliegen.

Hinzufügen und Entfernen von Software nach der Installation von Solaris 8 **135**

| <b>CD</b>                                                  | Anwendung                                                                                                    | <b>Verzeichnis</b>                                                                                                    |
|------------------------------------------------------------|----------------------------------------------------------------------------------------------------|----------------------------------------------------------------------------------------------------|
| Solaris 8 Software 2 of 2 Intel<br><b>Platform Edition</b> | Komponenten der<br>Software-Gruppen<br>Entwicklungssystem, Gesamt sowie<br>Gesamt plus OEM-Unterstützung                                                                                                    | Oberste Verzeichnisebene<br>(Datenträger-ID) der CD<br>Beispiel: sol_8_ia_2                                                             |
|                                                            | Hinweis - Mit dem<br>Installationsprogramm von Solaris<br>Web Start auf der Solaris 8 Software<br>2 of 2 Intel Platform Edition-CD<br>werden lediglich die Komponenten<br>in diesen Software-Gruppen<br>installiert, die Sie bei der<br>ursprünglichen Installation der<br>Solaris 8-Betriebssystemumgebung<br>im System übergangen haben.<br>Nach erfolgter Installation der<br>Solaris 8-Betriebssystemumgebung<br>bzw. der Aktualisierung auf diese<br>Version ist es nicht möglich, auf<br>eine andere Software-Gruppe zu<br>aktualisieren. |                                                                                                    |
| Solaris 8 Software 2 of 2 Intel<br><b>Platform Edition</b> | Probe-Anwendungen und<br>Anwendungen, die nicht im Paket<br>angeboten werden                                                                                                    | Solaris_8/EA in der obersten<br>Verzeichnisebene (Datenträger-ID)<br>der CD<br>Beispiel: $\text{sol}_8$ ia_2/<br>Solaris_8/EA           |
| Solaris 8 Software 2 of 2 Intel<br><b>Platform Edition</b> | Bestimmte Solaris 8-Pakete aus den<br>Software-Paketen<br>Entwicklungssystem, Gesamt bzw.<br>Gesamt plus OEM-Unterstützung<br>(können einzeln mit dem Befehl<br>pkgadd(1M) installiert werden)                                                                                                    | Solaris_8/Product in der<br>obersten Verzeichnisebene<br>(Datenträger-ID) der CD<br>Beispiel: $\text{sol}_8$ ia_2/<br>Solaris_8/Product |

**TABELLE 5–1** Verfügbare Anwendungen

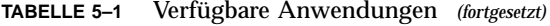

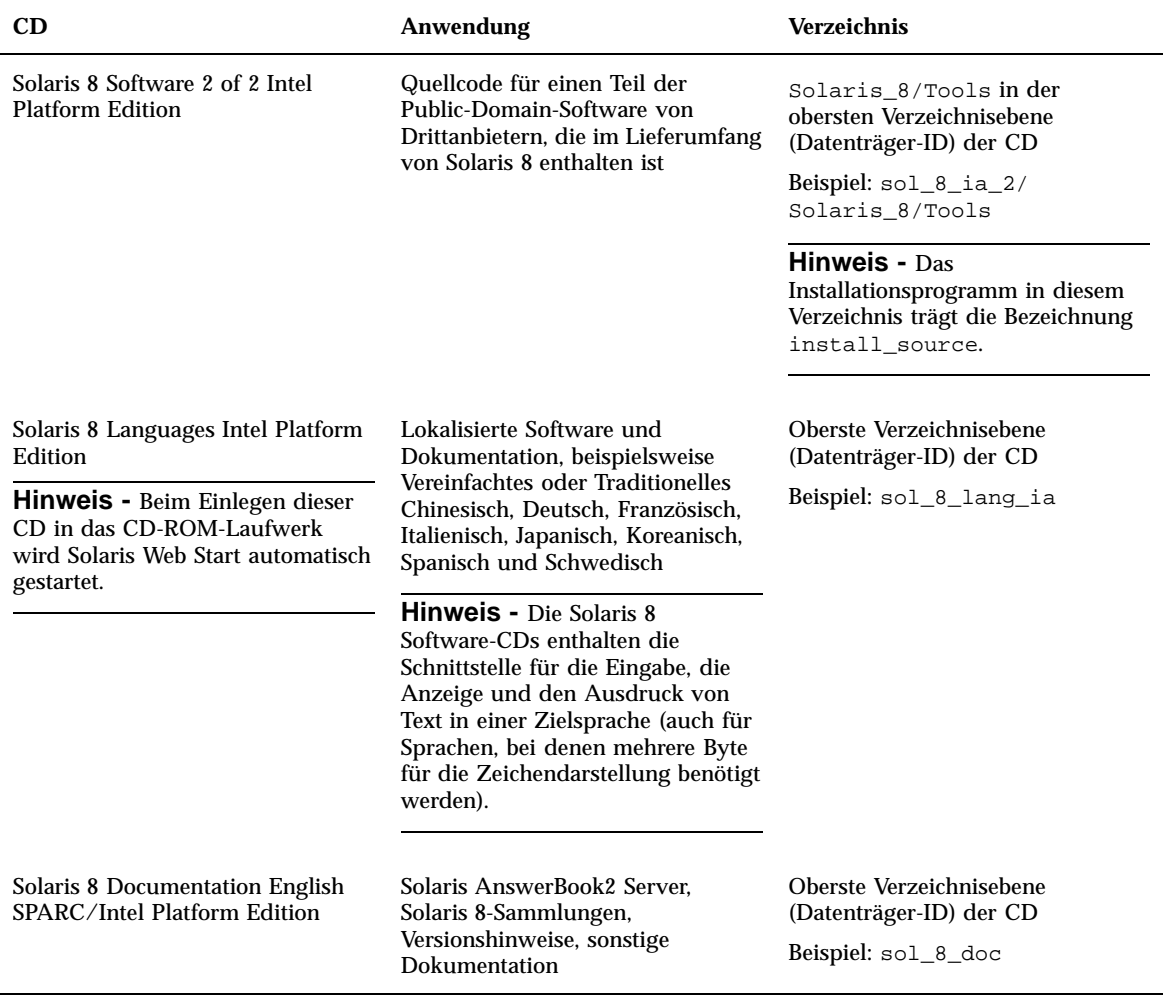

#### **4. Doppelklicken Sie auf Installer bzw. installer.**

Zunächst wird das Fenster des Installationsprogramms geöffnet und anschließend ein Dialogfeld von Solaris Web Start.

- **5. Installieren Sie die Anwendung gemäß den Anweisungen auf dem Bildschirm.**
- 6. Abschließend klicken Sie auf "Beenden".

Hinzufügen und Entfernen von Software nach der Installation von Solaris 8 **137**

Solaris Web Start wird beendet.

#### **7. Wurde die Anwendung von CD installiert?**

- Nein: Es sind keine weiteren Schritte erforderlich.
- Ja: Verwenden Sie CDE (Common Desktop Environment) oder OpenWindows?
	- Einsatz von CDE: Wählen Sie im Dateimanager der CD den Befehl Auswerfen im Menü Datei.
	- Einsatz von OpenWindows: Wählen Sie im Dateimanager der CD den Befehl Datenträger auswerfen.

Die CD wird ausgeworfen.

# Hinzufügen und Entfernen von Anwendungen mit der Produktregistrierung

### Zweck

Die Solaris-Produktregistrierung ist ein Tool zur Verwaltung installierter Software. Nach der Installation von Solaris bietet die Produktregistrierung eine Liste sämtlicher Anwendungen, die mit Solaris Web Start 3.0 oder den Befehlen zur Package-Verwaltung von Solaris (beispielsweise pkgadd) installiert wurden.

Die Solaris-Produktregistrierung bietet folgende Funktionen:

- Anzeige einer Liste installierter und registrierter Software sowie einiger Software-Attribute
- **Suchen und Starten eines Installationsprogramms**
- Installieren zusätzlicher Anwendungen
- Deinstallation von Software

### Funktionsweise der Produktregistrierung

Das Hauptfenster der Solaris-Produktregistrierung (siehe Abbildung 5–1) besteht aus drei Datenbereichen:

Liste der installierten, registrierten und entfernten Software

- Standardattribute der momentan ausgewählten Software
- Benutzerspezifische Attribute und interne Attribute der registrierten Software

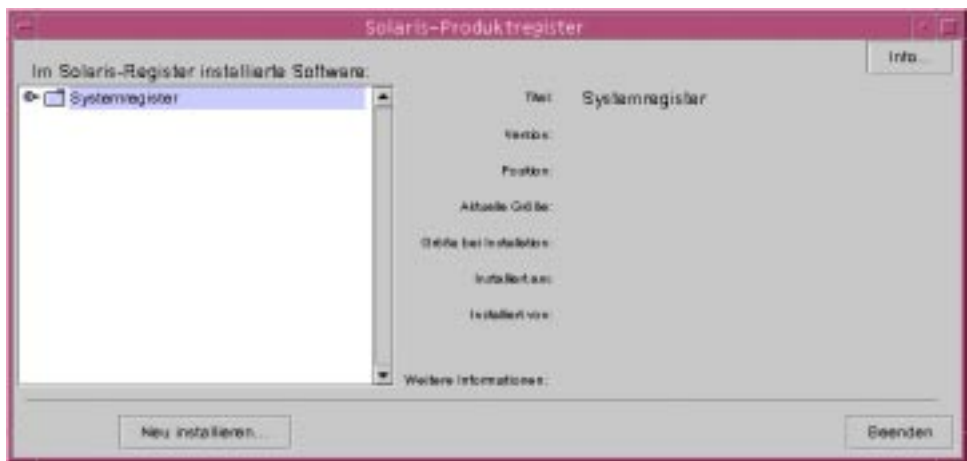

*Abbildung 5–1* Fenster der Solaris-Produktregistrierung

Mit der Steuerung links neben dem Verzeichnissymbol (neben "Systemregistrierung") lassen Sie die Einträge in der Produktregistrierung anzeigen. Der Pfeil der Steuerung zeigt nun nicht mehr nach rechts, sondern nach unten.

Sie können die Einträge in der Registrierung beliebig erweitern oder ausblenden (ausgenommen Einträge mit einem Textdatei-Symbol).

"Solaris 8" unter " In Solaris-Registrierung installierte Software" (siehe Abbildung 5–2) enthält stets zwei Einträge: die bei der Installation von Solaris ausgewählte Konfigurations-Software-Gruppe sowie "Zusätzliche System-Software".

Die folgenden Software-Gruppen können angezeigt werden: Haupt, Endbenutzersystem, Entwicklungssystem, Gesamt.

Im Eintrag "Zusätzliche System-Software" werden Solaris-Produkte aufgeführt, die nicht zur ausgewählten Software-Gruppe gehören. Der Eintrag zu "nicht klassifizierter Software" umfaßt außerdem die mit dem Befehl pkgadd installierten Packages, die weder Solaris-Anwendungen sind noch zu der Software-Gruppe gehören.

Hinzufügen und Entfernen von Software nach der Installation von Solaris 8 **139**

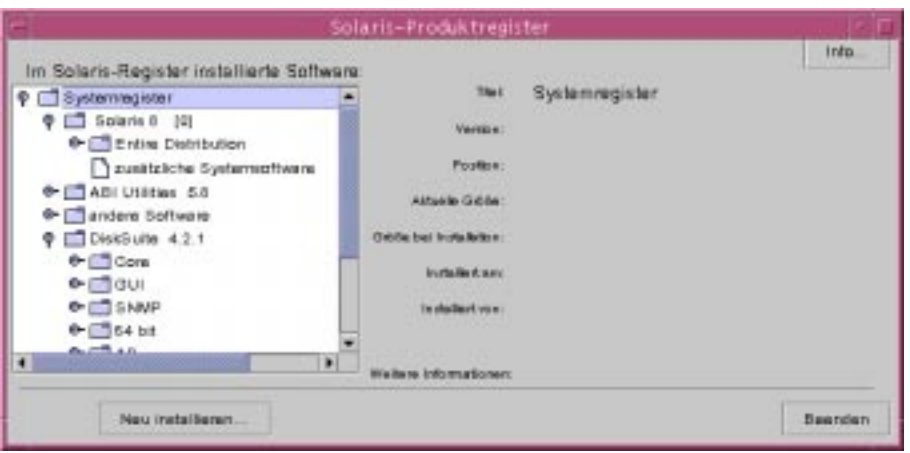

*Abbildung 5–2* Erweiterte Solaris-Produktregistrierung

Die Attribute der Produktregistrierung werden oberhalb des Feldes "Weitere Informationen" angezeigt. Für Produkte, die mit Web Start installiert wurden, enthält die Registrierung mindestens die Werte für Titel, Version, Verzeichnis und Installationsdatum. Einträge in einer erweiterten Liste unterhalb eines Produkts oder einer Software-Gruppe übernehmen die Versionsdaten des Produkts. Klicken Sie auf einen Eintrag, um die dazugehörigen Attributwerte anzuzeigen.

Unter Umständen wird im Fenster zur Produktregistrierung ein Eintrag angezeigt, zu dem die entsprechende Software mit dem Befehl pkgrm entfernt wurde.

In diesem Fall wird die Meldung "Fehlende Dateien in einer oder mehreren Komponenten" unterhalb des Attributs "Installiert von" angezeigt (siehe Abbildung 5–3). Installieren Sie die Anwendung mit dem Befehl pkgadd erneut, oder entfernen Sie sie mit Hilfe der Produktregistrierung.

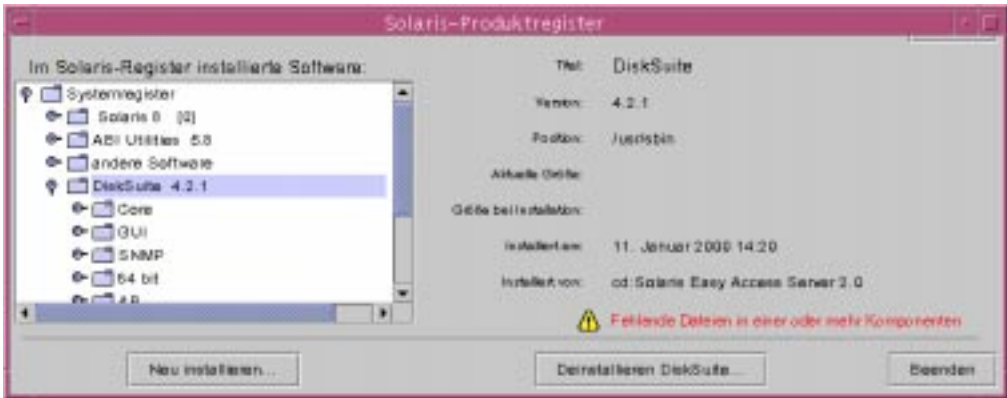

*Abbildung 5–3* Meldung zu fehlenden Dateien in der Solaris-Produktregistrierung

### So lassen Sie Informationen zu allen installierten Anwendungen anzeigen

- **1. Sollen Informationen zu allen im System installierten Anwendungen angezeigt werden?**
	- Nein: Es sind keine weiteren Schritte erforderlich.
	- Ja: Fahren Sie mit dem nächsten Schritt fort.
- **2. Falls die Solaris-Produktregistrierung noch nicht ausgeführt wird, geben Sie die folgende Zeile ein:**

**/usr/bin/prodreg**

**Hinweis -** In der Regel ist die Eingabe des Pfads /usr/bin/ nicht notwendig.

Das Fenster der Solaris-Produktregistrierung mit der Systemregistrierung wird geöffnet.

- **3. Zur Anzeige einer Liste der installierten und registrierten Anwendungen klicken Sie auf die Steuerung links neben der Systemregistrierung.**
- **4. Sollen die Software-Attribute angezeigt werden?**
	- Nein: Fahren Sie mit dem nächsten Schritt fort.
	- Ja: Wählen Sie die gewünschte Anwendung aus. Klicken Sie hierzu auf den Namen der Anwendung unter "In Solaris-Registrierung installierte Software". In der Produktregistrierung werden die Attributdaten für die ausgewählte

Anwendung angezeigt.

### So überprüfen Sie die Integrität einer installierten Anwendung

**1. Soll die Integrität der im System installierten Anwendungen überprüft werden?**

- Nein: Es sind keine weiteren Schritte erforderlich.
- Ja: Fahren Sie mit dem nächsten Schritt fort.
- **2. Falls die Solaris-Produktregistrierung noch nicht ausgeführt wird, geben Sie die folgende Zeile ein:**

**/usr/bin/prodreg**

Hinzufügen und Entfernen von Software nach der Installation von Solaris 8 **141**

**Hinweis -** In der Regel ist die Eingabe des Pfads /usr/bin/ nicht notwendig.

Das Fenster der Solaris-Produktregistrierung mit der Systemregistrierung wird geöffnet.

- **3. Zur Anzeige einer Liste der installierten und registrierten Anwendungen klicken Sie auf die Steuerung links neben der Systemregistrierung.**
- **4. Wählen Sie die gewünschte Anwendung aus. Klicken Sie hierzu auf den** Namen der Anwendung im Fenster "In Solaris-Registrierung installierte **Software".**

Falls Sie die Anwendung ganz oder teilweise mit dem Befehl pkgrm entfernt haben, wird die Meldung "Fehlende Dateien in einer oder mehreren Komponenten" unterhalb des Attributs "Installiert von" angezeigt.

### So installieren Sie Anwendungen mit Hilfe der Produktregistrierung

- **1. Sollen eine oder mehrere zusätzliche Anwendungen zur bereits installierten Solaris 8-Software hinzugefügt werden?**
	- Nein: Es sind keine weiteren Schritte erforderlich.
	- Ja: Fahren Sie mit dem nächsten Schritt fort.
- **2. Melden Sie sich am installierten oder aktualisierten System an.**
- **3. Wechseln Sie zum Netzwerkabbild der zu installierenden Anwendung, oder legen Sie die CD mit der hinzuzufügenden Anwendung in das CD-ROM-Laufwerk des Systems ein.**

Eine eingelegte CD wird automatisch durch den Volume Manager eingehängt.

**4. Falls die Solaris-Produktregistrierung noch nicht ausgeführt wird, geben Sie die folgende Zeile ein:**

**/usr/bin/prodreg**

**Hinweis -** In der Regel ist die Eingabe des Pfads /usr/bin/ nicht notwendig.

Das Fenster der Solaris-Produktregistrierung mit der Systemregistrierung wird geöffnet.

- **5. Zur Anzeige einer Liste der installierten und registrierten Anwendungen klicken Sie auf die Steuerung links neben der Systemregistrierung.**
- **6. Klicken Sie im unteren Bereich des Hauptfensters der** Solaris-Produktregistrierung auf die Schaltfläche "Neue Installation". Das Dialogfeld zur Auswahl eines Installationsprogramms wird geöffnet. Standardmäßig wird das Verzeichnis /cdrom angegeben.

**Hinweis -** Anwendungen können wahlweise von lokalen Datenträgern oder über ein Netzwerk installiert werden.

**7. Klicken Sie auf den Namen des gewünschten Installationsprogramms im Dateienfeld.**

**Hinweis -** Das Installationsprogramm von Solaris Web Start trägt die Bezeichnung Installer oder installer.

8. Klicken Sie auf "OK".

Das ausgewählte Installationsprogramm wird gestartet.

**9. Installieren Sie die Anwendung gemäß den Anweisungen auf dem Bildschirm.**

### ▼ So deinstallieren Sie Anwendungen

- **1. Sollen eine oder mehrere im System installierte Anwendungen deinstalliert werden?**
	- Nein: Es sind keine weiteren Schritte erforderlich.
	- Ja: Fahren Sie mit dem nächsten Schritt fort.
- **2. Falls die Solaris-Produktregistrierung noch nicht ausgeführt wird, geben Sie die folgende Zeile ein:**

**/usr/bin/prodreg**

**Hinweis -** In der Regel ist die Eingabe des Pfads /usr/bin/ nicht notwendig.

Das Fenster der Solaris-Produktregistrierung mit der Systemregistrierung wird geöffnet.

Hinzufügen und Entfernen von Software nach der Installation von Solaris 8 **143**

- **3. Zur Anzeige einer Liste der installierten und registrierten Anwendungen klicken Sie auf die Steuerung links neben der Systemregistrierung.**
- **4. Wählen Sie die zu deinstallierende Anwendung aus. Klicken Sie hierzu auf den Namen der Anwendung im Fenster "In Solaris-Registrierung installierte Software".**
- **5. Lesen Sie die Software-Attribute durch, um sicherzugehen, daß Sie diese Software tatsächlich deinstallieren möchten.**
- **6. Klicken Sie im unteren Bereich des Hauptfensters der** Solaris-Produktregistrierung auf die Schaltfläche "Uninstall *Name\_der\_Anwendung***".**

Die ausgewählte Anwendung wird deinstalliert.

# Hinzufügen und Entfernen von Packages mit Admintool

In diesem Abschnitt wird beschrieben, wie Sie Software-Pakete mit der graphischen Benutzeroberfläche Admintool hinzufügen und entfernen.

### So fügen Sie Packages mit Admintool hinzu

**Hinweis -** Um Software-Pakete mit Admintool hinzufügen und entfernen zu können, müssen Sie zur UNIX®-Systemadministratorengruppe (Gruppe 14) gehören. Alternativ lassen Sie sich als Superuser im System registrieren.

**1. Melden Sie sich am installierten oder aktualisierten System an, und lassen Sie sich als Superuser registrieren.**

# **su**

**2. Legen Sie die CD mit der hinzuzufügenden Software in das CD-ROM-Laufwerk des Systems ein.**

Die CD wird automatisch durch den Volume Manager eingehängt.

**<sup>144</sup>** Solaris 8 (Intel-Plattform Edition) Installationshandbuch ♦ März 2000
- **3. Notieren Sie den Verzeichnispfad der hinzuzufügenden Anwendung auf der CD.**
- **4. Starten Sie Admintool:**

# **admintool &**

Das Fenster "Benutzer" wird geöffnet.

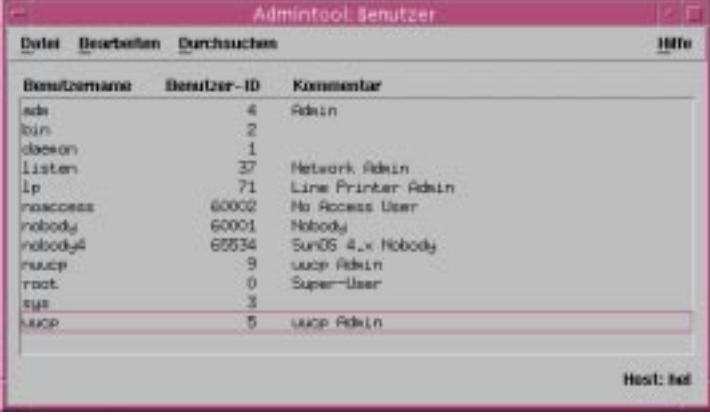

**5. Wählen Sie den Befehl** Software **im Menü** Durchsuchen**.** Das Fenster "Software" wird geöffnet.

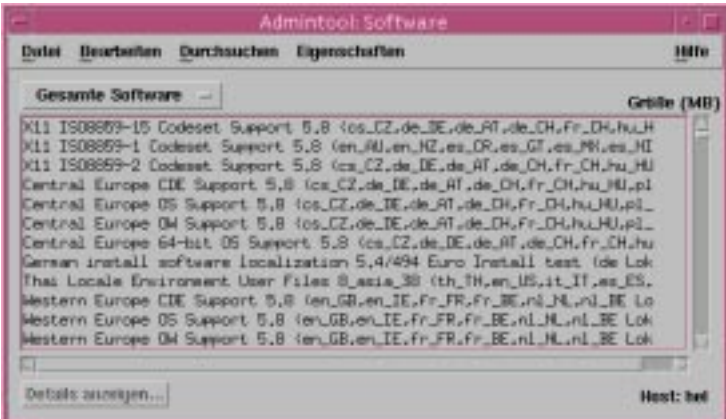

**6. Wählen Sie den Befehl** Hinzufügen **im Menü** Bearbeiten**.**

7. Wurde das Fenster "Quellmedien angeben" geöffnet?

Hinzufügen und Entfernen von Software nach der Installation von Solaris 8 **145**

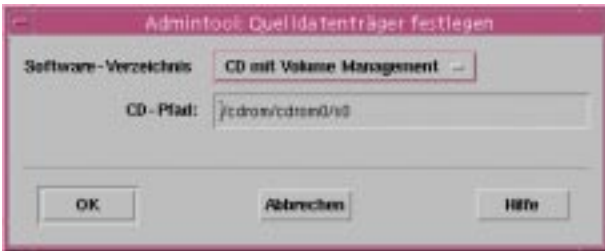

- Nein: Fahren Sie mit dem nächsten Schritt fort.
- Ja: Falls der Verzeichnispfad aus Schritt 3 auf Seite 145 noch nicht im Feld "CD-Pfad" angezeigt wird, geben Sie den Pfad ein, und klicken Sie auf "OK".

Das Fenster "Anwendung hinzufügen" wird geöffnet.

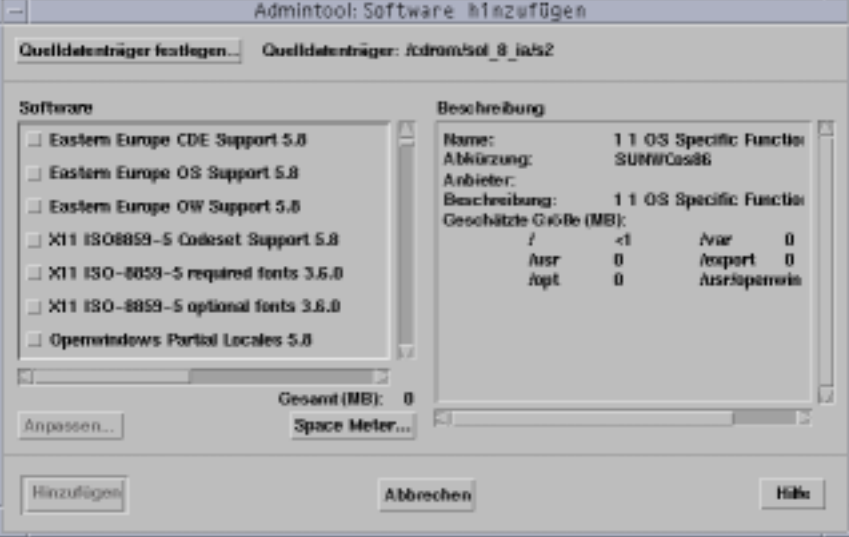

**8. Wählen Sie die Anwendung, die auf dem lokalen System installiert werden soll, im entsprechenden Fensterbereich aus:**

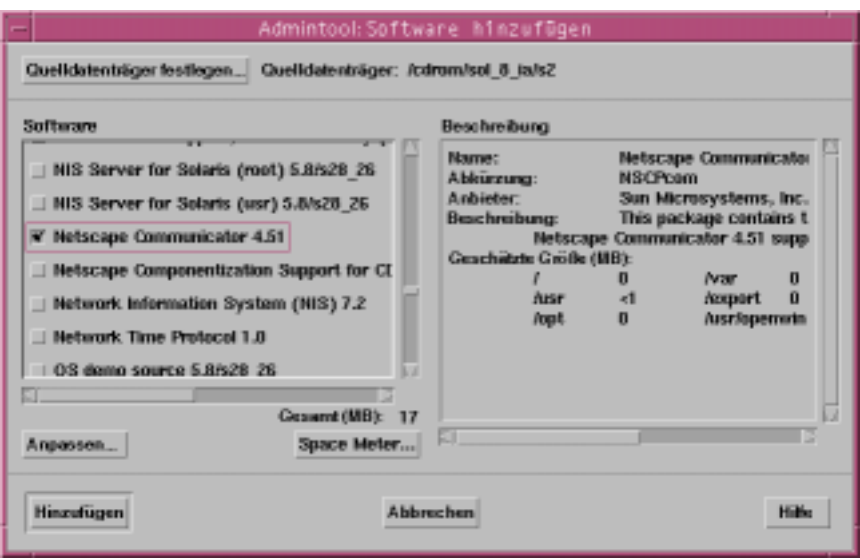

**9. Klicken Sie auf "Hinzufügen".** 

Das Terminal-Fenster "Anwendung hinzufügen" wird geöffnet. Beim Hinzufügen der einzelnen Anwendungskomponenten wird in diesem Fenster jeweils eine Meldung angezeigt:

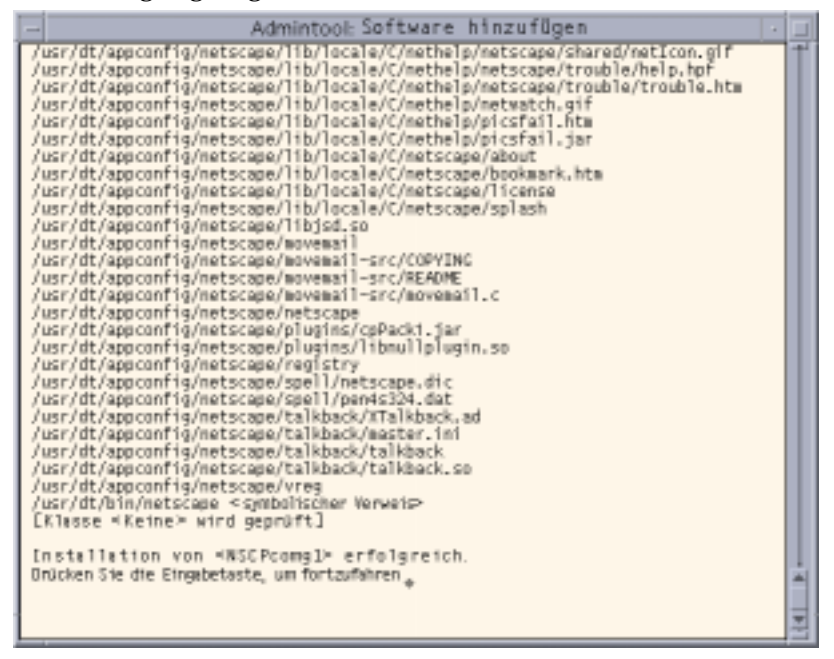

Hinzufügen und Entfernen von Software nach der Installation von Solaris 8 **147**

Sobald alle Komponenten der ausgewählten Anwendung hinzugefügt wurden, wird die folgende Meldung angezeigt:

Installation von <*Name\_der\_Anwendung*> wurde erfolgreich abgeschlossen. Weiter mit der <Eingabetaste>

### **10. Drücken Sie die Eingabetaste.**

Das Terminal-Fenster "Anwendung hinzufügen" wird geschlossen, das Fenster "Software" wird geöffnet. Sie können nun weitere Anwendungen hinzufügen.

**11. Abschließend wählen Sie im Menü** Datei **den Befehl** Beenden**.**

### So entfernen Sie Packages mit Admintool **V**

**Hinweis -** Um Software-Pakete mit Admintool hinzufügen und entfernen zu können, müssen Sie zur UNIX-Systemadministratorengruppe (Gruppe 14) gehören. Alternativ lassen Sie sich als Superuser im System registrieren.

**1. Melden Sie sich am installierten oder aktualisierten System an, und lassen Sie sich als Superuser registrieren.**

# **su**

.

### **2. Starten Sie Admintool:**

# **admintool &**

Das Fenster "Benutzer" wird geöffnet.

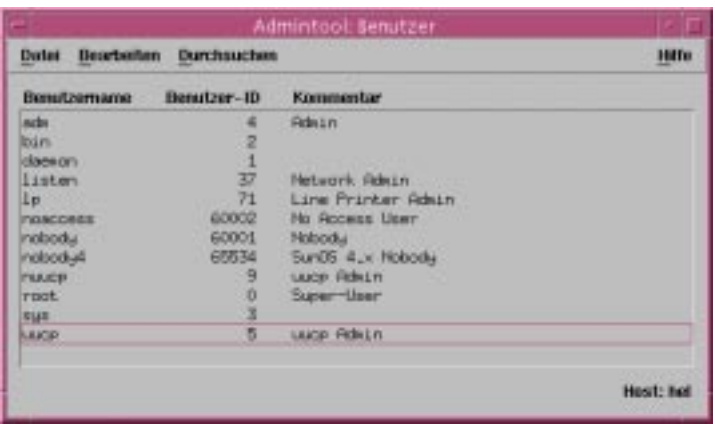

**3. Wählen Sie den Befehl** Software **im Menü** Durchsuchen**.** Das Fenster "Software" wird geöffnet.

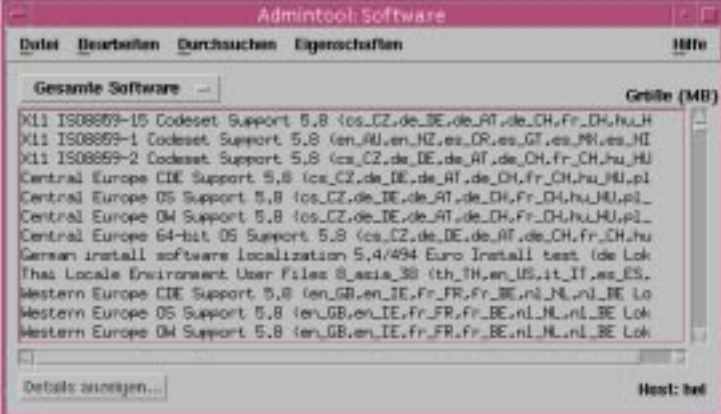

- **4. Markieren Sie die zu löschende Anwendung.**
- **5. Wählen Sie den Befehl** Löschen **im Menü** Bearbeiten**.**

Ein Dialogfeld mit einer Warnung wird geöffnet, in dem Sie aufgefordert werden, das Löschen der Anwendung zu bestätigen.

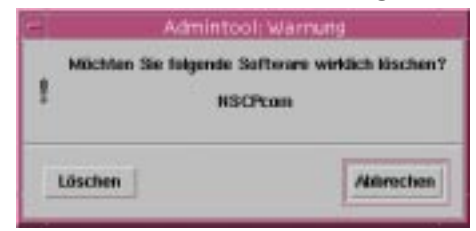

Hinzufügen und Entfernen von Software nach der Installation von Solaris 8 **149**

### 6. Klicken Sie im Warnung-Dialogfeld auf "Löschen".

Das Terminal-Fenster "Anwendung löschen" wird geöffnet. In diesem Fenster werden die Meldungen angezeigt, die beim Löschen der Anwendung anfallen:

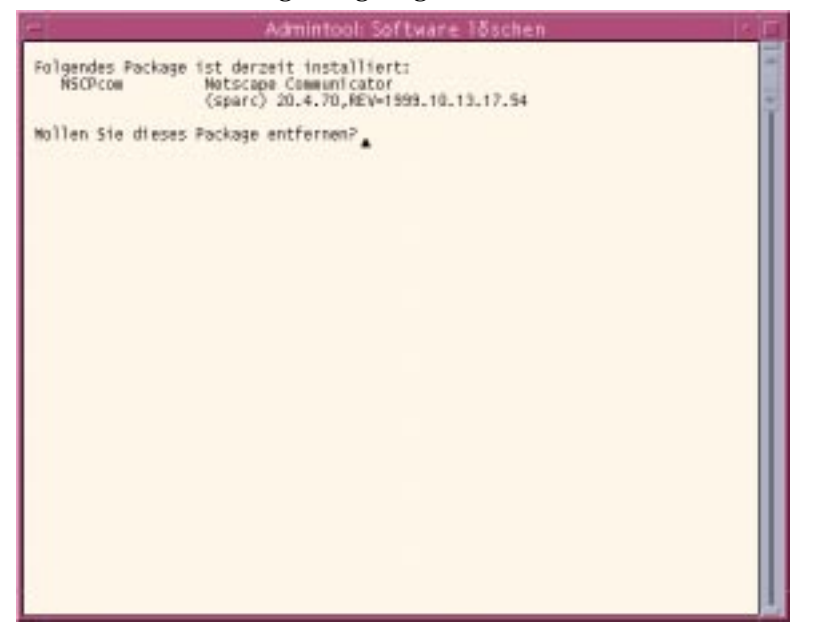

Sie werden aufgefordert, das Löschen der ausgewählten Software-Pakete zu bestätigen.

### **7. Geben Sie jeweils** j**,** n **oder** b **ein.**

Beim Löschen der einzelnen Anwendungskomponenten wird jeweils eine Meldung angezeigt. Sobald alle Komponenten der ausgewählten Anwendung gelöscht wurden, wird die folgende Meldung angezeigt:

<*Name\_der\_Anwendung*> wurde erfolgreich entfernt. Weiter mit der <Eingabetaste>.

### **8. Drücken Sie die Eingabetaste.**

Das Terminal-Fenster "Anwendung löschen" wird geschlossen, das Fenster "Software" wird geöffnet. Sie können nun weitere Anwendungen löschen.

**9. Abschließend wählen Sie im Menü** Datei **den Befehl** Beenden**.**

# Hinzufügen und Entfernen von Packages mit den Befehlen pkgadd und pkgrm

- So fügen Sie Packages mit dem Befehl pkgadd hinzu
	- **1. Melden Sie sich am installierten oder aktualisierten System an, und lassen Sie sich als Superuser registrieren.**

# **su**

**2. Legen Sie die CD mit der hinzuzufügenden Software in das CD-ROM-Laufwerk des Systems ein.**

Die CD wird automatisch durch den Volume Manager eingehängt.

- **3. Notieren Sie den Verzeichnispfad der hinzuzufügenden Anwendung auf der CD.**
- **4. Fügen Sie ein oder mehrere Packages zum System hinzu:**

# **/usr/sbin/pkgadd -d** *Gerätename pkgid*

Hierbei gilt:

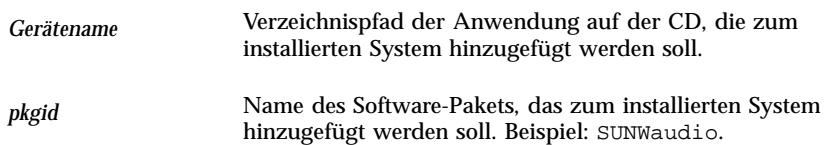

**5. Überprüfen Sie abschließend die fehlerfreie Installation des Packages mit dem Befehl** pkgchk**(1M):**

# **/usr/sbin/pkgchk -v** *pkgid*

Hinzufügen und Entfernen von Software nach der Installation von Solaris 8 **151**

Liegen keine Fehler vor, gibt der Befehl pkgchk eine Liste der installierten Dateien zurück. Falls ein Fehler aufgetreten ist, gibt pkgchk eine Meldung mit einer Beschreibung des Problems zurück.

### Beispiel: Installieren von Anwendungen von einer eingehängten CD

Im nachstehenden Beispiel wird erläutert, wie Sie das Package SUNWaudio mit dem Befehl pkgadd von einer eingehängten Solaris 8 Software 1 of 2 Intel Platform Edition-CD installieren.

**Hinweis -** Die Bezeichnung dieses Produkts lautet Solaris 8. Im Code sowie in den Pfad- bzw. Paketpfadnamen kann allerdings der Wert Solaris\_2.8 oder SunOS\_5.8 auftreten. Verwenden Sie jeweils exakt den angegebenen Code oder Pfad.

```
# /usr/sbin/pkgadd -d /cdrom/sol_8_ia/Solaris_8/Product SUNWaudio.
.
.
Installation von <SUNWaudio> wurde erfolgreich abgeschlossen.
# pkgchk -v SUNWaudio
/usr
/usr/bin
/usr/bin/audioconvert
/usr/bin/audioplay
/usr/bin/audiorecord
#
```
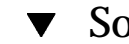

## So entfernen Sie Packages mit dem Befehl pkgrm

**1. Melden Sie sich am installierten oder aktualisierten System an, und lassen Sie sich als Superuser registrieren.**

# **su**

**2. Entfernen Sie ein oder mehrere Packages aus dem System:**

# **/usr/sbin/pkgrm** *pkgid*

*pkgid* entspricht dem Namen des Software-Pakets, das aus dem installierten System entfernt werden soll. Beispiel: SUNWaudio.

- **3. Geben Sie jeweils** j**,** n **oder** b **ein (Package entfernen, Package beibehalten, Vorgang abbrechen).**
- **4. Überprüfen Sie abschließend mit dem Befehl** pkgchk**(1M), ob das Package fehlerfrei entfernt wurde:**

# **/usr/sbin/pkgchk -v** *pkgid*

Wurde das Package nicht fehlerfrei entfernt, gibt der Befehl pkgchk eine Warnmeldung zurück.

### Beispiel: Entfernen einer Anwendung aus einem System

Im nachstehenden Beispiel wird erläutert, wie Sie das Package SUNWaudio mit dem Befehl pkgrm aus einem System entfernen.

```
# /usr/sbin/pkgrm SUNWaudio
Das folgende Package ist derzeit installiert:
 SUNWaudio Audioanwendungen
                  (i386) 3.6.20,REV=1.2000.11.7
Möchten Sie dieses Package entfernen? j.
.
.
<SUNWaudio> wurde erfolgreich entfernt.
# pkgchk -v SUNWaudio
WARNUNG: <SUNWaudio> wurden keine Pfadnamen zugeordnet
#
```
Hinzufügen und Entfernen von Software nach der Installation von Solaris 8 **153**

# Problemlösung

In diesem Kapitel finden Sie eine Liste von Fehlermeldungen und Problemen, die bei der Installation der Solaris-Software auftreten können. Bestimmte Elemente gelten ausschließlich für Solaris Web Start. Ermitteln Sie zunächst anhand der folgenden Liste, an welchem Punkt im Installationsvorgang das Problem auftrat.

# Booten des Systems

## Fehlermeldungen

le0: Kein Carrier - Problem mit Transceiver-Kabel

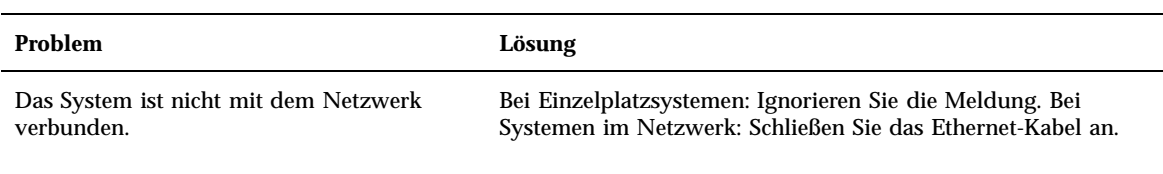

Die gerade geladene Datei scheint nicht ausführbar zu sein

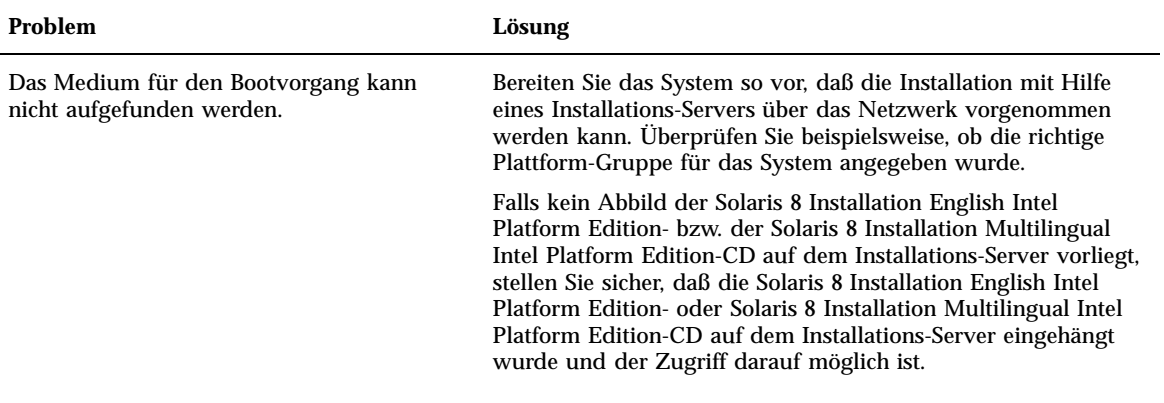

Booten von Datei/Gerät nicht möglich

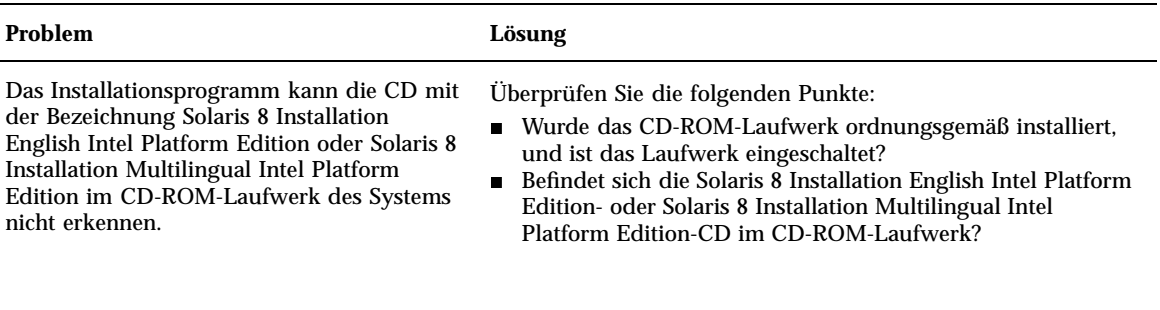

Kein UFS-Dateisystem

### **Problem Lösung**

Während der Installation der Solaris-Software (interaktiv oder über den benutzerdefinierten JumpStart) wurde das Standard-Boot-Laufwerk nicht angegeben. Falls Sie ein anderes Boot-Laufwerk gewählt haben, muß das System in Zukunft mit dem Solaris 8-Assistenten zur Geräte-Konfiguration gebootet werden.

Legen Sie die Diskette mit der Bezeichnung Solaris 8 Device Configuration Assistant Intel Platform Edition oder die CD Solaris 8 Software 1 of 2 Intel Platform Edition in das Boot-Diskettenlaufwerk des Systems (in der Regel das Laufwerk A:) bzw. in das CD-ROM-Laufwerk ein.

# Allgemeine Probleme

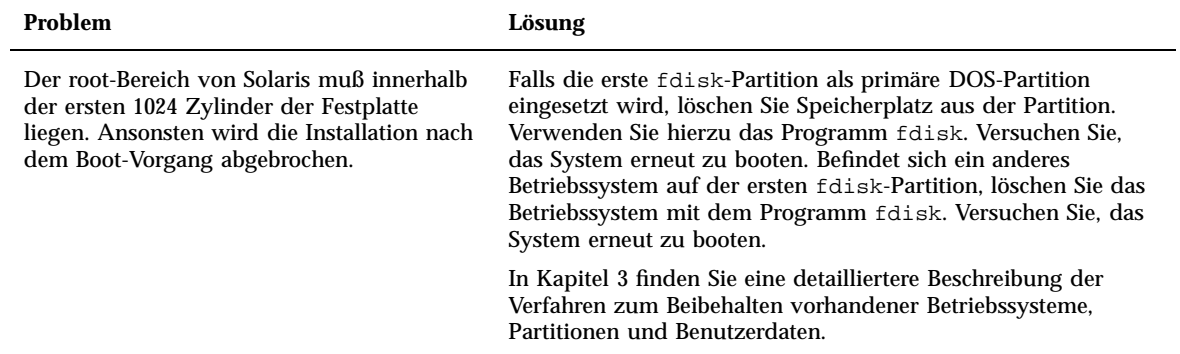

Problemlösung **157**

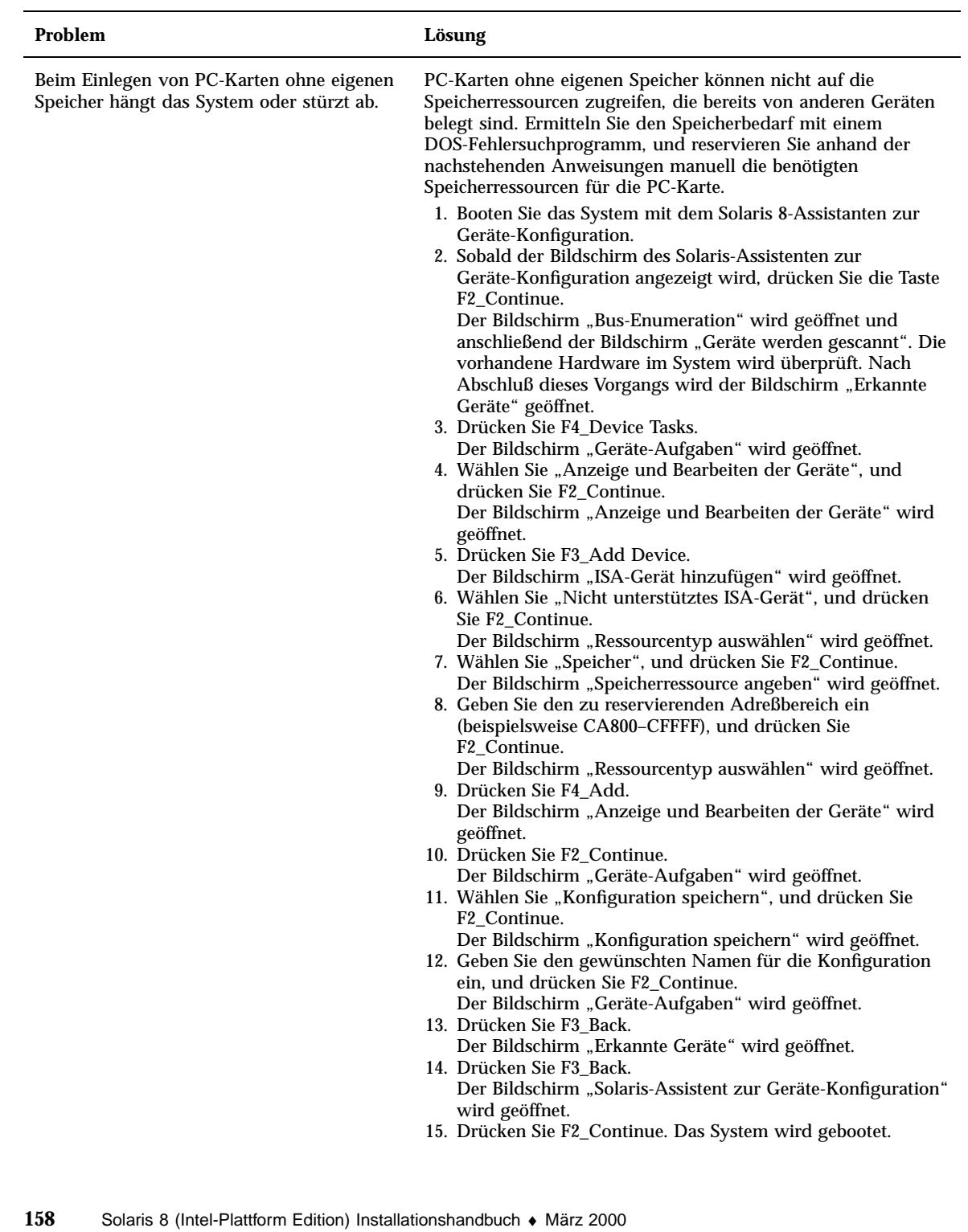

### **Problem Lösung**

Der Solaris-Assistent zur Geräte-Konfiguration konnte das im BIOS angegebene primäre IDE-Laufwerk im System vor dem eigentlichen Boot-Vorgang nicht erkennen.

- Das Laufwerk wird nicht unterstützt. Schlagen Sie in der *Solaris 8 (Intel Platform Edition) Hardware Compatibility List* nach.
- Stecken Sie die Daten- und Netzkabel ordnungsgemäß ein. Beachten Sie die Dokumentation des Herstellers.
- Einzelnes Laufwerk am Controller: Konfigurieren Sie das Laufwerk mit den Jumpern als Master-Laufwerk. Bei bestimmten Laufwerken gelten abweichende Jumper-Einstellungen für ein einzelnes Master-Laufwerk (im Vergleich zum Einsatz eines Masters mit einem Slave). Stecken Sie den Stecker am Kabelende in das Laufwerk ein. Auf diese Weise vermindern Sie die Störsignale, die bei frei hängenden Steckern auftreten können.
- Zwei Laufwerke am Controller: Konfigurieren Sie eines der Laufwerke mit den Jumpern als Master (bzw. als Master mit Slave) und das zweite Laufwerk als Slave.
- Eine Festplatte, ein CD-ROM-Laufwerk: Konfigurieren Sie das CD-ROM-Laufwerk mit den Jumpern als Slave. Es ist unerheblich, welche Stecker am Kabel mit den verschiedenen Laufwerken verbunden werden.
- Falls die Probleme bei zwei Laufwerken am Controller auch weiterhin bestehen, überprüfen Sie die Laufwerke getrennt voneinander. Konfigurieren Sie das Laufwerk als Master oder einzelnen Master, und schließen Sie das Laufwerk mit dem Laufwerkstecker am IDE-Datenkabel an. Überprüfen Sie die Funktionsfähigkeit beider Laufwerke. Stellen Sie anschließend die Master-/Slave-Konfiguration für die Laufwerke wieder her.
- Festplatte: Konfigurieren Sie den Laufwerkstyp im BIOS (bestimmt die Anzahl der Zylinder, Schreib-/Leseköpfe und Sektoren). Bei bestimmten BIOS-Typen wird der Laufwerkstyp automatisch erkannt.
- CD-ROM-Laufwerk: Konfigurieren Sie das Laufwerk im BIOS als CD-ROM-Laufwerk (falls möglich).
- Falls das Laufwerk unter MS-DOS nicht erkannt werden kann, liegt wahrscheinlich ein Problem mit der Hardware oder der BIOS-Konfiguration vor. Bei zahlreichen Systemen werden IDE-CD-ROM-Laufwerke nur dann unter MS-DOS erkannt, wenn ein MS-DOS-Treiber für das Laufwerk installiert wurde.

Problemlösung **159**

### **Problem Lösung**

Der Solaris-Assistent zur Geräte-Konfiguration konnte das im BIOS angegebene IDE-Laufwerk bzw. das CD-ROM-Laufwerk im System vor dem eigentlichen Boot-Vorgang nicht erkennen.

- Sind die IDE-Laufwerke im BIOS deaktiviert, booten Sie mit Hilfe des Solaris-Assistenten zur Geräte-Konfiguration von der Festplatte.
- Falls keine IDE-Laufwerke im System vorliegen, handelt es sich möglicherweise um einen Diskless Client.

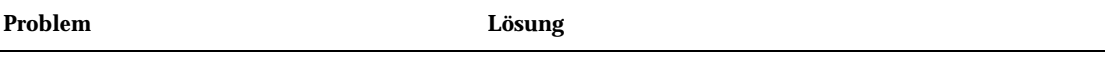

Das System hängt, bevor die Eingabeaufforderung angezeigt werden kann.

Siehe *Solaris 8 (Intel Platform Edition) Hardware Compatibility List*.

# Installieren der Solaris-Betriebssystemumgebung

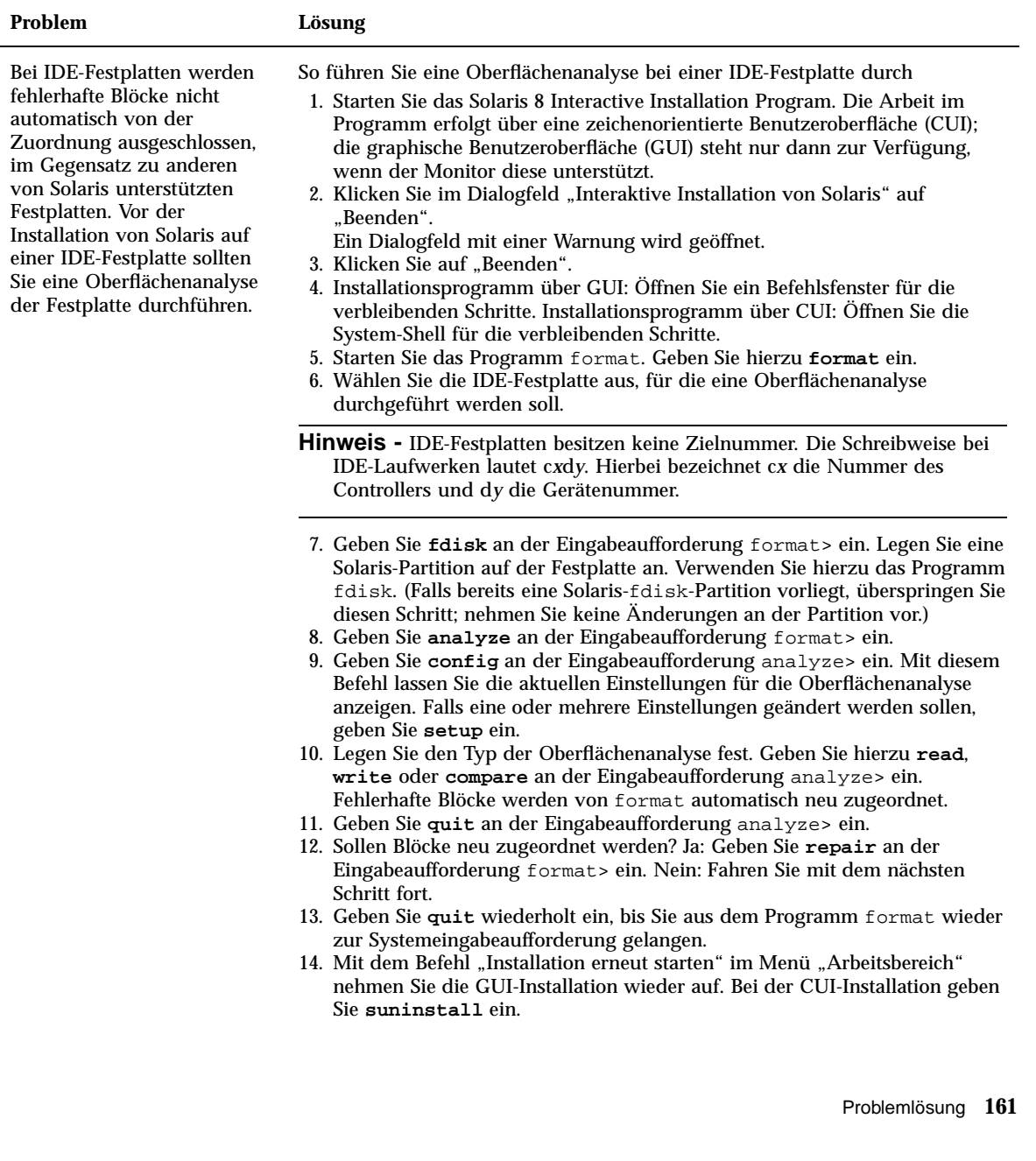

Charakter.

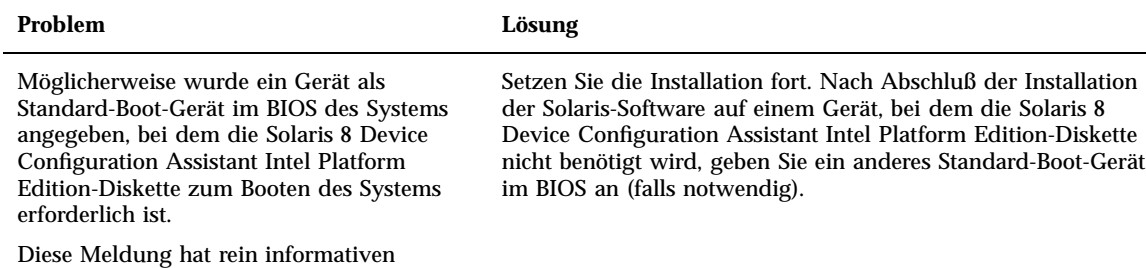

Upgrade der Solaris-Software

In diesem Abschnitt werden Lösungsvorschläge für Probleme vorgestellt, die beim Upgrade der Solaris-Software auftreten können.

## Fehlermeldungen

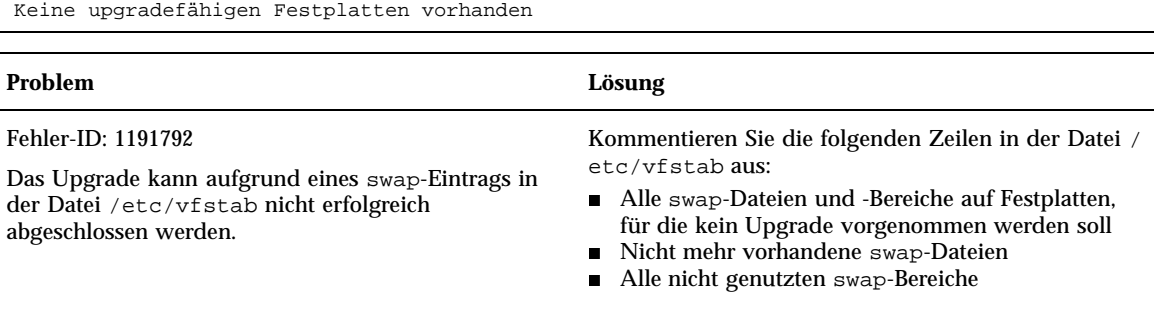

## Allgemeine Probleme

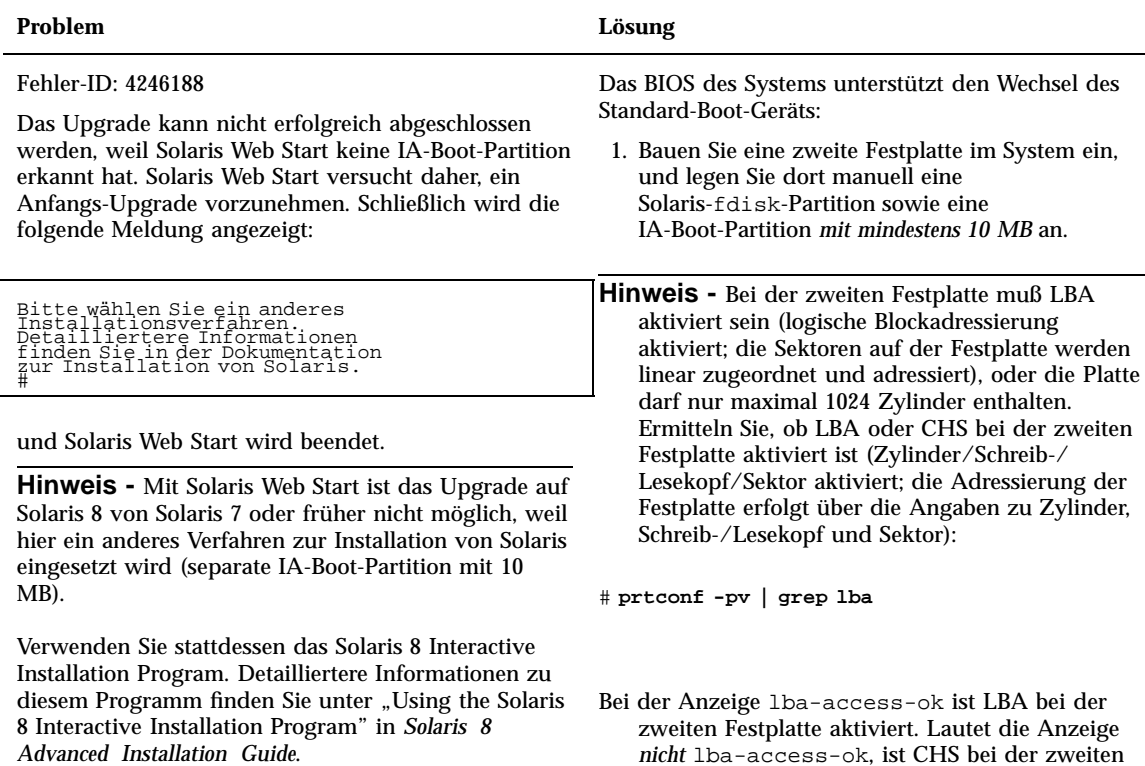

*Advanced Installation Guide*.

Problemlösung **163**

3. Formatieren Sie die Solaris-Partition, und richten Sie einen ausreichend großen swap-Bereich für die

2. Legen Sie die zweite Festplatte im BIOS des Systems als Standard-Boot-Gerät fest.

Festplatte aktiviert.

Solaris-Software ein (mindestens 256 MB, empfohlen 512 MB; für die Solaris 8 Installation Multilingual Intel Platform Edition sind mindestens 320 MB erforderlich).

4. Aktualisieren Sie die Solaris-Software auf der ersten Festplatte. Booten Sie hierzu von der zweiten Festplatte.

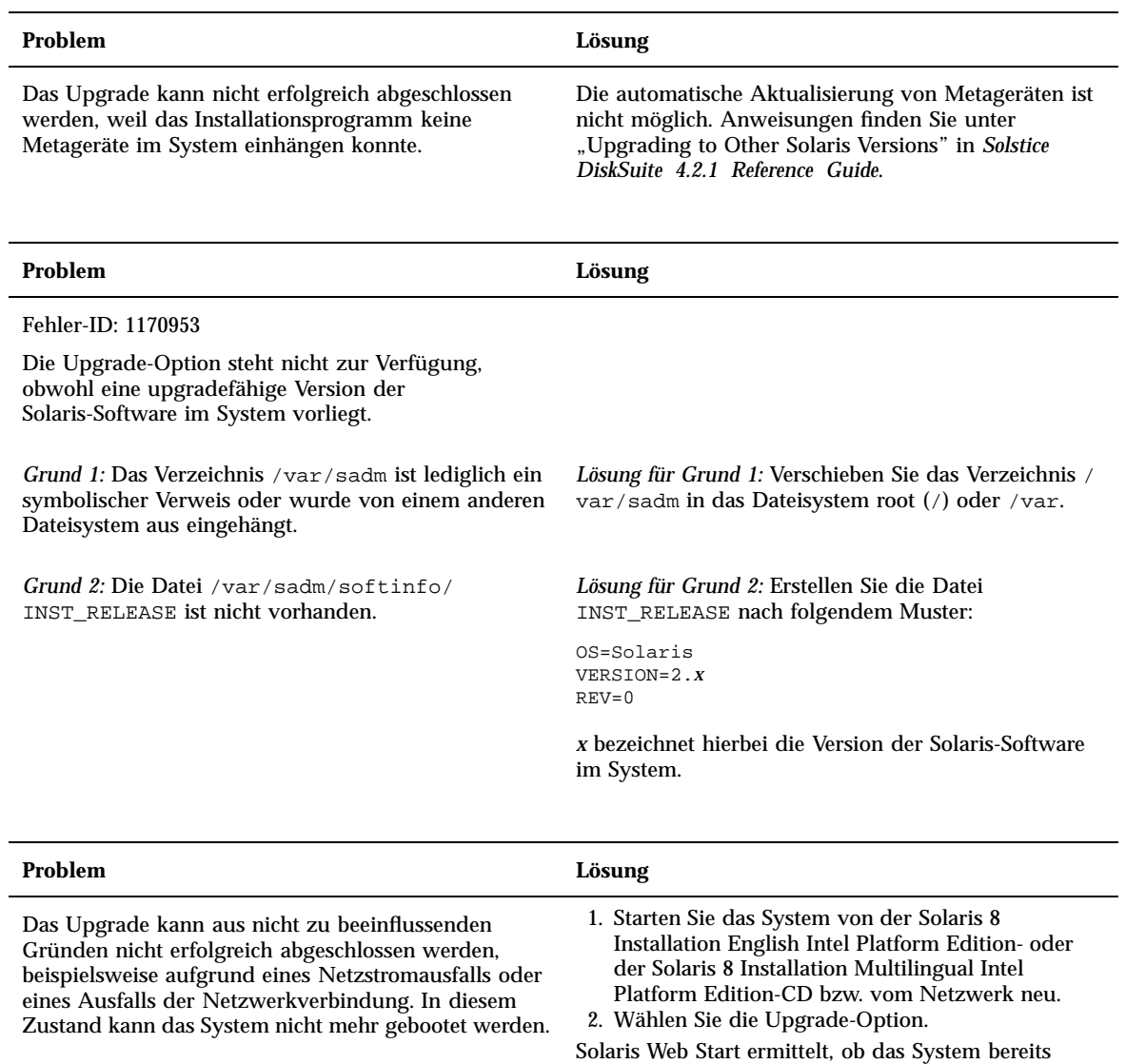

teilweise aktualisiert wurde, und setzt das Upgrade an dem Punkt fort, an dem die Unterbrechung auftrat.

### **Problem Lösung**

Das Upgrade kann nicht erfolgreich abgeschlossen werden, weil das Installationsprogramm kein Dateisystem einhängen konnte. Beim Upgrade versucht das Installationsprogramm, alle Dateisysteme einzuhängen, die in der Datei /etc/vfstab im zu aktualisierenden Dateisystem root (/) aufgeführt werden. Falls das Installationsprogramm eines der Dateisysteme nicht einhängen kann, wird das Programm beendet.

Stellen Sie sicher, daß alle in der Datei /etc/vfstab des Systems aufgeführten Dateisysteme eingehängt werden können. Kommentieren Sie alle Dateisysteme in der Datei /etc/vfstab aus, die nicht eingehängt werden können oder bei denen ein Problem auftreten könnte, so daß das Installationsprogramm nicht versucht, diese Dateisysteme während des Upgrade einzuhängen.

**Hinweis -** Es war nicht möglich, eines der Dateisysteme auszukommentieren, in dem sich zu aktualisierende Software befindet (beispielsweise / usr).

### **Problem Lösung**

Der Speicherplatz im System reicht für die Durchführung des Upgrade nicht aus. Überprüfen Sie, ob einer der folgenden möglichen Gründe vorliegt, bevor Sie den Speicherplatz mit Auto-Layout neu organisieren:

*Grund 1:* Beim Upgrade ist der Automounter nicht aktiv. Aus diesem Grund werden sämtliche Dateien und Verzeichnisse in einem Package installiert, die als symbolische Verweise auf automatisch eingehängte Dateisysteme zeigen. Wird ein symbolischer Verweis überschrieben, kann das Upgrade unter Umständen aufgrund unzureichenden Speicherplatzes nicht erfolgreich abgeschlossen werden.

**Hinweis -** Die Verzeichnisse /var/mail und /var/ news (befinden sich in der Regel in automatisch eingehängten Dateisystemen) werden beim Upgrade nicht berücksichtigt.

*Grund 2:* Die zu aktualisierende Software-Gruppe enthält neue Anwendungen, oder die Größe eines Teils der vorhandenen Anwendungen ist gestiegen. Beim Upgrade werden alle neuen Anwendungen in der bislang vorhandenen Software-Gruppe installiert. Darüber hinaus werden alle vorhandenen Packages im System aktualisiert.

*Lösung für Grund 1:* Löschen Sie alle Software-Pakete beim Upgrade, mit denen Dateien oder Verzeichnisse in den automatisch eingehängten Dateisystemen erstellt werden. Auf diese Weise überschreibt das Installationsprogramm den symbolischen Verweis nicht mit den Dateien oder Verzeichnissen im Package.

*Lösung für Grund 2:* Löschen Sie alle Software-Pakete beim Upgrade, die sich in den Dateisystemen mit hohem Speicherbedarf befinden. Dies gilt insbesondere für die neu hinzugekommenen, in Ihrem Fall jedoch nicht benötigten Packages in der Solaris-Software.

Problemlösung **165**

# Packages auf der Solaris 8 Software 1 of 2 Intel Platform Edition-CD

In diesem Anhang werden die Packages auf der CD mit dem Titel Solaris 8 Software 1 of 2 Intel Platform Edition aufgeführt und beschrieben.

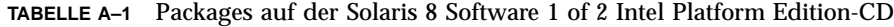

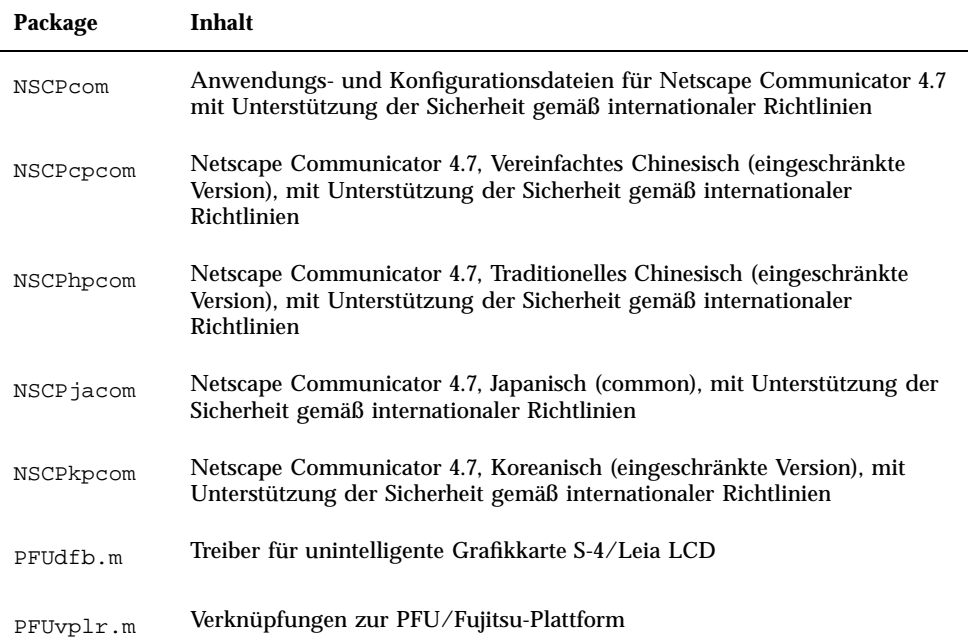

**167**

| Package   | Inhalt                                                                                                    |
|-----------|----------------------------------------------------------------------------------------------------|
| PFUvplu.m | Verknüpfungen zu usr/platform (PFU/Fujitsu)                                                                                                    |
| SMEvplr.u | Verknüpfungen zur SME-Plattform (root)                                                                                                    |
| SMEvplu.u | Verknüpfungen zur SME-Plattform (usr)                                                                                                    |
| SUNW1251f | Zusätzliche Schriften für Russisch (1251)                                                                                                    |
| SUNW5dt   | CDE-Desktop-Anmeldeumgebung, Traditionelles Chinesisch                                                                                                    |
| SUNW5leu  | Spezielle Dateien für die Sprach-Umgebung, Traditionelles Chinesisch; für<br>die Ausführung der Sprach-Umgebung Traditionelles Chinesisch BIG5 ist<br>dieses Package zwingend erforderlich |
| SUNW5leux | Benutzerdateien (64-Bit) für Sprach-Umgebung Traditionelles Chinesisch<br>(BIG5)                                                                                                    |
| SUNW5ttf  | TrueType-Schriften, Traditionelles Chinesisch                                                                                                    |
| SUNW5xe   | Software für X Window System, Traditionelles Chinesisch BIG5                                                                                                    |
| SUNW5xmft | Erforderliche Schriften für X Window System, Chinesisch/Taiwanesisch<br>BIG5                                                                                                    |
| SUNW5xplt | Software für X Window System, Traditionelles Chinesisch BIG5                                                                                                    |
| SUNW5xplx | Software für X Window System (64-Bit), Traditionelles Chinesisch (BIG5)                                                                                                    |
| SUNWadmap | Anwendungen für die Systemverwaltung                                                                                                    |
| SUNWadmc  | Kern-Anwendungsbibliotheken für die Systemverwaltung                                                                                                    |
| SUNWadmfw | Bibliotheken und Services für die System- und Netzwerkverwaltung                                                                                                    |
| SUNWadmr  | Programme und Skripten zu root für die Initialisierung der<br>System-Installation                                                                                                    |
| SUNWafb.u | Gerätetreiber für Grafikbeschleuniger Elite3D (UPA-Bus)                                                                                                    |

**TABELLE A–1** Packages auf der Solaris 8 Software 1 of 2 Intel Platform Edition-CD *(fortgesetzt)*

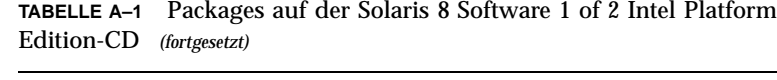

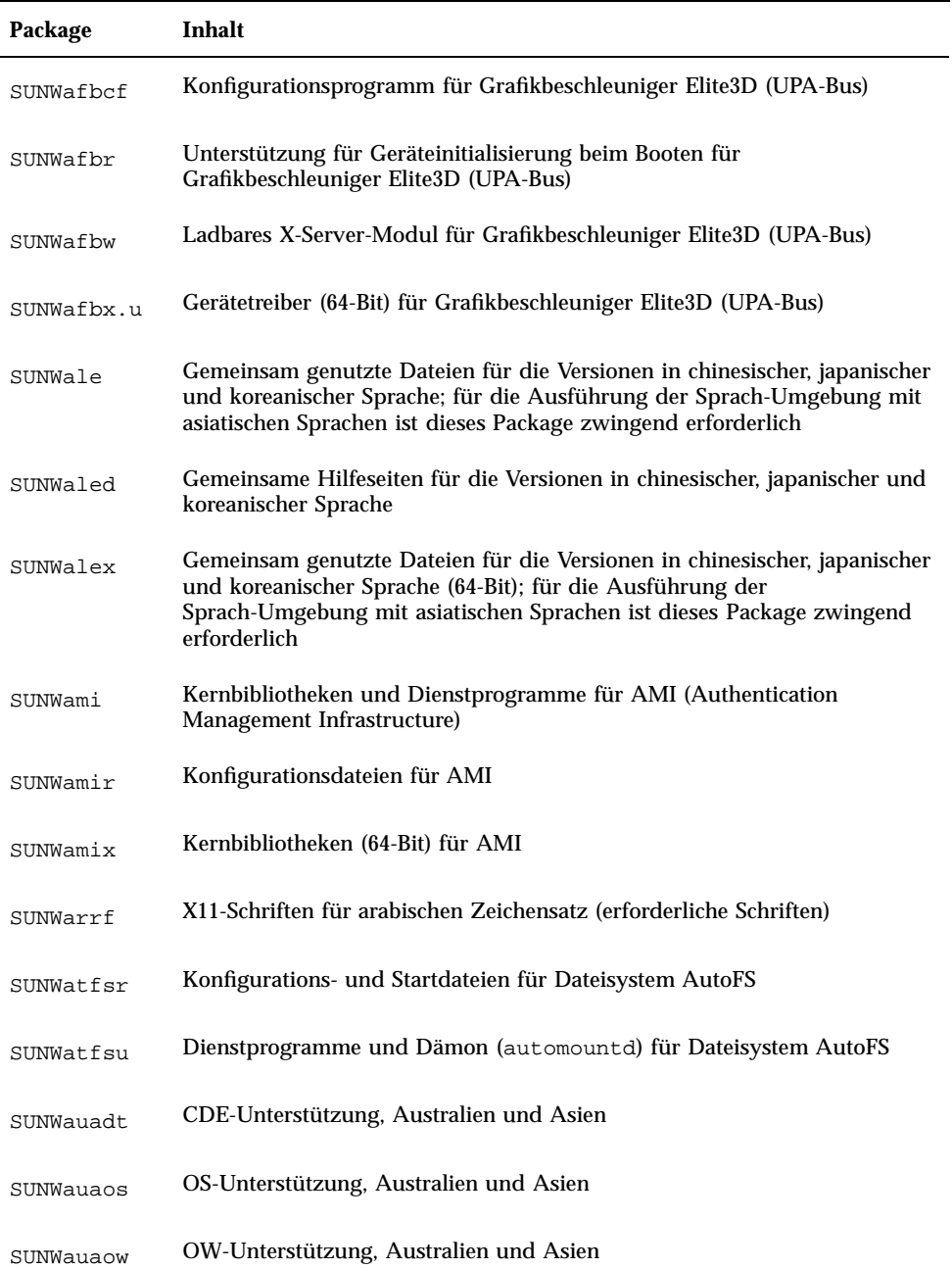

Packages auf der Solaris 8 Software 1 of 2 Intel Platform Edition-CD **169**

| Package    | Inhalt                                                                                                 |
|------------|----------------------------------------------------------------------------------------------------|
| SUNWauaox  | OS-Unterstützung (64-Bit), Australien und Asien                                                        |
| SUNWauda   | SunOS-Audioanwendungen                                                                                 |
| SUNWaudd   | SunOS-Audiogerätetreiber mit neuer Audiotreiber-Architektur                                            |
| SUNWauddx  | SunOS-Audiogerätetreiber (64-Bit) mit neuer Audiotreiber-Architektur                                   |
| SUNWaudio  | Audio-Bibliotheken                                                                                     |
| SUNWbcp    | Dienstprogramme für die Binärkompatibilität der Ausführungsumgebung<br>für Anwendungen unter SunOS 4.x |
| SUNWcamdt  | CDE-Unterstützung, Zentralamerika                                                                      |
| SUNWcamos  | OS-Unterstützung, Zentralamerika                                                                       |
| SUNWcamow  | OW-Unterstützung, Zentralamerika                                                                       |
| SUNWcamox  | OS-Unterstützung (64-Bit), Zentralamerika                                                              |
| SUNWcar.c  | Kernsoftware für spezifische Hardware-Plattformgruppe                                                  |
| SUNWcar.d  | Kernsoftware für spezifische Hardware-Plattformgruppe                                                  |
| SUNWcar.m  | Kernsoftware für spezifische Hardware-Plattformgruppe                                                  |
| SUNWcar.u  | Kernsoftware für spezifische Hardware-Plattformgruppe                                                  |
| SUNWcarx.u | Kernsoftware für spezifische Hardware-Plattformgruppe (64-Bit)                                         |
| SUNWcdt    | CDE-Desktop-Anmeldeumgebung, Vereinfachtes Chinesisch (EUC)                                            |
| SUNWceudt  | CDE-Unterstützung, Zentraleuropa                                                                       |
| SUNWceuos  | OS-Unterstützung, Zentraleuropa                                                                        |

**TABELLE A–1** Packages auf der Solaris 8 Software 1 of 2 Intel Platform Edition-CD *(fortgesetzt)*

| Package    | Inhalt                                                                                                    |
|------------|----------------------------------------------------------------------------------------------------|
| SUNWceuow  | OW-Unterstützung, Zentraleuropa                                                                                                    |
| SUNWceuox  | OS-Unterstützung (64-Bit), Zentraleuropa                                                                                                    |
| SUNWcg6.c  | Kernel-Gerätetreiber für GX-Grafikkarte                                                                                                    |
| SUNWcg6.d  | Kernel-Gerätetreiber für GX-Grafikkarte                                                                                                    |
| SUNWcg6.m  | Kernel-Gerätetreiber für GX-Grafikkarte                                                                                                    |
| SUNWcg6.u  | Kernel-Gerätetreiber für GX-Grafikkarte                                                                                                    |
| SUNWcg6x.u | Kernel-Gerätetreiber für GX-Grafikkarte (64-Bit)                                                                                                    |
| SUNWcicd   | Installations-Quelldateien für Solaris, Vereinfachtes Chinesisch                                                                                                    |
| SUNWciu8   | Iconv-Modules für UTF-8, Simplified Chinese (EUC)                                                                                                    |
| SUNWciu8x  | Iconv-Modules für UTF-8 (64-Bit), Simplified Chinese (EUC)                                                                                                    |
| SUNWcleu   | Spezielle Dateien für die Sprach-Umgebung, Vereinfachtes Chinesisch<br>(EUC); für die Ausführung der Sprach-Umgebung Vereinfachtes Chinesisch<br>(EUC) ist dieses Package zwingend erforderlich          |
| SUNWcleux  | Spezielle Dateien (64-Bit) für die Sprach-Umgebung, Vereinfachtes<br>Chinesisch (EUC); für die Ausführung der Sprach-Umgebung Vereinfachtes<br>Chinesisch (EUC) ist dieses Package zwingend erforderlich |
| SUNWcpr.m  | Standby-Modus, Wiederaufnahme                                                                                                    |
| SUNWcpr.u  | Standby-Modus, Wiederaufnahme                                                                                                    |
| SUNWcprx.u | Standby-Modus, Wiederaufnahme (64-Bit)                                                                                                    |
| SUNWcsd    | Kerneinträge für /dev und /devices; für den ersten Bootvorgang von<br>Solaris erforderlich                                                                                                    |
| SUNWCsl    | Gemeinsam genutzte Kernbibliotheken für Architektur mit speziellem<br>Instruktionssatz                                                                                                    |

**TABELLE A–1** Packages auf der Solaris 8 Software 1 of 2 Intel Platform Edition-CD *(fortgesetzt)*

Packages auf der Solaris 8 Software 1 of 2 Intel Platform Edition-CD **171**

| Package    | Inhalt                                                                                                    |
|------------|----------------------------------------------------------------------------------------------------|
| SUNWCSlx   | Kernbibliotheken für Architektur mit speziellem Instruktionssatz (64-Bit)                                                                                                    |
| SUNWCSr    | Kern-Software für Architektur mit speziellem Instruktionssatz                                                                                                    |
| SUNWCSu    | Kern-Software für Architektur mit speziellem Instruktionssatz                                                                                                    |
| SUNWCSXU   | Kern-Software für Architektur mit speziellem Instruktionssatz (64-Bit)                                                                                                    |
| SUNWctlu   | Drucker-Dienstprogramme für CTL-Sprachumgebungen                                                                                                    |
| SUNWctpls  | Layout-Schnittstelle für Sprach-Engines                                                                                                    |
| SUNWcttf   | TrueType-Schriften, Vereinfachtes Chinesisch (EUC)                                                                                                    |
| SUNWcudt   | CDE-Desktop-Anmeldeumgebung, Vereinfachtes Chinesisch (UTF-8)                                                                                                    |
| SUNWcufnt  | Erforderliche Schriften für X Window System, Vereinfachtes Chinesisch<br>$(UTF-8)$                                                                                                    |
| SUNWculeu  | Spezielle Dateien für die Sprach-Umgebung, Vereinfachtes Chinesisch<br>(UTF-8); für die Ausführung der Sprach-Umgebung Vereinfachtes<br>Chinesisch (UTF-8) ist dieses Package zwingend erforderlich |
| SUNWculex  | Spezielle Dateien (64-Bit) für Sprach-Umgebung Vereinfachtes Chinesisch<br>$(UTF-8)$                                                                                                    |
| SUNWcuplt  | Software für X Window System, Vereinfachtes Chinesisch (UTF-8)                                                                                                    |
| SUNWcvc.u  | Netzwerkkonsole                                                                                                    |
| SUNWcvcr.u | Dämon und RC-Skript für Netzwerkkonsole                                                                                                    |
| SUNWCVCX.u | Netzwerkkonsole (64-Bit)                                                                                                    |
| SUNWCXmft  | Erforderliche Schriften für X Window System, Vereinfachtes Chinesisch<br>(EUC)                                                                                                    |
| SUNWcxplt  | Software für X Window System, Vereinfachtes Chinesisch (EUC)                                                                                                    |

**TABELLE A–1** Packages auf der Solaris 8 Software 1 of 2 Intel Platform Edition-CD *(fortgesetzt)*

| Package    | Inhalt                                                                                                    |
|------------|----------------------------------------------------------------------------------------------------|
| SUNWdeis   | Installationsdateien, Deutsch                                                                                                    |
| SUNWdespl  | Deutsches Wörterbuch für Rechtschreibprüfung                                                                                                    |
| SUNWdfb.c  | Kernel-Gerätetreiber für unintelligente Grafikkarten                                                                                                    |
| SUNWdfb.d  | Kernel-Gerätetreiber für unintelligente Grafikkarten                                                                                                    |
| SUNWdfb.m  | Kernel-Gerätetreiber für unintelligente Grafikkarten                                                                                                    |
| SUNWdfb.u  | Kernel-Gerätetreiber für unintelligente Grafikkarten                                                                                                    |
| SUNWdoc    | Dienstprogramme und Schriften für die Entwicklung, die Anzeige und die<br>Produktion von Dokumentationsmaterial, beispielsweise Hilfeseiten<br>(nroff/troff) |
| SUNWdrr.u  | Module zur dynamischen Neukonfiguration für Sun Enterprise 10000                                                                                             |
| SUNWdrrx.u | Module zur dynamischen Neukonfiguration für Sun Enterprise 10000<br>$(64-Bit)$                                                                               |
| SUNWdtbas  | Grundlegende Laufzeit-Umgebung für CDE-Anwendungen                                                                                                    |
| SUNWdtbax  | Grundlegende Laufzeit-Umgebung für CDE-Anwendungen (64-Bit)                                                                                                  |
| SUNWdtcor  | Dateisystem-Anker für Solaris-Desktop /usr/dt                                                                                                    |
| SUNWdtct   | Tool zur Konvertierung von UTF-8-Code                                                                                                    |
| SUNWdtdmn  | Dämonen für CDE (Common Desktop Environment)                                                                                                    |
| SUNWdtdst  | CDE-Desktopanwendungen                                                                                                    |
| SUNWdtdte  | Solaris-Desktop-Anmeldeumgebung                                                                                                    |
| SUNWdtezt  | Adreß-Manager, Prozeßmanager, Dateisuchfunktion, Leistungsanzeige,<br>Workstation-Daten                                                                      |

**TABELLE A–1** Packages auf der Solaris 8 Software 1 of 2 Intel Platform Edition-CD *(fortgesetzt)*

Packages auf der Solaris 8 Software 1 of 2 Intel Platform Edition-CD **173**

| Package     | Inhalt                                                                         |
|-------------|--------------------------------------------------------------------------------|
| SUNWdthe    | Laufzeit-Umgebung für CDE-Hilfe                                                |
| SUNWdthev   | CDE-Hilfe-Volumes                                                              |
| SUNWdthez   | Hilfe-Volumes für Desktop Power Pack                                           |
| SUNWdticn   | Symbole für CDE (Common Desktop Environment)                                   |
| SUNWdtim    | CDE-Bild-Editor für Solaris                                                    |
| SUNWdtjxt   | Java-Erweiterungen                                                             |
| SUNWdtlog   | Booten des Systems zur Desktop-Anmeldung                                       |
| SUNWdtnsc   | Support für Aufbau von Netscape-Komponenten für CDE                            |
| SUNWdtrme   | Dokumentation zur vorliegenden Version von CDE (Common Desktop<br>Environment) |
| SUNWdtwm    | Window-Manager für CDE-Desktop                                                 |
| SUNWeeudt   | CDE-Unterstützung, Osteuropa                                                   |
| SUNWeeuos   | OS-Unterstützung, Osteuropa                                                    |
| SUNWeeuow   | OW-Unterstützung, Osteuropa                                                    |
| SUNWeeuox   | OS-Unterstützung (64-Bit), Osteuropa                                           |
| SUNWensqr.u | Audiogerätetreiber (32-Bit) für Ensoniq ES1370 (root)                          |
| SUNWensqx.u | Audiogerätetreiber (64-Bit) für Ensoniq ES1370 (root)                          |
| SUNWesis    | Installationsdateien, Spanisch (Lateinamerika)                                 |
| SUNWesspl   | Spanisches Wörterbuch für Rechtschreibprüfung                                  |

**TABELLE A–1** Packages auf der Solaris 8 Software 1 of 2 Intel Platform Edition-CD *(fortgesetzt)*

| Package   | Inhalt                                                                                                    |
|-----------|----------------------------------------------------------------------------------------------------|
| SUNWesu   | Zusätzliche UNIX-Systemdienstprogramme, beispielsweise awk, bc, cal,<br>compress, diff, dos2unix, last, rup, sort, spell, sum, uniq und<br>uuencode |
| SUNWesxu  | Zusätzliche UNIX-Systemdienstprogramme (64-Bit)                                                                                                    |
| SUNWeudba | CDE-Base, amerikanisches Englisch/UTF-8                                                                                                    |
| SUNWeudbd | Builder für CDE-Desktopanwendungen, amerikanisches Englisch/UTF-8                                                                                   |
| SUNWeudda | CDE-Desktopanwendungen, amerikanisches Englisch/UTF-8                                                                                               |
| SUNWeudhr | Laufzeit-Umgebung für CDE-Hilfe, amerikanisches Englisch/UTF-8                                                                                      |
| SUNWeudhs | Laufzeit-Umgebung für CDE-Hilfe, amerikanisches Englisch/UTF-8                                                                                      |
| SUNWeudis | CDE-Symbole, amerikanisches Englisch/UTF-8                                                                                                    |
| SUNWeudiv | Desktop-Bild-Tools, amerikanisches Englisch/UTF-8                                                                                                   |
| SUNWeudlg | CDE-Desktop-Anmeldeumgebung, amerikanisches Englisch/UTF-8                                                                                          |
| SUNWeudmg | Window-Manager für Desktop, amerikanisches Englisch/UTF-8                                                                                           |
| SUNWeuezt | Anwendungen für Desktop Power Pack, amerikanisches Englisch/UTF-8                                                                                   |
| SUNWeugrf | X11-Schriften für Zeichensatz sun_eu_greek                                                                                                    |
| SUNWeuluf | Benutzerdateien für Sprach-Umgebung, amerikanisches Englisch/UTF-8                                                                                  |
| SUNWeulux | Benutzerdateien für Sprach-Umgebung (64-Bit), amerikanisches Englisch/<br>UTF-8                                                                     |
| SUNWeuodf | Kern-Desktop für OPEN LOOK, amerikanisches Englisch/UTF-8                                                                                           |
| SUNWeusru | Solaris-Benutzerregistrierung, amerikanisches Englisch/UTF-8                                                                                        |

**TABELLE A–1** Packages auf der Solaris 8 Software 1 of 2 Intel Platform Edition-CD *(fortgesetzt)*

Packages auf der Solaris 8 Software 1 of 2 Intel Platform Edition-CD **175**

| Package    | Inhalt                                                                                |
|------------|---------------------------------------------------------------------------------------|
| SUNWeuxwe  | Window System-Umgebung, amerikanisches Englisch/UTF-8                                 |
| SUNWfbc    | Generisches Dienstprogramm zur Konfiguration von Grafikkarten                         |
| SUNWfcp    | SCSI-Gerätetreiber für Sun FCP (über Glasfaserkabel)                                  |
| SUNWfcpx   | SCSI-Gerätetreiber (64-Bit) für Sun FCP (über Glasfaserkabel)                         |
| SUNWfctl   | FCTL-Modul und FP-Gerätetreiber                                                       |
| SUNWfctlx  | FCTL-Modul und FP-Gerätetreiber (64-Bit)                                              |
| SUNWfdl    | Programm zum Download von Schriften für Solaris-Desktop<br>(Adobe-PostScript-Drucker) |
| SUNWffb.u  | Gerätetreiber für Grafikbeschleuniger Creator (UPA-Bus)                               |
| SUNWffbcf  | Konfigurations-Dienstprogramm für Grafikbeschleuniger Creator<br>(UPA-Bus)            |
| SUNWffbw   | Ladbares X-Server-Modul für Grafikbeschleuniger Creator (UPA-Bus)                     |
| SUNWafbx.u | Gerätetreiber (64-Bit) für Grafikbeschleuniger Creator (UPA-Bus)                      |
| SUNWfns    | Kernbibliotheken und Dienstprogramme für XFN (Federated Naming<br>Service)            |
| SUNWfnsx   | Kernbibliotheken und Dienstprogramme (64-Bit) für XFN (Federated<br>Naming Service)   |
| SUNWfris   | Installationsdateien, Französisch                                                     |
| SUNWfrspl  | Französisches Wörterbuch für Rechtschreibprüfung                                      |
| SUNWftpr   | Dämon und Dienstprogramme für FTP (Datenübertragungsprotokoll)                        |
| SUNWftpu   | Dämon und Dienstprogramme für FTP (Datenübertragungsprotokoll)                        |

**TABELLE A–1** Packages auf der Solaris 8 Software 1 of 2 Intel Platform Edition-CD *(fortgesetzt)*

| Package    | Inhalt                                                                                                    |
|------------|----------------------------------------------------------------------------------------------------|
| SUNWgdt    | CDE-Desktop-Anmeldeumgebung, Vereinfachtes Chinesisch (GBK)                                                                                                    |
| SUNWgleu   | Spezielle Dateien für die Sprach-Umgebung, Vereinfachtes Chinesisch<br>(GBK); für die Ausführung der Sprach-Umgebung Vereinfachtes Chinesisch<br>(GBK) ist dieses Package zwingend erforderlich |
| SUNWgleux  | Spezielle Dateien (64-Bit) für Sprach-Umgebung Vereinfachtes Chinesisch<br>(GBK)                                                                                                    |
| SUNWglmr.u | SCSI-Gerätetreiber für Symbios 875/876 (root)                                                                                                    |
| SUNWglmx.u | SCSI-Gerätetreiber für Symbios 875/876 (root)                                                                                                    |
| SUNWqsdhx  | GSS-API-Bibliotheken (64-Bit), Diffie-Hellman mit NIS+                                                                                                    |
| SUNWgss    | Generische API für Sicherheitsdienste, Version 2 (user)                                                                                                    |
| SUNWgssc   | Generische API für Sicherheitsdienste, Version 2 (config)                                                                                                    |
| SUNWqssdh  | GSS-API-Bibliotheken, Diffie-Hellman mit NIS+                                                                                                    |
| SUNWqssk   | Generische API für Sicherheitsdienste, Version 2 (kernel)                                                                                                    |
| SUNWgsskx  | Generische API für Sicherheitsdienste, Version 2 (kernel, 64-Bit)                                                                                                    |
| SUNWgssx   | Generische API für Sicherheitsdienste, Version 2 (user, 64-Bit)                                                                                                    |
| SUNWqttf   | TrueType-Schriften, Vereinfachtes Chinesisch (GBK)                                                                                                    |
| SUNWgxfnt  | Erforderliche Schriften für X Window System, Vereinfachtes Chinesisch<br>(GBK)                                                                                                    |
| SUNWqxplt  | Software für X Window System, Vereinfachtes Chinesisch (GBK)                                                                                                    |
| SUNWgxplx  | Software für X Window System (64-Bit), Vereinfachtes Chinesisch (GBK)                                                                                                    |
| SUNWhdt    | CDE-Desktop-Anmeldeumgebung, Traditionelles Chinesisch                                                                                                    |

**TABELLE A–1** Packages auf der Solaris 8 Software 1 of 2 Intel Platform Edition-CD *(fortgesetzt)*

Packages auf der Solaris 8 Software 1 of 2 Intel Platform Edition-CD **177**

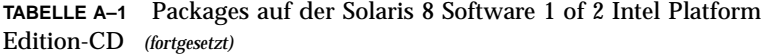

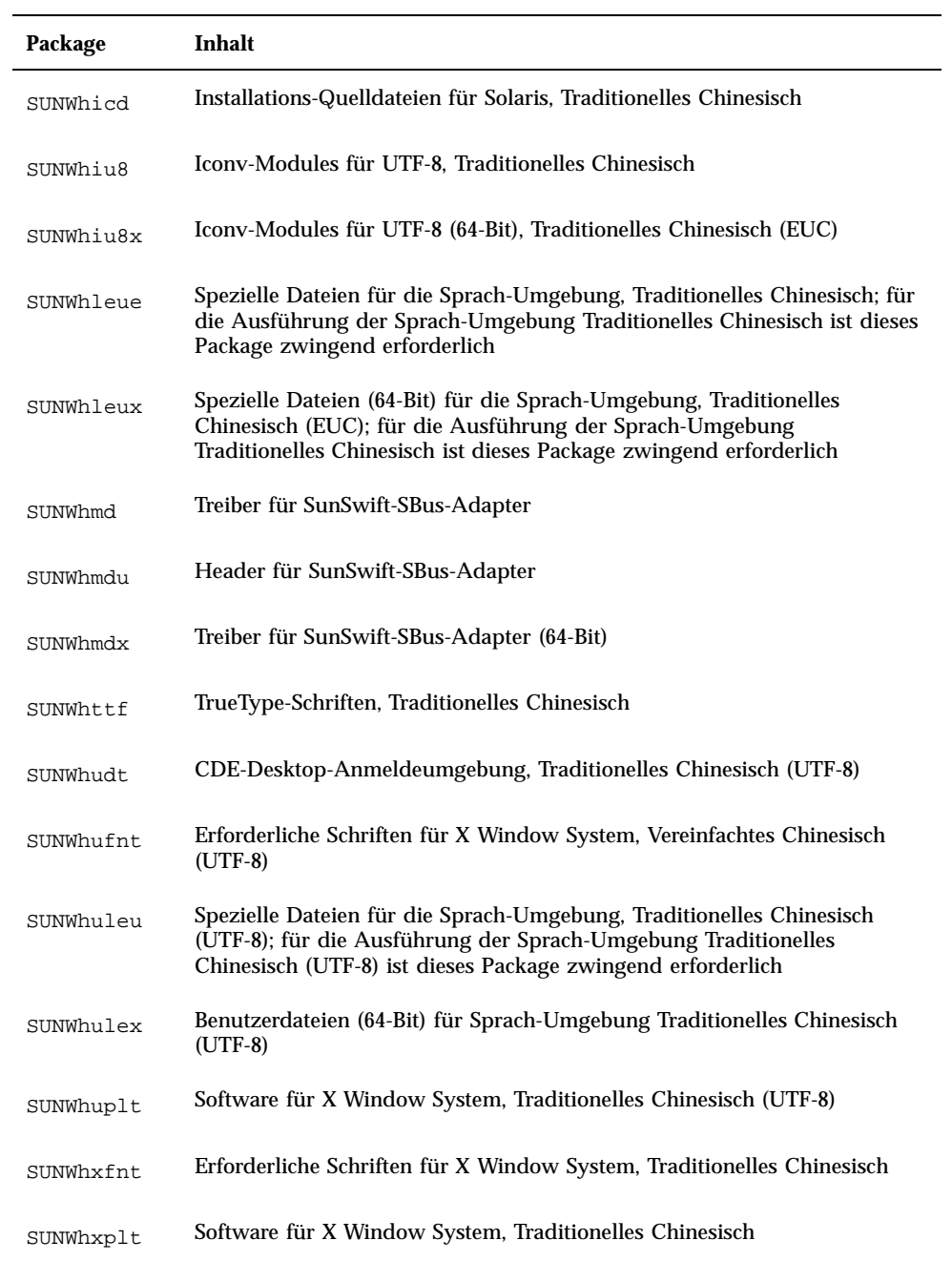

| Package    | Inhalt                                                                   |
|------------|--------------------------------------------------------------------------|
| SUNWil3cs  | Unterstützung für X11-Codevorrat nach ISO-8859-13                        |
| SUNWil3rf  | X11-Schriften für Zeichensatz nach ISO-8859-13 (erforderliche Schriften) |
| SUNWi15cs  | Unterstützung für X11-Codevorrat nach ISO-8859-15                        |
| SUNWi15rf  | X11-Schriften für Zeichensatz nach ISO-8859-15 (erforderliche Schriften) |
| SUNWilcs   | Unterstützung für X11-Codevorrat nach ISO-8859-1                         |
| SUNWi2cr.u | Gerätetreiber (32-Bit) für I2C-Geräte (root)                             |
| SUNWi2cs   | Unterstützung für X11-Codevorrat nach ISO-8859-2                         |
| SUNWi2cx.u | Gerätetreiber (64-Bit) für I2C-Geräte (root)                             |
| SUNWi2of   | X11-Schriften für Zeichensatz nach ISO-8859-2 (optionale Schriften)      |
| SUNWi2rf   | X11-Schriften für Zeichensatz nach ISO-8859-2 (erforderliche Schriften)  |
| SUNWi4of   | X11-Schriften für Zeichensatz nach ISO-8859-4 (optionale Schriften)      |
| SUNWi4rf   | X11-Schriften für Zeichensatz nach ISO-8859-4 (erforderliche Schriften)  |
| SUNWi5cs   | Unterstützung für X11-Codevorrat nach ISO-8859-5                         |
| SUNWi5of   | X11-Schriften für Zeichensatz nach ISO-8859-5 (optionale Schriften)      |
| SUNWi5rf   | X11-Schriften für Zeichensatz nach ISO-8859-5 (erforderliche Schriften)  |
| SUNWi7cs   | Unterstützung für X11-Codevorrat nach ISO-8859-7                         |
| SUNWi7of   | X11-Schriften für Zeichensatz nach ISO-8859-7 (optionale Schriften)      |
| SUNWi7rf   | X11-Schriften für Zeichensatz nach ISO-8859-7 (erforderliche Schriften)  |

**TABELLE A–1** Packages auf der Solaris 8 Software 1 of 2 Intel Platform Edition-CD *(fortgesetzt)*

Packages auf der Solaris 8 Software 1 of 2 Intel Platform Edition-CD **179**

| Package     | Inhalt                                                                                       |
|-------------|----------------------------------------------------------------------------------------------|
| SUNWi8rf    | X11-Schriften für Zeichensatz nach ISO-8859-8 (erforderliche Schriften)                      |
| SUNWi9cs    | Unterstützung für X11-Codevorrat nach ISO-8859-9                                             |
| SUNWi9of    | X11-Schriften für Zeichensatz nach ISO-8859-9 (optionale Schriften)                          |
| SUNWi9rf    | X11-Schriften für Zeichensatz nach ISO-8859-9 (erforderliche Schriften)                      |
| SUNWidecr.u | IDE-Gerätetreiber, Aktualisierung für UltraAX                                                |
| SUNWidecx.u | IDE-Gerätetreiber (64-Bit), Aktualisierung für UltraAX                                       |
| SUNWider.u  | IDE-Gerätetreiber (root)                                                                     |
| SUNWidn.u   | Inter Domain Network-Module für Sun Enterprise 10000                                         |
| SUNWidnx.u  | Inter Domain Network-Module für Sun Enterprise 10000 (64-Bit)                                |
| SUNWifb.u   | Gerätetreiber für Grafikbeschleuniger IFB (PCI-Bus)                                          |
| SUNWifbcf   | Konfigurations-Dienstprogramm für Grafikbeschleuniger IFB (PCI-Bus)                          |
| SUNWifbr    | Unterstützung für Geräteinitialisierung beim Booten für<br>Grafikbeschleuniger IFB (PCI-Bus) |
| SUNWifbw    | Ladbares X-Server-Modul für Grafikbeschleuniger IFB (PCI-Bus)                                |
| SUNWifbx.u  | Gerätetreiber (64-Bit) für Grafikbeschleuniger IFB (PCI-Bus)                                 |
| SUNWifp     | Sun-Gerätetreiber für FC-AL für die QLogic-Glasfaserkabel-Gruppe                             |
| SUNWifpx    | Sun-Gerätetreiber für FC-AL für die QLogic-Glasfaserkabel-Gruppe (64-Bit)                    |
| SUNWigsr.u  | Kernel-Gerätetreiber für IGS-Grafikkarte (32-Bit)                                            |
| SUNWigsu    | OpenWindows-DDX-Treiber und Dienstprogramme für IGS-Grafikkarte                              |

**TABELLE A–1** Packages auf der Solaris 8 Software 1 of 2 Intel Platform Edition-CD *(fortgesetzt)*
| Package    | Inhalt                                                                                                    |
|------------|----------------------------------------------------------------------------------------------------|
| SUNWigsr.u | Kernel-Gerätetreiber für IGS-Grafikkarte (64-Bit)                                                                                                    |
| SUNWiiimr  | Struktur für Input Method (Internet/Intranet) (root)                                                                                                    |
| SUNWiiimu  | Struktur für Input Method (Internet/Intranet) (usr)                                                                                                    |
| SUNWinst   | Sun-Installationsprogramm                                                                                                    |
| SUNWipc    | Dienstprogramme zum Überwachen und Entfernen von Meldungen,<br>Semaphoren und freigegebenem Speicher für die Datenübertragung<br>zwischen Prozessen          |
| SUNWipcx   | Dienstprogramme zum Überwachen und Entfernen von Meldungen,<br>Semaphoren und freigegebenem Speicher für die Datenübertragung<br>zwischen Prozessen (64-Bit) |
| SUNWislcc  | Tool zur Konvertierung von XSH4 für osteuropäische Sprachen                                                                                                  |
| SUNWislcx  | Tool zur Iconv-Konvertierung von XSH4 für osteuropäische Sprachen<br>$(64-Bit)$                                                                              |
| SUNWisolc  | Tool zur Konvertierung für romanische Zeichensätze nach ISO                                                                                                  |
| SUNWisolx  | Tool zur Konvertierung für romanische Zeichensätze nach ISO (64-Bit)                                                                                         |
| SUNWitis   | Installationsdateien, Italienisch                                                                                                    |
| SUNWitspl  | Italienisches Wörterbuch für Rechtschreibprüfung                                                                                                    |
| SUNWj2dem  | Demoanwendungen und Demoapplets                                                                                                    |
| SUNWj2pi   | Konfigurationsdateien für Java Plug-In 1.2.2                                                                                                    |
| SUNWj2rt   | Java Virtual Machine und Kern-Klassenbibliotheken für Java                                                                                                   |
| SUNWjc0r   | Dateien für Kana-/Kanji-Konvertierungsserver cs00 (root)                                                                                                    |
| SUNWjc0r   | Benutzerdateien für Kana-/Kanji-Konvertierungsserver cs00                                                                                                    |

**TABELLE A–1** Packages auf der Solaris 8 Software 1 of 2 Intel Platform Edition-CD *(fortgesetzt)*

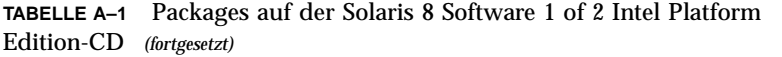

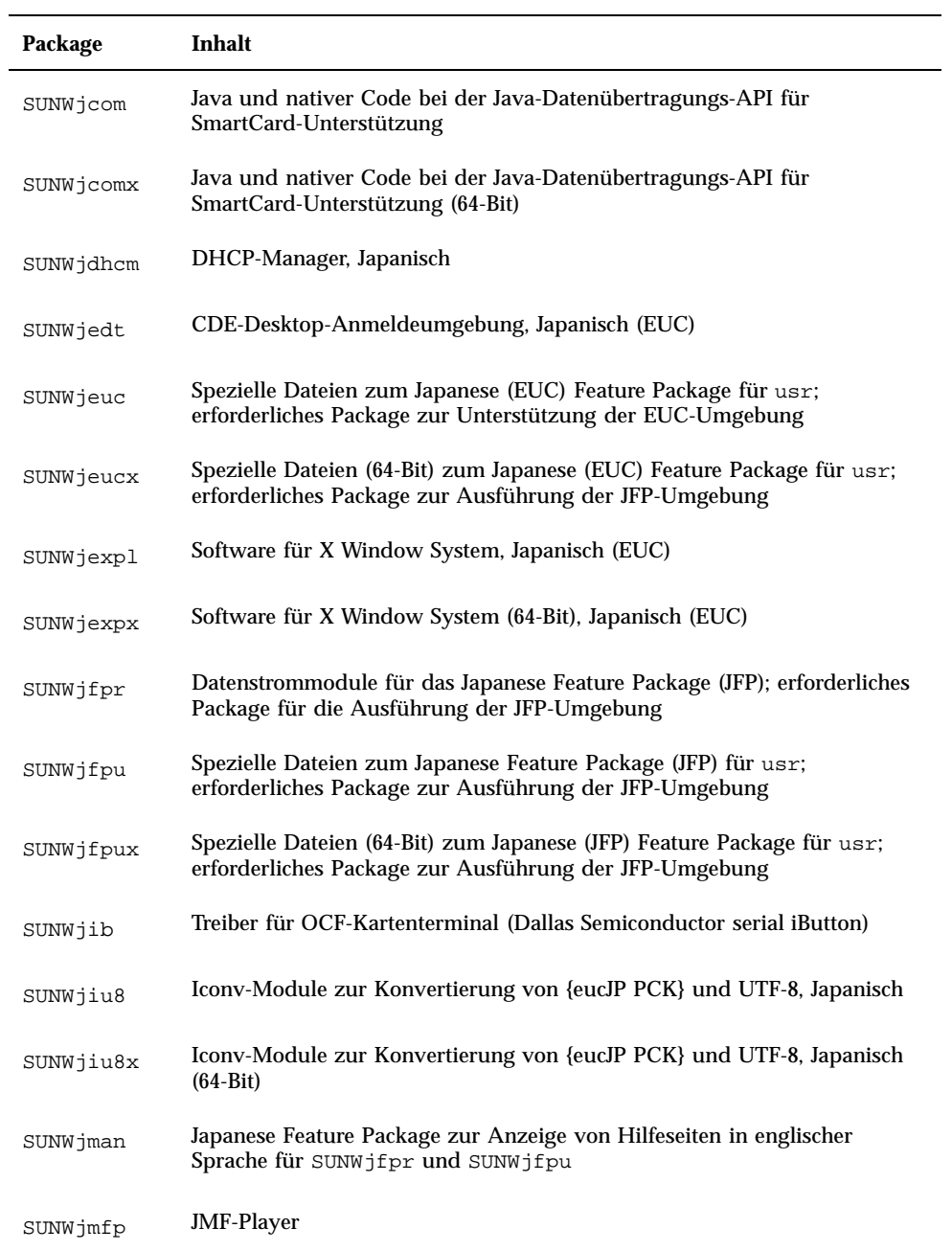

| Package    | Inhalt                                                                                                    |
|------------|----------------------------------------------------------------------------------------------------|
| SUNWjpck   | Spezielle Dateien zum Japanese (PCK, PC Kanji Code) Feature Package;<br>erforderliches Package zur Unterstützung der PCK-Umgebung                       |
| SUNWjpckx  | Spezielle Dateien (64-Bit) zum Japanese (PCK) Feature Package für usr;<br>erforderliches Package zur Ausführung der JFP-Umgebung                        |
| SUNWjpdt   | CDE-Desktop-Anmeldeumgebung, Japanisch (PCK)                                                                                                    |
| SUNWjpxpl  | Software für X Window System, Japanisch (PCK)                                                                                                    |
| SUNW jpxpx | Software für X Window System (64-Bit), Japanisch (PCK)                                                                                                  |
| SUNWju8    | Spezielle Dateien zum Japanese (UTF-8) Feature Package; erforderliches<br>Package zur Unterstützung der Umgebung für Japanisch (UTF-8)                  |
| SUNWju8x   | Spezielle Dateien (64-Bit) zum Japanese (UTF-8) Feature Package für usr;<br>erforderliches Package zur Ausführung der JFP-Umgebung                      |
| SUNWjudt   | CDE-Desktop-Anmeldeumgebung, Japanisch (UTF-8)                                                                                                    |
| SUNWjuxpl  | Software für X Window System, Japanisch (UTF-8)                                                                                                    |
| SUNWjxmft  | Mindestens erforderliche Schriften für X Window System, Japanisch:<br>Gothic-Halbfettschrift                                                            |
| SUNWkdt    | CDE-Desktop-Anmeldeumgebung, Koreanisch                                                                                                    |
| SUNWkey    | Konfigurationstabellen mit Tastaturattributen, beispielsweise die Funktion<br>bestimmter Tasten in verschiedenen Sprachen                               |
| SUNWkicd   | Installations-Quelldateien für Solaris, Koreanisch                                                                                                    |
| SUNWkiu8   | Iconv-Modules für UTF-8, Koreanisch (UTF-8)                                                                                                    |
| SUNWkiu8x  | Iconv-Modules (64-Bit) für UTF-8, Koreanisch (UTF-8)                                                                                                    |
| SUNWkleu   | Spezielle Dateien für die Sprach-Umgebung, Koreanisch; für die<br>Ausführung der Sprach-Umgebung Koreanisch ist dieses Package<br>zwingend erforderlich |

**TABELLE A–1** Packages auf der Solaris 8 Software 1 of 2 Intel Platform Edition-CD *(fortgesetzt)*

| Package     | Inhalt                                                                                                    |
|-------------|----------------------------------------------------------------------------------------------------|
| SUNWkleux   | Spezielle Dateien für die Sprach-Umgebung (64-Bit), Koreanisch (EUC); für<br>die Ausführung der Sprach-Umgebung Koreanisch ist dieses Package<br>zwingend erforderlich   |
| SUNWkmp2r.u | Gerätetreiber (32-Bit) für PS/2-Tastatur und Maus (root)                                                                                                    |
| SUNWkmp2x.u | Gerätetreiber (64-Bit) für PS/2-Tastatur und Maus (root)                                                                                                    |
| SUNWkoi8f   | X11-Schriften für Zeichensatz KOI8-R                                                                                                    |
| SUNWkttf    | TrueType-Schriften, Koreanisch                                                                                                    |
| SUNWkudt    | CDE-Desktop-Anmeldeumgebung, Koreanisch/UTF-8                                                                                                    |
| SUNWkuleu   | Spezielle Dateien für die Sprach-Umgebung, Koreanisch (UTF-8); für die<br>Ausführung der Sprach-Umgebung Koreanisch ist dieses Package<br>zwingend erforderlich          |
| SUNWkulex   | Spezielle Dateien für die Sprach-Umgebung (64-Bit), Koreanisch (UTF-8);<br>für die Ausführung der Sprach-Umgebung Koreanisch ist dieses Package<br>zwingend erforderlich |
| SUNWkuxpl   | Software für X Window System, Koreanisch (UTF-8)                                                                                                    |
| SUNWkvm.c   | Kernsoftware für spezifische Hardware-Plattformgruppe                                                                                                    |
| SUNWkvm.d   | Kernsoftware für spezifische Hardware-Plattformgruppe                                                                                                    |
| SUNWkvm.m   | Kernsoftware für spezifische Hardware-Plattformgruppe                                                                                                    |
| SUNWkvm.u   | Kernsoftware für spezifische Hardware-Plattformgruppe                                                                                                    |
| SUNWkvmx.u  | Kernsoftware für spezifische Hardware-Plattformgruppe                                                                                                    |
| SUNWkxfnt   | Erforderliche Schriften für X Window System, Koreanisch                                                                                                    |
| SUNWkxmft   | Erforderliche Schriften für X Window System, Koreanisch (UTF-8)                                                                                                    |
| SUNWkxplt   | Software für X Window System, Koreanisch                                                                                                    |

**TABELLE A–1** Packages auf der Solaris 8 Software 1 of 2 Intel Platform Edition-CD *(fortgesetzt)*

| Package     | Inhalt                                                                                                    |
|-------------|----------------------------------------------------------------------------------------------------|
| SUNWlccom   | Gemeinsam genutzte Dateien für fremdsprachige Versionen                                                                   |
| SUNWlcl     | Konvertierungsbibliothek für fremdsprachige Versionen                                                                     |
| SUNWlclx    | Konvertierungsbibliothek für fremdsprachige Versionen (64-Bit)                                                            |
| SUNWlibC    | libC für Sun Workshop Compilers Bundled                                                                                   |
| SUNWlibCf   | libC für Sun WorkShop Bundled (cfront-Version)                                                                            |
| SUNWlibCx   | libC (64-Bit) für Sun Workshop Bundled                                                                                    |
| SUNWlibms   | Gemeinsam genutzte libm für Sun WorkShop Bundled                                                                          |
| SUNWllc     | LLC2-Treiber zur Implementierung des Dienstes für die Steuerung der<br>logischen Schicht nach IEEE 802.2                  |
| SUNWllcr    | Konfigurations- und Startdateien für llc2-Treiber                                                                         |
| SUNWllcx    | Kernel-Gerätetreiber (64-Bit) zur Implementierung des Dienstes für die<br>Steuerung der logischen Schicht nach IEEE 802.2 |
| SUNWlmsx    | Gemeinsamg genutzte libm (64-Bit) für Sun WorkShop Bundled                                                                |
| SUNWloc     | Definitionen für fremdsprachige Dienstprogramme und<br>C-Sprachumgebungen (POSIX-Standard)                                |
| SUNWlocx    | Definitionen (64-Bit) für fremdsprachige Dienstprogramme und<br>C-Sprachumgebungen (POSIX-Standard)                       |
| SUNWlpmsg   | ToolTalk-Programme für die Weitergabe von Druckerwarnmeldungen                                                            |
| SUNWluxd.d  | SF-Gerätetreiber für Sun Enterprise Network Array                                                                         |
| SUNWluxd.u  | SF-Gerätetreiber für Sun Enterprise Network Array                                                                         |
| SUNWluxdx.u | SF-Gerätetreiber für Sun Enterprise Network Array (64-Bit)                                                                |

**TABELLE A–1** Packages auf der Solaris 8 Software 1 of 2 Intel Platform Edition-CD *(fortgesetzt)*

| Package     | Inhalt                                                                 |
|-------------|------------------------------------------------------------------------|
| SUNWluxl    | Socal-Gerätetreiber für Sun Enterprise Network Array                   |
| SUNWluxlx   | Socal-Gerätetreiber für Sun Enterprise Network Array (64-Bit)          |
| SUNWluxop   | Firmware und Dienstprogramme für Sun Enterprise Network Array          |
| SUNWm64.u   | Gerätetreiber für Grafikbeschleuniger M64                              |
| SUNWm64cf   | Konfigurations-Dienstprogramm für Grafikbeschleuniger M64 (PCI-Bus)    |
| SUNWm64w    | Ladbares X-Server-Modul für Grafikbeschleuniger M64                    |
| SUNWm64x.u  | Gerätetreiber für Grafikbeschleuniger M64 (64-Bit)                     |
| SUNWm64xr.u | Erweiterte Konfiguration für Grafikkarten Xclaim, Charger und Rage Pro |
| SUNWmeadt   | CDE-Unterstützung, Mittlerer Osten                                     |
| SUNWmeaos   | OS-Unterstützung, Mittlerer Osten                                      |
| SUNWmeaow   | OW-Unterstützung, Mittlerer Osten                                      |
| SUNWmeaox   | OS-Unterstützung (64-Bit), Mittlerer Osten                             |
| SUNWmfrun   | Bibliotheken, Header, Xmbind und Binder für Motif 2.1.1                |
| SUNWmibii   | SNMP-Dämon für Solstice Enterprise Agents 1.0.3                        |
| SUNWmp      | MP-Druckerfilter                                                       |
| SUNWnafdt   | CDE-Unterstützung, Nordafrika                                          |
| SUNWnafos   | OS-Unterstützung, Nordafrika                                           |
| SUNWnafow   | OW-Unterstützung, Nordafrika                                           |

**TABELLE A–1** Packages auf der Solaris 8 Software 1 of 2 Intel Platform Edition-CD *(fortgesetzt)*

| Package   | Inhalt                                                                                          |
|-----------|-------------------------------------------------------------------------------------------------|
| SUNWnafox | OS-Unterstützung (64-Bit), Nordafrika                                                           |
| SUNWnamdt | CDE-Unterstützung, Nordamerika                                                                  |
| SUNWnamos | OS-Unterstützung, Nordamerika                                                                   |
| SUNWnamow | OW-Unterstützung, Nordamerika                                                                   |
| SUNWnamox | OS-Unterstützung (64-Bit), Nordamerika                                                          |
| SUNWneudt | CDE-Unterstützung, Nordeuropa                                                                   |
| SUNWneuos | OS-Unterstützung, Nordeuropa                                                                    |
| SUNWneuow | OW-Unterstützung, Nordeuropa                                                                    |
| SUNWneuox | OS-Unterstützung (64-Bit), Nordeuropa                                                           |
| SUNWnisr  | Konfigurationsdateien und Verzeichnisse für NIS und NIS+ (Network<br><b>Information System)</b> |
| SUNWnisu  | Dienstprogramme für NIS und NIS+                                                                |
| SUNWntpr  | NTP 3 (Network Time Protocol) sowie Dämon und Dienstprogramme für<br>NTP (xntpd 3.4y)           |
| SUNWntpu  | NTP 3 (Network Time Protocol) sowie Dämon und Dienstprogramme für<br>NTP (xntpd 3.4y)           |
| SUNWocf   | Kernbibliotheken und Dienstprogramme für Open Card Framework                                    |
| SUNWocfh  | Header-Dateien für Open Card Framework                                                          |
| SUNWocfr  | Konfigurationsdateien für Open Card Framework                                                   |
| SUNWocfx  | 64-Bit-Kernbibliotheken für OCF (Open Card Framework)                                           |
| SUNWolaud | Audiotool und andere zusätzliche Audio-Unterstützung                                            |

**TABELLE A–1** Packages auf der Solaris 8 Software 1 of 2 Intel Platform Edition-CD *(fortgesetzt)*

| Package   | Inhalt                                                                                     |
|-----------|--------------------------------------------------------------------------------------------|
| SUNWolbk  | Online-Handbücher für OpenWindows                                                          |
| SUNWoldcv | OPEN LOOK-Anwendungen zur Anzeige von Dokumenten und Hilfe                                 |
| SUNWoldst | Deskset-Tools für OPEN LOOK                                                                |
| SUNWoldte | Desktop-Umgebung für OPEN LOOK (olwm, props, wsinfo usw.)                                  |
| SUNWolimt | OPEN LOOK-Imagetool                                                                        |
| SUNWolrte | Laufzeit-Umgebung für OPEN LOOK-Toolkits                                                   |
| SUNWowbcp | Support-Dateien, Programme und Bibliotheken für die Binärkompatibilität<br>von OpenWindows |
| SUNWowrqd | Erforderlicher Kern für OpenWindows                                                        |
| SUNWpamsc | Steckmodul für SmartCard-Authentisierung                                                   |
| SUNWpamsx | Steckmodul für SmartCard-Authentisierung (64-Bit)                                          |
| SUNWpcelx | PCMCIA-Ethernet-Treiber für 3COM EtherLink III                                             |
| SUNWpcmci | Kernel-Module und Startdateien für PCMCIA-Karten-Dienste                                   |
| SUNWpcmcu | Dämon für PCMCIA-Karten-Dienste                                                            |
| SUNWpcmcx | Kernel-Module (64-Bit) für PCMCIA-Kartendienste                                            |
| SUNWpcmem | Treiber für PCMCIA-Speicherkarte                                                           |
| SUNWpcr   | Client-Konfigurationsdateien und Dienstprogramme für den<br>Drucker-Dienst                 |
| SUNWpcser | Treiber für serielle PCMCIA-Karte                                                          |
| SUNWpcu   | Client-Konfigurationsdateien und Dienstprogramme für den<br>Drucker-Dienst                 |

**TABELLE A–1** Packages auf der Solaris 8 Software 1 of 2 Intel Platform Edition-CD *(fortgesetzt)*

| Package   | Inhalt                                                                        |
|-----------|-------------------------------------------------------------------------------|
| SUNWpd    | Treiber für SPARC-Plattformen mit PCI-Bus                                     |
| SUNWpdas  | Tools zur Synchronisierung von Desktopanwendungen mit Palm Pilot-PDA          |
| SUNWpdx   | Treiber für SPARC-Plattformen mit PCI-Bus (64-Bit)                            |
| SUNWpl5u  | Programmiersprache Perl 5                                                     |
| SUNWplow  | OpenWindows-Aktivierung für teilweise fremdsprachige Versionen                |
| SUNWplow1 | OpenWindows-Aktivierung für zusätzliche teilweise fremdsprachige<br>Versionen |
| SUNWpmowr | OW-Dienstprogramme für Power Management (root)                                |
| SUNWpmowu | OW-Dienstprogramme für Power Management (usr)                                 |
| SUNWpmr   | Konfigurationsdatei und RC-Skript für Power Management                        |
| SUNWpmu   | Binärdateien für Power Management                                             |
| SUNWpmux  | Binärdateien für Power Management (64-Bit)                                    |
| SUNWppm   | Grafisches Tool für die Verwaltung von Druckern unter Solaris                 |
| SUNWpsdpr | Treiber für PCMCIA-ATA-Karte                                                  |
| SUNWpsf   | Client-Konfigurationsdateien und Dienstprogramme für den<br>Drucker-Dienst    |
| SUNWpsr   | Konfigurations- und Startdateien für den Drucker-Dienst                       |
| SUNWpsu   | Client-Konfigurationsdateien und Dienstprogramme für den<br>Drucker-Dienst    |
| SUNWqfed  | 32-Bit-Treiber für Sun Quad FastEthernet-PCI/SBus-Adapter                     |
| SUNWqfedx | 64-Bit-Treiber für Sun Quad FastEthernet-PCI/SBus-Adapter                     |

**TABELLE A–1** Packages auf der Solaris 8 Software 1 of 2 Intel Platform Edition-CD *(fortgesetzt)*

| Package   | Inhalt                                                                                                    |
|-----------|----------------------------------------------------------------------------------------------------|
| SUNWrmodu | Realmode-Module (usr)                                                                                      |
| SUNWrsg   | GSS-API-Dienste für ONC RPC                                                                                |
| SUNWrsgk  | Kernel-GSS-API-Dienste für ONC RPC                                                                         |
| SUNWrsgx  | GSS-API-Dienste für ONC RPC (64-Bit)                                                                       |
| SUNWsacom | Dateien zum Dateisystem root für Solstice Enterprise Agents 1.0.3                                          |
| SUNWsadmi | Schnittstelle zur Desktopverwaltung für Solstice Enterprise Agents 1.0.3                                   |
| SUNWsadmx | Bibliotheken (64-Bit) zur Desktopverwaltungsschnittstelle für Solstice<br><b>Enterprise Agents 1.0.3</b>   |
| SUNWsamdt | CDE-Unterstützung, Südamerika                                                                              |
| SUNWsamos | OS-Unterstützung, Südamerika                                                                               |
| SUNWsamow | OW-Unterstützung, Südamerika                                                                               |
| SUNWsamox | OS-Unterstützung (64-Bit), Südamerika                                                                      |
| SUNWsasnm | SNMP (Simple Network Management Protocol) für Solstice Enterprise<br>Agents 1.0.3                          |
| SUNWsasnx | Bibliotheken (64-Bit) zu SNMP für Solstice Enterprise Agents 1.0.3                                         |
| SUNWscbcp | Bibliotheken für die Binärkompatibilität der SPARCompiler                                                  |
| SUNWscmos | SmartCard-Protokollmodul für SCM Microsystems SmartOS                                                      |
| SUNWscmsc | Treiber für OCF-Kartenterminal (externes SmartCard-Lesegerät von Sun)                                      |
| SUNWscplp | Drucker-Dienstprogramme für die Kompatibilität der Benutzeroberfläche<br>und des Quell-Builds zu SunOS 4.x |

**TABELLE A–1** Packages auf der Solaris 8 Software 1 of 2 Intel Platform Edition-CD *(fortgesetzt)*

| Package    | Inhalt                                                                                                    |
|------------|----------------------------------------------------------------------------------------------------|
| SUNWscpr   | Dienstprogramme für die Kompatibilität der Benutzeroberfläche und des<br>Quell-Builds zu SunOS 4.x                                                                   |
| SUNWscpu   | Dienstprogramme für die Kompatibilität der Benutzeroberfläche und des<br>Quell-Builds zu SunOS 4.x                                                                   |
| SUNWses    | Gerätetreiber für SES (SCSI Enclosure Services)                                                                                                    |
| SUNWsesx   | Gerätetreiber (64-Bit) für SES                                                                                                    |
| SUNWseudt  | CDE-Unterstützung, Südeuropa                                                                                                    |
| SUNWseuos  | OS-Unterstützung, Südeuropa                                                                                                    |
| SUNWseuow  | OW-Unterstützung, Südeuropa                                                                                                    |
| SUNWseuox  | OS-Unterstützung (64-Bit), Südeuropa                                                                                                    |
| SUNWsior.u | Plug-&-Play-Gerätetreiber für SuperIO 307 (root)                                                                                                    |
| SUNWsiox.u | Plug-&-Play-Gerätetreiber für SuperIO 307 (root)                                                                                                    |
| SUNWslpr   | Dateisystemteil root in der SLP-Struktur (Service Location Protocol);<br>umfaßt die SLP-Konfigurationsdatei und die Startskripten für den<br>SLP-Dämon               |
| SUNWslpu   | Dateisystemteil usr in der SLP-Struktur; umfaßt Entwickler-Bibliotheken<br>für C und Java sowie einen Dämon, der als Verzeichnisagent (DA)<br>eingesetzt werden kann |
| SUNWslpx   | Entwickler-Bibliotheken für SLP (64-Bit)                                                                                                    |
| SUNWsndmr  | Mailversand (root)                                                                                                    |
| SUNWsndmu  | Mailversand (user)                                                                                                    |
| SUNWsolnm  | Solaris-Bezeichnung in Datei /etc/release aktivieren                                                                                                    |
| SUNWspl    | Grundwörterbuch (Englisch) für Rechtschreibprüfung                                                                                                    |

**TABELLE A–1** Packages auf der Solaris 8 Software 1 of 2 Intel Platform Edition-CD *(fortgesetzt)*

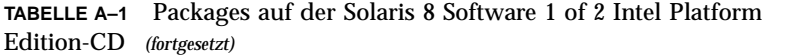

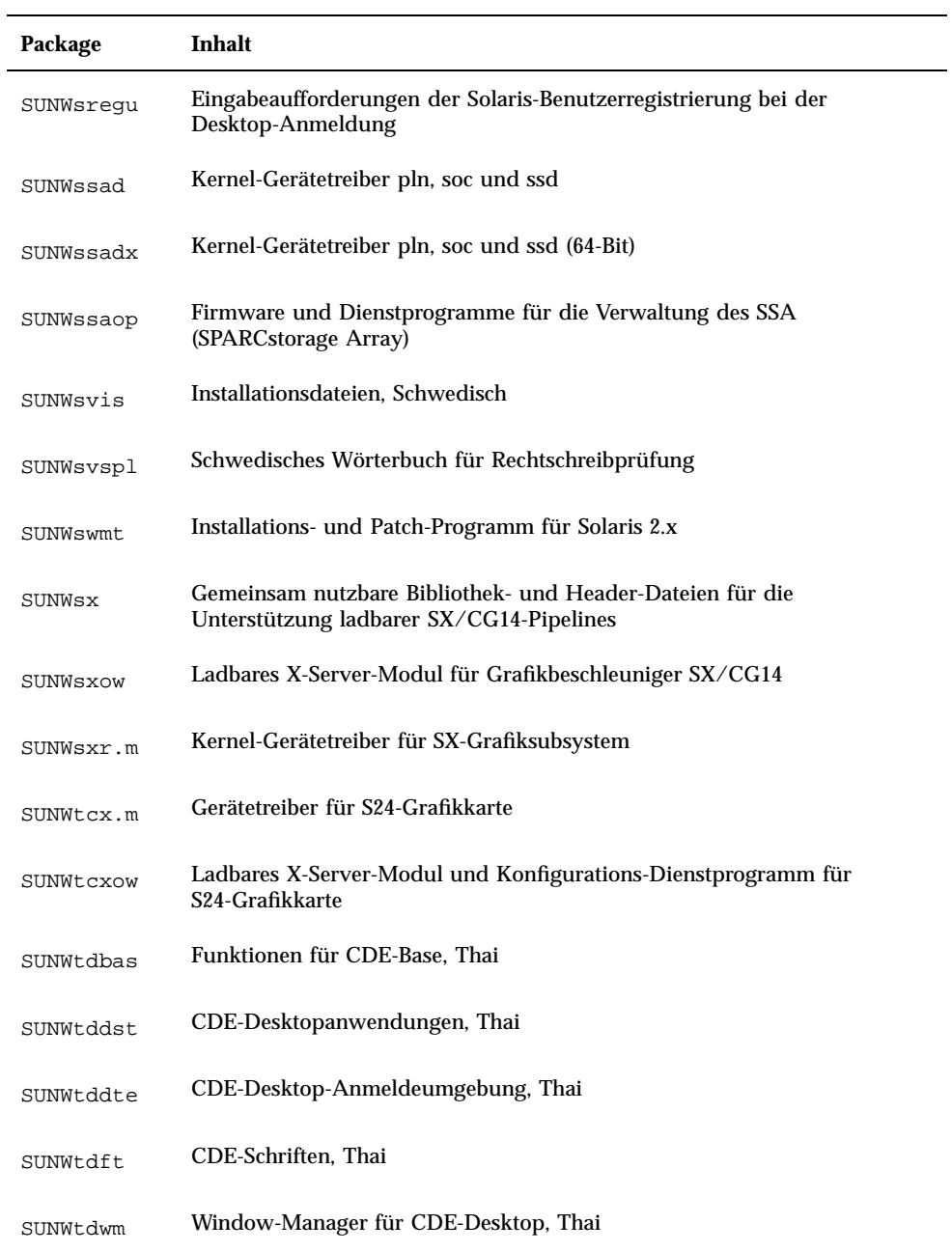

**TABELLE A–1** Packages auf der Solaris 8 Software 1 of 2 Intel Platform Edition-CD *(fortgesetzt)*

| Package   | Inhalt                                                                                                    |
|-----------|----------------------------------------------------------------------------------------------------|
| SUNWtiu8  | Iconv-Modules für UTF-8, Thai UTF-8                                                                                                    |
| SUNWtiu8x | Iconv-Modules (64-Bit) für UTF-8, Thai UTF8-8                                                                                                    |
| SUNWtleu  | Spezielle Dateien für die Sprach-Umgebung, Thai; für die Ausführung der<br>Sprach-Umgebung Thai ist dieses Package zwingend erforderlich                        |
| SUNWtleux | Spezielle Dateien (64-Bit) für die Sprach-Umgebung, Thai; für die<br>Ausführung der Sprach-Umgebung Thai ist dieses Package zwingend<br>erforderlich            |
| SUNWtltk  | Binärdateien und gemeinsam genutzte Bibliotheken für ToolTalk;<br>erforderlich für CDE (Common Desktop Environment), OpenWindows<br>sowie alle ToolTalk-Clients |
| SUNWtltkx | ToolTalk-Bibliothek (64-Bit); erforderlich für CDE (Common Desktop<br>Environment), OpenWindows sowie alle ToolTalk-Clients                                     |
| SUNWtoo   | Dienstprogramme für die Software-Entwicklung, beispielsweise 1d, 1dd,<br>od <b>und</b> truss                                                                    |
| SUNWtoox  | Dienstprogramme für die Software-Entwicklung (64-Bit)                                                                                                    |
| SUNWtxfnt | Erforderliche Schriften für X Window System, Thai                                                                                                    |
| SUNWtxodt | Kern-Desktop für OPEN LOOK, Thai                                                                                                    |
| SUNWtxplt | Software für X Window System                                                                                                    |
| SUNWudf   | Dateisystem Universal Disk Format $1.50 \text{ (usr)}$                                                                                                    |
| SUNWudfr  | Dateisystem Universal Disk Format 1.50                                                                                                    |
| SUNWudfrx | Dateisystem Universal Disk Format 1.50 (64-Bit)                                                                                                    |
| SUNWuiu8  | Iconv-Module für UTF-8-Sprachen                                                                                                    |
| SUNWuiu8x | Iconv-Module (64-Bit) für UTF-8-Sprachen                                                                                                    |

| Package     | Inhalt                                                                                    |
|-------------|-------------------------------------------------------------------------------------------|
| SUNWuium    | Iconv-Handbuchseiten für UTF-8-Sprachen                                                   |
| SUNWulcf    | Gemeinsame Dateien für UTF-8-Sprachumgebungen                                             |
| SUNWulcfx   | Gemeinsame Dateien für UTF-8-Sprachumgebungen (64-Bit)                                    |
| SUNWulocf   | Gemeinsame OpenWindows-Dateien für UTF-8-Sprachumgebungen                                 |
| SUNWusb     | Gerätetreiber für USBA (USB-Struktur) und USB                                             |
| SUNusbx     | Gerätetreiber (64-Bit) für USBA (USB-Struktur) und USB                                    |
| SUNWusoc    | Universeller Gerätetreiber für Sun SOC+ (über Glasfaserkabel)                             |
| SUNWusocx   | Universeller Gerätetreiber für Sun SOC+ (über Glasfaserkabel) (64-Bit)                    |
| SUNWuxfll.u | Update des System-FLASH-PROM für SUNW Ultra-1                                             |
| SUNWuxfl2.u | Update des System-FLASH-PROM für SUNW Ultra-2                                             |
| SUNWuxfl4.u | Update des System-FLASH-PROM für SUNW Ultra-4                                             |
| SUNWuxfle.u | Update des System-FLASH-PROM für SUNW Ultra Enterprise                                    |
| SUNWuxflr.u | Generische Komponenten für das Update des FLASH-PROM im<br>sun4u-System                   |
| SUNWuxflu.u | Generische Komponenten für das Update des FLASH-PROM im<br>sun4u-System                   |
| SUNWuxlcf   | Gemeinsame Dateien für UTF-8-X-Sprachumgebungen                                           |
| SUNWuxlcx   | Gemeinsame Dateien für UTF-8-X-Sprachumgebungen (64-Bit)                                  |
| SUNWvolg    | Graphische Benutzeroberfläche für Volume-Management                                       |
| SUNWvolr    | Konfigurations- und Startdateien für Volume-Management<br>(Wechsel-Datenträger) und volfs |

**TABELLE A–1** Packages auf der Solaris 8 Software 1 of 2 Intel Platform Edition-CD *(fortgesetzt)*

| Package     | Inhalt                                                                                                    |
|-------------|----------------------------------------------------------------------------------------------------|
| SUNWvolu    | Dienstprogramme und Dämon (vold) für Volume-Management<br>(Wechsel-Datenträger) und volfs                                                                      |
| SUNWvolux   | 64-Bit-Treiber für Volume-Management (Wechsel-Datenträger)                                                                                                    |
| SUNWvygdr.m | Treiber und Datenstrommodule für Voyager                                                                                                    |
| SUNWweudt   | CDE-Unterstützung, Westeuropa                                                                                                    |
| SUNWweuos   | OS-Unterstützung, Westeuropa                                                                                                    |
| SUNWweuow   | OW-Unterstützung, Westeuropa                                                                                                    |
| SUNWweuox   | OS-Unterstützung (64-Bit), Westeuropa                                                                                                    |
| SUNWwsr     | Produktregistrierung und Anzeigeprogramm sowie Unterstützung für<br>Solaris Web Start                                                                          |
| SUNWxcu4    | Dienstprogramme zur Erfüllung der XCU4-Spezifikationen                                                                                                    |
| SUNWxi18n   | Laufzeit-Bibliothek (wird von libX11.so geladen); ermöglicht die Ein-<br>und Ausgabe bei den internationalen Anwendungen für X Window System                   |
| SUNWxi18x   | Laufzeit-Bibliothek (wird von sparcv9/libX11.so geladen); ermöglicht<br>die Ein- und Ausgabe bei den internationalen Anwendungen für X<br><b>Window System</b> |
| SUNWxilcg   | Ladbare XIL-Pipelines für Grafikbeschleuniger SX/CG14                                                                                                    |
| SUNWxildh   | Bibliotheken für ladbare XIL-Pipelines                                                                                                    |
| SUNWxilow   | Bibliotheken für ladbare XIL-Deskset-Pipelines                                                                                                    |
| SUNWxilrl   | XIL-Laufzeit-Umgebung                                                                                                    |
| SUNWxilvl   | Ladbare XIL-Pipelines für alle sun4u-Plattformen; umfassen ladbare<br>Pipelines für den Grafikbeschleuniger Creator (UPA-Bus)                                  |
| SUNWxim     | X Input Method Server für verschiedene Eingabeverfahren                                                                                                    |

**TABELLE A–1** Packages auf der Solaris 8 Software 1 of 2 Intel Platform Edition-CD *(fortgesetzt)*

| Package   | Inhalt                                                                                                    |
|-----------|----------------------------------------------------------------------------------------------------|
| SUNWximx  | X Input Method Server für verschiedene Eingabeverfahren                                                                                                    |
| SUNWxwacx | Client-Programm AccessX                                                                                                    |
| SUNWxwcft | Optionale Schriften für X Window System                                                                                                    |
| SUNWxwcsl | Schriftunterstützungs-Bibliothek für Type1-/CID-Schriften                                                                                                    |
| SUNWxwdv  | Kernel-Gerätetreiber für X Window System                                                                                                    |
| SUNWxwdvx | Kernel-Gerätetreiber für X Window System (64-Bit)                                                                                                    |
| SUNWxwfnt | Erforderliche Schriften für X Window System                                                                                                    |
| SUNWxwfs  | Schrift-Server für OpenWindows                                                                                                    |
| SUNWxwice | ICE-Bibliothek und iceauth für OpenWindows                                                                                                    |
| SUNWxwicx | ICE-Bibliothek (64-Bit) für X Window System                                                                                                    |
| SUNWxwkey | Software und PC-Schlüsseltabellen für X Window System                                                                                                    |
| SUNWxwmod | Erforderliche Kernel-Module für die Ausführung von OpenWindows                                                                                                    |
| SUNWxwopt | Nicht zwingend erforderliche Client- und Server-Erweiterungen für<br>MIT-Kern                                                                                                    |
| SUNWxwplt | Software für X Window System (Server, DPS, Erweiterungen, Xlib,<br>erforderliche und gemeinsame MIT-Clients)                                                                                                    |
| SUNWxwplx | Bibliothek-Software (64-Bit) für X Window System                                                                                                    |
| SUNWxwpsr | Optimierte X-Server-Module für die sun4u-Plattform; die Installation dieses<br>Package ist für andere Plattformen nicht zwingend erforderlich, wirkt sich<br>jedoch nicht auf die Funktionsfähigkeit des Servers bei fremden<br>Plattformen aus |
| SUNWxwrtl | Verknüpfungen zu den Laufzeit-Bibliotheken für X Window System und<br>Graphics                                                                                                    |

**TABELLE A–1** Packages auf der Solaris 8 Software 1 of 2 Intel Platform Edition-CD *(fortgesetzt)*

| Package    | Inhalt                                                                                 |
|------------|----------------------------------------------------------------------------------------|
| SUNWxwrtx  | Verknüpfungen zu den Bibliotheken (64-Bit) für X Window System in /<br>usr/lib/sparcv9 |
| SUNWxwslx  | Bibliotheken (64-Bit) für X Window System (lint, für Programmierer)                    |
| TSBWvplr.m | Verknüpfungen zur Toshiba-Plattform                                                    |
| TSBWvplr.u | Verknüpfungen zur Toshiba-Plattform                                                    |
| TSBWvplu.m | Verknüpfungen zur Toshiba-Plattform (usr/platform)                                     |
| TSBWvplu.u | Verknüpfungen zur Toshiba-Plattform (usr/platform)                                     |
| TSIpqx.u   | Gerätetreiber für Grafikbeschleuniger PGX32 (Raptor GFX)                               |
| TSIpqxw    | Ladbares X-Server-Modul für Grafikbeschleuniger PGX32 (Raptor GFX)                     |
| TSIpqxx.u  | Gerätetreiber (64-Bit) für Grafikbeschleuniger PGX32 (Raptor GFX)                      |
| TWSvplr.u  | Verknüpfungen zur TWS-Plattform                                                        |
| TWSvplu.u  | Verknüpfungen zur TWS-Plattform (usr/platform)                                         |

**TABELLE A–1** Packages auf der Solaris 8 Software 1 of 2 Intel Platform Edition-CD *(fortgesetzt)*

In diesem Anhang werden die Packages auf der CD mit dem Titel Solaris 8 Software 2 of 2 Intel Platform Edition aufgeführt und beschrieben.

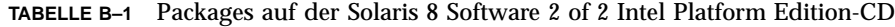

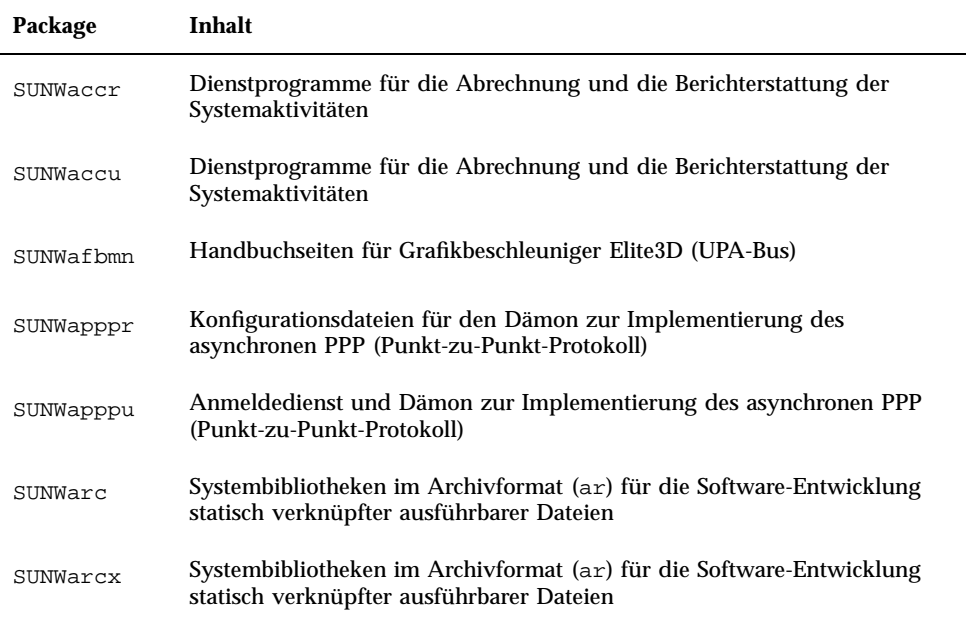

**199**

| Package    | Inhalt                                                                                                    |
|------------|----------------------------------------------------------------------------------------------------|
| SUNWast    | Verwaltungsdienstprogramme zur Erhöhung der Systemsicherheit durch<br>Überwachung oder Einschränkung des Zugriffs auf Systemdateien und<br>Verzeichnisse                  |
| SUNWaudh   | $C/C_{++}$ -Header-Dateien aus SunOS für Audiotreiber und<br>Audioanwendungen                                                                                             |
| SUNWaudmo  | Audio-Demoprogramme, Bibliotheken und Klänge                                                                                                    |
| SUNWbnur   | Konfigurations- und Startdateien für die UUCP-Dienstprogramme                                                                                                    |
| SUNWbnuu   | UUCP-Dienstprogramme und Dämon                                                                                                    |
| SUNWbtool  | Dienstprogramme für die Software-Entwicklung, beispielsweise ar, dis,<br>dump, elfdump, lex, lorder, mcs, nm, prof, ranlib, rpcgen, size,<br>strip, tsort <b>und</b> yacc |
| SUNWbtoox  | 64-Bit-Bibliotheken zu den Dienstprogrammen für die<br>Software-Entwicklung, beispielsweise lex und yacc                                                                  |
| SUNWcg6h   | $C/C++$ -Header-Dateien aus SunOS zur Software-Entwicklung für<br>GX-Grafikkarte                                                                                          |
| SUNWcpc.u  | Kernel-Unterstützung für CPU-Leistungsanzeiger                                                                                                    |
| SUNWcpcu   | Bibliotheken und Dienstprogramme für CPU-Leistungsanzeiger                                                                                                    |
| SUNWcpcux  | Bibliotheken und Dienstprogramme für CPU-Leistungsanzeiger (64-Bit)                                                                                                    |
| SUNWcpcx.u | Kernel-Unterstützung für CPU-Leistungsanzeiger (64-Bit)                                                                                                    |
| SUNWCstl   | Dienstprogramm apptrace für die Prozeß-Ablaufverfolgung (umfaßt<br>gemeinsam genutzte Objekte)                                                                            |
| SUNWCstlx  | Gemeinsam genutzte Objekte für apptrace (64-Bit)                                                                                                    |
| SUNWctplx  | Layout-Schnittstelle füs Handbuchseiten für Adreß-Manager,<br>Prozeßmanager, Dateisuchfunktion, Leistungsanzeige, Workstation-Daten                                       |
| SUNWebnfs  | Java-Packages für WebNFS                                                                                                    |

**TABELLE B–1** Packages auf der Solaris 8 Software 2 of 2 Intel Platform Edition-CD *(fortgesetzt)*

| Package   | Inhalt                                                                                              |
|-----------|----------------------------------------------------------------------------------------------------|
| SUNWfac   | Dienstprogramme und Ressourcen für FMLI-Ausführungsumgebung (Form<br>and Menu Language Interpreter) |
| SUNWfnsx5 | Unterstützung des X.500-Verzeichnisses für XFN (Federated Naming<br>Service)                        |
| SUNWfnx5x | Unterstützung des X.500-Verzeichnisses (64-Bit) für XFN (Federated<br><b>Naming Service</b> )       |
| SUNWglt   | Dienstprogramm zur Erstellung von Layout-Tabellen                                                   |
| SUNWhea   | C/C++-Header-Dateien aus SunOS für die allgemeine<br>Software-Entwicklung                           |
| SUNWilof  | Optionale Schriften für Zeichensatz nach ISO-8859-1 (Latin-1)                                       |
| SUNWifph  | Header-Dateien aus SunOS für die QLogic-FC-AL-Gruppe                                                |
| SUNWj2dev | Tools und Dienstprogramme, beispielsweise javac, jdb, javadoc und<br>rmiregistry                    |
| SUNWj2man | Hilfeseiten                                                                                         |
| SUNWkcspf | KCMS-Laufzeit-Umgebung (Kodak Color Management System)                                              |
| SUNWkcspg | Demoprogramme für KCMS-Laufzeit-Umgebung (Kodak Color<br>Management System)                         |
| SUNWkcspx | Demoprogramme (64-Bit) für KCMS-Laufzeit-Umgebung (Kodak Color<br>Management System)                |
| SUNWkcsrt | KCMS-Laufzeit-Umgebung (Kodak Color Management System)                                              |
| SUNWkcsrx | Demoprogramme (OS, 64-Bit) für KCMS-Laufzeit-Umgebung (Kodak Color<br>Management System)            |
| SUNWlibm  | libm für Sun WorkShop Bundled                                                                       |
| SUNWlldap | Idap-Bibliotheken für die Software-Entwicklung dynamisch verknüpfter<br>ausführbarer Dateien        |

**TABELLE B–1** Packages auf der Solaris 8 Software 2 of 2 Intel Platform Edition-CD *(fortgesetzt)*

| Package   | Inhalt                                                                                   |
|-----------|------------------------------------------------------------------------------------------|
| SUNWlmx   | Verschiedene libm-Dateien für Sun WorkShop Bundled                                       |
| SUNWman   | Handbuchseiten für das System                                                            |
| SUNWmdb   | Modular Debugger (MDB)                                                                   |
| SUNWmdbx  | Modular Debugger (MDB, 64-Bit))                                                          |
| SUNWmfdev | Motif-UIL-Compiler                                                                       |
| SUNWmfman | Handbücher für CDE-Motif                                                                 |
| SUNWncar  | Kernkomponenten zur Aktivierung von Netzwerk-Cache und<br>Grafikbeschleuniger            |
| SUNWncarx | Kernkomponenten zur Aktivierung von Netzwerk-Cache und<br>Grafikbeschleuniger (64-Bit)   |
| SUNWncau  | Komponenten zur Aktivierung von Netzwerk-Cache und<br>Grafikbeschleuniger                |
| SUNWoladd | Demoprogramme zum Alternate Desktop für OPEN LOOK                                        |
| SUNWoldem | <b>OPEN LOOK-Demoprogramme</b>                                                           |
| SUNWoldim | Grafikdateien in verschiedenen Dateien                                                   |
| SUNWolinc | OPEN LOOK-Dateien include                                                                |
| SUNWolman | Hilfeseiten für Benutzer zu Toolkit und Desktop für OPEN LOOK                            |
| SUNWolslb | Bibliotheken static und lint zu Toolkit und Desktop für OPEN LOOK (für<br>Programmierer) |
| SUNWolsrc | Beispiel-Quellcode für OPEN LOOK (für Programmierer)                                     |
| SUNWosdem | Quellcode zur Verdeutlichung des Einsatzes von OS-Schnittstellen: ELF                    |

**TABELLE B–1** Packages auf der Solaris 8 Software 2 of 2 Intel Platform Edition-CD *(fortgesetzt)*

| Package    | Inhalt                                                                                              |
|------------|----------------------------------------------------------------------------------------------------|
| SUNWpdu    | C/C++-Header-Dateien aus SunOS zur Software-Entwicklung für den<br>PCI-Bus bei SPARC-Plattformen    |
| SUNWp15p   | POD-Dokumentation für die Programmiersprache Perl 5                                                 |
| SUNWpmowm  | Hilfeseiten zu den OW-Dienstprogrammen für Power Management                                         |
| SUNWpppk   | Kernel-Gerätetreiber zur Implementierung des asynchronen PPP<br>(Punkt-zu-Punkt-Protokoll)          |
| SUNWpppkx  | Kernel-Gerätetreiber (64-Bit) zur Implementierung des asynchronen PPP<br>(Punkt-zu-Punkt-Protokoll) |
| SUNWpstl.u | Header für Sun Quad FastEthernet-PCI/SBus-Adapter                                                   |
| SUNWqfedu  |                                                                                                    |
| SUNWrtvc   | Gerätetreiber für die Echtzeit-Videodigitizer-/Komprimierungs-Karte<br>SunVideo                     |
| SUNWrtvcl  | Ladbare XIL-Pipelines für Digitizing und Komprimierung mit SunVideo                                 |
| SUNWrtvcu  | Header-Dateien und Beispiele für Digitizing und Komprimierung mit<br>SunVideo                       |
| SUNWrtvcx  | Gerätetreiber (64-Bit) für die Echtzeit-Videodigitizer-/<br>Komprimierungs-Karte SunVideo           |
| SUNWsadml  | Startprogramm für Solstice und zugehörige Bibliotheken                                              |
| SUNWscpux  | Dienstprogramme für die Kompatibilität der Benutzeroberfläche und des<br>Quell-Builds zu SunOS 4.x  |
| SUNWsprot  | Tools für Solaris Bundled                                                                           |
| SUNWsprox  | Bibliothek make für Sun Workshop Bundled (64-Bit)                                                   |
| SUNWsra    | Bibliotheken im Archivformat (ar) für die Kompatibilität des Quell-Builds<br>zu SunOS 4.x           |
| SUNWsrh    | $C/C++$ -Header-Dateien aus SunOS für die Kompatibilität des Quell-Builds<br>zu SunOS 4.x           |

**TABELLE B–1** Packages auf der Solaris 8 Software 2 of 2 Intel Platform Edition-CD *(fortgesetzt)*

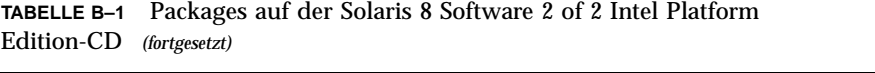

L.

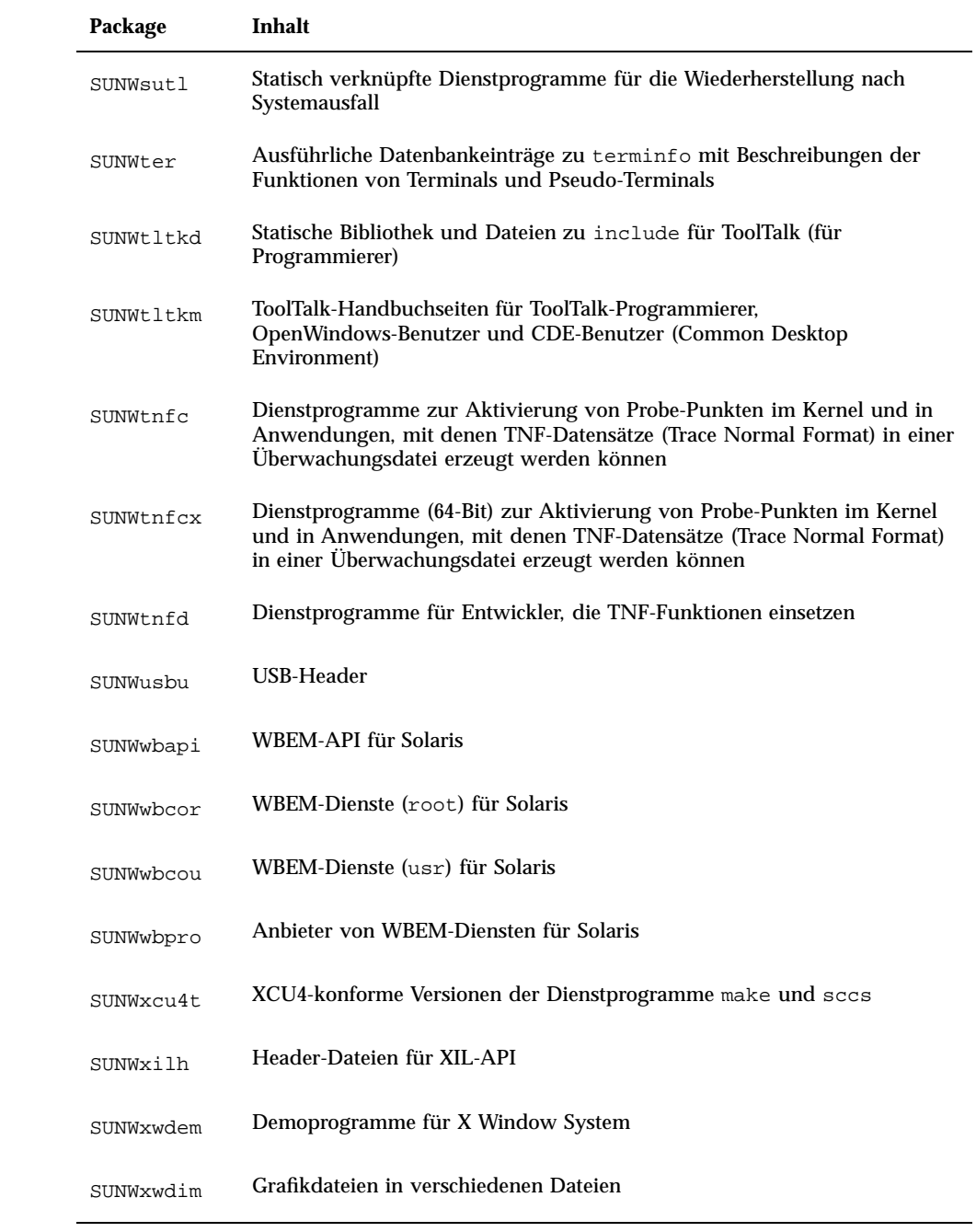

| Package   | Inhalt                                                                                         |
|-----------|------------------------------------------------------------------------------------------------|
| SUNWxwdxm | DPS-MOTIF-Bibliothek                                                                           |
| SUNWxwfa  | Anwendung zur Schriftenverwaltung für Solaris-Plattformen                                      |
| SUNWxwhl  | Header-Verknüpfungen für X Window System und Graphics in /usr/<br>include                      |
| SUNWxwinc | Dateien include für X Window System                                                            |
| SUNWxwman | Hilfeseiten für Online-Benutzer zum X Window System                                            |
| SUNWxwoft | Optionale Schriften für X Window System                                                        |
| SUNWxwpmn | Hilfeseiten für Online-Programmierer zum X Window System                                       |
| SUNWxwslb | Statische Bibliotheken und Bibliothek lint (64-Bit) für X Window System<br>(für Programmierer) |
| SUNWxwsrc | Beispiel-Quellcode für X Window System (für Programmierer)                                     |
| SUNWypr   | NIS-Server für Solaris 2.6 und höher                                                           |
| SUNWypu   | NIS-Server für Solaris 2.6 und höher                                                           |
| TSIpgxmn  | Handbuchseiten für Grafikbeschleuniger PGX32 (Raptor GFX)                                      |

**TABELLE B–1** Packages auf der Solaris 8 Software 2 of 2 Intel Platform Edition-CD *(fortgesetzt)*

## Packages auf der Solaris 8 Languages Intel Platform Edition-CD

In diesem Anhang werden die Packages auf der CD mit dem Titel Solaris 8 Languages Intel Platform Edition aufgeführt und beschrieben (nach Sprachen geordnet).

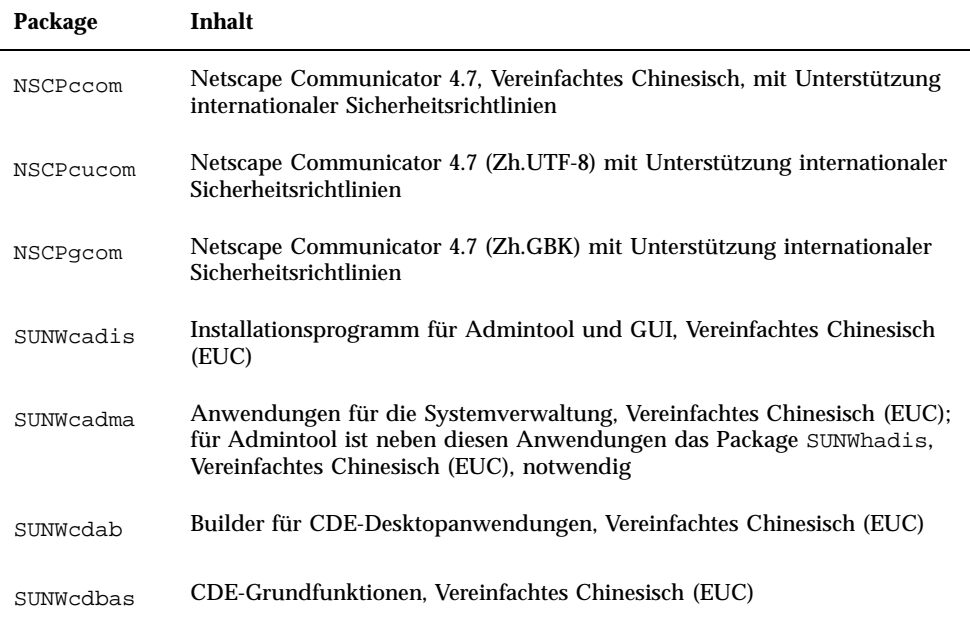

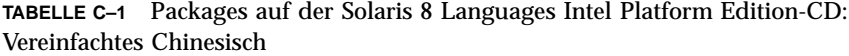

| Package   | Inhalt                                                                                       |
|-----------|----------------------------------------------------------------------------------------------|
| SUNWcddst | CDE-Desktopanwendungen, Vereinfachtes Chinesisch (EUC)                                       |
| SUNWcddte | CDE-Desktop-Anmeldeumgebung, Vereinfachtes Chinesisch (EUC)                                  |
| SUNWcdezt | Anwendungen für Desktop Power Pack, Vereinfachtes Chinesisch (EUC)                           |
| SUNWcdft  | CDE-Schriften, Vereinfachtes Chinesisch (EUC)                                                |
| SUNWcdhe  | Laufzeit-Umgebung für CDE-Hilfe, Vereinfachtes Chinesisch (EUC)                              |
| SUNWcdhev | CDE-Hilfe-Volumes, Vereinfachtes Chinesisch (EUC)                                            |
| SUNWcdhez | Hilfe-Volumes für Desktop Power Pack, Vereinfachtes Chinesisch (EUC)<br>(Common)             |
| SUNWcdicn | CDE-Symbole, Vereinfachtes Chinesisch (EUC)                                                  |
| SUNWcdim  | CDE-Imagetool, Vereinfachtes Chinesisch (EUC)                                                |
| SUNWcdwm  | Window-Manager für CDE-Desktop, Vereinfachtes Chinesisch (EUC)                               |
| SUNWcepmw | OW-Dienstprogramme für Power Management, Vereinfachtes Chinesisch<br>(EUC)                   |
| SUNWcexir | XIL-Laufzeit-Umgebung, Vereinfachtes Chinesisch (EUC)                                        |
| SUNWcj2p  | Java Plug-In 1.2.2, Vereinfachtes Chinesisch (EUC)                                           |
| SUNWcj2rt | Java Virtual Machine und Kern-Klassenbibliotheken, Ergänzung für<br>Vereinfachtes Chinesisch |
| SUNWcjvdv | Informationen für JavaVM-Entwickler, Vereinfachtes Chinesisch                                |
| SUNWcjvrt | Laufzeit-Umgebung für JavaVM, Vereinfachtes Chinesisch                                       |
| SUNWckcsr | KCMS-Laufzeit-Umgebung, Vereinfachtes Chinesisch (EUC)                                       |

**TABELLE C–1** Packages auf der Solaris 8 Languages Intel Platform Edition-CD: Vereinfachtes Chinesisch *(fortgesetzt)*

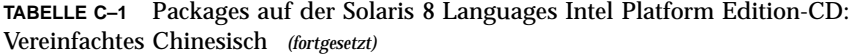

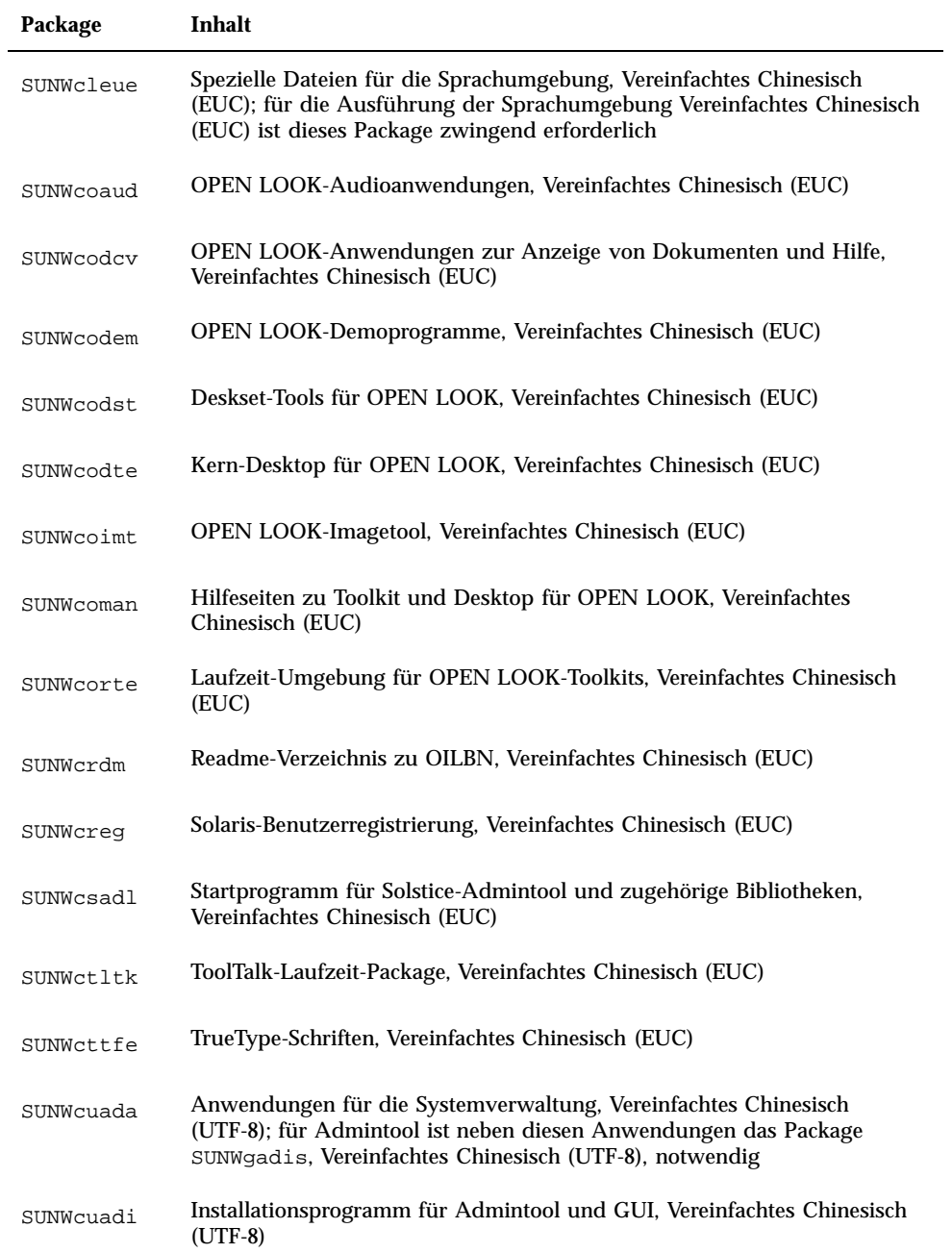

Packages auf der Solaris 8 Languages Intel Platform Edition-CD **209**

| Package   | Inhalt                                                                                                    |
|-----------|----------------------------------------------------------------------------------------------------|
| SUNWcubas | CDE-Grundfunktionen, Vereinfachtes Chinesisch (UTF-8)                                                                                                    |
| SUNWcudab | Builder für CDE-Desktopanwendungen, Vereinfachtes Chinesisch (UTF-8)                                                                                                    |
| SUNWcudc  | Tool zur Erstellung von benutzerdefinierten Schriften für die<br>Solaris-CDE-Umgebung, Vereinfachtes Chinesisch (EUC)                                                                             |
| SUNWcudez | Anwendungen für Desktop Power Pack, Vereinfachtes Chinesisch (UTF-8)                                                                                                    |
| SUNWcudft | CDE-Schriften, Vereinfachtes Chinesisch (UTF-8)                                                                                                    |
| SUNWcudhe | Laufzeit-Umgebung für CDE-Hilfe, Vereinfachtes Chinesisch (UTF-8)                                                                                                    |
| SUNWcudhv | CDE-Hilfe-Volumes, Vereinfachtes Chinesisch (UTF-8)                                                                                                    |
| SUNWcudhz | Hilfe-Volumes für Desktop Power Pack, Vereinfachtes Chinesisch (UTF-8)                                                                                                    |
| SUNWcudic | CDE-Symbole, Vereinfachtes Chinesisch (UTF-8)                                                                                                    |
| SUNWcudim | CDE-Desktop-Imagetool, Vereinfachtes Chinesisch (UTF-8)                                                                                                    |
| SUNWcudst | CDE-Desktopanwendungen, Vereinfachtes Chinesisch (UTF-8)                                                                                                    |
| SUNWcudte | CDE-Desktop-Anmeldeumgebung, Vereinfachtes Chinesisch (UTF-8)                                                                                                    |
| SUNWcudwm | Window-Manager für CDE-Desktop, Vereinfachtes Chinesisch (UTF-8)                                                                                                    |
| SUNWculee | Spezielle Dateien für die Sprachumgebung, Vereinfachtes Chinesisch<br>(UTF-8); für die Ausführung der Sprachumgebung Vereinfachtes<br>Chinesisch (UTF-8) ist dieses Package zwingend erforderlich |
| SUNWcuman | Online-Hilfeseiten zu X Window System, Vereinfachtes Chinesisch (UTF-8)                                                                                                    |
| SUNWcuodt | Kern-Desktop für OPEN LOOK, Vereinfachtes Chinesisch (UTF-8)                                                                                                    |
| SUNWcupmw | OW-Dienstprogramme für Power Management, Vereinfachtes Chinesisch<br>(UTF-8)                                                                                                    |

**TABELLE C–1** Packages auf der Solaris 8 Languages Intel Platform Edition-CD: Vereinfachtes Chinesisch *(fortgesetzt)*

| Package   | Inhalt                                                                                                    |
|-----------|----------------------------------------------------------------------------------------------------|
| SUNWcurdm | Readme-Verzeichnis zu OILBN, Vereinfachtes Chinesisch (UTF-8)                                                                                                    |
| SUNWcureq | Solaris-Benutzerregistrierung, Vereinfachtes Chinesisch (UTF-8)                                                                                                    |
| SUNWcusad | Startprogramm für Solstice-Admintool und zugehörige Bibliotheken,<br>Vereinfachtes Chinesisch (UTF-8)                                                                                   |
| SUNWcuudc | Tool zur Erstellung von benutzerdefinierten Schriften für die<br>Solaris-CDE-Umgebung, Vereinfachtes Chinesisch (UTF-8)                                                                 |
| SUNWcuxe  | Software für X Window System, Vereinfachtes Chinesisch (UTF-8)                                                                                                    |
| SUNWCWSr  | Verfügbare Texte zu Prodreg 2.0, Vereinfachtes Chinesisch (EUC)                                                                                                    |
| SUNWcxe   | Software für X Window System, Vereinfachtes Chinesisch (EUC)                                                                                                    |
| SUNWCxfnt | Erforderliche Schriften für X Window System, Vereinfachtes Chinesisch<br>(EUC)                                                                                                    |
| SUNWcxman | Online-Hilfeseiten zu X Window System, Vereinfachtes Chinesisch (EUC)                                                                                                    |
| SUNWCXOft | Optionale Schriften für X Window System, Vereinfachtes Chinesisch (EUC)                                                                                                    |
| SUNWgadis | Installationsprogramm für Admintool und GUI, Vereinfachtes Chinesisch<br>(GBK)                                                                                                    |
| SUNWgadma | Anwendungen für die Systemverwaltung, Vereinfachtes Chinesisch (GBK);<br>für Admintool ist neben diesen Anwendungen das Package SUNWgadis,<br>Vereinfachtes Chinesisch (GBK), notwendig |
| SUNWgdab  | Builder für CDE-Desktopanwendungen, Vereinfachtes Chinesisch (GBK)                                                                                                    |
| SUNWgdbas | CDE-Grundfunktionen, Vereinfachtes Chinesisch (GBK)                                                                                                    |
| SUNWgddst | CDE-Desktopanwendungen, Vereinfachtes Chinesisch (GBK)                                                                                                    |
| SUNWgddte | CDE-Desktop-Anmeldeumgebung, Vereinfachtes Chinesisch (GBK)                                                                                                    |
| SUNWgdezt | Anwendungen für Desktop Power Pack, Vereinfachtes Chinesisch (GBK)                                                                                                    |

**TABELLE C–1** Packages auf der Solaris 8 Languages Intel Platform Edition-CD: Vereinfachtes Chinesisch *(fortgesetzt)*

Packages auf der Solaris 8 Languages Intel Platform Edition-CD **211**

| Package   | Inhalt                                                                                                    |
|-----------|----------------------------------------------------------------------------------------------------|
| SUNWgdft  | CDE-Schriften, Vereinfachtes Chinesisch (GBK)                                                                                                    |
| SUNWqdhe  | Laufzeit-Umgebung für CDE-Hilfe, Vereinfachtes Chinesisch (GBK)                                                                                                    |
| SUNWgdhev | CDE-Hilfe-Volumes, Vereinfachtes Chinesisch (GBK)                                                                                                    |
| SUNWgdhez | Hilfe-Volumes für Desktop Power Pack, Vereinfachtes Chinesisch (GBK)                                                                                                    |
| SUNWgdicn | CDE-Symbole, Vereinfachtes Chinesisch (GBK)                                                                                                    |
| SUNWgdim  | CDE-Desktop-Imagetool, Vereinfachtes Chinesisch (GBK)                                                                                                    |
| SUNWgdwm  | Window-Manager für CDE-Desktop, Vereinfachtes Chinesisch (GBK)                                                                                                    |
| SUNWgleue | Spezielle Dateien für die Sprachumgebung, Vereinfachtes Chinesisch<br>(GBK); für die Ausführung der Sprachumgebung Vereinfachtes Chinesisch<br>(GBK) ist dieses Package zwingend erforderlich |
| SUNWgodte | Kern-Desktop für OPEN LOOK, Vereinfachtes Chinesisch (GBK)                                                                                                    |
| SUNWgpmw  | OW-Dienstprogramme für Power Management, Vereinfachtes Chinesisch<br>(GBK)                                                                                                    |
| SUNWgrdm  | Readme-Verzeichnis zu OILBN, Vereinfachtes Chinesisch (GBK)                                                                                                    |
| SUNWgreg  | Solaris-Benutzerregistrierung, Vereinfachtes Chinesisch (GBK)                                                                                                    |
| SUNWgsadl | Startprogramm für Solstice-Admintool und zugehörige Bibliotheken,<br>Vereinfachtes Chinesisch (GBK)                                                                                           |
| SUNWqttfe | TrueType-Schriften, Vereinfachtes Chinesisch (GBK)                                                                                                    |
| SUNWqudc  | Tool zur Erstellung von benutzerdefinierten Schriften für die<br>Solaris-CDE-Umgebung, Vereinfachtes Chinesisch (GBK)                                                                         |
| SUNWqxe   | Software für X Window System, Vereinfachtes Chinesisch (GBK)                                                                                                    |
| SUNWqxman | Online-Hilfeseiten zu X Window System, Vereinfachtes Chinesisch (GBK)                                                                                                    |

**TABELLE C–1** Packages auf der Solaris 8 Languages Intel Platform Edition-CD: Vereinfachtes Chinesisch *(fortgesetzt)*

| Package   | Inhalt                                                                                                    |
|-----------|----------------------------------------------------------------------------------------------------|
| NSCP5com  | Netscape Communicator 4.7 (Zh_TW.BIG5) mit Unterstützung<br>internationaler Sicherheitsrichtlinien                                                                           |
| NSCPhcom  | Netscape Communicator 4.7, Traditionelles Chinesisch, mit Unterstützung<br>internationaler Sicherheitsrichtlinien                                                            |
| NSCPhucom | Netscape Communicator 4.7 (Zh_TW.UTF-8) mit Unterstützung<br>internationaler Sicherheitsrichtlinien                                                                          |
| SUNW5adi  | Installationsprogramm für Admintool und GUI, Traditionelles Chinesisch                                                                                                    |
| SUNW5adma | Anwendungen für die Systemverwaltung, Traditionelles Chinesisch; für<br>Admintool ist neben diesen Anwendungen das Package SUNW5adi,<br>Traditionelles Chinesisch, notwendig |
| SUNW5dab  | Builder für CDE-Desktopanwendungen, Traditionelles Chinesisch                                                                                                    |
| SUNW5dbas | CDE-Grundfunktionen, Traditionelles Chinesisch                                                                                                    |
| SUNW5ddst | CDE-Desktopanwendungen, Traditionelles Chinesisch                                                                                                    |
| SUNW5ddte | CDE-Desktop-Anmeldeumgebung, Traditionelles Chinesisch                                                                                                    |
| SUNW5dezt | Anwendungen für Desktop Power Pack, Traditionelles Chinesisch (BIG5)                                                                                                    |
| SUNW5dft  | CDE-Schriften. Traditionelles Chinesisch                                                                                                    |
| SUNW5dhe  | Laufzeit-Umgebung für CDE-Hilfe, Traditionelles Chinesisch                                                                                                    |
| SUNW5dhev | CDE-Hilfe-Volumes, Traditionelles Chinesisch                                                                                                    |
| SUNW5dhez | Hilfe-Volumes für Desktop Power Pack, Traditionelles Chinesisch<br>(Common BIG5)                                                                                             |

**TABELLE C–2** Packages auf der Solaris 8 Languages Intel Platform Edition-CD: Traditionelles Chinesisch

Packages auf der Solaris 8 Languages Intel Platform Edition-CD **213**

**TABELLE C–2** Packages auf der Solaris 8 Languages Intel Platform Edition-CD: Traditionelles Chinesisch *(fortgesetzt)*

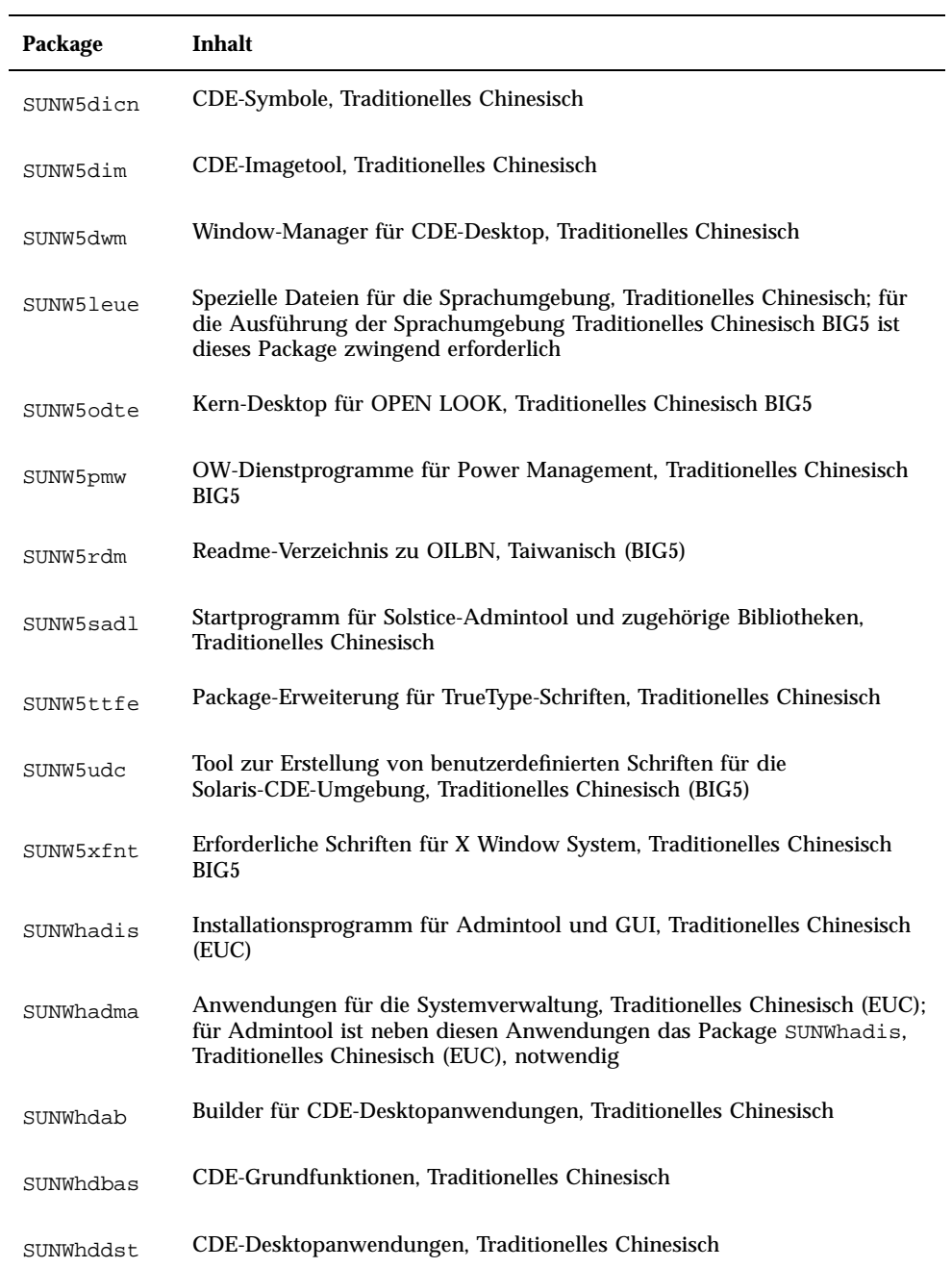

| Package   | Inhalt                                                                                                    |
|-----------|----------------------------------------------------------------------------------------------------|
| SUNWhddte | CDE-Desktop-Anmeldeumgebung, Traditionelles Chinesisch                                                                                                    |
| SUNWhdezt | Anwendungen für Desktop Power Pack, Traditionelles Chinesisch (EUC)                                                                                                    |
| SUNWhdft  | CDE-Schriften, Traditionelles Chinesisch                                                                                                    |
| SUNWhdhe  | Laufzeit-Umgebung für CDE-Hilfe, Traditionelles Chinesisch                                                                                                    |
| SUNWhdhev | CDE-Hilfe-Volumes, Traditionelles Chinesisch                                                                                                    |
| SUNWhdhez | Hilfe-Volumes für Desktop Power Pack, Traditionelles Chinesisch<br>(Common)                                                                                                    |
| SUNWhdicn | CDE-Symbole, Traditionelles Chinesisch                                                                                                    |
| SUNWhdim  | CDE-Imagetool, Traditionelles Chinesisch                                                                                                    |
| SUNWhdwm  | Window-Manager für CDE-Desktop, Traditionelles Chinesisch                                                                                                    |
| SUNWhepmw | OW-Dienstprogramme für Power Management, Traditionelles Chinesisch<br>(EUC)                                                                                                    |
| SUNWhexir | XIL-Laufzeit-Umgebung, Traditionelles Chinesisch (EUC)                                                                                                    |
| SUNWhj2p  | Java Plug-In 1.2.2, Traditionelles Chinesisch                                                                                                    |
| SUNWhj2rt | Java Virtual Machine und Kern-Klassenbibliotheken, Ergänzung für<br><b>Traditionelles Chinesisch</b>                                                                               |
| SUNWhjvdv | Informationen für JavaVM-Entwickler, Traditionelles Chinesisch                                                                                                    |
| SUNWhjvrt | Laufzeit-Umgebung für JavaVM, Traditionelles Chinesisch                                                                                                    |
| SUNWhkcsr | KCMS-Laufzeit-Umgebung, Traditionelles Chinesisch (EUC)                                                                                                    |
| SUNWhler  | Datenstrommodule für die Sprachumgebung, Traditionelles Chinesisch; für<br>die Ausführung der Sprachumgebung Traditionelles Chinesisch ist dieses<br>Package zwingend erforderlich |

**TABELLE C–2** Packages auf der Solaris 8 Languages Intel Platform Edition-CD: Traditionelles Chinesisch *(fortgesetzt)*

Packages auf der Solaris 8 Languages Intel Platform Edition-CD **215**

**TABELLE C–2** Packages auf der Solaris 8 Languages Intel Platform Edition-CD: Traditionelles Chinesisch *(fortgesetzt)*

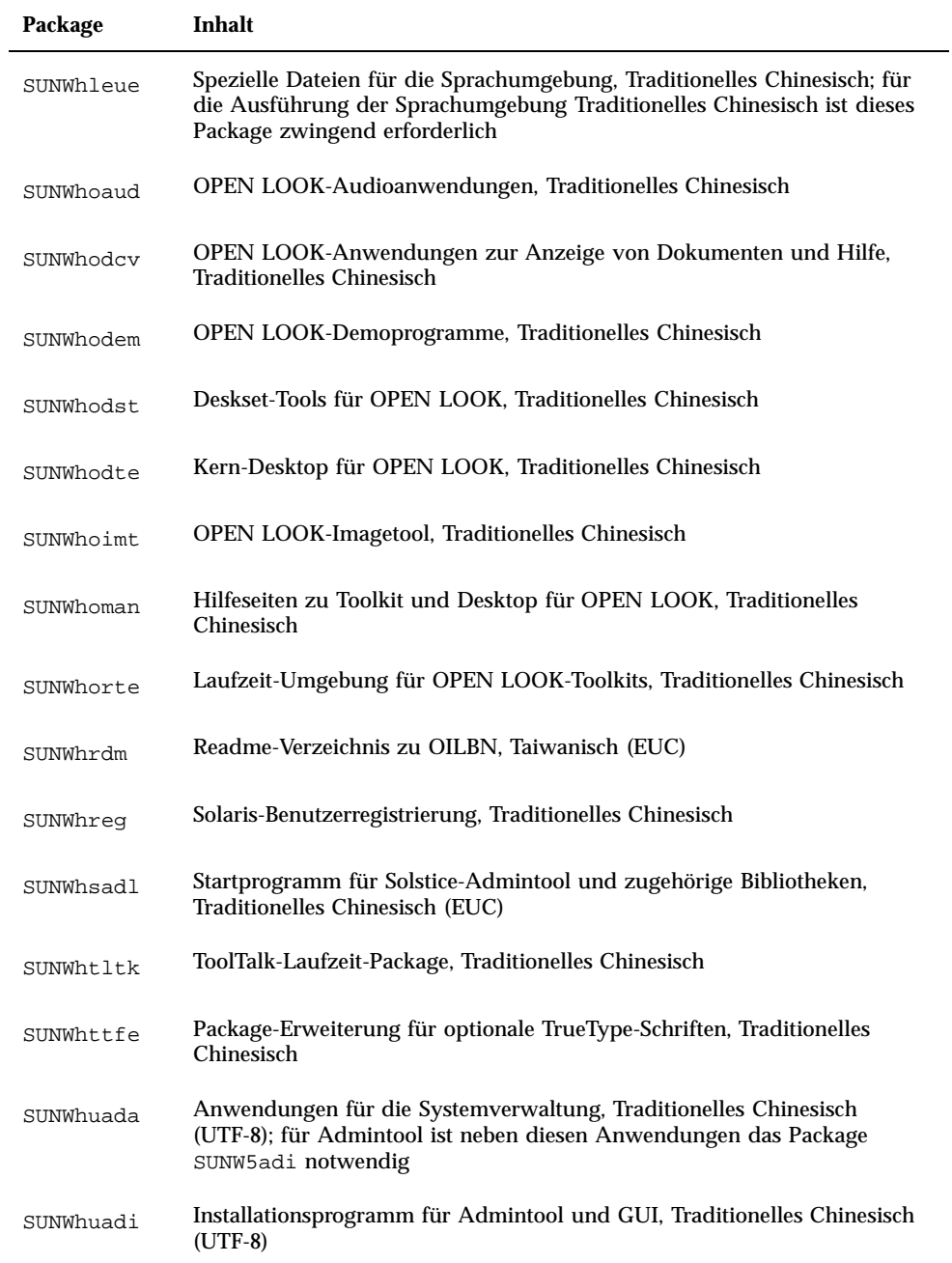
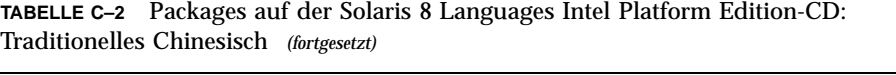

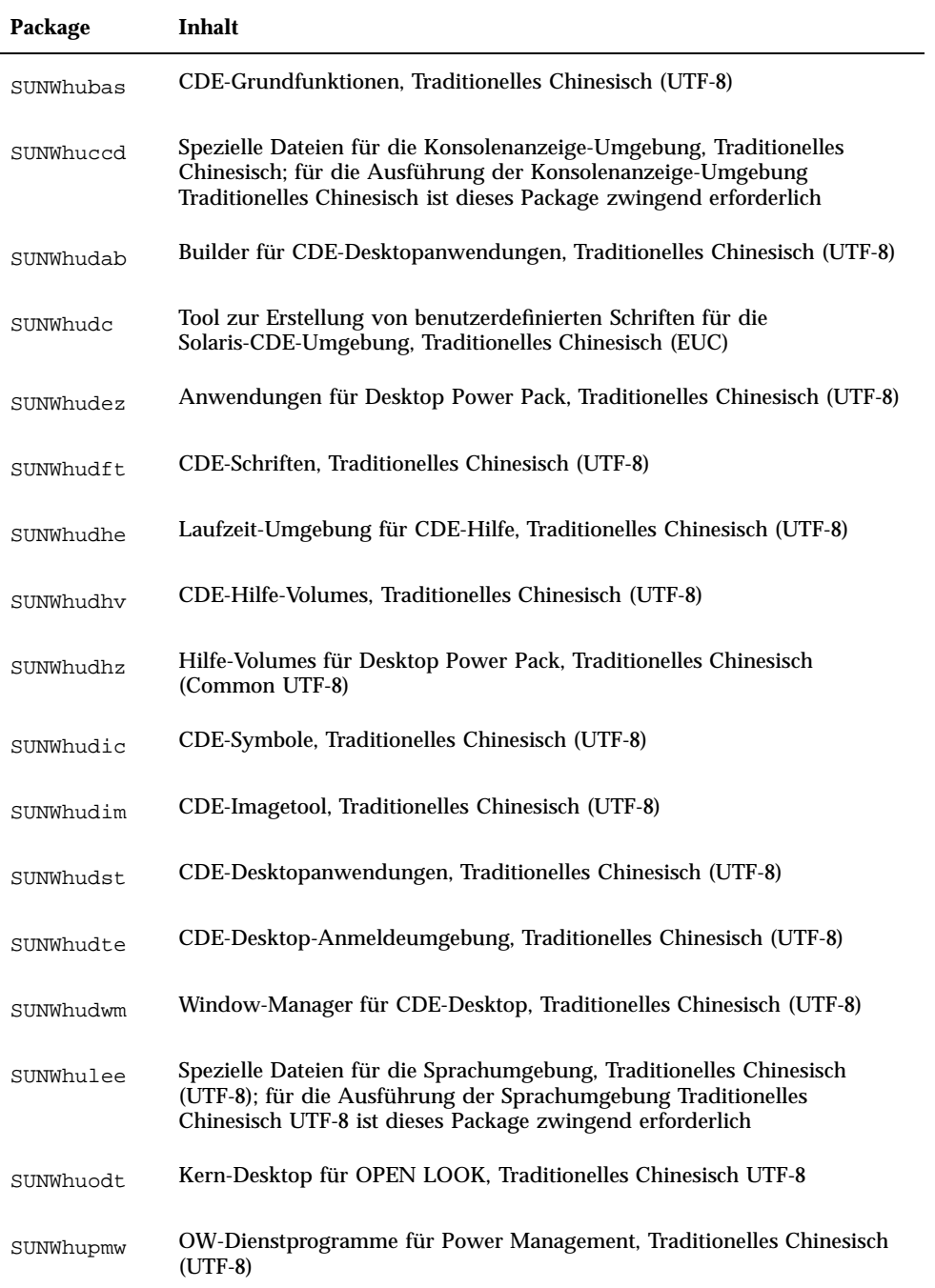

**TABELLE C–2** Packages auf der Solaris 8 Languages Intel Platform Edition-CD: Traditionelles Chinesisch *(fortgesetzt)*

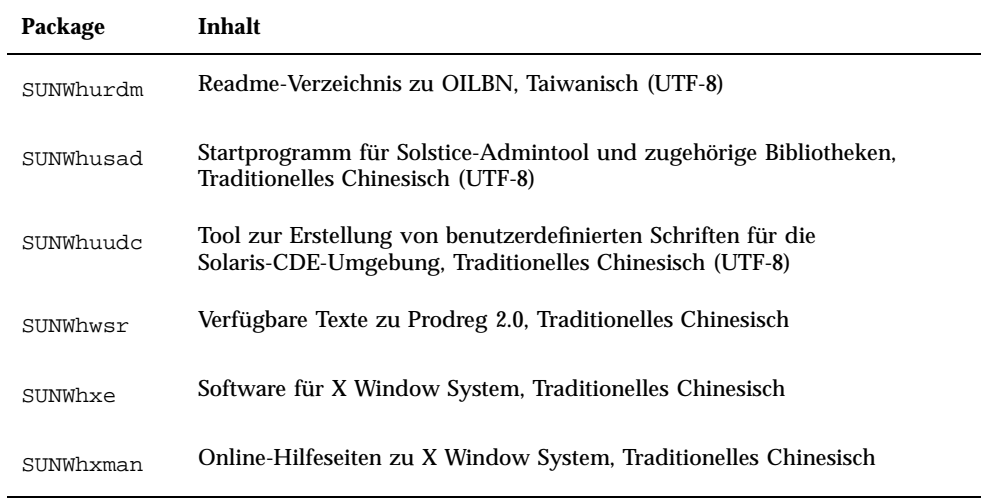

**TABELLE C–3** Packages auf der Solaris 8 Languages Intel Platform Edition-CD: Französisch

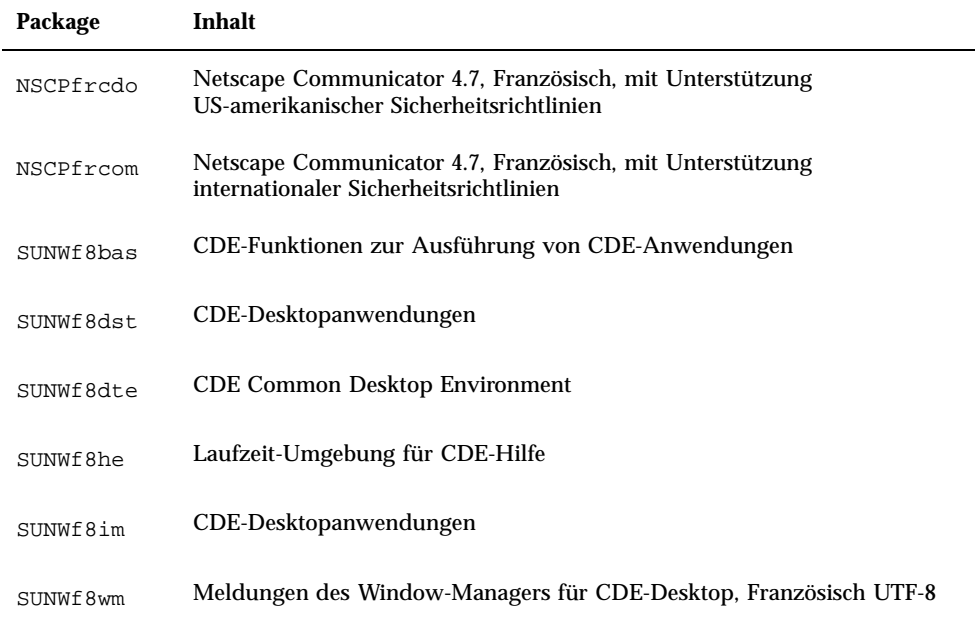

| Package   | Inhalt                                                                                     |
|-----------|--------------------------------------------------------------------------------------------|
| SUNWfoaud | OPEN LOOK-Audioanwendungen, Französisch                                                    |
| SUNWfobk  | Online-Handbücher für OpenWindows, Französisch                                             |
| SUNWfodcv | OPEN LOOK-Anwendungen zur Anzeige von Dokumenten und Hilfe,<br>Französisch                 |
| SUNWfodem | OPEN LOOK-Demoprogramme, Französisch                                                       |
| SUNWfodst | Deskset-Tools für OPEN LOOK, Französisch                                                   |
| SUNWfodte | Desktop-Umgebung für OPEN LOOK, Französisch                                                |
| SUNWfoimt | OPEN LOOK-Imagetool, Französisch                                                           |
| SUNWforte | Laufzeit-Umgebung für OPEN LOOK-Toolkits, Französisch                                      |
| SUNWfrbas | CDE-Funktionen zur Ausführung von CDE-Anwendungen                                          |
| SUNWfrdst | CDE-Desktopanwendungen                                                                     |
| SUNWfrdte | CDE-Desktop-Umgebung                                                                       |
| SUNWfrhe  | Laufzeit-Umgebung für CDE-Hilfe                                                            |
| SUNWfrhed | Umgebung für Entwickler von CDE-Hilfe                                                      |
| SUNWfrhev | <b>CDE-Hilfe-Volumes</b>                                                                   |
| SUNWfrim  | CDE-Desktopanwendungen                                                                     |
| SUNWfrj2p | Java Plug-In 1.2.2, Französisch                                                            |
| SUNWfros  | Verfügbare Dateien mit Meldungen für die Konsolidierung von<br>Betriebssystem und Netzwerk |
| SUNWfrpmw | OW-Dienstprogramme für Power Management, Französisch                                       |

**TABELLE C–3** Packages auf der Solaris 8 Languages Intel Platform Edition-CD: Französisch *(fortgesetzt)*

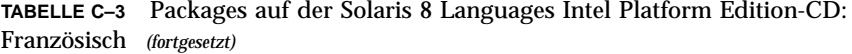

| Package   | Inhalt                                                                               |
|-----------|--------------------------------------------------------------------------------------|
| SUNWfrreq | Eingabeaufforderungen der Solaris-Benutzerregistrierung bei der<br>Desktop-Anmeldung |
| SUNWfrwm  | Meldungen des Window-Managers für CDE-Desktop, Französisch                           |
| SUNWftltk | Binärdateien und freigegebene Bibliotheken für ToolTalk, Französisch                 |
| SUNWfwacx | OPEN LOOK-AccessX. Französisch                                                       |
| SUNWfxplt | Software für X Window System, Französisch                                            |

**TABELLE C–4** Packages auf der Solaris 8 Languages Intel Platform Edition-CD: Deutsch

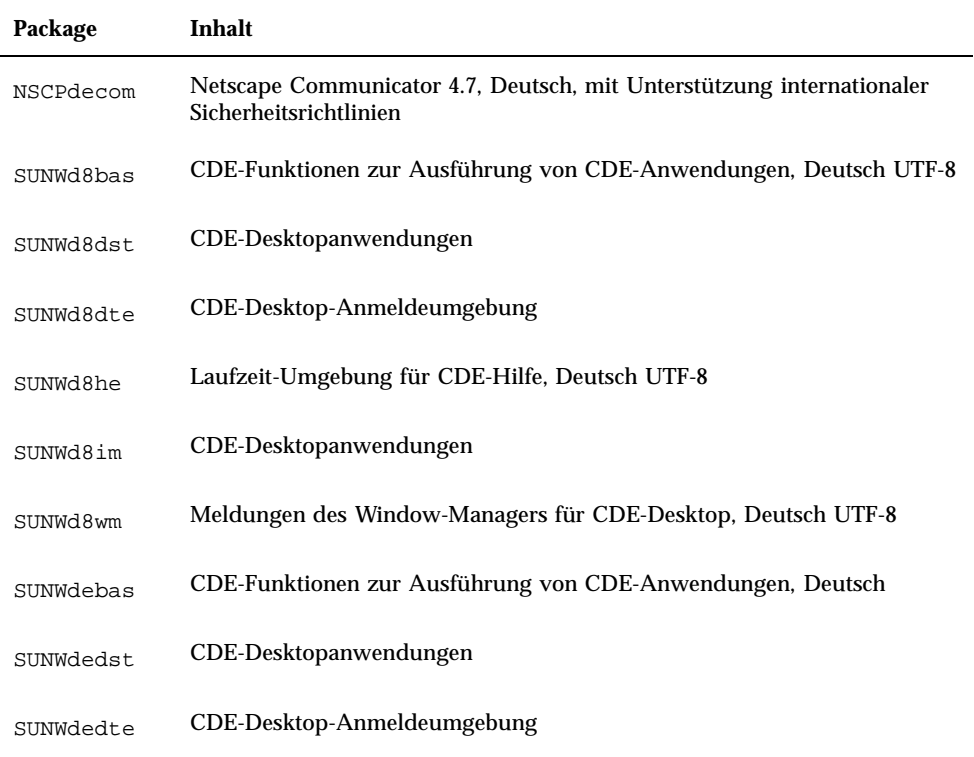

| Package   | Inhalt                                                                                     |
|-----------|--------------------------------------------------------------------------------------------|
| SUNWdehe  | Laufzeit-Umgebung für CDE-Hilfe, Deutsch                                                   |
| SUNWdehed | Umgebung für Entwickler von CDE-Hilfe, Deutsch                                             |
| SUNWdehev | <b>CDE-Hilfe-Volumes</b>                                                                   |
| SUNWdeim  | CDE-Desktopanwendungen                                                                     |
| SUNWdej2p | Java Plug-In 1.2.2, Deutsch                                                                |
| SUNWdeos  | Verfügbare Dateien mit Meldungen für die Konsolidierung von<br>Betriebssystem und Netzwerk |
| SUNWdepmw | OW-Dienstprogramme für Power Management, Deutsch                                           |
| SUNWdereg | Eingabeaufforderungen der Solaris-Benutzerregistrierung bei der<br>Desktop-Anmeldung       |
| SUNWdewm  | Meldungen des Window-Managers für CDE-Desktop, Deutsch                                     |
| SUNWdoaud | OPEN LOOK-Audioanwendungen, Deutsch                                                        |
| SUNWdobk  | Online-Handbücher für OpenWindows, Deutsch                                                 |
| SUNWdodcv | OPEN LOOK-Anwendungen zur Anzeige von Dokumenten und Hilfe,<br>Deutsch                     |
| SUNWdodem | OPEN LOOK-Demoprogramme, Deutsch                                                           |
| SUNWdodst | Deskset-Tools für OPEN LOOK, Deutsch                                                       |
| SUNWdodte | Desktop-Umgebung für OPEN LOOK, Deutsch                                                    |
| SUNWdoimt | OPEN LOOK-Imagetool, Deutsch                                                               |
| SUNWdorte | Laufzeit-Umgebung für OPEN LOOK-Toolkits, Deutsch                                          |
| SUNWdtltk | Binärdateien und freigegebene Bibliotheken für ToolTalk, Deutsch                           |

**TABELLE C–4** Packages auf der Solaris 8 Languages Intel Platform Edition-CD: Deutsch *(fortgesetzt)*

**TABELLE C–4** Packages auf der Solaris 8 Languages Intel Platform Edition-CD: Deutsch *(fortgesetzt)*

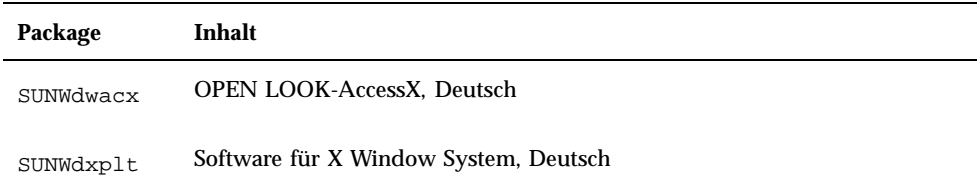

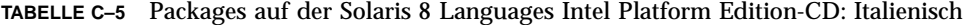

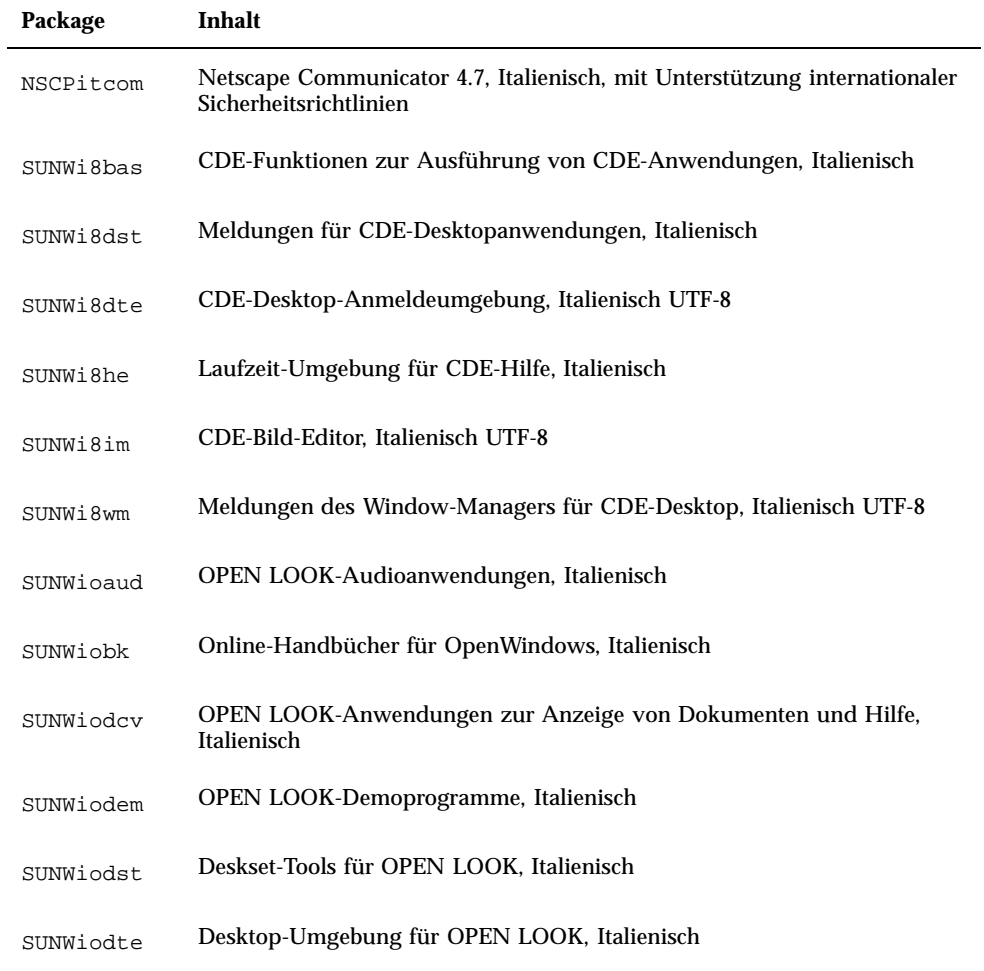

| Package   | Inhalt                                                                                     |
|-----------|--------------------------------------------------------------------------------------------|
| SUNWioimt | OPEN LOOK-Imagetool, Italienisch                                                           |
| SUNWiorte | Laufzeit-Umgebung für OPEN LOOK-Toolkits, Italienisch                                      |
| SUNWitbas | CDE-Funktionen zur Ausführung von CDE-Anwendungen, Italienisch                             |
| SUNWitdst | Meldungen für CDE-Desktopanwendungen, Italienisch                                          |
| SUNWitdte | CDE-Desktop-Anmeldeumgebung, Italienisch                                                   |
| SUNWithe  | Laufzeit-Umgebung für CDE-Hilfe, Italienisch                                               |
| SUNWithed | Umgebung für Entwickler von CDE-Hilfe, Italienisch                                         |
| SUNWithev | <b>CDE-Hilfe-Volumes</b>                                                                   |
| SUNWitim  | CDE-Bild-Editor, Italienisch                                                               |
| SUNWitj2p | Java Plug-In 1.2.2, Italienisch                                                            |
| SUNWitltk | Binärdateien und freigegebene Bibliotheken für ToolTalk, Italienisch                       |
| SUNWitos  | Verfügbare Dateien mit Meldungen für die Konsolidierung von<br>Betriebssystem und Netzwerk |
| SUNWitpmw | OW-Dienstprogramme für Power Management, Italienisch UTF-8                                 |
| SUNWitreg | Eingabeaufforderungen der Solaris-Benutzerregistrierung bei der<br>Desktop-Anmeldung       |
| SUNWitwm  | Meldungen des Window-Managers für CDE-Desktop, Italienisch                                 |
| SUNWiwacx | OPEN LOOK-AccessX, Italienisch                                                             |
| SUNWixplt | Software für X Window System, Italienisch                                                  |

**TABELLE C–5** Packages auf der Solaris 8 Languages Intel Platform Edition-CD: Italienisch *(fortgesetzt)*

| Package   | Inhalt                                                                                                    |
|-----------|----------------------------------------------------------------------------------------------------|
| JSat8xw   | Eingabesystem ATOK8 für die japanische Version von Solaris                                                                                                    |
| JSatsvr   | Eingabesystem ATOKserver root für die japanische Version von Solaris                                                                                                    |
| JSatsvu   | Eingabesystem ATOKserver usr für die japanische Version von Solaris                                                                                                    |
| JSatsvw   | Supportdateien des Eingabesystems ATOKserver X11 für die japanische<br>Version von Solaris                                                                                                    |
| NSCPjecom | Netscape Communicator 4.7, Japanisch (EUC), mit Unterstützung<br>internationaler Sicherheitsrichtlinien                                                                                                    |
| NSCPjpcom | Netscape Communicator 4.7, Japanisch (PCK), mit Unterstützung<br>internationaler Sicherheitsrichtlinien                                                                                                    |
| NSCPjucom | Netscape Communicator 4.7, Japanisch (UTF-8), mit Unterstützung<br>internationaler Sicherheitsrichtlinien                                                                                                    |
| SUNWjadis | Installationsprogramm für Admintool und GUI, Japanisch (EUC)                                                                                                    |
| SUNWjadma | Anwendungen für die Systemverwaltung, Japanisch (EUC); für Admintool<br>ist neben diesen Anwendungen das Package SUNWjadis, Japanisch (EUC),<br>notwendig                                                     |
| SUNWjaj2p | Java Plug-In 1.2.2, Japanisch                                                                                                    |
| SUNWjc0d  | Tool zur Pflege des Benutzerwörterbuchs cs00 beim Kana-/<br>Kanji-Konvertierungsserver für CDE Motif                                                                                                    |
| SUNWjc0w  | Tool zur Pflege des Benutzerwörterbuchs cs00 beim Kana-/<br>Kanji-Konvertierungsserver für OPEN LOOK; dieses Package ist außerdem<br>für den Einsatz des X Input Method Server bei Window System erforderlich |
| SUNWjcs3f | Japanische Typ-1-Schriften (JIS X0212) für den Ausdruck                                                                                                    |
| SUNWjdab  | Builder für CDE-Desktopanwendungen, Japanisch (Common)                                                                                                    |
| SUNWjdbas | Grundlegende Laufzeit-Umgebung für CDE-Anwendungen, Japanisch<br>(Common)                                                                                                    |
| SUNWjddst | CDE-Desktopanwendungen, Japanisch (EUC)                                                                                                    |

**TABELLE C–6** Packages auf der Solaris 8 Languages Intel Platform Edition-CD: Japanisch

| Package   | Inhalt                                                                                          |
|-----------|-------------------------------------------------------------------------------------------------|
| SUNWjddte | Solaris-Desktop-Anmeldeumgebung, Japanisch (EUC)                                                |
| SUNWjdhcm | DHCP-Manager, Japanisch                                                                         |
| SUNWjdhe  | Laufzeit-Umgebung für CDE-Hilfe, Japanisch (EUC)                                                |
| SUNWjdhed | Umgebung für Entwickler von CDE-Hilfe, Japanisch (EUC)                                          |
| SUNWjdhev | CDE-Hilfe-Volumes, Japanisch (Common)                                                           |
| SUNWjdhez | Hilfe-Volumes für Desktop Power Pack, Japanisch (Common)                                        |
| SUNWjdim  | CDE-Bild-Editor für Solaris, Japanisch (EUC)                                                    |
| SUNWjdrme | Dokumentation zur vorliegenden Version von CDE (Common Desktop<br>Environment), Japanisch (EUC) |
| SUNWjdwm  | Window-Manager für CDE-Desktop, Japanisch (EUC)                                                 |
| SUNWjeab  | Builder für CDE-Desktopanwendungen, Japanisch (EUC)                                             |
| SUNWjebas | Grundlegende Laufzeit-Umgebung für CDE-Anwendungen, Japanisch<br>(EUC)                          |
| SUNWject  | Tool zur Konvertierung von UTF-8-Code, Japanisch (EUC)                                          |
| SUNWjedev | Spezielle Dateien für das Package zur Entwickler-Umgebung, Japanisch<br>(EUC)                   |
| SUNWjeezt | Anwendungen für Desktop Power Pack, Japanisch (EUC)                                             |
| SUNWjehev | CDE-Hilfe-Volumes, Japanisch (EUC)                                                              |
| SUNWjehez | Hilfe-Volumes für Desktop Power Pack, Japanisch (EUC)                                           |
| SUNWjej2m | Hilfeseiten, Japanisch (EUC)                                                                    |

**TABELLE C–6** Packages auf der Solaris 8 Languages Intel Platform Edition-CD: Japanisch *(fortgesetzt)*

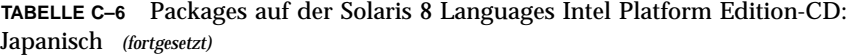

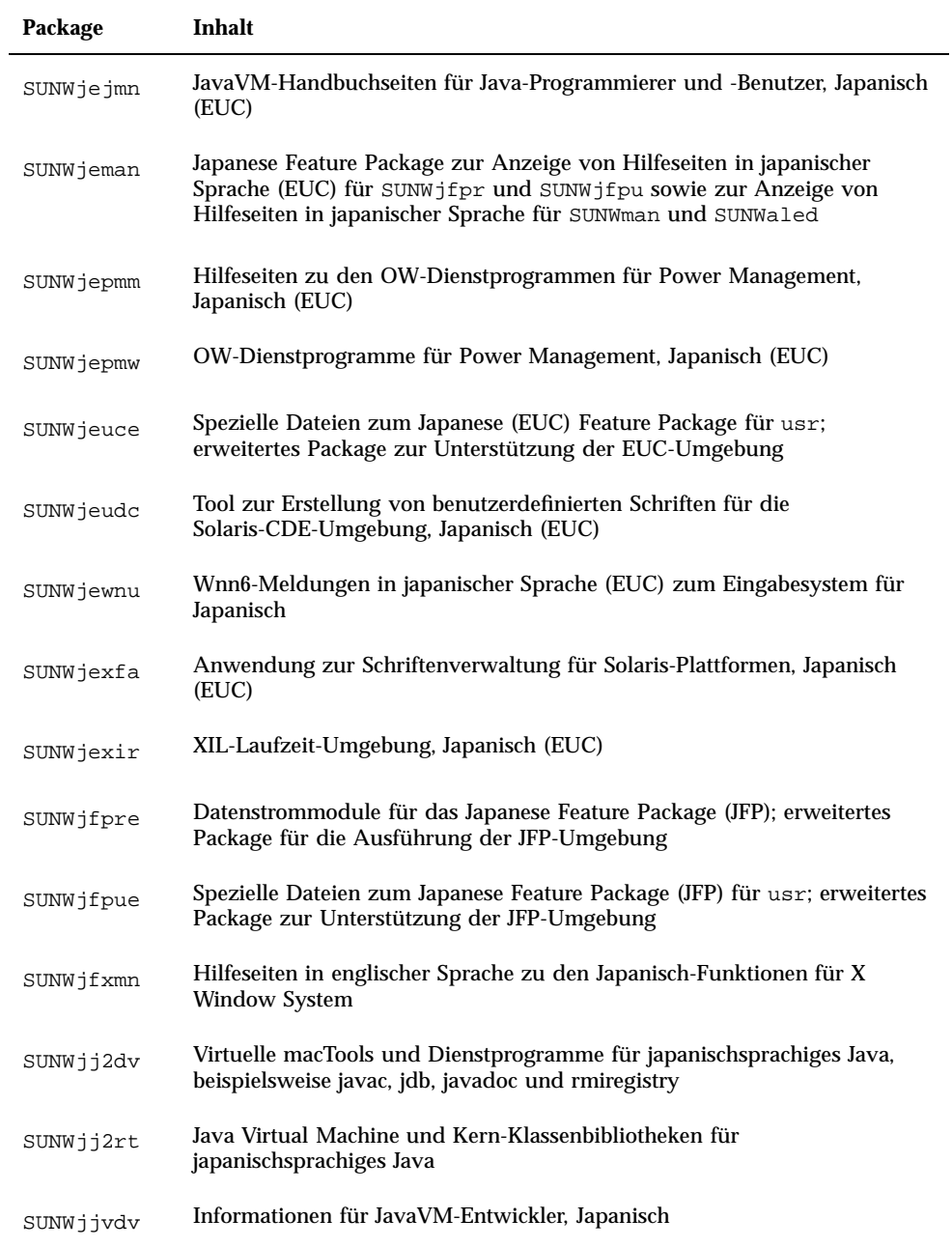

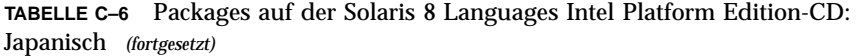

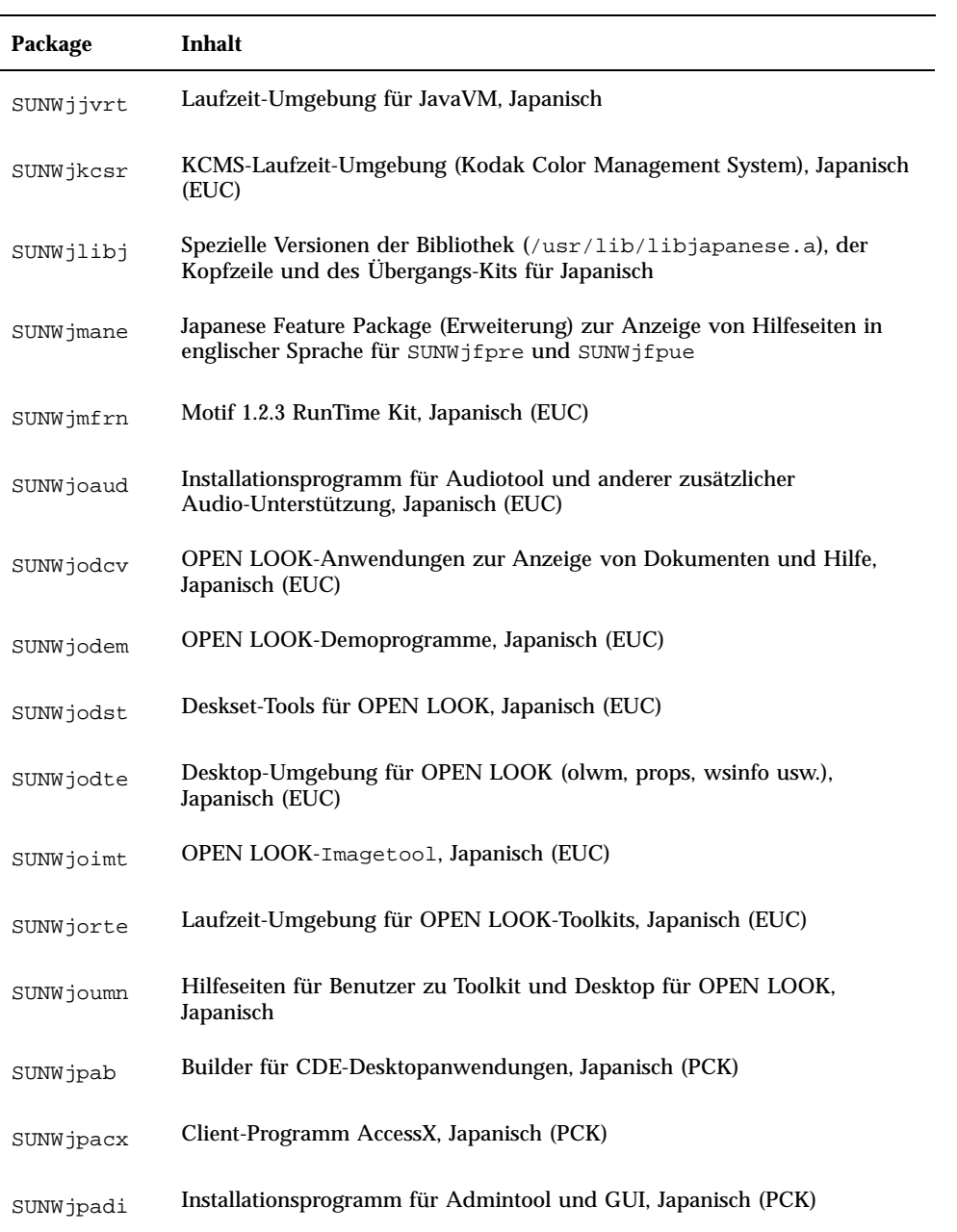

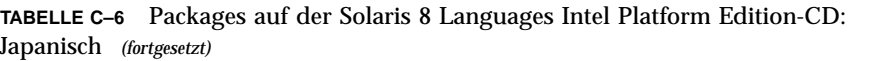

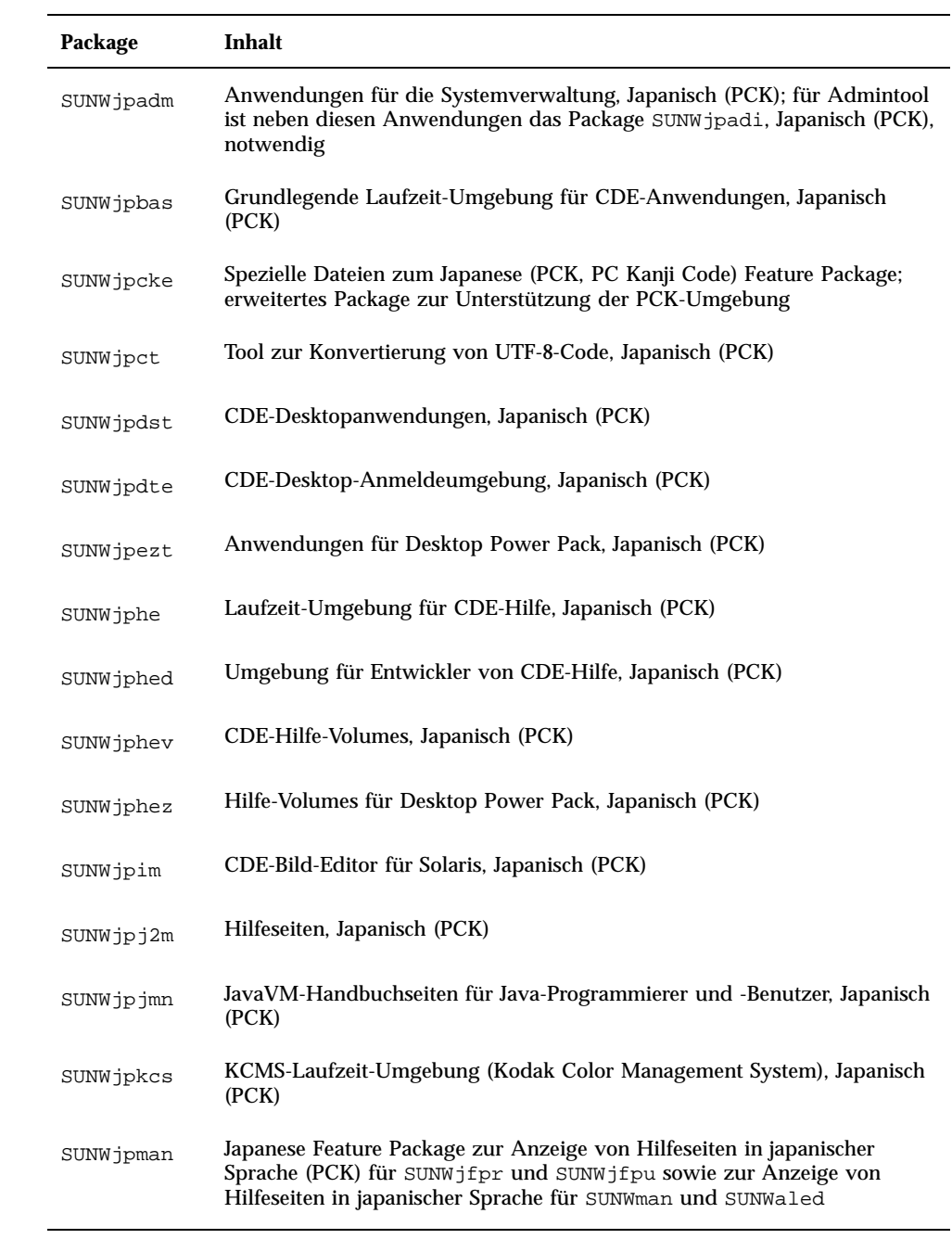

**TABELLE C–6** Packages auf der Solaris 8 Languages Intel Platform Edition-CD: Japanisch *(fortgesetzt)*

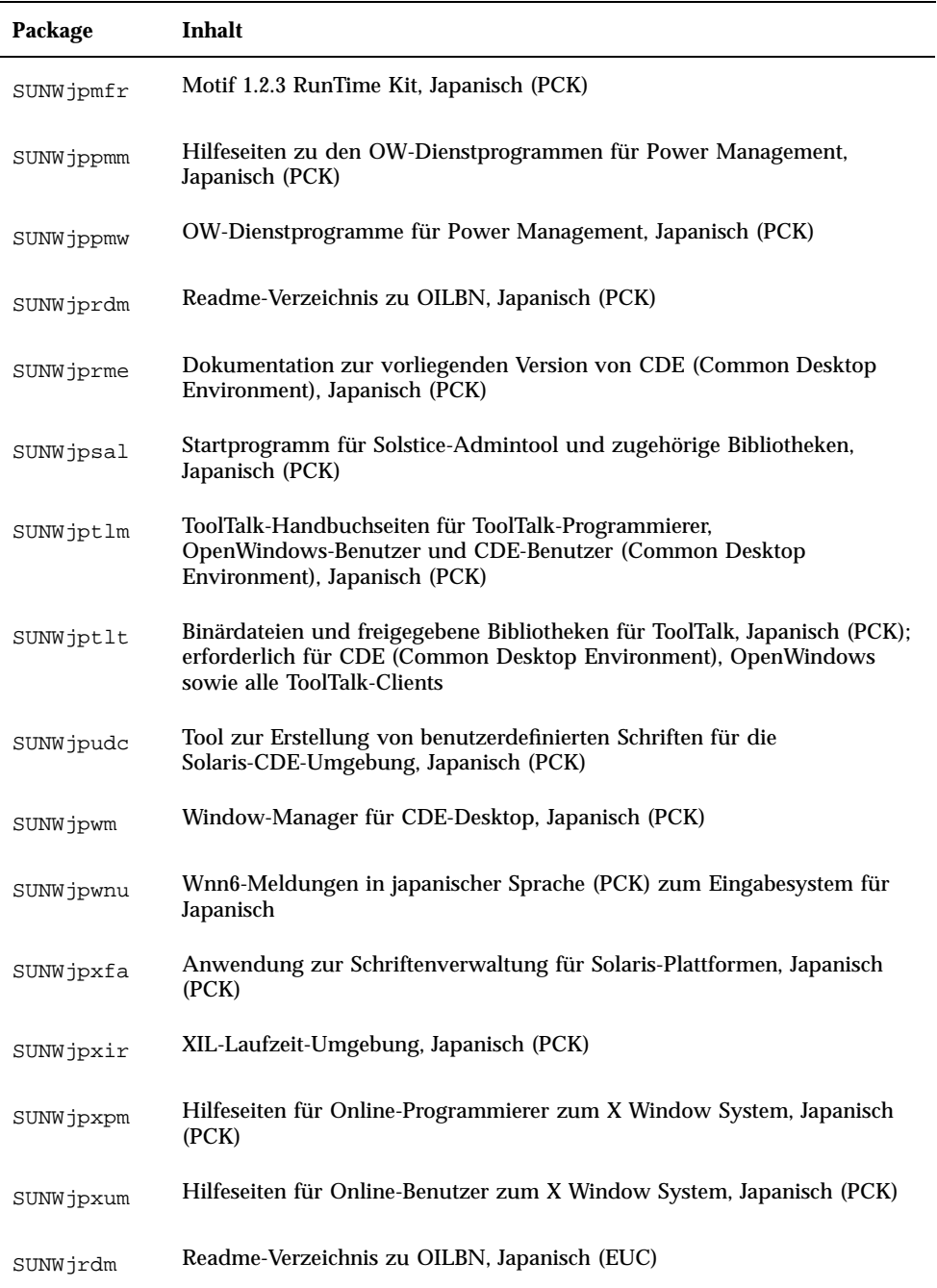

**TABELLE C–6** Packages auf der Solaris 8 Languages Intel Platform Edition-CD: Japanisch *(fortgesetzt)*

| Package   | Inhalt                                                                                                    |
|-----------|----------------------------------------------------------------------------------------------------|
| SUNWjreg  | Solaris-Benutzerregistrierung, Japanisch                                                                                                    |
| SUNWjsadl | Startprogramm für Solstice-Admintool und zugehörige Bibliotheken,<br>Japanisch (EUC)                                                                                       |
| SUNWjtlmn | ToolTalk-Handbuchseiten für ToolTalk-Programmierer,<br>OpenWindows-Benutzer und CDE-Benutzer (Common Desktop<br>Environment), Japanisch (EUC)                              |
| SUNWjtltk | Binärdateien und freigegebene Bibliotheken für ToolTalk, Japanisch (EUC);<br>erforderlich für CDE (Common Desktop Environment), OpenWindows<br>sowie alle ToolTalk-Clients |
| SUNWju8e  | Spezielle Dateien zum Japanese (UTF-8) Feature Package; erweitertes<br>Package zur Unterstützung der Umgebung für Japanisch (UTF-8)                                        |
| SUNWjuab  | Builder für CDE-Desktopanwendungen, Japanisch (UTF-8)                                                                                                    |
| SUNWjuacx | Client-Programm AccessX, Japanisch (UTF-8)                                                                                                    |
| SUNWjuadi | Installationsprogramm für Admintool und GUI, Japanisch (UTF-8)                                                                                                    |
| SUNWjuadm | Anwendungen für die Systemverwaltung, Japanisch (UTF-8); für<br>Admintool ist neben diesen Anwendungen das Package SUNWjpadi,<br>Japanisch (UTF-8), notwendig              |
| SUNWjubas | Grundlegende Laufzeit-Umgebung für CDE-Anwendungen, Japanisch<br>$(UTF-8)$                                                                                                 |
| SUNWjuct  | Tool zur Konvertierung von UTF-8-Code, Japanisch (UTF-8)                                                                                                    |
| SUNWjudst | CDE-Desktopanwendungen, Japanisch (UTF-8)                                                                                                    |
| SUNWjudte | CDE-Desktop-Anmeldeumgebung, Japanisch (UTF-8)                                                                                                    |
| SUNWjuezt | Anwendungen für Desktop Power Pack, Japanisch (UTF-8)                                                                                                    |
| SUNWjuhe  | Laufzeit-Umgebung für CDE-Hilfe, Japanisch (UTF-8)                                                                                                    |
| SUNWjuhed | Umgebung für Entwickler von CDE-Hilfe, Japanisch (UTF-8)                                                                                                    |

**230** Solaris 8 (Intel-Plattform Edition) Installationshandbuch ♦ März 2000

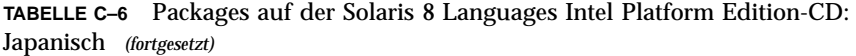

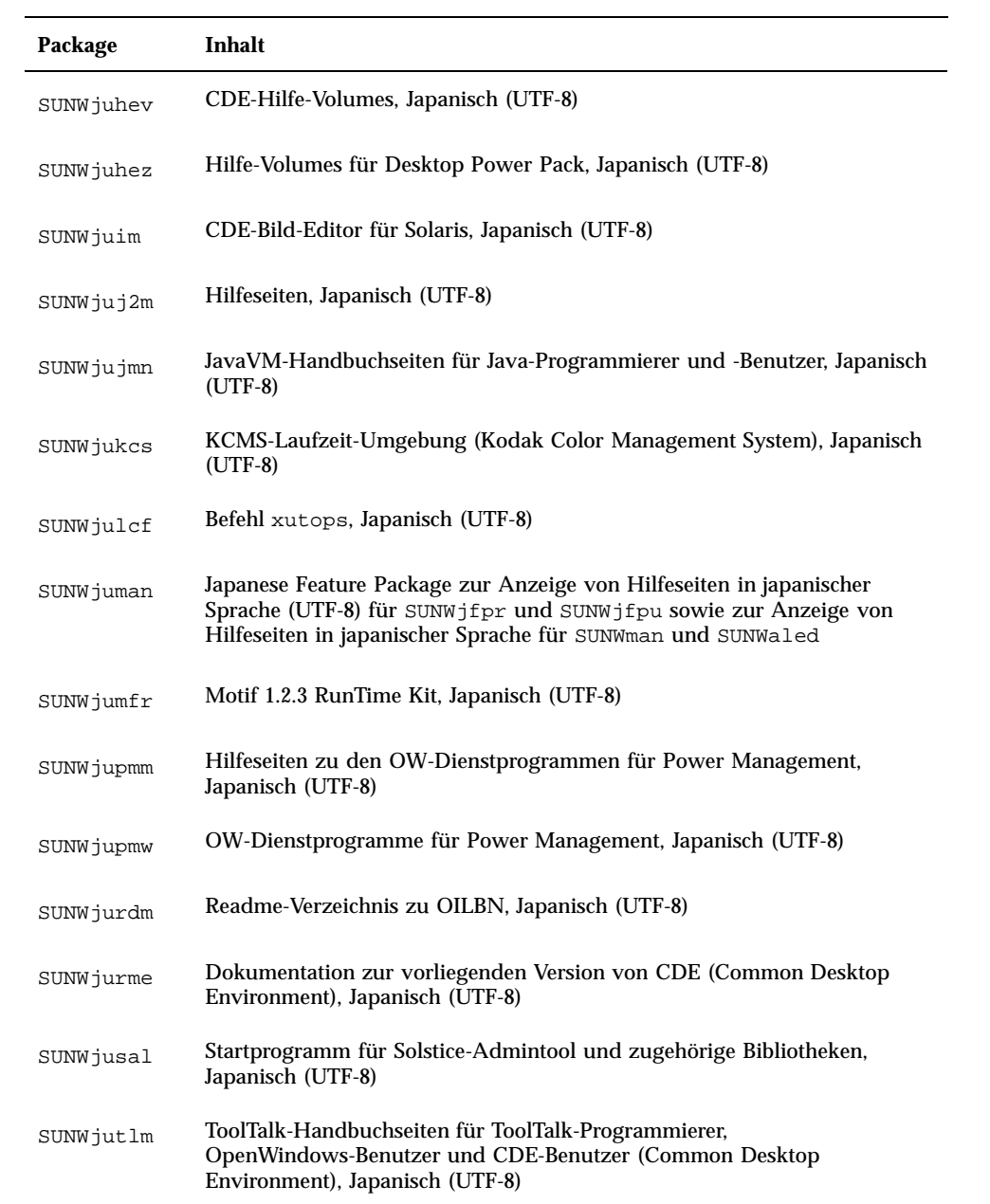

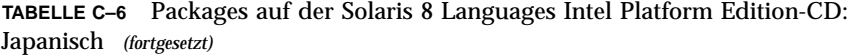

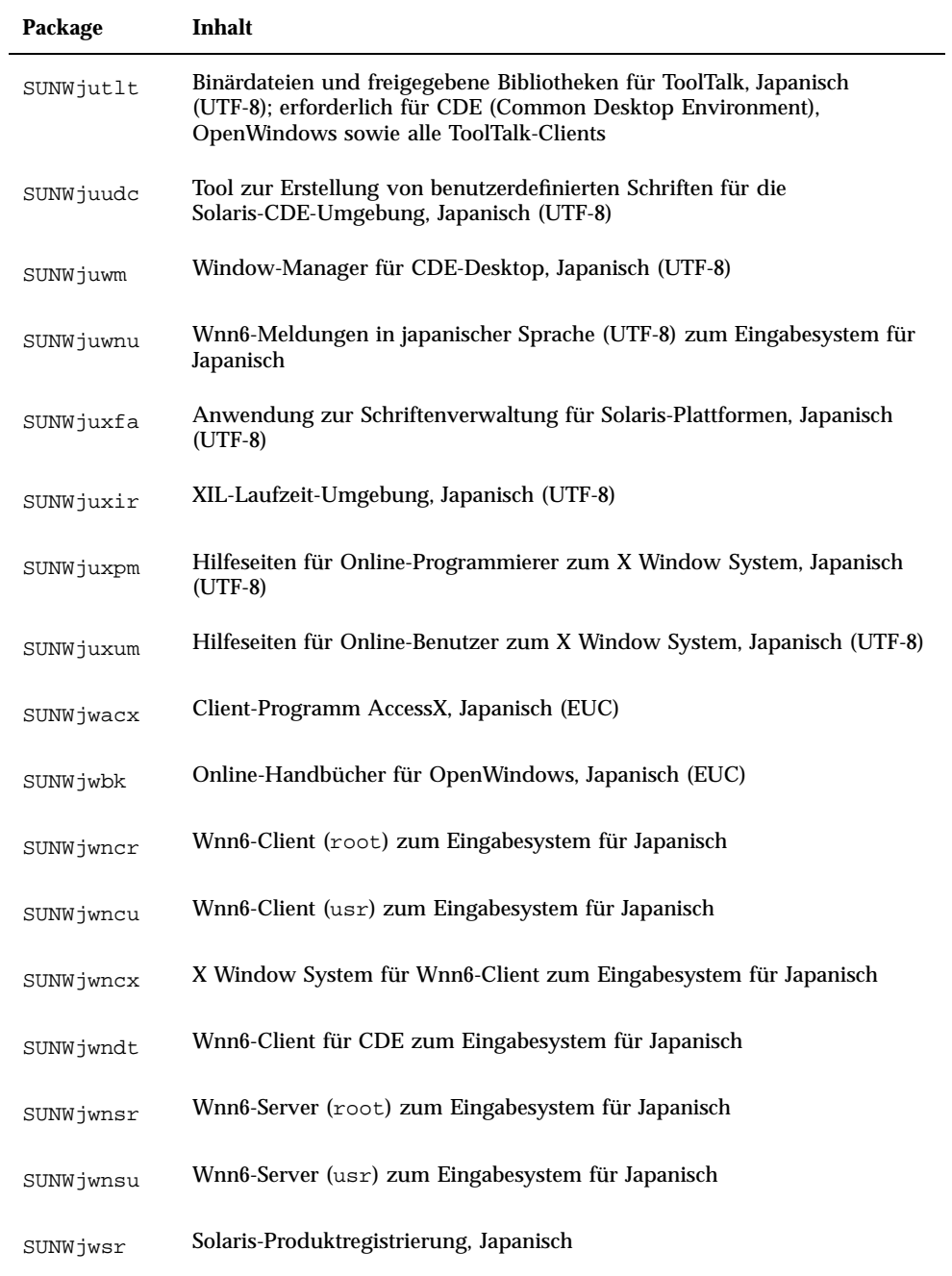

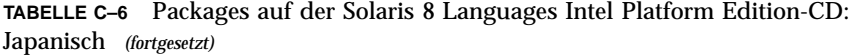

| Package   | Inhalt                                                                                                    |
|-----------|----------------------------------------------------------------------------------------------------|
| SUNWjxcft | TrueType-Schriften und Supportdateien für die Anzeige von PostScript in<br>japanischer Sprache               |
| SUNWjxfa  | Anwendung zur Schriftenverwaltung für Solaris-Plattformen, Japanisch<br>(Common)                             |
| SUNWjxfnt | Erforderliche Schriften für X Window System, Japanisch:<br>Gothic-Fettschriften und TrueType-Mapping-Dateien |
| SUNWjxoft | Minchou-Bitmap-Schriften von Sun                                                                             |
| SUNWjxplt | Software für X Window System (Erweiterungen), Japanisch                                                      |
| SUNWjxpmn | Hilfeseiten für Online-Programmierer zum X Window System, Japanisch<br>(EUC)                                 |
| SUNWjxumn | Hilfeseiten für Online-Benutzer zum X Window System, Japanisch (EUC)                                         |

**TABELLE C–7** Packages auf der Solaris 8 Languages Intel Platform Edition-CD: Koreanisch

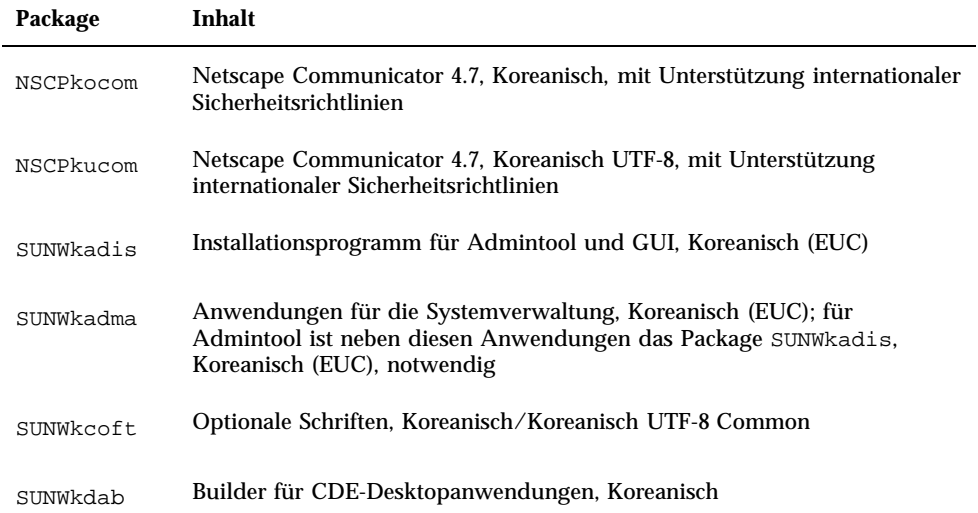

| Package   | Inhalt                                                                         |
|-----------|--------------------------------------------------------------------------------|
| SUNWkdbas | CDE-Grundfunktionen, Koreanisch                                                |
| SUNWkdcst | Tools, Koreanisch                                                              |
| SUNWkddst | CDE-Desktopanwendungen, Koreanisch                                             |
| SUNWkddte | CDE-Desktop-Anmeldeumgebung, Koreanisch                                        |
| SUNWkdezt | Anwendungen für Desktop Power Pack, Koreanisch (EUC)                           |
| SUNWkdft  | Schriften für CDE (Common Desktop Environment), Koreanisch                     |
| SUNWkdhe  | Laufzeit-Umgebung für CDE-Hilfe, Koreanisch                                    |
| SUNWkdhev | CDE-Hilfe-Volumes, Koreanisch                                                  |
| SUNWkdhez | Hilfe-Volumes für Desktop Power Pack, Koreanisch (Common)                      |
| SUNWkdicn | CDE-Symbole, Koreanisch                                                        |
| SUNWkdim  | CDE-Imagetool, Koreanisch                                                      |
| SUNWkdwm  | Window-Manager für CDE-Desktop, Koreanisch                                     |
| SUNWkepmw | OW-Dienstprogramme für Power Management, Koreanisch (EUC)                      |
| SUNWkexir | XIL-Laufzeit-Umgebung, Koreanisch (EUC)                                        |
| SUNWkj2rt | Java Virtual Machine und Kern-Klassenbibliotheken, Ergänzung für<br>Koreanisch |
| SUNWkjvdv | Informationen für JavaVM-Entwickler, Koreanisch                                |
| SUNWkjvrt | Laufzeit-Umgebung für JavaVM, Koreanisch                                       |
| SUNWkkcsr | KCMS-Laufzeit-Umgebung, Koreanisch (EUC)                                       |

**TABELLE C–7** Packages auf der Solaris 8 Languages Intel Platform Edition-CD: Koreanisch *(fortgesetzt)*

| Package   | Inhalt                                                                                                    |
|-----------|----------------------------------------------------------------------------------------------------|
| SUNWkler  | Datenstrommodule für die Sprachumgebung, Koreanisch; für die<br>Ausführung der Sprachumgebung Koreanisch ist dieses Package zwingend<br>erforderlich |
| SUNWkleue | Spezielle Dateien für die Sprachumgebung, Koreanisch; für die Ausführung<br>der Sprachumgebung Koreanisch ist dieses Package zwingend erforderlich   |
| SUNWkoaud | OPEN LOOK-Audioanwendungen, Koreanisch                                                                                                    |
| SUNWkodcv | OPEN LOOK-Anwendungen zur Anzeige von Dokumenten und Hilfe,<br>Koreanisch                                                                            |
| SUNWkodem | OPEN LOOK-Demoprogramme, Koreanisch                                                                                                    |
| SUNWkodst | Deskset-Tools für OPEN LOOK, Koreanisch                                                                                                    |
| SUNWkodte | Kern-Desktop für OPEN LOOK, Koreanisch                                                                                                    |
| SUNWkoimt | <b>OPEN LOOK-Imagetool, Koreanisch</b>                                                                                                    |
| SUNWkoj2p | Java Plug-In 1.2.2, Koreanisch                                                                                                    |
| SUNWkoman | Hilfeseiten zu Toolkit und Desktop für OPEN LOOK, Koreanisch                                                                                         |
| SUNWkorte | Laufzeit-Umgebung für OPEN LOOK-Toolkits, Koreanisch                                                                                                 |
| SUNWkrdm  | Readme-Verzeichnis zu OILBN, Koreanisch (EUC)                                                                                                    |
| SUNWkreg  | Solaris-Benutzerregistrierung, Koreanisch                                                                                                    |
| SUNWksadl | Startprogramm für Solstice-Admintool und zugehörige Bibliotheken,<br>Koreanisch (EUC)                                                                |
| SUNWktltk | ToolTalk-Laufzeit-Package, Koreanisch                                                                                                    |
| SUNWkttfe | Erweiterung für TrueType-Schriften, Koreanisch                                                                                                    |
| SUNWkuadi | Installationsprogramm für Admintool und GUI, Koreanisch (UTF-8)                                                                                      |

**TABELLE C–7** Packages auf der Solaris 8 Languages Intel Platform Edition-CD: Koreanisch *(fortgesetzt)*

| Package   | Inhalt                                                                                                    |
|-----------|----------------------------------------------------------------------------------------------------|
| SUNWkuadm | Anwendungen für die Systemverwaltung, Koreanisch (UTF-8); für<br>Admintool ist neben diesen Anwendungen das Package SUNWkadis,<br>Koreanisch (EUC), notwendig |
| SUNWkudab | Builder für CDE-Desktopanwendungen, Koreanisch/UTF-8                                                                                                    |
| SUNWkudbs | CDE-Grundfunktionen, Koreanisch/UTF-8                                                                                                    |
| SUNWkudc  | Tool zur Erstellung von benutzerdefinierten Schriften für die<br>Solaris-CDE-Umgebung, Koreanisch (EUC)                                                       |
| SUNWkudda | CDE-Desktopanwendungen, Koreanisch/UTF-8                                                                                                    |
| SUNWkuddt | CDE-Desktop-Anmeldeumgebung, Koreanisch/UTF-8                                                                                                    |
| SUNWkudft | Schriften für CDE (Common Desktop Environment), Koreanisch/UTF-8                                                                                              |
| SUNWkudhr | Laufzeit-Umgebung für CDE-Hilfe, Koreanisch/UTF-8                                                                                                    |
| SUNWkudhv | CDE-Hilfe-Volumes, Koreanisch/UTF-8                                                                                                    |
| SUNWkudhz | Hilfe-Volumes für Desktop Power Pack, Koreanisch (Common)                                                                                                    |
| SUNWkudic | CDE-Symbole, Koreanisch/UTF-8                                                                                                    |
| SUNWkudim | CDE-Imagetool, Koreanisch/UTF-8                                                                                                    |
| SUNWkudwm | Window-Manager für CDE-Desktop, Koreanisch/UTF-8                                                                                                    |
| SUNWkudzt | Anwendungen für Desktop Power Pack, Koreanisch (UTF-8)                                                                                                    |
| SUNWkulee | Spezielle Dateien für die Sprachumgebung, Koreanisch UTF-8; für die<br>Ausführung der Sprachumgebung Koreanisch ist dieses Package zwingend<br>erforderlich   |
| SUNWkuodf | Kern-Desktop für OPEN LOOK, Koreanisch UTF-8                                                                                                    |
| SUNWkupmw | OW-Dienstprogramme für Power Management, Koreanisch UTF-8                                                                                                    |

**TABELLE C–7** Packages auf der Solaris 8 Languages Intel Platform Edition-CD: Koreanisch *(fortgesetzt)*

**236** Solaris 8 (Intel-Plattform Edition) Installationshandbuch ♦ März 2000

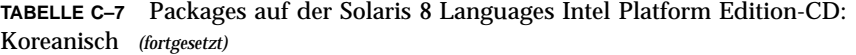

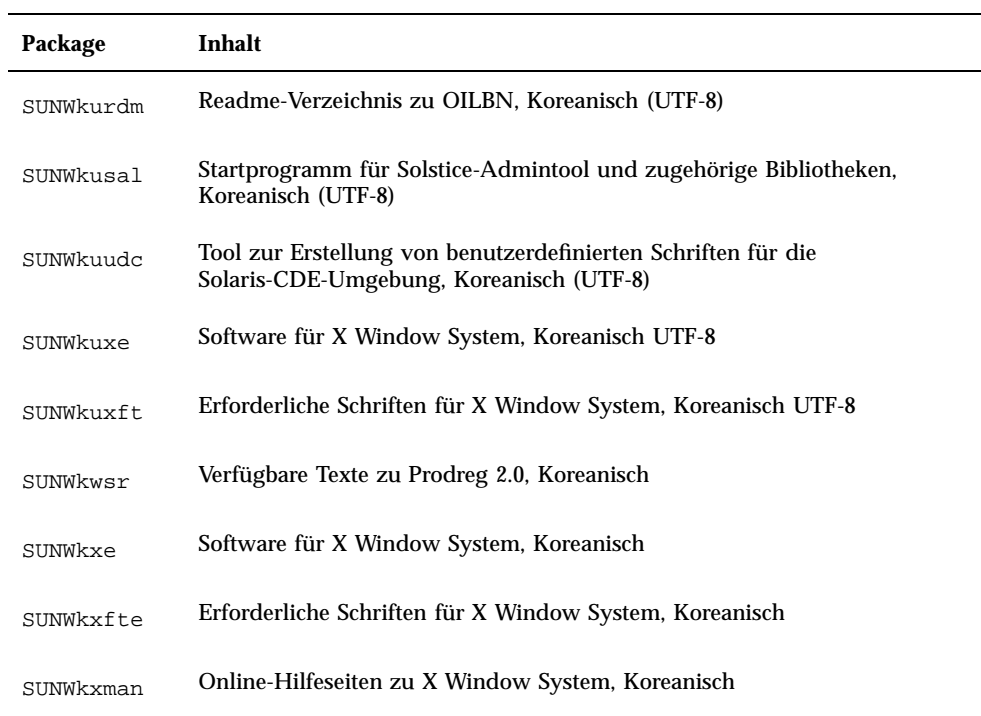

**TABELLE C–8** Packages auf der Solaris 8 Languages Intel Platform Edition-CD: Gemeinsam genutzt

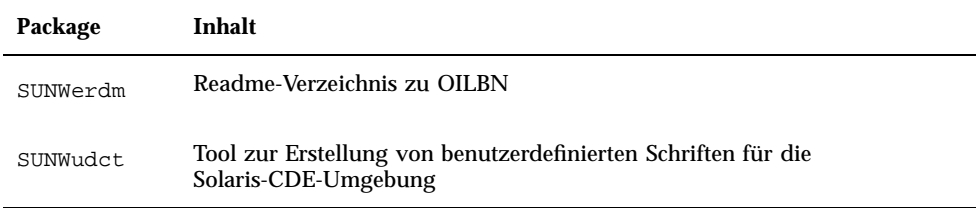

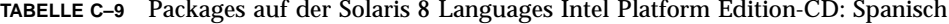

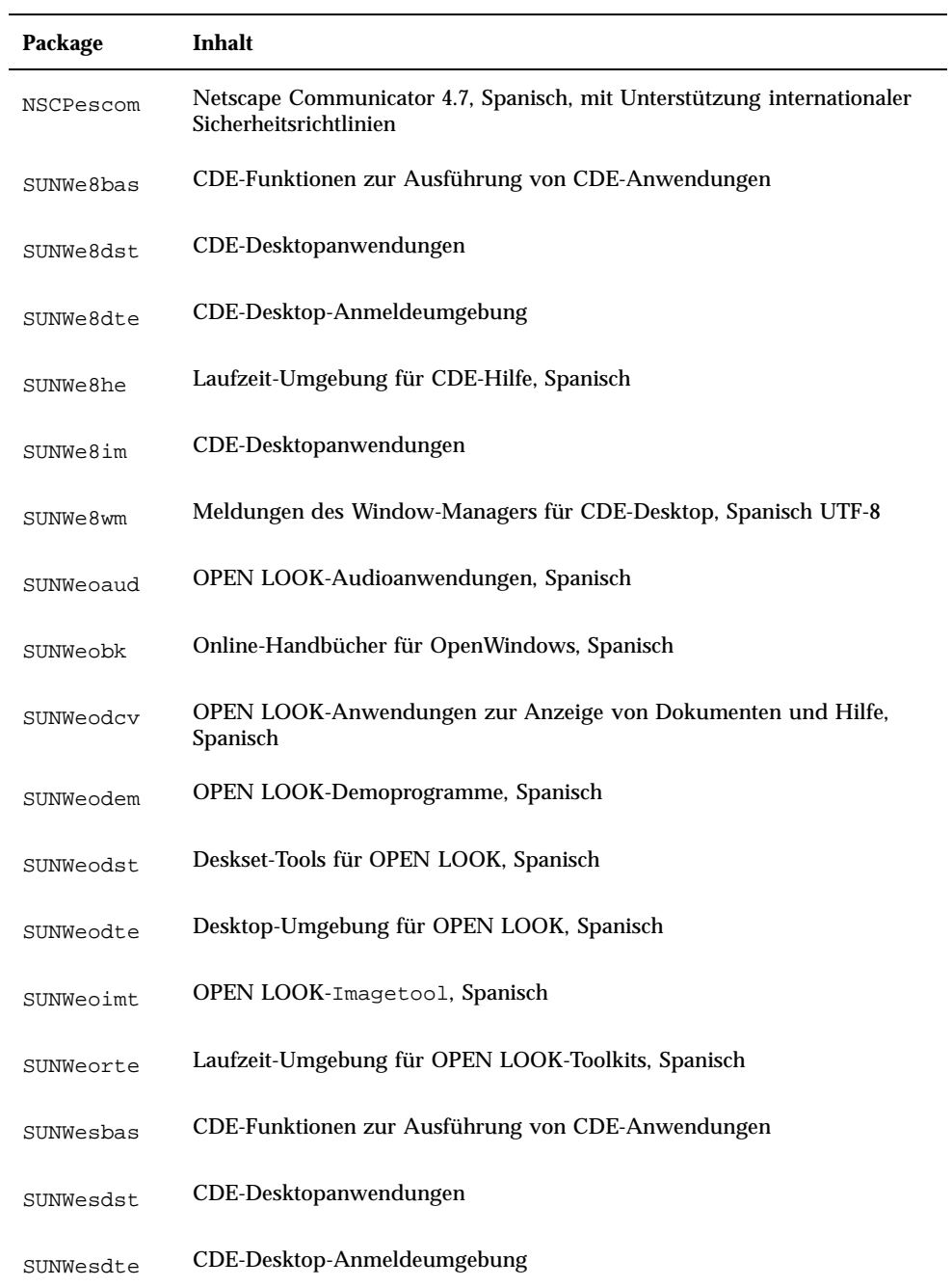

| Package   | Inhalt                                                                                     |
|-----------|--------------------------------------------------------------------------------------------|
| SUNWeshe  | Laufzeit-Umgebung für CDE-Hilfe, Spanisch                                                  |
| SUNWeshed | Umgebung für Entwickler von CDE-Hilfe, Spanisch                                            |
| SUNWeshev | CDE-Hilfe-Volumes                                                                          |
| SUNWesim  | CDE-Desktopanwendungen                                                                     |
| SUNWesj2p | Java Plug-In 1.2.2, Spanisch                                                               |
| SUNWesos  | Verfügbare Dateien mit Meldungen für die Konsolidierung von<br>Betriebssystem und Netzwerk |
| SUNWespmw | OW-Dienstprogramme für Power Management, Spanisch (EUC)                                    |
| SUNWesreg | Eingabeaufforderungen der Solaris-Benutzerregistrierung bei der<br>Desktop-Anmeldung       |
| SUNWeswm  | Meldungen des Window-Managers für CDE-Desktop, Spanisch                                    |
| SUNWetltk | Binärdateien und freigegebene Bibliotheken für ToolTalk, Spanisch                          |
| SUNWewacx | <b>OPEN LOOK-AccessX, Spanisch</b>                                                         |
| SUNWexplt | Software für X Window System, Spanisch                                                     |

**TABELLE C–9** Packages auf der Solaris 8 Languages Intel Platform Edition-CD: Spanisch *(fortgesetzt)*

#### **TABELLE C–10** Packages auf der Solaris 8 Languages Intel Platform Edition-CD: Schwedisch

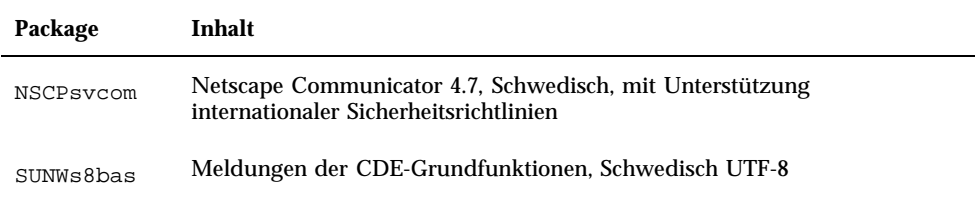

| Package   | Inhalt                                                                    |
|-----------|---------------------------------------------------------------------------|
| SUNWs8dst | Meldungen der CDE-Desktopanwendungen, Schwedisch UTF-8                    |
| SUNWs8dte | Meldungen der CDE-Desktop-Anmeldeumgebung, Schwedisch UTF-8               |
| SUNWs8he  | Laufzeit-Umgebung für CDE-Hilfe, Schwedisch UTF-8                         |
| SUNWs8im  | Meldungen des CDE-Bild-Editor, Schwedisch UTF-8                           |
| SUNWs8wm  | Meldungen des Window-Managers für CDE-Desktop, Schwedisch UTF-8           |
| SUNWsoaud | OPEN LOOK-Audioanwendungen, Schwedisch                                    |
| SUNWsobk  | Online-Handbücher für OpenWindows, Schwedisch                             |
| SUNWsodcv | OPEN LOOK-Anwendungen zur Anzeige von Dokumenten und Hilfe,<br>Schwedisch |
| SUNWsodem | OPEN LOOK-Demoprogramme, Schwedisch                                       |
| SUNWsodst | Deskset-Tools für OPEN LOOK, Schwedisch                                   |
| SUNWsodte | Desktop-Umgebung für OPEN LOOK, Schwedisch                                |
| SUNWsoimt | OPEN LOOK-Imagetool, Schwedisch                                           |
| SUNWsorte | Laufzeit-Umgebung für OPEN LOOK-Toolkits, Schwedisch                      |
| SUNWstltk | Binärdateien und freigegebene Bibliotheken für ToolTalk, Schwedisch       |
| SUNWsvbas | Meldungen der CDE-Grundfunktionen, Schwedisch                             |
| SUNWsvdst | Meldungen für CDE-Desktopanwendungen, Schwedisch                          |
| SUNWsvdte | Meldungen der CDE-Desktop-Anmeldeumgebung, Schwedisch                     |
| SUNWsvhe  | Laufzeit-Umgebung für CDE-Hilfe, Schwedisch                               |

**TABELLE C–10** Packages auf der Solaris 8 Languages Intel Platform Edition-CD: Schwedisch *(fortgesetzt)*

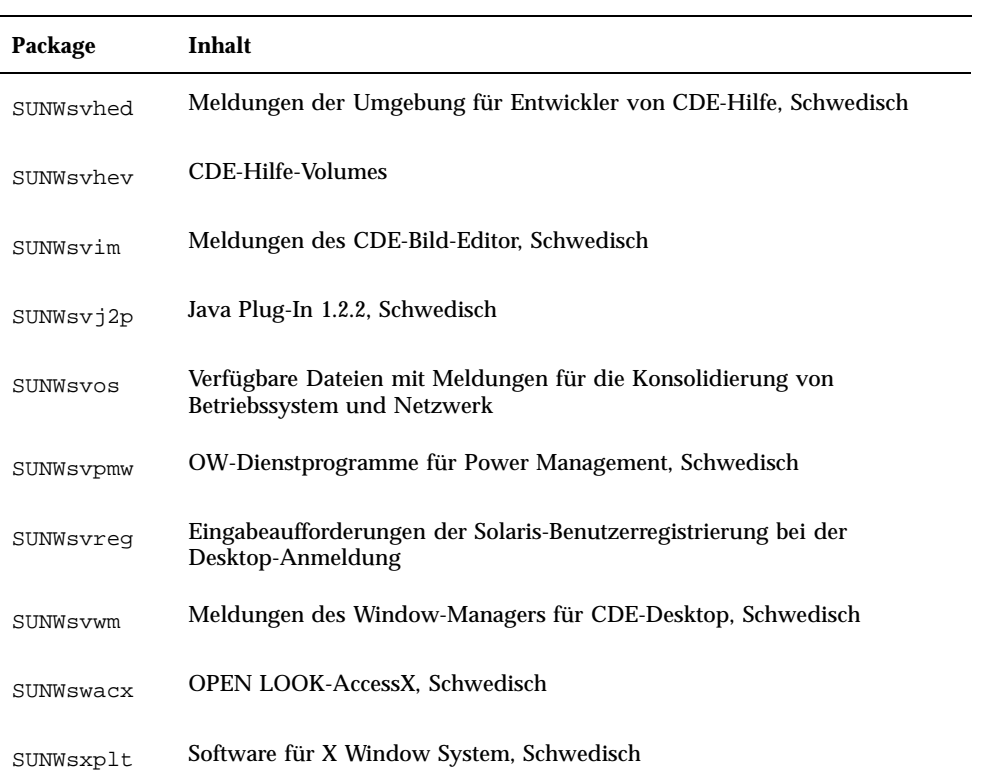

**TABELLE C–10** Packages auf der Solaris 8 Languages Intel Platform Edition-CD: Schwedisch *(fortgesetzt)*

# Index

# **A**

Admintool Entfernen von Anwendungen 134, 144, 148 Hinzufügen von Anwendungen 134, 144 Anwendungen Entfernen nach der Installation von Solaris 133 Hinzufügen nach der Installation von Solaris 133 Anwendungen, Gruppen und Speicherbedarf 20 Anzeige tip, Verbindung über Befehlszeile tip und interaktive Installation 22, 65, 99 Assistent Definition 17

# Ausgangsinstallation Definition 14

## **B**

Benutzerdefinierter JumpStart Definition 13 Bereich Definition 15 Bereiche root-Bereich, Position 157 Bereinigen nach Upgrade Solaris 93, 131 Betriebssysteme Beibehalten 63

Booten Anweisungen 23 Diskette 22 Booten des Systems Problemlösung 155 Booten von Datei/Gerät nicht möglich, Meldung 156

# **C**

CD Einlegen in das CD-ROM-Laufwerk 22, 99 CD-ROM-Laufwerk Einlegen einer CD 22, 99 CHS aktiviert Definition 13

## **D**

Dateisysteme Einrichten, Manuell 41 Definitionen Assistent 17 Ausgangsinstallation 14 Benutzerdefinierter JumpStart 13 Bereich 15 CHS aktiviert 13 DHCP 14 Dynamic Host Configuration Protocol 14 fdisk-Partition 14 Internet-Protokoll, Version 6 14 IPv6 14

**243**

Kiosk 14 LBA aktiviert 14 Miniroot 15 Package 15 Power Management 15 Sektor 15 Solaris 8 Interactive Installation Program 15 Solaris Web Start 16 Spur 16 swap 16 Upgrade 17 Zylinder 13 DHCP Definition 14 Die gerade geladene Datei scheint nicht ausführbar zu sein, Meldung 156 Dynamic Host Configuration Protocol Definition 14

## **E**

Entfernen von Anwendungen Admintool 134, 148 pkgrm 134, 151, 152 Solaris-Produktregistrierung 133, 138

#### **F**

fdisk-Partition Anlegen für Solaris 64, 75 Definition 14 Fehlerhafte Blöcke 161 Fehlgeschlagenes Upgrade Neustarten, Probleme 164, 165 Festplatte Mehrere Festplatten 40 Festplatten Oberflächenanalyse bei IDE-Laufwerken 161 Festplattenspeicher Empfohlen 20 Fragen, häufig gestellte Fragen Upgrade 92

#### **G**

Größe

Mindestgröße für Bereiche 92 tip, Fensterabmessungen 22, 65, 99

## **H**

Hinzufügen von Anwendungen Admintool 134, 144 pkgadd 134, 151 Solaris Web Start 133, 134 Solaris-Produktregistrierung 133, 138 Häufig gestellte Fragen Upgrade 92

## **I**

IDE-Schnittstelle Oberflächenanalyse 161 Zuordnung, fehlerhafte Blöcke von der Zuordnung ausschließen 161 Installation Einrichten 17 Planen 17, 18 Solaris-Betriebssystemumgebung 13 installation Solaris-Betriebssystemumgebung 22 Installation tip, Befehlszeile 22 Vorbereiten 22 Installieren Solaris-Betriebssystemumgebung 51, 61 Installieren in Partition Solaris 63 Interaktive Installation tip, Verbindung über Befehlszeile tip und 22, 65, 99 Internet-Protokoll, Version 6 Definition 14 IPv6 Definition 14

## **K**

Kein Carrier - Problem mit Transceiver-Kabel, Meldung 155 Kein UFS-Dateisystem, Meldung 156 Kiosk Definition 14

Konfiguration System 42, 111

#### **L**

LBA aktiviert Definition 14 le0: Kein Carrier - Problem mit Transceiver-Kabel, Meldung 155 Linux, Betriebssystem 64 Logische Blockadressierung aktiviert Definition 14

#### **M**

Miniroot Definition 15

#### **O**

Oberflächenanalyse bei IDE-Laufwerken 161 Option Ausgangsinstallation 91

## **P**

Package Definition 15 Partition Anlegen für Solaris 75 Partitionieren root-Bereich, Position 157 Patches 94 pkgadd Hinzufügen von Anwendungen 134, 151, 151 pkgrm Entfernen von Anwendungen 134, 151, 152 Power Management Definition 15 Problemlösung 155, 157 Allgemeine Probleme bei der Installation 157 Booten des Systems 155 Upgrade der Solaris-Software 162 Produktregistrierung

Anzeigen von Informationen zu installierten Anwendungen 141 Beschreibung 138 Deinstallieren von Anwendungen 143 Entfernen von Anwendungen 133, 138 Hinzufügen von Anwendungen 133, 138 Installieren von Anwendungen 142 Zweck 138 Überprüfen der Integrität von installierten Anwendungen 141 Protokoll, Upgrade 94, 131

# **R**

root-Bereich, Position 157

## **S**

Sektor Definition 15 Sichern Systeme 95 Solaris Anlegen einer Partition 75 Installieren 51, 75 Installieren in Partition 63 Installieren mit Installations-Server 61 Verfahren für das Upgrade 91 Ausgangsinstallation 91 Upgrade 91 Solaris 8 Interactive Installation Program Definition 15 Graphische Benutzeroberfläche (GUI) 15, 64 Verfahren für das Ausführen 64 Zeichenorientierte Benutzeroberfläche (CUI) 15, 64 Solaris Web Start Befehlszeile (CLI) 17 Bereinigen von Solaris nach Upgrade 131 Definition 16 Graphische Benutzeroberfläche (GUI) 17 Grenzen 39 Hinzufügen von Anwendungen 133, 134 Installationsprogramm 39 Installieren von Solaris 51, 61, 63

**245**

Konfigurieren eines Systems 42, 111 Standardverhalten 39 Upgrade von Solaris 120 Verfahren für das Ausführen 17 Solaris-Produktregistrierung Anzeigen von Informationen zu installierten Anwendungen 141 Beschreibung 138 Deinstallieren von Anwendungen 143 Entfernen von Anwendungen 133, 138 Hinzufügen von Anwendungen 133, 138 Installieren von Anwendungen 142 Zweck 138 Überprüfen der Integrität von installierten Anwendungen 141 Spur Definition 16 STANDARD-BOOT-GERÄT ÄNDERN, Meldung 162 stty, Befehl 65 swap Definition 16 System Booten 23 Daten 19, 98 Konfigurieren 42, 64 Konfigurieren für Upgrade 111 Mehrere Festplatten 40 Sichern 95 Upgrade 94, 95

## **T**

tip, Verbindung über Befehlszeile tip und interaktive Installation 22, 65, 99 Transceiver-Kabel, Meldung 155

#### **U**

Upgrade Arten 91 Bereinigen nach Upgrade 94 Definition 17 Erste Schritte 94 Fehlgeschlagenes Upgrade 164, 165 Häufig gestellte Fragen 92 Planen 97 Problemlösung 162 Protokoll 94, 131 Solaris 120 System sichern 95 Systeme 94, 95 tip, Befehlszeile 65, 99 Vorbereiten 99 upgrade\_cleanup, Datei 94, 131 upgrade\_log, Datei 94, 131

## **V**

Vollständige Sicherung, Befehle 97

#### **W**

WARNING: STANDARD-BOOT-GERÄT ÄNDERN 162

## **Z**

Zuordnung, fehlerhafte Blöcke bei IDE-Festplatten von der Zuordnung ausschließen 161

Zylinder Definition 13 Zylinder/Schreib-/Lesekopf/Sektor aktiviert Definition 13